# **A>DOMETIC DRIVING SUPPORT PERFECTVIEW**

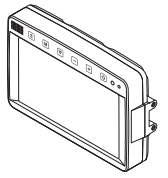

#### **M70IP**

**EN DE FR**

**ES PT**

**SV NO**

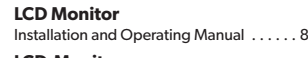

**LCD-Monitor** Montage- und Bedienungsanleitung . . . 26

**Ecran LCD** Instructions de montage et de service . . . . . . . . . . . . . . . . . . . . . . . 43

**Pantalla LCD** Instrucciones de montaje y de uso . . . . . 61

#### **Monitor LCD** Instruções de montagem e manual de

instruções . . . . . . . . . . . . . . . . . . . . . . . . . 79

**Monitor LCD** Istruzioni di montaggio e d'uso . . . . . . . . 96

**LCD-monitor** Montagehandleiding en gebruiksaanwijzing.................. 113

**LCD-monitor** Monterings- og betjeningsvejledning. . 130

**LCD-monitor** Monterings- och bruksanvisning . . . . . . 147

#### **LCD-monitor**

Monterings- og bruksanvisning . . . . . . . 164

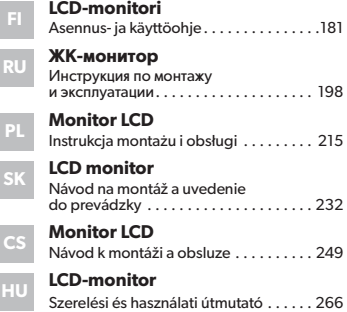

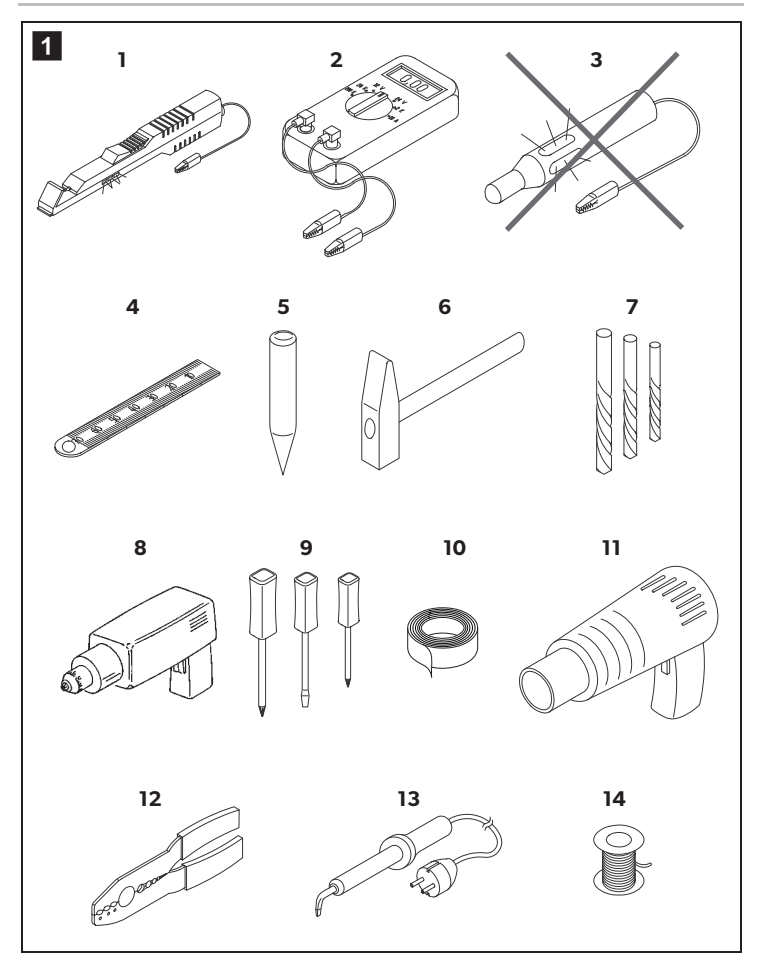

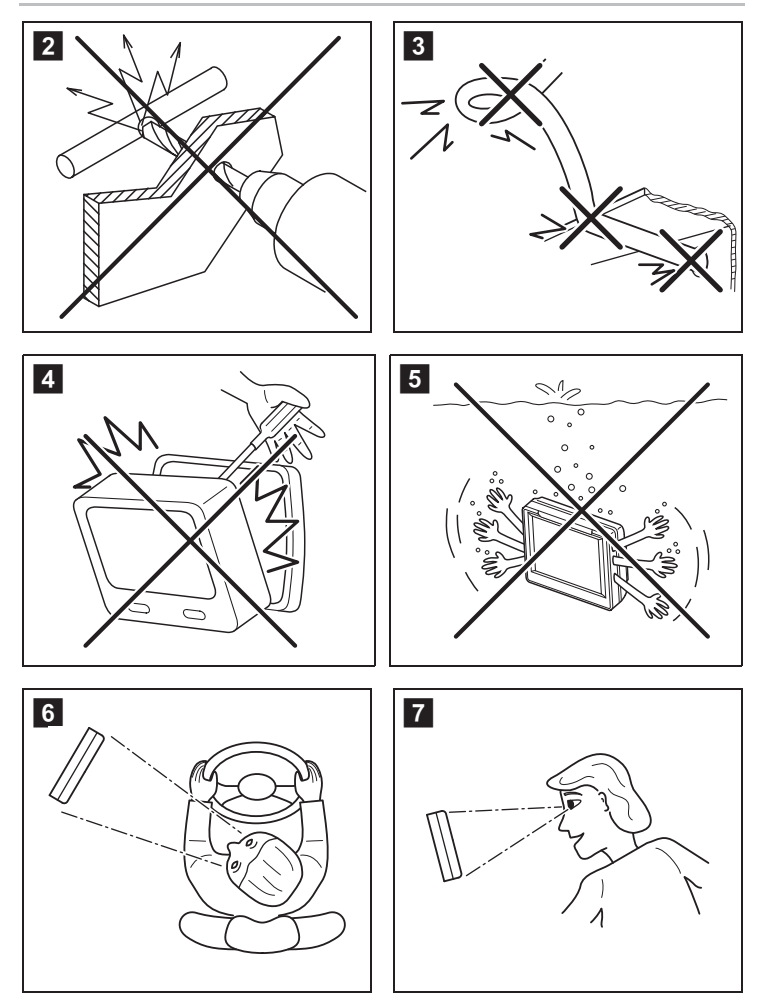

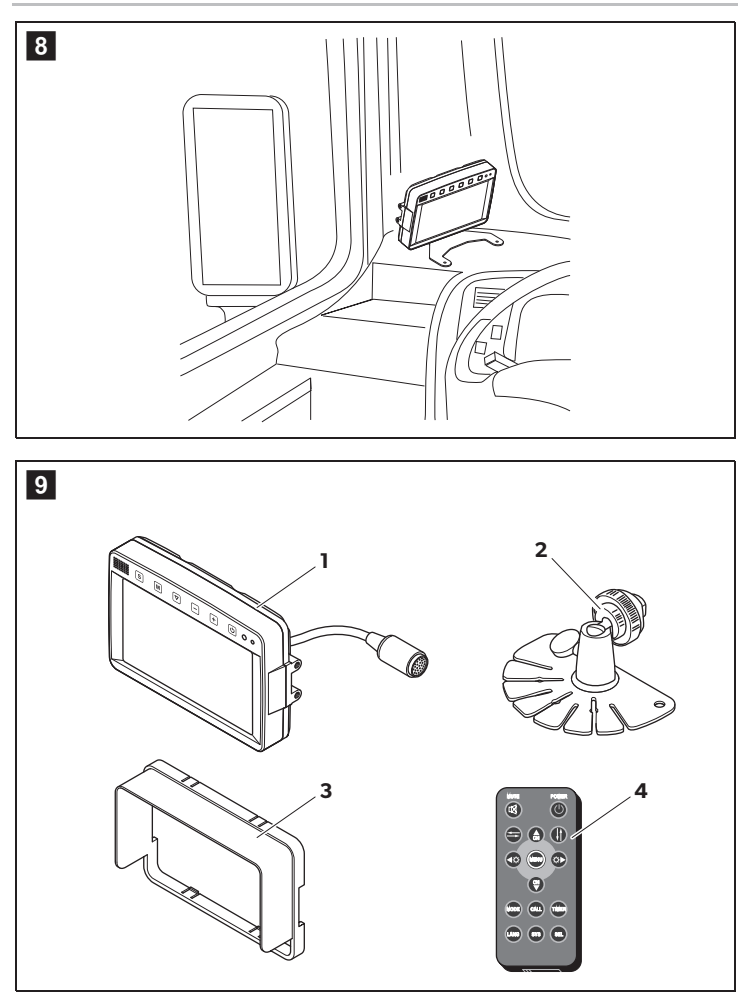

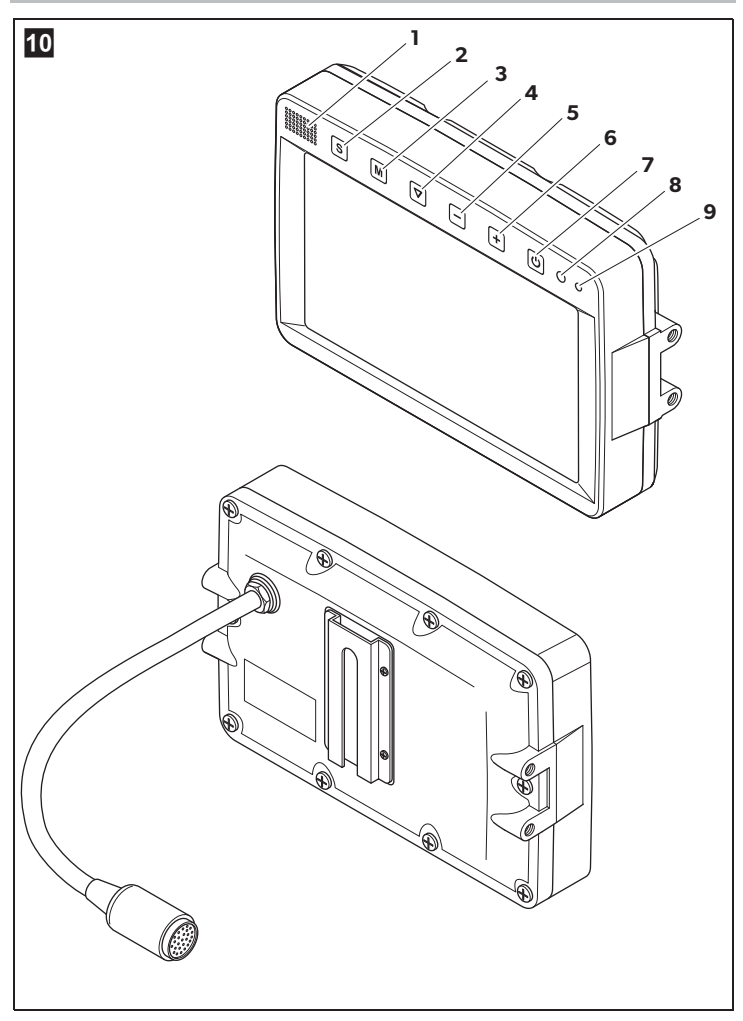

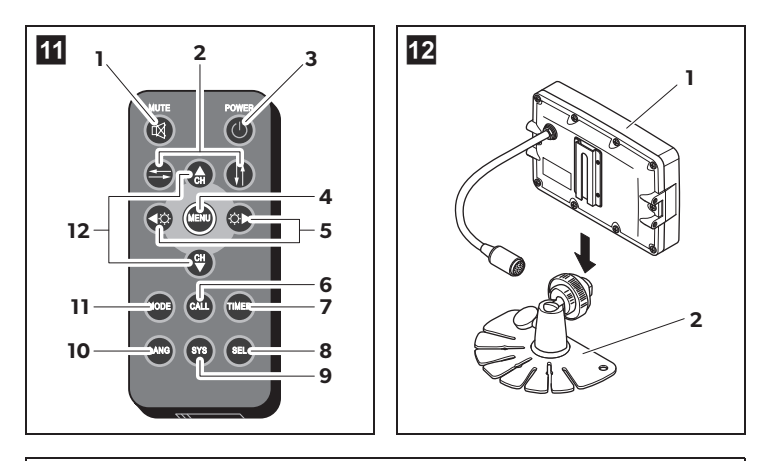

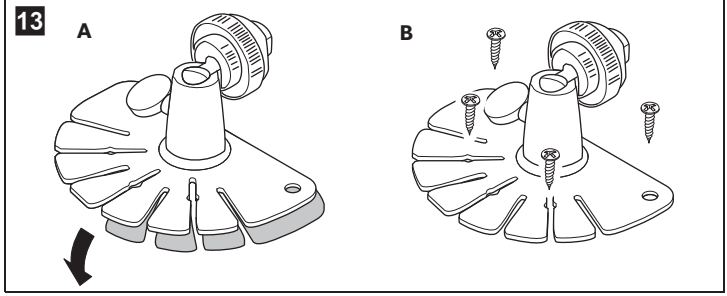

PerfectView M70IP

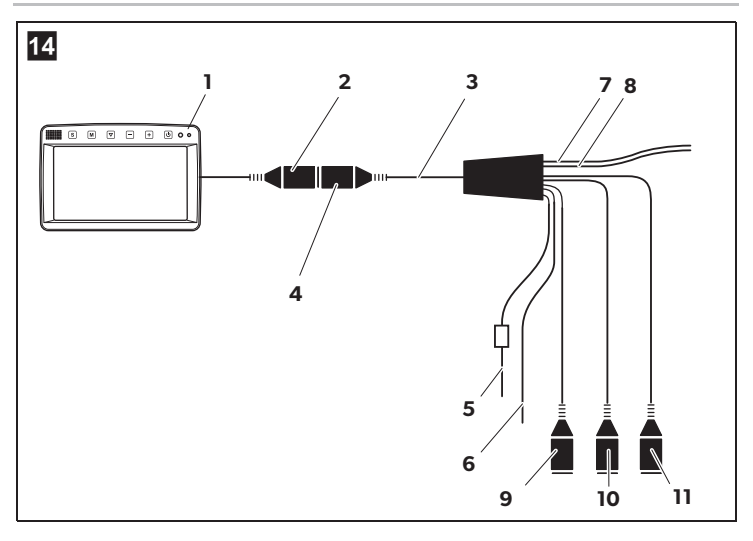

**Please read this instruction manual carefully before installation and first use, and store it in a safe place. If you pass on the product to another person, hand over this instruction manual along with it.**

# **Table of contents**

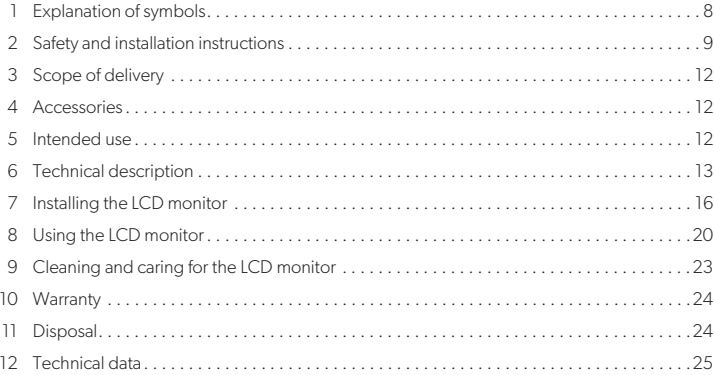

# **1 Explanation of symbols**

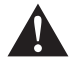

### **WARNING!**

**Safety instruction:** Failure to observe this instruction can cause fatal or serious injury.

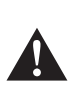

### **CAUTION!**

**Safety instruction:** Failure to observe this instruction can lead to injury.

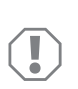

#### **NOTICE!**

Failure to observe this instruction can cause material damage and impair the function of the product.

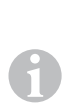

### **NOTE**

Supplementary information for operating the product.

# **2 Safety and installation instructions**

The manufacturer accepts no liability for damage in the following cases:

- Faulty assembly or connection<br>• Damage to the product resulting
- Damage to the product resulting from mechanical influences and excess voltage
- Alterations to the product without express permission from the manufacturer
- Use for purposes other than those described in the operating manual

#### **Please observe the prescribed safety instructions and stipulations from the vehicle manufacturer and service workshops.**

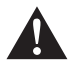

**WARNING!**<br> **I**nadequate s<br> **a** consequen<br>
• Cable fire:<br>
• Flectronic Inadequate supply cable connections could result in short circuits, which could have as a consequence that:<br>• Cable fires occur

- 
- The airbag is triggered
- The airbag is triggered Electronic control devices are damaged
- Electric functions fail (indicators, brake light, horn, ignition, lights)<br>NOTICEL

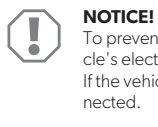

To prevent the risk of short circuits, always disconnect the negative terminal of the vehicle's electrical system before working on it.

If the vehicle has an additional battery, its negative terminal should also be disconnected.

Please observe the following instructions:

- When working on the following cables, only use insulated cable lugs, plugs and flat push-on receptacles:
	- 30 (direct supply from positive battery terminal)
	- 15 (connected positive terminal, behind the battery)
	- 31 (return line from the battery, earth)
	- L (indicator lights left)
	- R (indicator lights right)

Do **not** use terminal strips.

- Use a crimping tool to connect the cables.
- When connecting to cable 31 (earth), screw the cable
	- to the vehicle's earth bolt with a cable lug and a gear disc or
	- to the sheet-metal bodywork with a cable lug and a self-tapping screw.

Ensure that there is a good earth connection.

If you disconnect the negative terminal of the battery, all data stored in the volatile memories will be lost.

- The following data must be set again, depending on the vehicle equipment options:
	- Radio code
	- Vehicle clock
	- Timer
	- On-board computer
	- Seat position

You can find instructions for making these settings in the appropriate operating instructions.

Observe the following installation instructions:

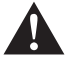

- **CAUTION!**<br>
 Secure the under any occupar<br>
 Secure an • Secure the parts installed in the vehicle in such a way that they cannot become loose under any circumstances (sudden braking, accidents) and cause **injuries to the occupants** of the vehicle.
	- Secure any parts of the system covered by the bodywork in such a manner that they cannot be come loose or damage other parts and cables or impair vehicle functions (steering, pedals, etc).
	- Always follow the safety instructions of the vehicle manufacturer. Some work (e.g. on retention systems such as the AIRBAG etc.) may only be performed by qualified specialists.

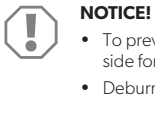

- To prevent damage when drilling, make sure there is sufficient space on the other side for the drill head to come out.
- Deburr all drill holes and treat them with a rust-protection agent.

Observe the following instructions when working with electrical parts:

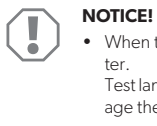

• When testing the voltage in electrical cables, only use a diode test lamp or a voltmeter.

Test lamps with an illuminant take up voltages which are too high and which can damage the vehicle's electronic system.

- When making electrical connections, ensure that:
	- they are not kinked or twisted
	- they do not rub on edges
	- they are not laid in sharp edged ducts without protection.
- Insulate all connections.
- Secure the cables against mechanical wear with cable binders or insulating tape, for example to existing cables.

Observe the following instructions when handling the LCD monitor:

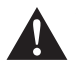

- **CAUTION!**<br>
 People (<br> **CAUTION!**<br> **CAUTION!**<br> **CAUTION!**<br> **CAUTION!** • People (including children) whose physical, sensory or mental capacities or whose lack of experience or knowledge prevent them from using this product safely should not use it without the supervision or instruction of a responsible person.
	- Do not open the monitor (fig. 4, page 3).
	- Do not submerge the monitor in water (fig.  $\overline{5}$ , page 3); the monitor is not designed for underwater use.
	- Do not operate the monitor if the housing has been damaged.<br>NOTICE!

- **NOTICE!**<br>• Conne<br>• Do no<br>– are<br>– are • Connect it to the correct voltage.
	- Do not use the monitor in areas which
		- are subjected to direct sunlight,
		- are subject to strong temperature fluctuations,
		- have high levels of humidity,
		- are poorly ventilated,
		- are dusty or oily.
	- Do not press against the LCD display.
	- Do not drop the monitor.
	- If you use the monitor in vehicles, the vehicle should be running during operation to prevent the vehicle battery from discharging.
	- The picture quality can be impaired in the vicinity of electromagnetic fields. For this reason do not mount the monitor near loudspeakers.

Observe the following instructions when handling the remote control:

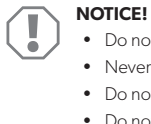

- Do not open the remote control.
- Never submerge the remote control in water; the remote control is not watertight.
- Do not operate the remote control with wet hands.
- Do not drop the remote control.

# **3 Scope of delivery**

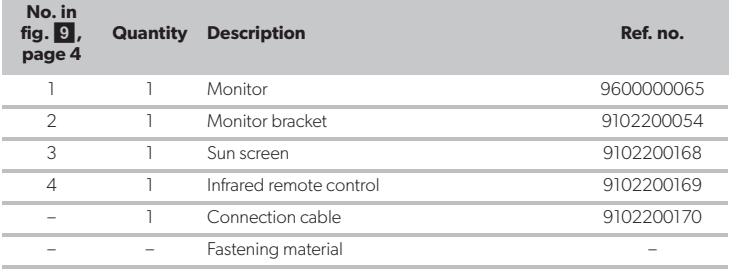

# **4 Accessories**

Available as accessories (not included in the scope of delivery):

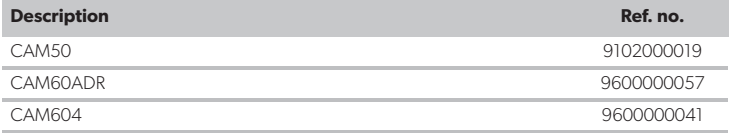

# **5 Intended use**

The PerfectView M70IP LCD monitor (ref. no. 9600000065) is a monitor primarily intended for use in vehicles. It can be used to connect up to three cameras (e.g. a reversing video system) or other video sources.

The LCD monitor is designed for use in all vehicles.

# **6 Technical description**

# **6.1 Function description**

The LCD monitor is a monitor for the connection of cameras (e.g. reversing video systems) or other video sources (e.g. DVD players). It is possible to switch back and forth between video sources.

The monitor features control cables which allow the cameras to be activated automatically.

The M70IP monitor can operate up to three cameras. Alongside manual controls and control using control cables, the three cameras can be switched consecutively in automatic mode. The monitor features a distance indicator in the display which is activated automatically when the reverse gear is engaged.

The brightness of the monitor adapts automatically to the ambient light.

The M70IP monitor is equipped with a housing protected from water and also withstands water jets in accordance with IP67.

The monitor can be operated using the control elements on the monitor and the infrared remote control.

# **6.2 Control elements**

### **Monitor**

The following control elements are located on the monitor:

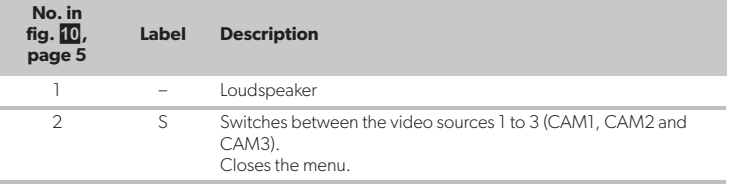

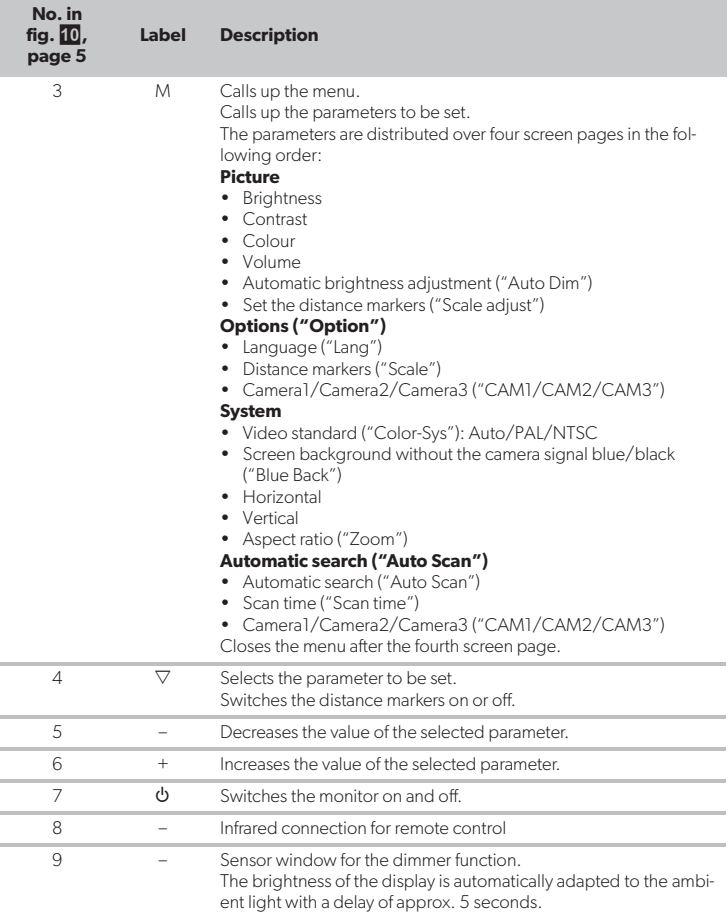

### **Remote control**

The remote control features the following control elements:

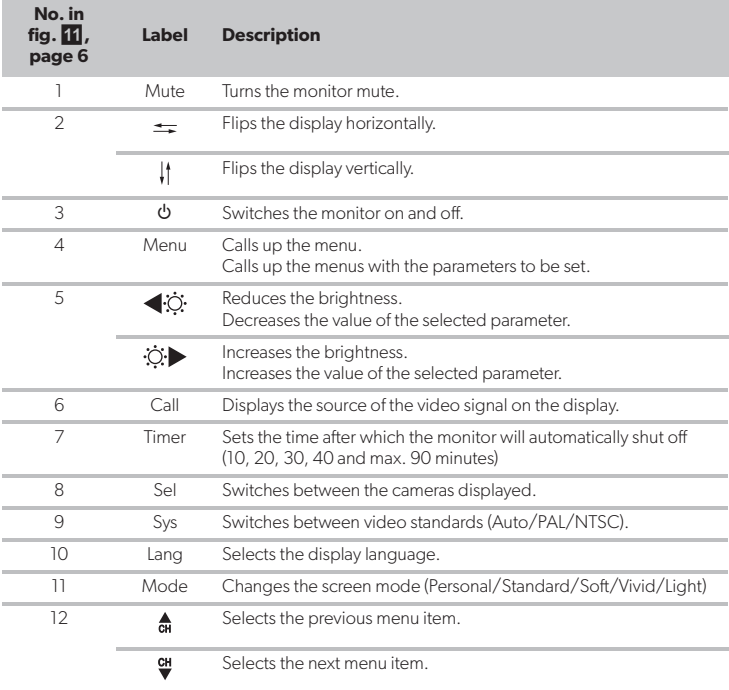

# **7 Installing the LCD monitor**

# **7.1 Tools required (fig.**1**, page 2)**

For **installation and assembly**, you will need the following tools:

- Measuring ruler (**4**)
- Centre punch (**5**)
- Hammer (**6**)
- Drill head set (**7**)
- Drill (**8**)
- Screwdriver (**9**)

To establish and test the **electrical connection**, the following tools are required:

- Diode test lamp (**1**) or voltmeter (**2**)
- Insulating tape (**10**)
- Heat shrinking sleeve
- Hot air blower (**11**)
- Crimping tool (**12**)
- Soldering iron (optional) (**13**)
- Solder (optional) (**14**)
- Cable bushing sleeves (optional)

To **fasten the cables**, you may require additional cable binders.

# **7.2 Installing the monitor**

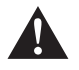

#### **CAUTION! Beware of injury**

Select the location of the monitor so that it cannot injure the passengers in the vehicle under any circumstances (e.g. sudden braking, road traffic accidents).

under any circumstances (e.g. sudd<br>Observe the following installation instructions:

- Select an installation location that provides an unobstructed view of the monitor (fig. 6 and fig.  $\overline{7}$ , page 3).
- Never install the monitor in areas where your head could hit it or in the airbag deployment path. This could cause injury if the airbag opens.
- The monitor must not impair your vision when driving (fig.  $\overline{8}$ , page 4).
- The installation location should be flat.
- Check that there is sufficient space underneath the installation location to attach the washers and nuts.
- Check beforehand that there is sufficient space on the other side for the drill head to come out (fig.  $2$ , page 3).
- Bear in mind the weight of the monitor. Provide reinforcement if necessary (larger washers or plates).
- Make sure you can lay the connection cable to the monitor.

### **Choosing the installation location (fig. <b>12**, page 6)

- ➤ Slide the monitor (**1**) onto the monitor bracket (**2**) and secure it with the knurled screw (**3**).
- ➤ Position the monitor with the attached monitor bracket provisionally.
- ➤ Mark the outlines of the corners of the monitor bracket (**2**) on the dashboard.
- ➤ Unscrew the monitor from the monitor holder.

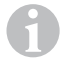

### **NOTE**

You can fasten the monitor bracket using adhesive or screws.

# **Sticking the monitor bracket onto the dashboard (fig. <b>[6**] A, page 6)

- ➤ Remove the film from under the monitor bracket.
- ➤ Stick the monitor bracket to the position of your choice.

### **Screwing the monitor bracket onto the dashboard (fig. <b>B**, page 6)

- ➤ Hold the monitor bracket within the outlines marked beforehand.
- ➤ Mark four drilling points.
- ➤ Drill the holes, with ∅ of 2 mm, at each of the markings.
- Screw the monitor holder on using  $4 \times 20$  mm self-tapping screws.

#### **Fastening the monitor**

 $\triangleright$  Set the monitor on the monitor bracket and secure it with the knurled nut (fig.  $[2]$ , page 6).

# **7.3 Connecting the monitor electrically**

The circuit diagram for the LCD monitor can be found in fig. **14**, page 7:

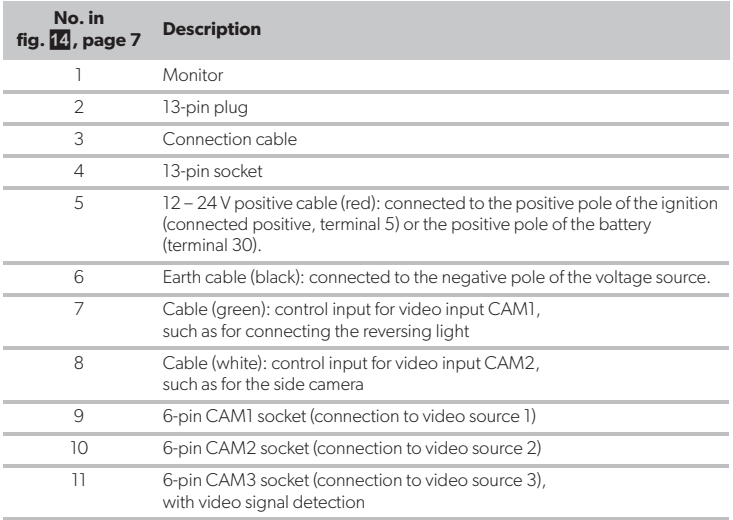

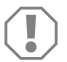

#### **NOTICE!**

Cables and connections that are not properly installed will cause malfunctions or damage to components.

Correct installation of cables and connections ensures lasting and trouble-free operation of the retrofitted components.

Observe the following instructions when laying the connection cable:

- If possible, use original ducts for laying the cables, or other suitable options, such as ventilation grilles. If there are no existing ducts, you must drill a hole of ∅ 20 mm. Check beforehand that there is sufficient space on the other side for the drill head to emerge (fig.  $\overline{2}$ , page 3).
- To prevent damage to the cables, when laying them ensure that there is always sufficient distance to vehicle components which can become hot (lights, heaters, ventilators etc.).
- Wrap insulating tape around every connection on the cable (even inside the vehicle).
- When laying the cables (fig. 3, page 3), make sure:
	- they are not kinked or twisted
	- they do not rub on edges
	- they are not laid in sharp-edged ducts without protection.

# **Connecting the monitor as a reversing video system (fig. <sup>14</sup>, page 7)**

- ➤ Lay the connection cable on the dashboard.
- ➤ Insert the plug of the monitor cable (**2**) into the socket (**4**) of the connection cable (**3**).

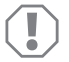

### **NOTICE! Beware of damage!**

Make sure the polarity is correct when connecting to a voltage source.

- ► Connect the red and black cables of the connection cable to a suitable voltage supply:<br>- Connect the red cable (5) to terminal 15 (ignition).
	- Connect the red cable (**5**) to terminal 15 (ignition).
	- Connect the black cable (**6**) to terminal 31 (earth).
- ➤ If the monitor is to be activated when reverse gear is selected, connect the green cable (**7**) to the positive cable of the reversing light.

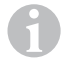

### **NOTE**

If voltage is present in the green cable (**7**), the reversing camera will be activated automatically. The reversing camera has priority.

automatically. The reversing camera has priority.<br>► If the monitor is to be activated by actuating the indicator, for example, connect the white control cable (**8**) to a positive cable of the indicator.

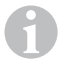

### **NOTE**

If voltage is present in this control cable, the video input CAM2 will be activated.

I This control cable is used as a signal cable for the activation of a side camera when an indicator is flashing, for example.

- ➤ If necessary, connect the CAM1 socket (**9**) of the connection cable to the plug of video source 1 (e.g. camera).
- ➤ If necessary, connect the CAM2 socket (**10**) of the connection cable to the plug of the video source 2 (e.g. side camera).
- ➤ If necessary, connect the CAM3 socket (**11**) of the connection cable to the plug of video source 3 (e.g. reversing camera).

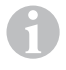

### **NOTE**

Observe the power consumption of the video system. The cameras are equipped with heaters. A maximum current of 1.5 A can flow (three cameras in heating mode). Use a disconnector switch for direct connection to the battery. This allows you to disconnect the video system from the battery easily if you are no longer using the vehicle.

# **8 Using the LCD monitor**

# **8.1 Switching on the monitor**

- ► With the monitor switched off, press the " $\mathbf{d}$ " button on the monitor (fig. **10** 7, page 5) or the " $\mathbf{D}$ " button on the remote control (fig.  $\mathbf{B}$  3, page 6) to switch on the monitor.
- ✓ The picture appears.

# **8.2 Switching off the monitor**

- $▶$  Press the " $Φ$ " button on the monitor (fig.  $10$  7, page 5) or the " $Φ$ " button on the remote control (fig.  $\overline{11}$  3, page 6) to switch off the monitor.
- ✓ The picture disappears.

# **8.3 Setting the language (fig.**0**, page 5)**

The default language is English.

To set the language, proceed as follows:

- ➤ Press the "M" button (**3**) twice to open the "Options" menu.
- ✓ The "Lang" parameter is displayed at the top in the menu.
- ➤ Use the "–" (**5**) and "+" (**6**) buttons to select the desired language:

English/Deutsch/Français/Español/Português/Italiano/Nederlands/Русский

✓ The display indicates the desired language.

# **8.4** Adjusting the monitor (fig.  $\overline{10}$ , page 5)

To set the monitor to suit your requirements, proceed as follows:

- ➤ Press the "M" button (**3**) to call up the required parameters.
- ✓ The parameters to be set appear in the following order:

Picture:

- Brightness: 0 100
- Contrast: 0 100
- $=$  Colour:  $0-100$
- Volume: (chapter "Volume setting" on page 22)
- Automatic brightness adjustment ("Auto Dim"): ON/OFF
- Set the distance markers ("Scale adjust"): (chapter "Setting the distance markers (fig.  $\blacksquare$ ) page 5)" on page 23)

Options ("Option"):

- Language ("Lang"): English/Deutsch/Français/Español/Português/Italiano/ Nederlands/Русский (chapter "Setting the language (fig. **10**, page 5)" on page 20)
- Distance markers ("Scale"): ON/OFF
- Camera1/Camera2/Camera3 ("CAM1/CAM2/CAM3"): "Normal" or "Mirrored"

System:

- Video standard ("Color-Sys"): Auto/PAL/NTSC
- Screen background without the camera signal blue/black ("Blue Back"): ON/OFF
- Flip horizontal ("Horizontal")
- Flip vertical ("Vertical")
- Aspect ratio ("Zoom"): 16:9 or 4:3

Auto search ("Auto Scan"):

- Automatic scan ("Auto Scan"): ON/OFF
- $-$  Scan time:  $1 90$  s
- Camera1/Camera2/Camera3 ("CAM1/CAM2/CAM3"): ON/OFF
- ➤ Press the "–" button (**5**) to **reduce** the value of the selected parameter.
- ➤ Press the "+" button (**6**) to **increase** the value of the selected parameter.
- ➤ Press the "M" button (**2**) to switch to or exit the respective menu.
- ➤ Press the "S" button (**3**) to exit the menu.

# **8.5 Setting the video source (fig.**0**, page 5)**

- ➤ If you would like to switch to a different video source, press the "S" button (**2**).
- $\checkmark$  The monitor changes the camera in the order "Camera 1 Camera 2 Camera 3".
- ➤ If you want to have the cameras run through **automatically**, press the "M" button (**3**) four times to open the "Auto Scan" menu.
- ✓ The "Auto Scan" parameter is displayed at the top in the menu.
- ➤ Use the "–" (**5**) and "+" (**6**) buttons to select the desired operating mode:
- ✓ The monitor changes the cameras in the order "Camera 1 Camera 2 Camera 3" automatically in the preset scan time.
- ➤ If you want to set the **display time** (1 s to 90 s), press the "M" button (**3**) four times to open the "Auto Scan" menu.
- $\blacktriangleright$  Press the " $\nabla$ " key (**4**) to select the "Scan time" parameter.
- ➤ Press the "–" button (**5**) to reduce the camera display time.
- ➤ Press the "+" button (**6**) to increase the camera display time.
- ➤ To **stop the automatic function**, open the Auto Scan menu (see above) and select the operating mode "Off".

# **8.6 Volume setting**

To set the volume, proceed as follows:

- ➤ Press the "M" button (**3**) to open the "Screen" menu.
- $\blacktriangleright$  Press the " $\nabla$ " key (4) to select the "Volume" parameter.
- ➤ Use the "–" (**5**) and "+" (**6**) buttons to select the desired volume.

# **8.7 Setting the distance markers (fig.**0**, page 5)**

Distance markers help you estimate the distance of your vehicle to objects behind the vehicle. You can move the distance markers horizontally and vertically.

### **Activating distance markers**

To activate the distance markers, proceed as follows:

- ➤ Press the "M" button (**3**) twice to open the "Option" menu.
- ➤ Press the "V" key (**4**) to select the "Scale" parameter.
- ➤ Use the "–" (**5**) and "+" (**6**) buttons to select the operating mode "On".

### **Moving distance markers horizontally or vertically**

To set the distance markers, proceed as follows:

- ➤ Press the "M" button (**3**) to open the "Screen" menu.
- $\blacktriangleright$  Press the " $\nabla$ " key (4) to set the "Scale" parameter.
- ➤ Use the "–" (**5**) and "+" (**6**) buttons to select the desired setting.
	- $\equiv$  : horizontal
	- $\| \cdot \|$  : vertical
- ➤ Press the "S" button (**2**) to exit the menu.
- $\blacktriangleright$  Press the " $\nabla$ " button (4) to call up the distance marker.
- ➤ Use the "–" (**5**) button or "+" (**6**) button to select the desired position.
- ➤ Press the "M" button (**3**) to exit the settings.

# **9 Cleaning and caring for the LCD monitor**

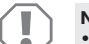

### **NOTICE! Beware of damage!**

- Do not use sharp or hard objects for cleaning, as these may damage the monitor.
- Remove the cable before cleaning the monitor to prevent short circuiting.
- $\bullet$  Kemove the cable before cleaning the monitor to  $\blacktriangleright$  Clean the monitor with a soft, damp cloth from time to time.

# **10 Warranty**

The statutory warranty period applies. If the product is defective, please contact the manufacturer's branch in your country (see the back of the instruction manual for the addresses) or your retailer.

For repair and guarantee processing, please include the following documents when you send in the device:

- A copy of the receipt with purchasing date
- A reason for the claim or description of the fault

# **11 Disposal**

➤ Place the packaging material in the appropriate recycling waste bins wherever possible.

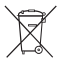

If you wish to finally dispose of the product, ask your local recycling centre or specialist<br>dealer for details about how to do this in accordance with the applicable disposal regu<br>lations. dealer for details about how to do this in accordance with the applicable disposal regulations.

# **12 Technical data**

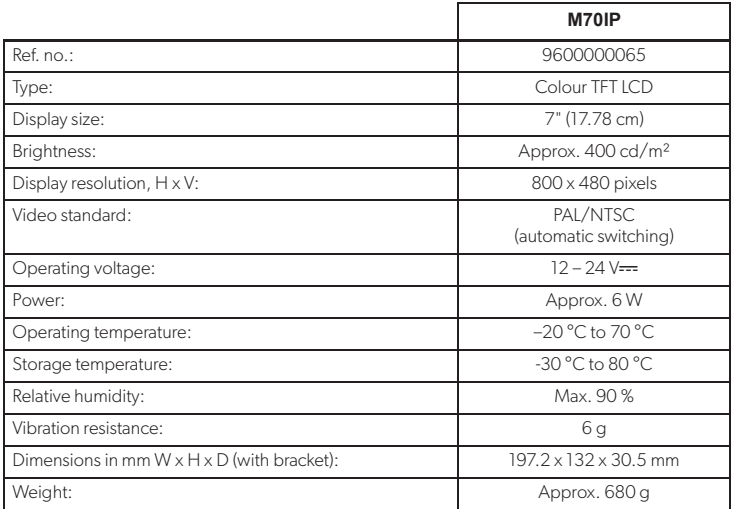

# **Approvals**

The device has E13 certification.

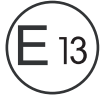

**Bitte lesen Sie diese Anleitung vor Einbau und Inbetriebnahme sorgfältig durch und bewahren Sie sie auf. Geben Sie sie im Falle einer Weitergabe des Produktes an den Nutzer weiter.**

# **Inhaltsverzeichnis**

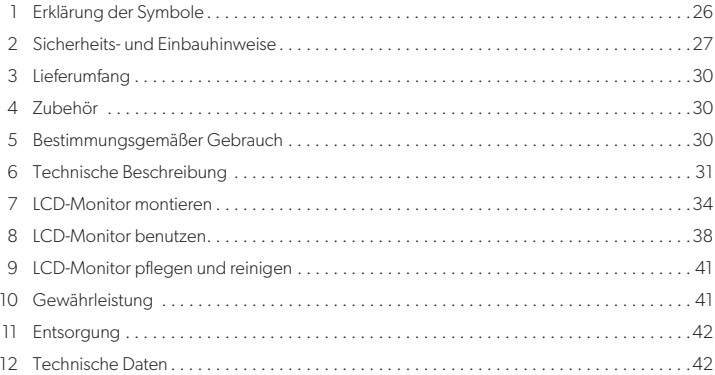

# **1 Erklärung der Symbole**

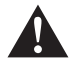

# **WARNUNG!**

**Sicherheitshinweis:** Nichtbeachtung kann zu Tod oder schwerer Verletzung führen.

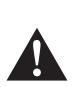

### **VORSICHT!**

**Sicherheitshinweis:** Nichtbeachtung kann zu Verletzungen führen.

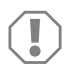

### **ACHTUNG!**

Nichtbeachtung kann zu Materialschäden führen und die Funktion des Produktes beeinträchtigen.

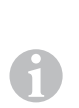

### **HINWEIS**

Ergänzende Informationen zur Bedienung des Produktes.

# **2 Sicherheits- und Einbauhinweise**

Der Hersteller übernimmt in folgenden Fällen keine Haftung für Schäden:

- Montage- oder Anschlussfehler<br>• Beschädigungen am Produkt die
- Beschädigungen am Produkt durch mechanische Einflüsse und Überspannungen
- Veränderungen am Produkt ohne ausdrückliche Genehmigung vom Hersteller
- Verwendung für andere als die in der Anleitung beschriebenen Zwecke

#### **Beachten Sie die vom Fahrzeughersteller und vom Kfz-Handwerk vorgeschriebenen Sicherheitshinweise und Auflagen!**

Unzureichende Leitungsverbindungen können zur Folge haben, dass durch Kurzschluss

- 
- der Airbag ausgelöst wird.
- **WARNUNG!**<br>
Unzureichende Leitungsverbindungen können zur Folge haben<br>
 der Airbag ausgelöst wird,<br>
 elektronische Steuerungseinrichtungen beschädigt werden,<br>
 elektrische Eunktionen ausfallen (Blinker Bremslicht Hune)
	- elektrische Funktionen ausfallen (Blinker, Bremslicht, Hupe, Zündung, Licht).<br>ACHTUNG!

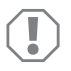

**ACHTUNG!**<br> **Klemmen Sie<br>
den Minuspo<br>
Bei Fahrzeug<br>
men.** Klemmen Sie wegen der Kurzschlussgefahr vor Arbeiten an der Fahrzeugelektrik immer den Minuspol ab.

Bei Fahrzeugen mit Zusatzbatterie müssen Sie an dieser ebenfalls den Minuspol abklemmen.

Beachten Sie deshalb folgende Hinweise:

- Verwenden Sie bei Arbeiten an den folgenden Leitungen nur isolierte Kabelschuhe, Stecker und Flachsteckhülsen:
	- 30 (Eingang von Batterie Plus direkt)
	- 15 (Geschaltetes Plus, hinter Batterie)
	- 31 (Rückleitung ab Batterie, Masse)
	- L (Blinkerleuchten links)
	- R (Blinkerleuchten rechts)

Verwenden Sie **keine** Lüsterklemmen.

- Verwenden Sie eine Krimpzange zum Verbinden der Kabel.
- Schrauben Sie das Kabel bei Anschlüssen an Leitung 31 (Masse)
	- mit Kabelschuh und Zahnscheibe an eine fahrzeugeigene Masseschraube oder
	- mit Kabelschuh und Blechschraube an das Karosserieblech.

Achten Sie auf eine gute Masseübertragung!

Beim Abklemmen des Minuspols der Batterie verlieren alle flüchtigen Speicher der Komfortelektronik ihre gespeicherten Daten.

- Folgende Daten müssen Sie je nach Fahrzeugausstattung neu einstellen:
	- Radiocode
	- Fahrzeuguhr
	- Zeitschaltuhr
	- Bordcomputer
	- Sitzposition

Hinweise zur Einstellung finden Sie in der jeweiligen Bedienungsanleitung.

Beachten Sie folgende Hinweise bei der Montage:

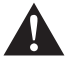

- **VORSICHT!**<br>
Befestiger<br>
Umstände<br>
Fahrzeug<br>
Befestiger • Befestigen Sie die im Fahrzeug montierten Teile so, dass sie sich unter keinen Umständen (scharfes Abbremsen, Verkehrsunfall) lösen und zu **Verletzungen der Fahrzeuginsassen** führen können.
	- Befestigen Sie verdeckt unter Verkleidungen anzubringende Teile des Systems so, dass sie sich nicht lösen oder andere Teile und Leitungen beschädigen und keine Fahrzeugfunktionen (Lenkung, Pedale usw.) beeinträchtigen können.
	- Beachten Sie immer die Sicherheitshinweise des Fahrzeugherstellers. Einige Arbeiten (z. B. an Rückhaltesystemen wie Airbag usw.) dürfen nur von geschultem Fachpersonal durchgeführt werden.

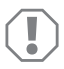

- **ACHTUNG!**<br>• Achten Sie<br>den zu ver<br>• Entgraten • Achten Sie beim Bohren auf ausreichenden Freiraum für den Bohreraustritt, um Schäden zu vermeiden.
	- Entgraten Sie jede Bohrung und behandeln Sie diese mit Rostschutzmittel.

Beachten Sie folgende Hinweise bei der Arbeit an elektrischen Teilen:

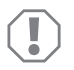

- **ACHTUNG!**<br> **•** Benutzen<br>
prüflampe<br>
Prüflampe<br>
zeugelekt • Benutzen Sie zum Prüfen der Spannung in elektrischen Leitungen nur eine Diodenprüflampe oder ein Voltmeter. Prüflampen mit einem Leuchtkörper nehmen zu hohe Ströme auf, wodurch die Fahr
	- zeugelektronik beschädigt werden kann.
	- Beachten Sie beim Verlegen der elektrischen Anschlüsse, dass diese
		- nicht geknickt oder verdreht werden,
		- nicht an Kanten scheuern,
		- nicht ohne Schutz durch scharfkantige Durchführungen verlegt werden.
	- Isolieren Sie alle Verbindungen und Anschlüsse.
	- Sichern Sie die Kabel gegen mechanische Beanspruchung durch Kabelbinder oder Isolierband, z. B. an vorhandenen Leitungen.

Beachten Sie folgende Hinweise beim Umgang mit dem LCD-Monitor:

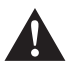

- **VORSICHT!**<br>
Personen<br>
geistigen<br>
sind, das<br>
Anweisur • Personen (einschließlich Kinder), die aufgrund ihrer physischen, sensorischen oder geistigen Fähigkeiten oder ihrer Unerfahrenheit oder Unkenntnis nicht in der Lage sind, das Produkt sicher zu benutzen, sollten dieses Produkt nicht ohne Aufsicht oder Anweisung durch eine verantwortliche Person nutzen.
	- Öffnen Sie den Monitor nicht (Abb. 4, Seite 3).
	- Tauchen Sie den Monitor keinesfalls in Wasser (Abb. 5, Seite 3); der Monitor ist nicht für den Einsatz unter Wasser ausgelegt.
	- Nehmen Sie den Monitor außer Betrieb, wenn das Gehäuse beschädigt ist.<br>ACHTUNG!

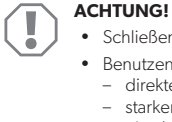

- Schließen Sie die korrekte Spannung an.
- Benutzen Sie den Monitor nicht in Umgebungen, die
	- direkter Sonnenstrahlung ausgesetzt sind,
	- starken Temperaturschwankungen unterliegen,
	- eine hohe Luftfeuchtigkeit aufweisen,
	- eine schlechte Ventilation haben,
	- staubig oder ölig sind.
- Drücken Sie nicht auf das LCD-Display.
- Lassen Sie den Monitor nicht fallen.
- Wenn Sie den Monitor in Fahrzeugen einsetzen, sollte das Fahrzeug während des Betriebs laufen, damit die Fahrzeugbatterie nicht entladen wird.
- Die Bildqualität kann sich verschlechtern, wenn starke elektromagnetische Felder in der Nähe sind.

Montieren Sie den Monitor deshalb nicht in der Nähe von Lautsprechern.

Beachten Sie folgende Hinweise beim Umgang mit der Fernbedienung:

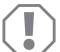

- Öffnen Sie die Fernbedienung nicht.
- **ACHTUNG!**<br>
 Öffnen Si<br>
 Tauchen<br>
 Bediener • Tauchen Sie die Fernbedienung keinesfalls in Wasser; die Fernbedienung ist nicht wasserdicht.
	- Bedienen Sie die Fernbedienung nicht mit nassen Händen.
	- Lassen Sie die Fernbedienung nicht fallen.

# **3 Lieferumfang**

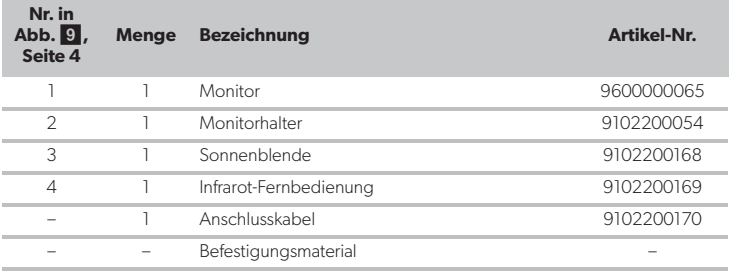

# **4 Zubehör**

Als Zubehör erhältlich (nicht im Lieferumfang enthalten):

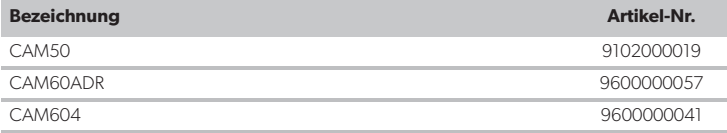

# **5 Bestimmungsgemäßer Gebrauch**

Der LCD-Monitor PerfectView M70IP (Art.-Nr. 9600000065) ist ein Monitor, der vorrangig für den Einsatz in Fahrzeugen gedacht ist. Er kann verwendet werden, um bis zu drei Kameras (z. B. Rückfahrvideosystem) oder andere Videoquellen anzuschließen.

Der LCD-Monitor ist für den Einsatz in allen Fahrzeugen ausgelegt.

# **6 Technische Beschreibung**

# **6.1 Funktionsbeschreibung**

Der LCD-Monitor ist ein Monitor, an den Kameras (z. B. Rückfahrvideosystem) oder andere Videoquellen (z. B. DVD-Player) angeschlossen werden können. Zwischen den Videoquellen kann hinund hergeschaltet werden.

Der Monitor bietet Steuerleitungen, mit denen die Kameras automatisch aktiviert werden können.

Der Monitor M70IP kann bis zu drei Kameras betreiben. Neben der manuellen Ansteuerung und der Ansteuerung über Steuerleitungen können die drei Kameras im Automatiklauf nacheinander geschaltet werden. Der Monitor hat eine Abstandsanzeige im Display, die beim Einlegen des Rückwärtsganges automatisch aktiviert wird.

Die Helligkeit des Monitors passt sich automatisch dem Umgebungslicht an.

Der Monitor M70IP ist mit einem wassergeschützten Gehäuse ausgestattet und widersteht auch Strahlwasser gemäß IP67.

Der Monitor kann über die Bedienelemente am Monitor und die Infrarot-Fernbedienung bedient weden.

## **6.2 Bedienelemente**

### **Monitor**

Am Monitor finden Sie folgende Bedienelemente:

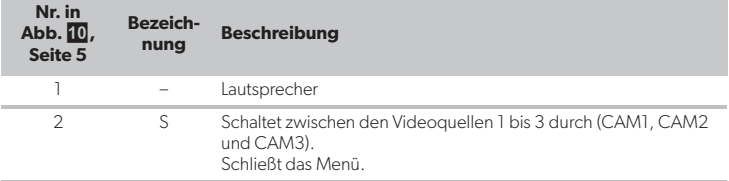

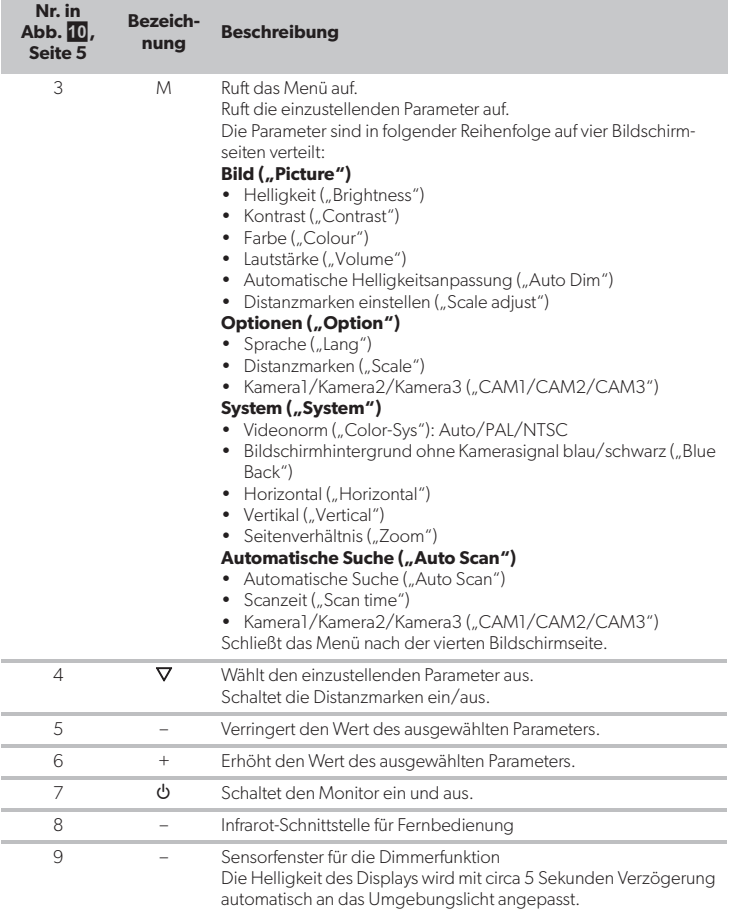

# **Fernbedienung**

Auf der Fernbedienung finden Sie folgende Bedienelemente:

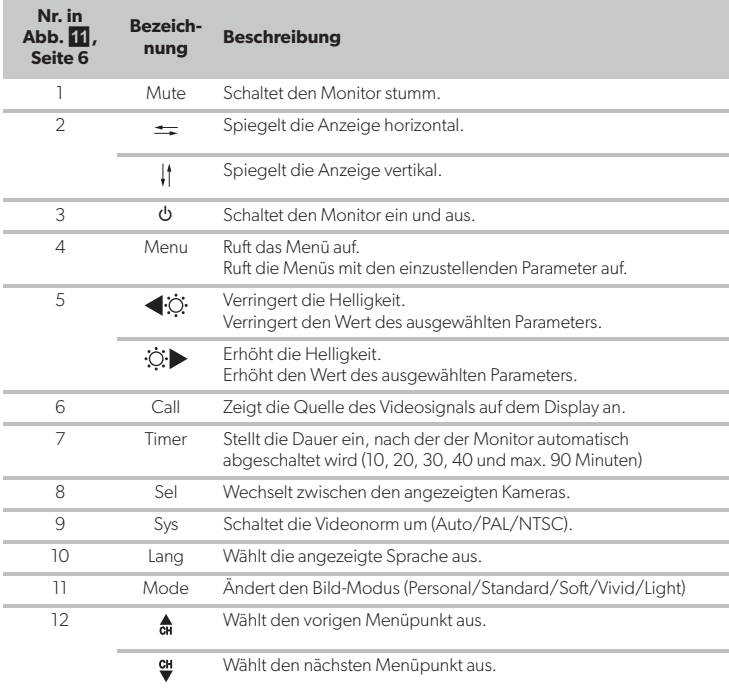

# **7 LCD-Monitor montieren**

# **7.1 Benötigtes Werkzeug (Abb.**1**, Seite 2)**

Für **Einbau und Montage** benötigen Sie folgende Werkzeuge:

- Maßstab (**4**)
- Körner (**5**)
- Hammer (**6**)
- Satz Bohrer (**7**)
- Bohrmaschine (**8**)
- Schraubendreher (**9**)

Für den **elektrischen Anschluss** und seine Überprüfung benötigen Sie folgende Hilfsmittel:

- Diodenprüflampe (**1**) oder Voltmeter (**2**)
- Isolierband (**10**)
- Wärmeschrumpfschlauch
- Heißluftföhn (**11**)
- Krimpzange (**12**)
- Ggf. Lötkolben (**13**)
- Ggf. Lötzinn (**14**)
- Ggf. Kabeldurchführungstüllen

Zur **Befestigung der Kabel** benötigen Sie ggf. noch Kabelbinder.

# **7.2 Monitor montieren**

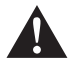

#### **VORSICHT! Verletzungsgefahr!**

Wählen Sie den Platz des Monitors so aus, dass unter keinen Umständen (z. B. durch scharfes Abbremsen, Verkehrsunfall) Fahrzeuginsassen verletzt werden können.

scnarres Abbremsen, verkenrsuntall) Fal<br>Beachten Sie folgende Hinweise bei der Montage:

- Wählen Sie einen geeigneten Montageort, so dass Sie ungehinderte Sicht auf den Monitor haben (Abb. 6 und Abb. 7, Seite 3).
- Montieren Sie den Monitor niemals im Kopfaufschlagbereich oder im Wirkungsbereich eines Airbags. Bei Auslösung besteht sonst Verletzungsgefahr.
- Der Monitor darf auf keinen Fall die Sicht beim Autofahren behindern (Abb. 8, Seite 4).
- Der Montageort sollte eben sein.
- Kontrollieren Sie, ob unterhalb des gewählten Montageortes der benötigte Freiraum zum Anbringen von Scheiben und Muttern zur Verfügung steht.
- Kontrollieren Sie vorher, ob ausreichender Freiraum für den Bohreraustritt vorhanden ist (Abb.2, Seite 3).
- Bedenken Sie das Gewicht des Monitors. Sehen Sie ggf. Verstärkungen (größere Unterlegscheiben oder Platten) vor.
- Stellen Sie sicher, dass Sie das Anschlusskabel zum Monitor verlegen können.

### **Montageort festlegen (Abb. <b>P**, Seite 6)

- ➤ Schieben Sie den Monitor (**1**) auf den Monitorhalter (**2**) auf und fixieren Sie ihn mit der Rändelschraube (**3**).
- ➤ Platzieren Sie den Monitor mit dem angebrachten Monitorhalter probeweise.
- ➤ Zeichnen Sie die Umrisse der Ecken des Monitorhalters (**2**) auf das Armaturenbrett.
- ➤ Schrauben Sie den Monitor vom Monitorhalter ab.

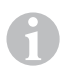

### **HINWEIS**

Sie können den Monitorhalter ankleben oder mit Schrauben befestigen.

# **Monitorhalter an Armaturenbrett kleben (Abb. <mark>18</mark> A, Seite 6)**<br>Lieco Siedie Felio unter dem Meniterhalter

- ➤ Lösen Sie die Folie unter dem Monitorhalter.
- ➤ Kleben Sie den Monitorhalter an die gewünschte Stelle.

### **Monitorhalter an Armaturenbrett schrauben (Abb. <b>B**, Seite 6)

- ➤ Halten Sie den Monitorhalter innerhalb der zuvor gezeichneten Umrisse.
- ➤ Markieren Sie die vier Bohrpunkte.
- ➤ Bohren Sie an den zuvor angezeichneten Punkten jeweils ein Loch von ∅ 2 mm.
- ➤ Schrauben Sie den Monitorhalter mit den Blechschrauben 4 x 20 mm an.

#### **Monitor befestigen**

➤ Setzen Sie den Monitor auf den Monitorhalter und fixieren Sie ihn mit der Rändelmutter  $(Abb, \mathbf{B}$ . Seite 6).

# **7.3 Monitor elektrisch anschließen**

Den Schaltplan für den LCD-Monitor finden Sie in Abb. <sup>14</sup>. Seite 7.

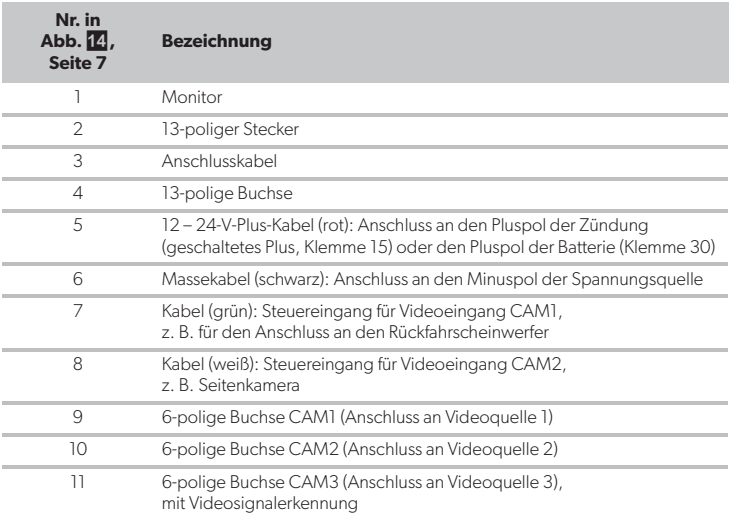

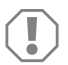

#### **ACHTUNG!**

Nicht fachgerechte Kabelverlegungen und Kabelverbindungen führen immer wieder zu Fehlfunktionen oder Beschädigungen von Bauteilen. Eine korrekte Kabelverlegung bzw. Kabelverbindung ist die Grundvoraussetzung für eine dauerhafte und fehlerfreie Funktion der nachgerüsteten Komponenten.

Beachten Sie folgende Hinweise bei der Verlegung der Anschlusskabel:

• Verwenden Sie für die Durchführung der Anschlusskabel nach Möglichkeit Originaldurchführungen oder andere Durchführungsmöglichkeiten, z. B. Lüftungsgitter. Wenn keine Durchführungen vorhanden sind, müssen Sie ein Loch von ∅ 20 mm bohren. Schauen Sie vorher nach, ob ausreichender Freiraum für den Bohreraustritt vorhanden ist (Abb. 2, Seite 3).
- Um Beschädigungen am Kabel zu vermeiden, halten Sie beim Verlegen der Kabel immer ausreichend Abstand zu heißen Fahrzeugteilen (Leuchten, Heizung, Lüftern usw.).
- Umwickeln Sie jede Verbindung am Kabel (auch im Fahrzeug) dicht mit einem guten Isolierband.
- Beachten Sie beim Verlegen der Kabel (Abb. 3, Seite 3), dass diese
	- nicht stark geknickt oder verdreht werden,
	- nicht an Kanten scheuern,
	- nicht ohne Schutz durch scharfkantige Durchführungen verlegt werden.

#### **Monitor als Rückfahrvideosystem anschließen (Abb.**  $\overline{d}$ **. Seite 7)**

- ➤ Verlegen Sie das Anschlusskabel am Armaturenbrett.
- ➤ Stecken Sie den Stecker des Monitorkabels (**2**) in die Buchse (**4**) des Anschlusskabels (**3**).

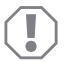

#### **ACHTUNG! Beschädigungsgefahr!**

Achten Sie beim Anschluss an die Spannungsquelle auf die richtige Polung.

- A ➤ Schließen Sie das rote und schwarze Kabel des Anschlusskabels an eine geeignete Spannungsquelle an:
	- Schließen Sie das rote Kabel (**5**) an Klemme 15 (Zündung) an.
	- Schließen Sie das schwarze Kabel (**6**) an Klemme 31 (Masse) an.
- ➤ Wenn der Monitor beim Einlegen des Rückwärtsganges aktiviert werden soll, schließen Sie das grüne Kabel (**7**) an die Plusleitung des Rückfahrscheinwerfers an.

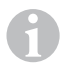

#### **HINWEIS**

Wenn am grünen Kabel (**7**) Spannung anliegt, wird die Rückfahrkamera aktiviert. Die Rückfahrkamera hat Vorrang.

I ➤ Wenn der Monitor z. B. beim Betätigen des Blinkers aktiviert werden soll, schließen Sie das weiße Steuerkabel (**8**) an eine Plusleitung der Blinker an.

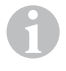

#### **HINWEIS**

Wenn an diesem Steuerkabel Spannung anliegt, wird der Videoeingang CAM2 aktiviert.

I Dieses Steuerkabel dient als Signalleitung zur Aktivierung z. B. einer Seitenkamera bei Betätigung der Blinker.

- ➤ Verbinden Sie ggf. die Buchse CAM1 (**9**) des Anschlusskabels mit dem Stecker der Videoquelle 1 (z. B. Kamera).
- ➤ Verbinden Sie ggf. die Buchse CAM2 (**10**) des Anschlusskabels mit dem Stecker der Videoquelle 2 (z. B. Seitenkamera).
- ➤ Verbinden Sie ggf. die Buchse CAM3 (**11**) des Anschlusskabels mit dem Stecker der Videoquelle 3 (z. B. Rückfahrkamera).

#### **HINWEIS**

Beachten Sie die Stromaufnahme des Videosystems. Die Kameras sind mit Heizungen ausgestattet. Es kann maximal ein Strom von 1,5 A fließen (drei Kameras im Heizbetrieb). Verwenden Sie bei direktem Anschluss an die Batterie einen Trennschalter. Damit können Sie das Videosystem leicht von der Batterie trennen, wenn Sie des Fahrzeug länger nicht verwenden.

#### **8 LCD-Monitor benutzen**

#### **8.1 Monitor einschalten**

- ► Drücken Sie bei abgeschaltetem Monitor den Taster ", v" am Monitor (Abb. 10 7, Seite 5) oder die Taste "O" auf der Fernbedienung (Abb. **11**, 3, Seite 6), um den Monitor einzuschalten.
- ✓ Das übertragene Bild erscheint.

#### **8.2 Monitor ausschalten**

- ► Drücken Sie den Taster "U" am Monitor (Abb. 10 7, Seite 5) oder die Taste "U" auf der Fernbedienung (Abb.  $\overline{11}$  3, Seite 6), um den Monitor auszuschalten.
- ✓ Das Bild erlischt.

#### **8.3 Sprache einstellen (Abb.**0**, Seite 5)**

Die voreingestellte Sprache ist Englisch.

Gehen Sie wie folgt vor, um die Sprache einzustellen:

- ► Drücken Sie die Taste "M" (3) zweimal, um das Menü "Optionen" zu öffnen.
- ✓ Der Parameter "Lang" wird oben im Menü angezeigt.
- ➤ Wählen Sie mit den Tasten "–" (**5**) und "+" (**6**) die gewünschte Sprache aus: English/Deutsch/Français/Español/Português/Italiano/Nederlands/Русский
- ✓ Das Display zeigt die gewünschte Sprache an.

#### **8.4 Monitor einstellen (Abb.**0**, Seite 5)**

Sie können den Monitor Ihren Wünschen entsprechend wie folgt einstellen:

- ➤ Drücken Sie die Taste "M" (**3**), um die gewünschten Parameter auszuwählen.
- ✓ Die einstellbaren Parameter werden in der folgenden Reihenfolge angezeigt:

Bild ("Picture"):

- Helligkeit ("Brightness"): 0 100
- $-$  Kontrast ( $Contract$ "):  $0 100$
- $-$  Farbe (...Colour"):  $0 100$
- Lautstärke ("Volume"): (Kapitel "Lautstärke einstellen" auf Seite 40)
- Automatische Helligkeitsanpassung ("Auto Dim"): ON/OFF
- $-$  Distanzmarken einstellen ("Scale adjust"): (Kapitel "Distanzmarken einstellen (Abb. 10, Seite 5)" auf Seite 41)

Optionen (Option"):

- Sprache ("Lang"): English/Deutsch/Français/Español/Português/Italiano/Nederlands/Русский (Kapitel . Sprache einstellen (Abb. 10, Seite 5)" auf Seite 38)
- Distanzmarken ("Scale"): ON/OFF
- Kamera1/Kamera2/Kamera3 ("CAM1/CAM2/CAM3"): "Normal" oder "Gespiegelt"

System ("System"):

- Videonorm ("Color-Sys"): Auto/PAL/NTSC
- Bildschirmhintergrund ohne Kamerasignal blau/schwarz ("Blue Back"): ON/OFF
- Horizontal spiegeln ("Horizontal")
- Vertikal spiegeln ("Vertical")
- Seitenverhältnis ("Zoom"): 16:9 oder 4:3

Auto Suche ("Auto Scan"):

- Automatischer Scan ("Auto Scan"): ON/OFF
- $-$  Scanzeit (... Scan time"):  $1 90$  s
- Kamera1/Kamera2/Kamera3 ("CAM1/CAM2/CAM3"): ON/OFF
- ➤ Drücken Sie die Taste "–" (**5**), um den Wert des ausgewählten Parameters zu **verringern**.
- ➤ Drücken Sie die Taste "+" (**6**), um den Wert des ausgewählten Parameters zu **erhöhen**.
- ➤ Drücken Sie die Taste "M" (**2**), um in das jeweilige Menü zu wechseln bzw. das Menü zu verlassen.
- ➤ Drücken Sie die Taste "S" (**3**), um das Menü zu verlassen.

#### **8.5 Videoquelle einstellen (Abb.**0**, Seite 5)**

- ➤ Wenn Sie die Videoquelle umschalten möchten, drücken Sie die Taste "S" (**2**).
- ✓ Der Monitor wechselt die Kamera in der Reihenfolge "Kamera 1 Kamera 2 Kamera 3".
- ➤ Wenn Sie die Kameras **automatisch** durchlaufen lassen möchten, drücken Sie die Taste "M" (3) viermal, um das Menü "Auto Suche" zu öffnen.
- ✓ Der Parameter "Auto Suche" wird oben im Menü angezeigt.
- ➤ Wählen Sie mit den Tasten "–" (**5**) oder "+" (**6**) die gewünschte Betriebsart.
- ✓ Der Monitor wechselt die Kameras in der Reihenfolge "Kamera 1 Kamera 2 Kamera 3" automatisch in der voreingestellten Scanzeit.
- ➤ Wenn Sie die **Anzeigedauer** einstellen möchten (1 s bis 90 s), drücken Sie die Taste "M" (**3**) viermal, um das Menü "Auto Suche" zu öffnen.
- ➤ Drücken Sie die Taste "V" (**4**), um den Parameter "Scanzeit" zu wählen.
- ➤ Drücken Sie die Taste "–" (**5**), um die Anzeigedauer der Kameras zu verringern.
- ➤ Drücken Sie die Taste "+" (**6**), um die Anzeigedauer der Kameras zu erhöhen.
- ➤ Zum **Beenden der Automatikfunktion** öffnen Sie das Menü Auto Suche (siehe oben) und wählen Sie die Betriebsart "Aus".

#### **8.6 Lautstärke einstellen**

Gehen Sie wie folgt vor, um die Lautstärke einzustellen:

- ▶ Drücken Sie die Taste "M" (3), um das Menü "Bild" zu öffnen.
- ► Drücken Sie die Taste " $\nabla$ " (4), um den Parameter "Lautstärke" zu wählen.
- ➤ Wählen Sie mit den Tasten "–" (**5**) und "+" (**6**) die gewünschte Lautstärke aus.

#### **8.7 Distanzmarken einstellen (Abb.**0**, Seite 5)**

Distanzmarken helfen Ihnen, die Entfernung Ihres Fahrzeugs zu Objekten hinter dem Fahrzeug einzuschätzen. Sie können die Distanzmarken horizontal und vertikal verschieben.

#### **Distanzmarken aktivieren**

Gehen Sie wie folgt vor, um die Distanzmarken zu aktivieren:

- ➤ Drücken Sie die Taste "M" (**3**) zweimal, um das Menü "Option" zu öffnen.
- ➤ Drücken Sie die Taste "V" (**4**), um den Parameter "Skala" zu wählen.
- ➤ Wählen Sie mit den Tasten "–" (**5**) und "+" (**6**) die Betriebsart "Ein".

#### **Distanzmarken horizontal oder vertikal verschieben**

Gehen Sie wie folgt vor, um die Distanzmarken einzustellen:

- ► Drücken Sie die Taste "M" (3), um das Menü "Bild" zu öffnen.
- ➤ Drücken Sie die Taste "V" (**4**), um den Parameter "Skala" zu einzustellen.
- ➤ Wählen Sie mit den Tasten "–" (**5**) und "+" (**6**) die gewünschte Einstellung:
	- $\equiv$  horizontal
	- $\| \cdot \|$  : vertikal
- ➤ Drücken Sie die Taste "S" (**2**), um das Menü zu verlassen.
- ➤ Drücken Sie die Taste "V" (**4**), um die Distanzmarke aufzurufen.
- ► Wählen Sie mit den Taste "-" (5) oder Taste "+" (6), die gewünschte Position.
- ➤ Drücken Sie die Taste "M" (**3**), um die Einstellung zu beenden.

## **9 LCD-Monitor pflegen und reinigen**

#### **ACHTUNG! Beschädigungsgefahr!**

- Keine scharfen oder harten Mittel zur Reinigung verwenden, da dies zu einer Beschädigung des Monitors führen kann.
- Entfernen Sie die Kabel, bevor Sie den Monitor reinigen, damit es nicht zu einem Kurzschluss kommen kann.

➤ Reinigen Sie den Monitor gelegentlich mit einem feuchten, weichen Tuch.

## **10 Gewährleistung**

Es gilt die gesetzliche Gewährleistungsfrist. Sollte das Produkt defekt sein, wenden Sie sich bitte an die Niederlassung des Herstellers in Ihrem Land (Adressen siehe Rückseite der Anleitung) oder an Ihren Fachhändler.

Zur Reparatur- bzw. Gewährleistungsbearbeitung müssen Sie folgende Unterlagen mitschicken:

- eine Kopie der Rechnung mit Kaufdatum,
- einen Reklamationsgrund oder eine Fehlerbeschreibung.

#### **11 Entsorgung**

➤ Geben Sie das Verpackungsmaterial möglichst in den entsprechenden Recycling-Müll.

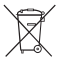

Wenn Sie das Produkt endgültig außer Betrieb nehmen, informieren Sie sich bitte beim<br>nächsten Recyclingcenter oder bei Ihrem Fachhändler über die zutreffenden<br>Entsorgungsvorschriften.<br>**12 Technische Daten** nächsten Recyclingcenter oder bei Ihrem Fachhändler über die zutreffenden Entsorgungsvorschriften.

## **12 Technische Daten**

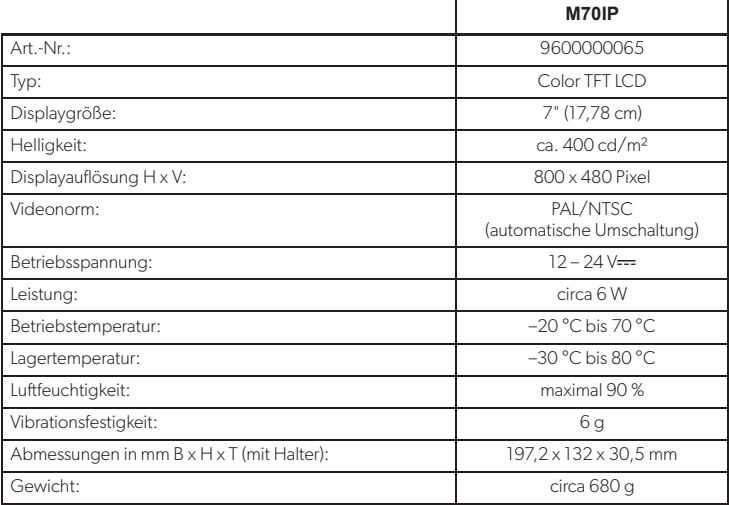

#### **Zulassungen**

Das Gerät hat die E13-Zulassung.

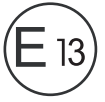

**Veuillez lire attentivement cette notice avant le montage et la mise en service. Veuillez ensuite la conserver. En cas de passer le produit, veuillez le transmettre au nouvel acquéreur.**

#### **Sommaire**

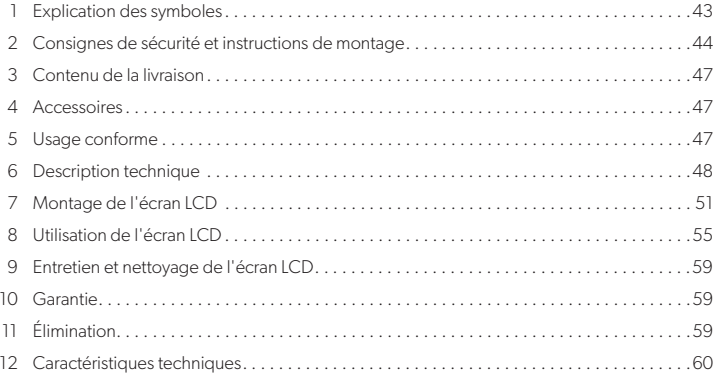

## **1 Explication des symboles**

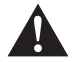

#### **AVERTISSEMENT !**

**Consigne de sécurité :** le non-respect de ces consignes peut entraîner la mort ou de graves blessures.

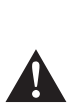

#### **ATTENTION !**

**Consigne de sécurité :** le non-respect de ces consignes peut entraîner des blessures.

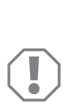

#### **AVIS !**

Le non-respect de ces consignes peut entraîner des dommages matériels et des dysfonctionnements du produit.

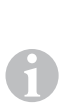

#### **REMARQUE**

Informations complémentaires sur l'utilisation du produit.

## **2 Consignes de sécurité et instructions de montage**

Le fabricant décline toute responsabilité pour des dommages dans les cas suivants :

- des défauts de montage ou de raccordement
- des influences mécaniques et des surtensions ayant endommagé le matériel
- des modifications apportées au produit sans autorisation explicite de la part du fabricant
- une utilisation différente de celle décrite dans la notice

#### **Respectez les consignes de sécurité et autres prescriptions imposées par le fabricant du véhicule et par les professionnels de l'automobile !**

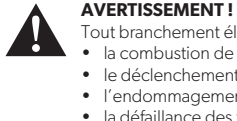

Tout branchement électrique inadéquat peut entraîner un court-circuit causant

- la combustion de câbles,<br>• le déclenchement de l'airbag
- 
- le déclenchement de l'airbag, l'endommagement des dispositifs électroniques de commande,
- la défaillance des fonctions électriques (clignotants, feux-stop, klaxon, allumage, éclairage).

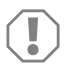

**AVIS !**<br>Débrar<br>électric<br>Sur les<br>débran Débranchez toujours la borne négative avant de procéder à des travaux sur les éléments électriques du véhicule afin d'éviter tout risque de court-circuit. Sur les véhicules équipés d'une batterie supplémentaire, vous devez également débrancher le pôle négatif de cette dernière.

Veuillez donc respecter les consignes suivantes :

- Pour tous les travaux sur les lignes électriques suivantes, n'utilisez que des cosses de câble, fiches et alvéoles pour contacts plats isolés :
	- 30 (entrée directe pôle positif de la batterie)
	- 15 (pôle positif connecté, derrière la batterie)
	- 31 (ligne de retour à partir de la batterie, masse)
	- L (clignotants gauches)
	- R (clignotants droits)

N'utilisez **pas** de dominos.

- Utilisez une pince à sertir pour relier les câbles.
- Pour les raccordements à la ligne électrique 31 (masse), vissez le câble
	- à une vis de masse du véhicule, avec une cosse et une rondelle crantée, ou bien
	- à la carrosserie, avec une cosse et une vis à tôle.

Veillez à une bonne transmission de la masse !

Lorsque vous débranchez le pôle négatif de la batterie, les mémoires volatiles de l'électronique de confort perdent toutes les données enregistrées.

- Vous devez procéder à un nouveau réglage des données suivantes en fonction de l'équipement du véhicule :
	- code radio
	- horloge du véhicule
	- minuterie
	- ordinateur de bord
	- position du siège

Les instructions de réglage figurent dans les notices d'utilisation correspondantes.

Veuillez respecter les consignes suivantes lors du montage :

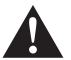

- **ATTENTION !**<br>
 Fixez les piè<br> **aucun cas se<br>
 Fixez les piè** • Fixez les pièces installées dans le véhicule de manière à ce qu'elles ne puissent en aucun cas se desserrer (freinage abrupt, accident) et risquer de causer des **blessures aux occupants** du véhicule.
	- Fixez les pièces du système sous l'habillage de telle sorte qu'elles ne puissent pas se détacher, endommager d'autres pièces ou connexions, ni gêner le fonctionnement du véhicule (direction, pédales, etc.).
	- Respectez toujours les consignes de sécurité du fabricant du véhicule. Certains travaux (p. ex. au niveau des systèmes de retenue, AIRBAG, etc.) doivent être effectués uniquement par un personnel spécialisé ayant reçu une formation correspondante.

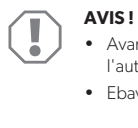

- Avant de percer des trous, assurez-vous que vous disposez d'un espace suffisant de l'autre côté du trou à percer afin que la mèche n'occasionne aucun dégât.
- Ebavurez tous les trous et protégez-les avec un enduit anticorrosif.

Veuillez respecter les consignes suivantes pour les travaux sur les éléments électriques :

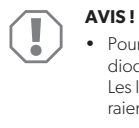

• Pour le contrôle de la tension des lignes électriques, n'utilisez qu'une lampe étalon à diode ou un voltmètre.

Les lampes étalons à corps lumineux absorbent des courants trop élevés qui pourraient endommager les composants électroniques du véhicule.

- Lors de l'installation des raccordements électriques, veillez à ce que ceux-ci
	- ne soient ni pliés, ni tordus,
	- ne frottent pas contre des arêtes,
	- ne soient pas placés dans des passages à arêtes vives sans protection.
- Isolez toutes les connexions et tous les raccords.
- Protégez les câbles contre toute contrainte mécanique en les fixant par exemple aux lignes existantes à l'aide de serre-câbles ou de ruban vinyle.

Veuillez respecter les consignes suivantes lorsque vous manipulez l'écran LCD :

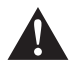

- **ATTENTION !**<br>
 Ne laissez pas des personnes (enfants<br>
manière sûre, en raison de déficiences<br>
leur manque d'expérience ou de conn<br>
 N'ouvrez pas l'écran (fig. **L'A** page 3). • Ne laissez pas des personnes (enfants compris) incapables d'utiliser le produit de manière sûre, en raison de déficiences physiques, sensorielles ou mentales ou de leur manque d'expérience ou de connaissances, utiliser ce produit sans surveillance.
	-
	- Ne plongez en aucun cas l'écran dans l'eau (fig. 5, page 3) ; l'écran n'est pas conçu pour être utilisé sous l'eau.
	- Mettez l'écran hors service si son boîtier est endommagé.<br>AVIS I

- **AVIS !**<br>• Vei<br>• N'L
	- Veillez à respecter la tension prescrite.<br>N'utilisez pas l'écran dans des environnements
	- N'utilisez pas l'écran dans des environnements directement exposés aux rayons du soleil,
		- soumis à de fortes variations de température,
		- présentant une forte humidité,
		- mal aérés,
		- poussiéreux ou huileux.
	- N'appuyez pas sur l'écran LCD.
	- Ne faites pas tomber l'écran.
	- Si vous utilisez l'écran dans un véhicule, le véhicule doit être en marche pendant le fonctionnement de l'écran afin que la batterie du véhicule ne se décharge pas.
	- La qualité de l'image peut se dégrader si de puissants champs électromagnétiques se trouvent à proximité.

Pour cette raison, ne montez pas l'écran à proximité de haut-parleurs.

Veuillez respecter les consignes suivantes lorsque vous manipulez la télécommande :

# **AVIS !**<br>• N'c<br>• Ne<br>• N'L<br>• Ne

- N'ouvrez pas la télécommande.
- Ne plongez en aucun cas la télécommande dans l'eau ; elle n'est pas étanche.
- N'utilisez pas la télécommande avec les mains mouillées.
- Ne laissez pas tomber la télécommande.

## **3 Contenu de la livraison**

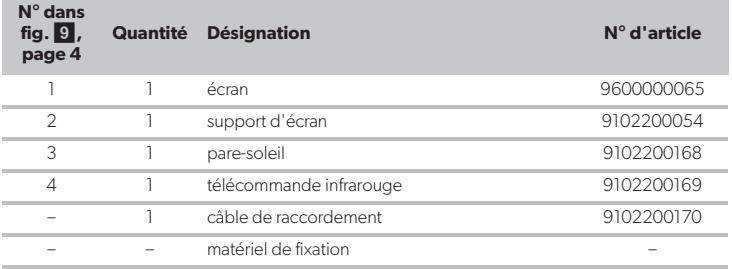

#### **4 Accessoires**

Disponibles en accessoires (non compris dans la livraison) :

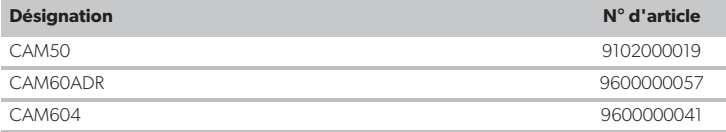

#### **5 Usage conforme**

L'écran LCD PerfectView M70IP (n° de produit 9600000065) est un écran principalement destiné à être utilisé à bord de véhicules. Il peut être utilisé pour raccorder jusqu'à trois caméras (p. ex. système vidéo de recul) ou d'autres sources vidéo.

L'écran LCD est adapté à l'utilisation dans tous les véhicules.

## **6 Description technique**

#### **6.1 Description du fonctionnement**

L'écran LCD est un écran auquel des caméras (p. ex. système vidéo de recul) ou d'autres sources vidéo (p. ex. lecteur DVD) peuvent être raccordées. Il est possible de commuter entre les différentes sources vidéo.

L'écran dispose de lignes de commande qui permettent d'activer automatiquement les caméras.

L'écran M70IP peut gérer jusqu'à trois caméras. Outre la commande manuelle et la commande par conduites de commande, les trois caméras peuvent être commutées l'une après l'autre automatiquement. Cet écran est équipé d'un affichage de la distance qui apparaît automatiquement à l'écran lors de l'enclenchement de la marche arrière.

La luminosité de l'écran s'adapte automatiquement à la luminosité environnante.

L'écran M70IP est équipé d'un boîtier protégé contre l'eau et résistant aux jets d'eau, conformément à la protection IP67.

Les éléments de commande situés sur l'écran et la télécommande à infrarouge permettent de commander l'écran.

#### **6.2 Éléments de commande**

#### **Écran**

L'écran est équipé des éléments de commande suivants :

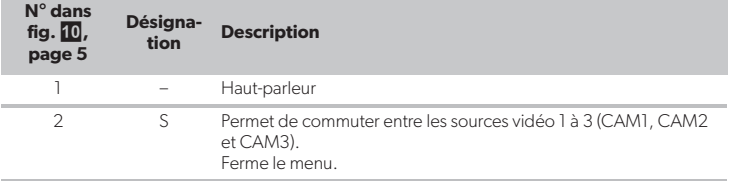

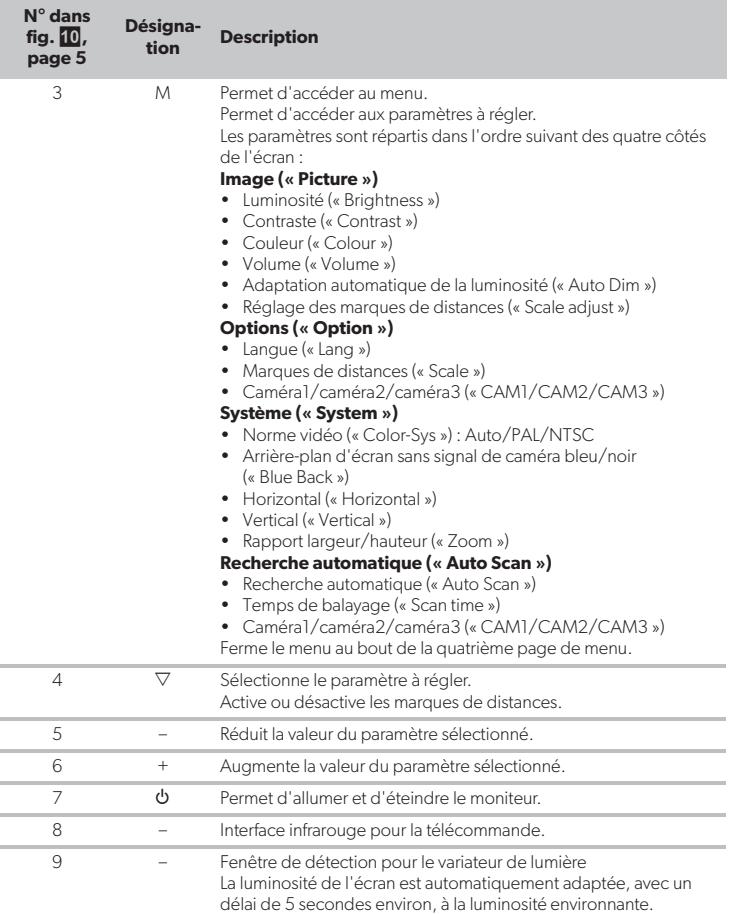

#### **Télécommande**

La télécommande est équipée des organes de commande suivants :

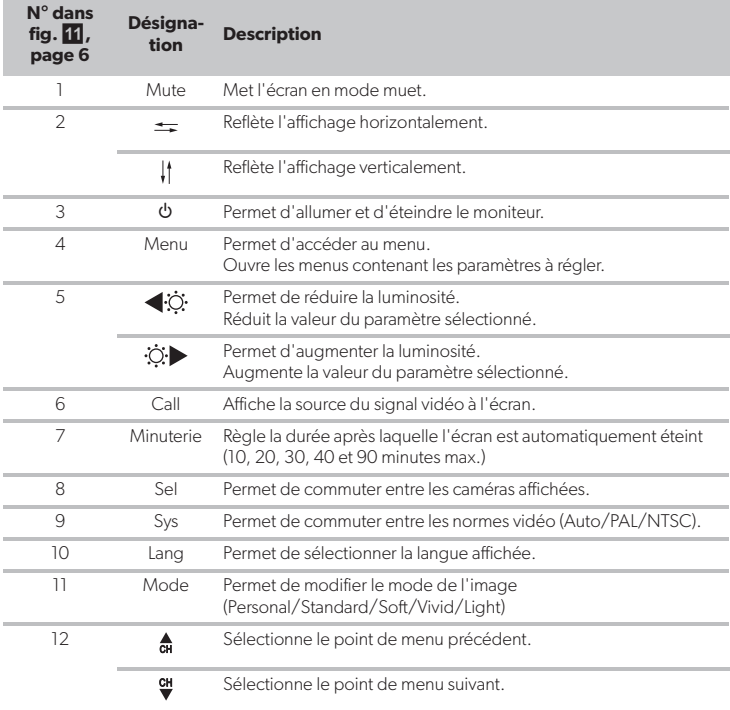

## **7 Montage de l'écran LCD**

#### **7.1 Outils nécessaires (fig.**1**, page 2)**

Pour la **mise en place et le montage,** vous devez disposer des outils suivants :

- Mètre (**4**)
- Pointeau (**5**)
- Marteau (**6**)
- Jeu de mèches (**7**)
- Perceuse (**8**)
- Tournevis (**9**)

Pour le **raccordement électrique** et la vérification de celui-ci, vous devez disposer du matériel suivant :

- Lampe étalon à diode (**1**) ou voltmètre (**2**)
- Ruban vinyle (**10**)
- Gaine thermorétractable
- Souffleur air chaud (**11**)
- Pince de sertissage (**12**)
- Si nécessaire : fer à souder (**13**)
- Si nécessaire : étain à souder (**14**)
- Si nécessaire, passe-câbles

Pour la **fixation des câbles,** vous aurez éventuellement besoin de serre-fils supplémentaires.

#### **7.2 Montage de l'écran**

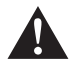

#### **ATTENTION ! Risque de blessures !**

Installez l'écran à un endroit où il ne risquera en aucun cas de blesser les occupants du véhicule (p. ex. en cas de freinage violent ou d'accident).

venicule (p. ex. en cas de treinage violent ou d ac<br>Veuillez respecter les consignes suivantes lors du montage :

- Choisissez un emplacement adéquat de manière à ce que l'écran soit bien visible (fig. 6 et fig.  $\overline{7}$ , page 3).
- Ne montez jamais l'écran dans la zone d'impact de la tête ou dans la zone de gonflage d'un airbag. Ce dernier risquerait sinon de blesser les passagers en se déclenchant.
- L'écran ne doit en aucun cas gêner la vue du conducteur lors de la conduite (fig. 8, page 4).
- L'emplacement de montage choisi doit être plan.
- Vérifiez que vous disposez de l'espace nécessaire aux rondelles et aux écrous sous l'emplacement de montage choisi.
- Vérifiez avant le perçage qu'il y a un espace suffisant de l'autre côté du trou pour le passage de la mèche (fig. 2, page 3).
- Tenez compte du poids de l'écran. Prévoyez si nécessaire des renforts (plaques ou rondelles de grande taille).
- Assurez-vous de pouvoir poser le câble de raccordement à l'écran.

#### **Détermination de l'emplacement de montage (fig.**  $\mathbb{Z}$ **, page 6)**

- ➤ Faites glisser l'écran (**1**) sur le support d'écran (**2**) et fixez-le avec la vis moletée (**3**).
- ➤ Faites un essai de mise en place de l'écran et de son support.
- ➤ Marquez les contours des coins du support de l'écran (**2**) sur le tableau de bord.
- ➤ Dévissez l'écran de son support.

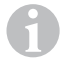

#### **REMARQUE**

Vous pouvez coller le support d'écran ou le fixer à l'aide de vis.

## **Collage du support d'écran au tableau de bord (fig. <b>[6**] A, page 6)<br>Detires le film qui se trouve sous le support

- ➤ Retirez le film qui se trouve sous le support.
- ➤ Collez le support à l'emplacement souhaité.

#### **Vissage du support d'écran au tableau de bord (fig. <b>B**, page 6)

- ➤ Maintenez le support à l'intérieur du tracé des contours.
- ➤ Marquez les quatre points de perçage.
- ➤ Percez sur chaque point préalablement tracé un trou de ∅ 2 mm.
- ➤ Vissez le support de l'écran avec les vis à tôle 4 x 20 mm.

#### **Fixation de l'écran**

► Placez l'écran sur le support d'écran et fixez-le avec la vis moletée (fig. 12, page 6).

#### **7.3 Raccordement électrique de l'écran**

Le schéma électrique de l'écran LCD se trouve à la fig. <sup>14</sup>, page 7.

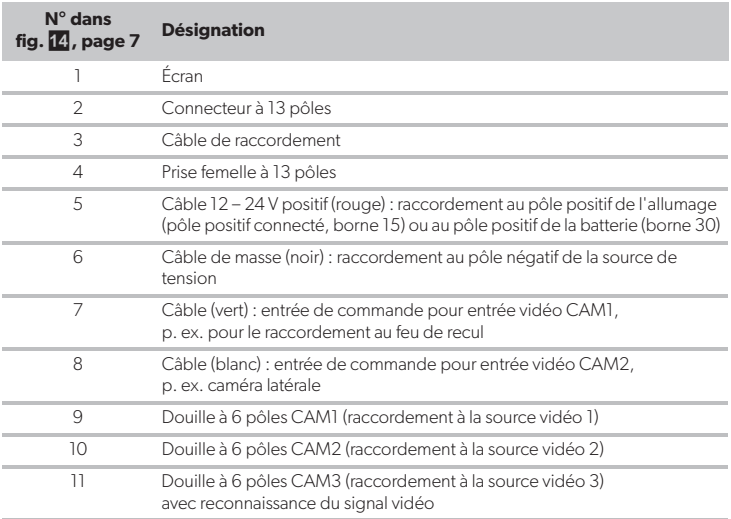

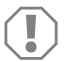

#### **AVIS !**

Toute erreur de pose ou de branchement des câbles entraîne presque toujours des dysfonctionnements ou des détériorations des composants. Une pose et un branchement corrects des câbles sont indispensables au fonctionnement durable et fiable des composants que vous installez.

Veillez à respecter les consignes suivantes lors de la pose des câbles de raccordement :

- Pour la pose des câbles de raccordement, utilisez si possible des passages existants ou d'autres possibilités de passage telles que les grilles d'aération. Si aucun passage n'est disponible, vous devez percer un trou de∅ 20 mm. Vérifiez avant le perçage qu'il y a un espace suffisant pour la sortie de la mèche de l'autre côté du trou (fig. 2, page 3).
- Installez les câbles à une distance suffisante des éléments chauds du véhicule (éclairages, chauffage, ventilateurs, etc.) qui pourraient les endommager.
- Entourez soigneusement chaque raccord de câble à l'aide d'un ruban vinyle de qualité (à l'intérieur du véhicule également).
- Lors de la pose des câbles(fig. 3, page 3), veillez à ce que ceux-ci
	- ne soient ni fortement pliés, ni tordus,
	- ne frottent pas contre des arêtes,
	- ne soient pas placés dans des traversées à arêtes vives sans protection.

#### **Raccordement de l'écran au système vidéo de recul (fig. <sup>14</sup>, page 7)**

- ➤ Procédez à la pose du câble de raccordement au niveau du tableau de bord.
- ➤ Introduisez la prise mâle du câble de l'écran (**2**) dans la prise femelle (**4**) du câble de raccordement (**3**).

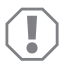

#### **AVIS ! Risques d'endommagement !**

Lors du raccordement à la source de tension, veillez à respecter la polarité.

- A ➤ Raccordez le câble rouge et le câble noir du câble de raccordement à une source de tension adéquate :
	- Raccordez le câble rouge (**5**) à la borne 15 (contact).
	- Raccordez le câble noir (**6**) à la borne 31 (masse).
- ➤ Si le moniteur doit être activé lorsque la marche arrière est enclenchée, raccordez le câble vert (**7**) à la ligne positive du feu de recul.

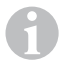

#### **REMARQUE**

Lorsque le câble vert (**7**) est sous tension, la caméra de recul est activée. La caméra de recul a la priorité.

I ➤ Si l'écran doit être activé p. ex. lorsque le clignotant est utilisé, raccordez le câble de commande blanc (**8**) à une ligne positive du clignotant.

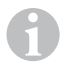

#### **REMARQUE**

Si ce câble est sous tension, l'entrée vidéo CAM2 est activée.

I Ce câble sert de ligne de signalisation pour l'activation p. ex. d'une caméra latérale lorsque le clignotant est utilisé.

- ➤ Raccordez éventuellement la prise CAM1 (**9**) du câble de raccordement au connecteur de la source vidéo 1 (p. ex. caméra).
- ➤ Raccordez éventuellement la prise CAM2 (**10**) du câble de raccordement au connecteur de la source vidéo 2 (p. ex. caméra latérale).
- ➤ Raccordez éventuellement la prise CAM3 (**11**) du câble de raccordement au connecteur de la source vidéo 3 (p. ex. caméra de recul).

#### **REMARQUE**

Tenez compte de l'intensité absorbée par le système vidéo. Les caméras sont équipées de chauffages. Le courant ne peut pas dépasser 1,5 A (trois caméras en mode chauffage). Utilisez un disjoncteur en cas de raccordement direct à la batterie. Vous pouvez ainsi débrancher facilement le système vidéo de la batterie lorsque le véhicule n'est pas utilisé pendant longtemps.

## **8 Utilisation de l'écran LCD**

#### **8.1 Mise en marche de l'écran**

- ► Alors que l'écran est éteint, appuyez sur la touche «  $\Phi$  » située sur l'écran (fig. **10** 7, page 5) ou sur la touche «  $\Phi$  » de la télécommande (fig. 11 3, page 6) pour mettre l'écran en marche.
- ✓ L'image est retransmise.

#### **8.2 Mise à l'arrêt de l'écran**

- Appuyez sur la touche «  $\Phi$  » située sur l'écran (fig.  $\pi$  7, page 5) ou sur la touche «  $\Phi$  » de la télécommande (fig. 11 3, page 6) pour éteindre l'écran.
- ✓ L'image disparaît.

#### **8.3 Réglage de la langue (fig.**0**, page 5)**

La langue par défaut est l'anglais.

Procédez de la manière suivante pour régler la langue :

- ➤ Appuyez deux fois sur la touche « M » (**3**) pour ouvrir le menu « Options ».
- ✓ Le paramètre « Lang » s'affiche en haut dans le menu.
- ➤ Grâce aux touches « » (**5**) et « + » (**6**), sélectionnez la langue souhaitée.

English/Deutsch/Français/Español/Português/Italiano/Nederlands/Русский

✓ L'écran affiche la langue souhaitée.

#### **8.4 Réglage de l'écran (fig.**0**, page 5)**

Vous pouvez régler l'écran à votre convenance comme suit :

- ➤ Appuyez sur la touche « M » (**3**) pour sélectionner les paramètres souhaités.
- ✓ Les paramètres réglables sont affichés dans l'ordre suivant :

Image (« Picture »)

- Luminosité (« Brightness ») : 0 100
- Contraste (« Contrast ») : 0 100
- Couleur (« Colour ») : 0 100
- Volume (« Volume ») (chapitre « Réglage du volume sonore », page 57)
- Adaptation automatique de la luminosité (« Auto Dim ») : ON/OFF
- Réglage des marques de distances (« Scale adjust ») : (chapitre « Réglage des marques de distance (fig.  $10$ , page 5) », page 58)

Options (« Option ») :

- Langue (« Lang ») : English/Deutsch/Français/Español/Português/Italiano/Nederlands/Русский (chapitre « Réglage de la langue (fig. <sup>10</sup>, page 5) », page 55)
- Marques de distances (« Scale ») : ON/OFF
- Caméra1/caméra2/caméra3 (« CAM1/CAM2/CAM3 ») : « Normal » ou « Miroir »

Système (« System ») :

- Norme vidéo (« Color-Sys ») : Auto/PAL/NTSC
- Arrière-plan d'écran sans signal de caméra bleu/noir (« Blue Back ») : ON/OFF
- Refléter horizontalement (« Horizontal »)
- Refléter verticalement (« Vertical »)
- Rapport largeur/hauteur (« Zoom ») : 16:9 ou 4:3

Recherche automatique (« Auto Scan ») :

- balayage automatique (« Auto Scan ») : ON/OFF
- Temps de balayage (« Scan time ») : 1 90 s
- Caméra1/caméra2/caméra3 (« CAM1/CAM2/CAM3 ») : ON/OFF
- ➤ Appuyez sur la touche « » (**5**) pour **diminuer** la valeur du paramètre sélectionné.
- ➤ Appuyez sur la touche « + » (**6**) pour **augmenter** la valeur du paramètre sélectionné.
- ➤ Appuyez sur la touche « M » (**2**) pour passer au menu correspondant ou pour quitter le menu.
- ➤ Appuyez sur la touche « S » (**3**) pour quitter le menu.

#### **8.5 Réglage de la source vidéo (fig.**0**, page 5)**

- ➤ Afin de commuter la source vidéo, appuyez sur la touche « S » (**2**).
- ✓ L'écran change de caméra dans l'ordre suivant : « Caméra 1 Caméra 2 Caméra 3 ».
- ➤ Si vous souhaitez passer **automatiquement** d'une caméra à l'autre, appuyez quatre fois sur la touche « M » (**3**) pour ouvrir le menu « Recherche Auto ».
- ✓ Le paramètre « Recherche Auto » s'affiche en haut dans le menu.
- ➤ Grâce aux touches « » (**5**) ou « + » (**6**), sélectionnez le mode de fonctionnement souhaité.
- ✓ L'écran change automatiquement de caméra dans l'ordre suivant : « Caméra 1 Caméra 2 Caméra 3 », dans le temps de balayage préréglé.
- ➤ Si vous souhaitez régler la **durée d'affichage** (1 s à 90 s), appuyez quatre fois sur la touche « M » (**3**) pour ouvrir le menu « Recherche Auto ».
- ➤ Appuyez sur la touche « V » (**4**) pour sélectionner le paramètre « Temps de balayage ».
- ➤ Appuyez sur la touche « » (**5**) pour diminuer la durée d'affichage des caméras.
- ➤ Appuyez sur la touche « + » (**6**) pour augmenter la durée d'affichage des caméras.
- ➤ Pour **Mettre fin à la fonction automatique**, ouvrez le menu Recherche Auto (voir ci-dessus) et sélectionnez le mode de fonctionnement « Arrêt ».

#### **8.6 Réglage du volume sonore**

Procédez de la manière suivante pour régler le volume sonore :

- ➤ Appuyez sur la touche « M » (**3**) pour ouvrir le menu « Image ».
- ➤ Appuyez sur la touche « V » (**4**) pour sélectionner le paramètre « Volume sonore ».
- ➤ Grâce aux touches « » (**5**) et « + » (**6**), sélectionnez le volume sonore souhaité.

#### **8.7** Réglage des marques de distance (fig. **10**, page 5)

Les marques de distances vous aident à estimer la distance de votre véhicule par rapport à des objets se trouvant derrière le véhicule. Vous pouvez décaler les marques des distances horizontalement et verticalement.

#### **Activation des marques de distance**

Procédez de la manière suivante pour activer les marques de distances :

- ➤ appuyez deux fois sur la touche « M » (**3**) pour ouvrir le menu « Option ».
- ➤ Appuyez sur la touche « V » (**4**) pour sélectionner le paramètre « Échelle ».
- ➤ Grâce aux touches « » (**5**) et « + » (**6**), sélectionnez le mode de fonctionnement « Marche ».

#### **Décalage horizontal ou vertical des marques de distances**

Procédez de la manière suivante pour régler les marques de distance :

- ➤ Appuyez sur la touche « M » (**3**) pour ouvrir le menu « Image ».
- ➤ Appuyez sur la touche « V » (**4**) pour régler le paramètre « Échelle ».
- ➤ Grâce aux touches « » (**5**) et « + » (**6**), sélectionnez le réglage souhaité :
	- $\equiv$  : horizontal
		- $\mathsf{I}$  : vertical
- ➤ Appuyez sur la touche « S » (**2**) pour quitter le menu.
- **►** Appuyez sur la touche «  $\nabla$  » (4) pour consulter la marque de distance.
- ➤ Grâce aux touches « » (**5**) ou « + » (**6**), sélectionnez la position souhaitée.
- ➤ Appuyez sur la touche « M » (**3**) pour mettre fin au réglage.

#### **9 Entretien et nettoyage de l'écran LCD**

#### **AVIS ! Risque d'endommagement !**

- N'utilisez aucun objet coupant ou dur pour le nettoyage. Cela pourrait endommager l'écran.
- Avant de nettoyer l'écran, veuillez retirer les câbles afin de ne pas provoquer de court-circuit.
- ➤ Nettoyez de temps en temps l'écran avec un chiffon humide.

## **10 Garantie**

Le délai légal de garantie s'applique. Si le produit s'avérait défectueux, veuillez vous adresser à la filiale du fabricant située dans votre pays (voir adresses au verso du présent manuel) ou à votre revendeur spécialisé.

Veuillez y joindre les documents suivants pour la gestion des réparations et de la garantie :

- une copie de la facture avec la date d'achat,
- le motif de la réclamation ou une description du dysfonctionnement.

## **11 Élimination**

➤ Jetez les emballages dans les conteneurs de déchets recyclables prévus à cet effet.

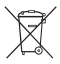

M Lorsque vous mettrez votre produit définitivement hors service, informez-vous auprès du centre de recyclage le plus proche ou auprès de votre revendeur spécialisé sur les prescriptions relatives au retraitement des déche prescriptions relatives au retraitement des déchets.

## **12 Caractéristiques techniques**

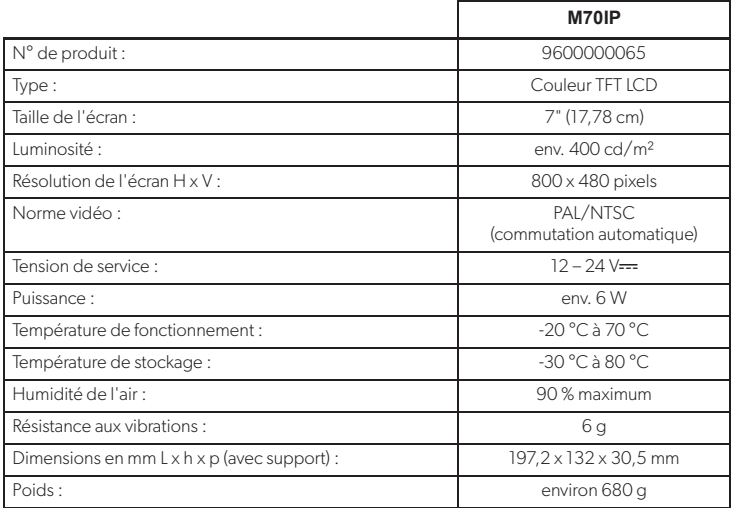

#### **Certifications**

Cet appareil possède la certification E13.

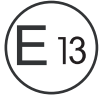

**Lea detenidamente estas instrucciones antes de llevar a cabo la instalación y puesta en funcionamiento, y consérvelas en un lugar seguro. En caso de vender o entregar el producto a otra persona, entregue también estas instrucciones.**

## **Índice**

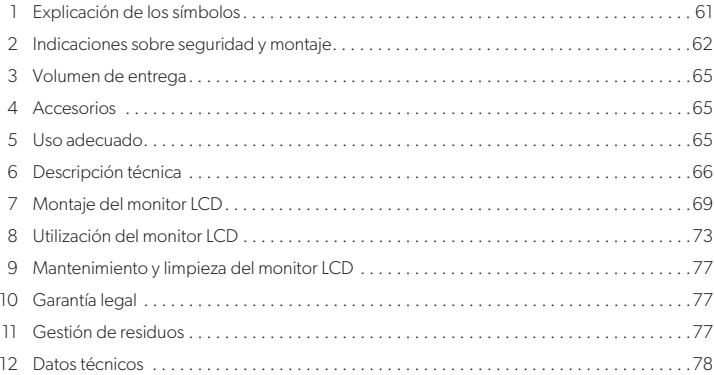

## **1 Explicación de los símbolos**

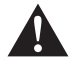

#### **¡ADVERTENCIA!**

**Indicación de seguridad:** su incumplimiento puede acarrear la muerte o graves lesiones.

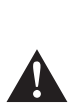

#### **¡ATENCIÓN! Indicación de seguridad:** su incumplimiento puede acarrear lesiones.

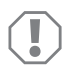

#### **¡AVISO!**

Su incumplimiento puede acarrear daños materiales y perjudicar el correcto funcionamiento del producto.

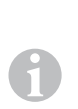

#### **NOTA**

Información adicional para el manejo del producto.

#### **2 Indicaciones sobre seguridad y montaje**

El fabricante declina toda responsabilidad ante daños ocurridos en los siguientes casos:

- errores de montaje o de conexión
- daños en el producto debido a influencias mecánicas y sobretensiones
- modificaciones realizadas en el producto sin el expreso consentimiento del fabricante
- utilización del aparato para fines distintos a los descritos en las instrucciones

#### **¡Tenga en cuenta las indicaciones de seguridad y la documentación suministrada por el fabricante y el taller del vehículo!**

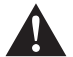

**EXECUTE PROPERTENCIA!**<br> **Execution**<br> **Execution**<br> **Execution**<br> **Execution**<br> **Execution**<br> **Execution**<br> **Execution** Las conexiones eléctricas deficientes pueden provocar, como consecuencia de un cortocircuito, que:

- se quemen los cables,<br>• se dispare el airbag.
- 
- se dispare el airbag, resulten dañados los dispositivos electrónicos de control,
- queden sin funcionamiento determinadas funciones eléctricas (intermitentes, luz de freno, claxon, encendido, luz).

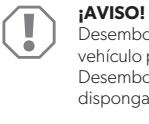

Desemborne el polo negativo siempre que vaya a trabajar en el sistema eléctrico del vehículo para evitar un cortocircuito.

Desemborne también el polo negativo de la batería adicional en aquellos vehículos que dispongan de una.

Por ello, observe las siguientes indicaciones:

- Al trabajar en los siguientes cables, utilice sólo terminales de cable, conectores y manguitos de enchufe planos que estén provistos de aislamiento:
	- 30 (entrada del polo positivo directo de la batería)
	- 15 (polo positivo conectado, detrás de la batería)
	- 31 (cable de retorno desde la batería, masa)
	- L (lámpara de luz intermitente izquierdo)
	- R (lámpara de luz intermitente derecho)

#### **No** utilice regletas.

- Utilice una crimpadora para empalmar los cables.
- En el caso de conexiones al cable 31 (masa), atornille el cable
	- con terminal de cable y arandela dentada a un tornillo de masa del vehículo, o bien,
	- con terminal de cable y tornillo para chapa a la chapa de la carrocería.

Asegúrese de que se produzca una correcta transmisión de masa.

Tenga en cuenta que al desembornar el polo negativo de la batería se perderán todos los datos almacenados en las memorias volátiles de la electrónica de confort.

- Dependiendo del equipamiento del vehículo, deberá volver a ajustar los siguientes datos:
	- código de la radio
	- reloj del vehículo
	- reloj programador
	- ordenador de a bordo
	- posición del asiento

Las indicaciones para realizar los ajustes se encuentran en las instrucciones de uso correspondientes.

Tenga en cuenta las siguientes indicaciones durante el montaje:

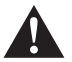

- **Example 13 ATENCIÓN!**<br>
 Sujete las p<br> **g**una circun<br> **•** Fije ocultas • Sujete las piezas montadas en el vehículo de forma que no se puedan soltar bajo nin-guna circunstancia (frenazo o accidente) ni ocasionar **lesiones a los ocupantes del vehículo**.
	- Fije ocultas bajo revestimientos las partes del sistema que se deban montar, de manera que no puedan soltarse o dañar otras piezas ni cables, y de manera que no puedan afectar a las funciones del vehículo (dirección, pedales, etc.).
	- Respete siempre las indicaciones de seguridad del fabricante del vehículo. Algunos trabajos (p. ej. en los sistemas de retención como AIRBAG, etc.) sólo los puede realizar personal especializado y con la debida formación.

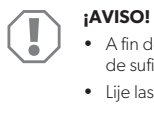

- A fin de evitar que se produzcan daños al utilizar el taladro, asegúrese de disponer de suficiente espacio para la salida de la broca.
- Lije las perforaciones y aplíqueles un antioxidante.

Tenga en cuenta las siguientes indicaciones al trabajar en los componentes eléctricos:

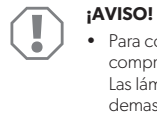

• Para comprobar la tensión en los cables eléctricos utilice solamente un diodo de comprobación o un voltímetro.

Las lámparas de prueba con un elemento luminoso tienen un consumo de corriente demasiado elevado, por lo que puede dañarse el sistema electrónico del vehículo.

- Al instalar las conexiones eléctricas tenga en cuenta que éstas:
	- no se doblen ni se tuerzan,
	- no rocen con bordes,
	- no se instalen sin protección en canales de paso con bordes afilados.
- Aísle todos los empalmes y conexiones.
- Asegure los cables frente a tracciones mecánicas mediante abrazaderas para cables o cinta aislante, por ejemplo, fijándolos a los cables eléctricos ya existentes.

Tenga en cuenta las siguientes indicaciones al manipular el monitor LCD:

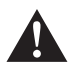

- **EXPLAINCION!**<br>
 Las person<br>
 o mentales<br>
producto o<br>
y las instructions • Las personas (incluidos los niños) que, debido a sus capacidades físicas, sensoriales o mentales, a su falta de experiencia o a desconocimiento, no pueden utilizar el producto de forma segura, no tienen permitido utilizar este producto sin la vigilancia y las instrucciones de una persona sobre la que recae tal responsabilidad.
	- No abra el monitor (fig. 4, página 3).
	- No sumerja el monitor en agua (fig. <sup>5</sup>, página 3); el monitor no está diseñado para su uso bajo el agua.
	- No ponga en funcionamiento el monitor si la carcasa ha sufrido daños.<br>• AVISO!

# **AVISO!**<br>• Cone<br>• No ut<br>– ex<br>– gra

- Conecte la tensión correcta.<br>• No utilice el monitor en entornos con:
- 
- No utilice el monitor en entornos con: exposición directa a los rayos del sol,
	- grandes cambios de temperatura,
	- elevada humedad del aire,
	- una ventilación insuficiente,
	- elevada concentración del polvo o aceite.
- No presione sobre la pantalla LCD.
- No deje caer el monitor.
- Si se utiliza el monitor dentro del vehículo, éste debe permanecer con el motor en marcha a fin de evitar que se descargue la batería.
- Es posible que empeore la calidad de la imagen si se encuentra cerca de campos electromagnéticos.

Por este motivo, evite montar el monitor cerca de altavoces.

Tenga en cuenta las siguientes indicaciones al manipular el control remoto:

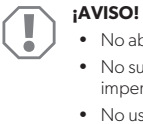

- No abra el control remoto.
- No sumerja el control remoto en agua bajo ninguna circunstancia, pues no es impermeable.
- No use el control remoto con las manos mojadas.
- No permita que el control remoto se caiga.

## **3 Volumen de entrega**

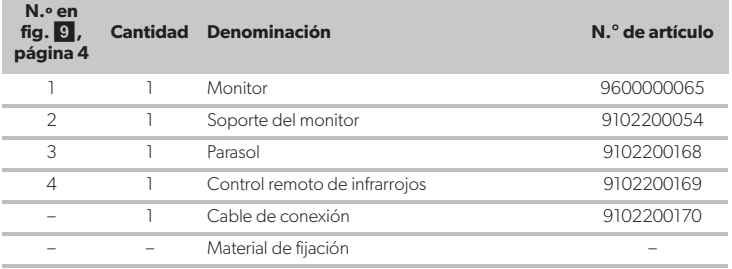

## **4 Accesorios**

Disponibles como accesorios (no incluidos en el volumen de entrega):

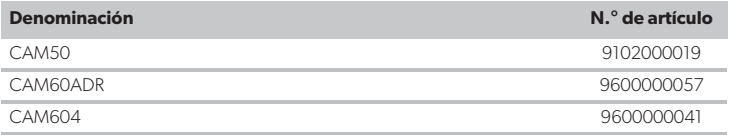

## **5 Uso adecuado**

El monitor LCD PerfectView M70IP (n.° de art. 9600000065) está pensado principalmente para la instalación en vehículos. Puede utilizarse para conectar hasta tres cámaras (por ejemplo, sistema de vídeo para marcha atrás) u otras fuentes de vídeo.

El monitor LCD está diseñado para su uso en cualquier vehículo.

#### **6 Descripción técnica**

#### **6.1 Descripción del funcionamiento**

Al monitor LCD pueden conectarse cámaras (p.ej. sistema de vídeo para marcha atrás) u otras fuentes de vídeo (p.ej. reproductor de DVD). Podrá alternar entre las fuentes de vídeo.

El monitor ofrece líneas de control con las que pueden activarse automáticamente las cámaras.

El monitor M70IP puede manejar hasta tres cámaras. Junto al accionamiento manual y al accionamiento mediante cables de control, las tres cámaras pueden conmutarse una tras otra en marcha automática. El monitor tiene una indicación de la distancia en la pantalla que se activa automáticamente al poner la marcha atrás.

El brillo del monitor de adapta automáticamente a la luz del entorno.

El monitor M70IP está equipado con una carcasa resistente al agua que también soporte chorros de agua conforme a IP67.

El monitor puede manejarse mediante los elementos de mando presentes en el monitor y el control remoto infrarrojo.

#### **6.2 Elementos de mando**

#### **Monitor**

En el monitor se encuentran los siguientes elementos de mando:

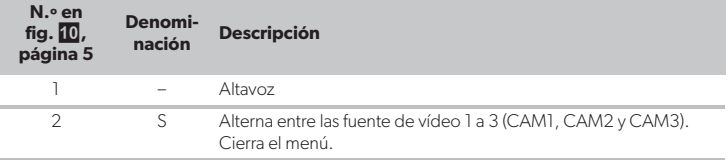

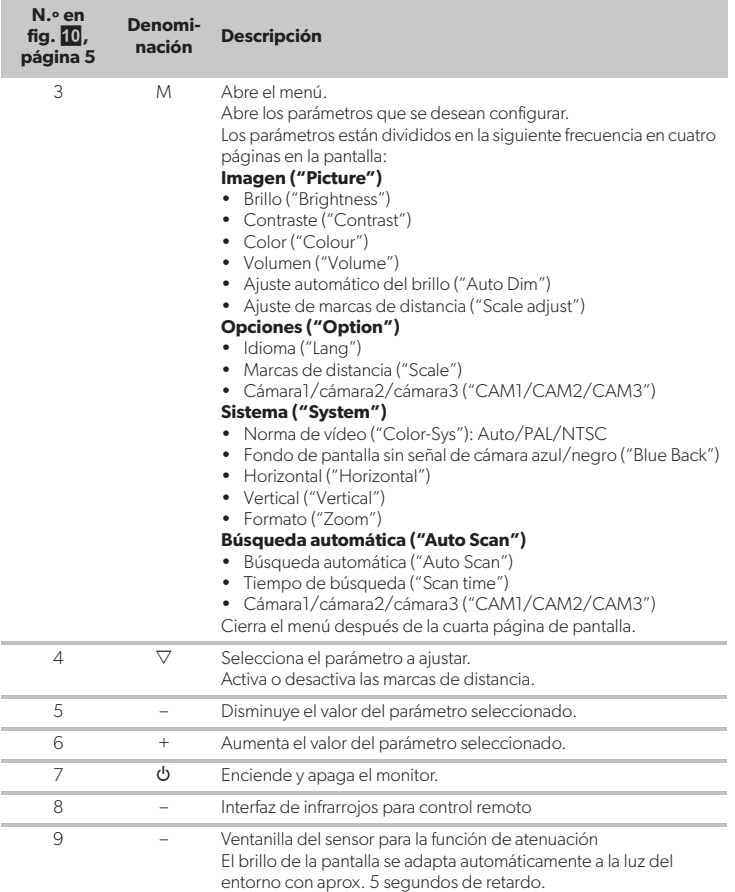

#### **Control remoto**

En el control remoto encontrará los siguientes elementos de mando:

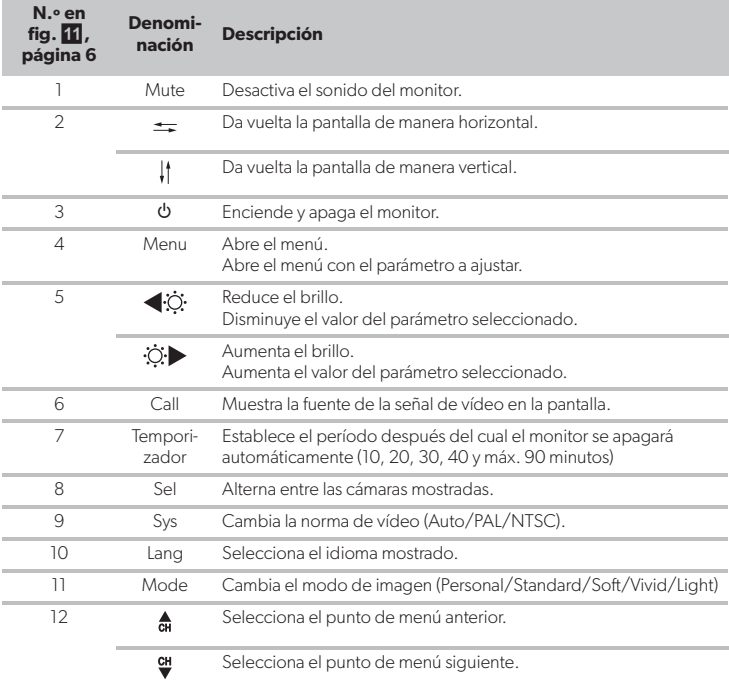

## **7 Montaje del monitor LCD**

#### **7.1 Herramientas necesarias (fig.**1**, página 2)**

Para realizar la **instalación y montaje** son necesarias las siguientes herramientas:

- regla graduada (**4**)
- punzón para marcar (**5**)
- $\bullet$  martillo (6)
- juego de brocas (**7**)
- taladradora (**8**)
- destornillador (**9**)

Para realizar la **conexión eléctrica** y su comprobación, necesitará los siguientes medios auxiliares:

- diodo de comprobación (**1**) o voltímetro (**2**)
- cinta aislante (**10**)
- tubo termorretráctil
- secador de aire caliente (**11**)
- crimpadora (**12**)
- si fuese necesario, soldador de cobre (**13**)
- si fuese necesario, estaño para soldar (**14**)
- si fuese necesario, tubos protectores para los cables

Para la **fijación de los cables** necesitará adicionalmente abrazaderas para cables.

#### **7.2 Montaje del monitor**

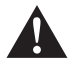

#### **¡ATENCIÓN! ¡Peligro de sufrir lesiones!**

Monte el monitor en un lugar en el que bajo ninguna circunstancia pueda provocar heridas a los ocupantes del vehículo (por ejemplo, por frenazos bruscos o accidente).

neriaas a los ocupantes del veniculo (por ejemplo, po<br>Tenga en cuenta las siguientes indicaciones durante el montaje:

- Elija un lugar de montaje adecuado, de manera que pueda visualizar sin impedimentos el monitor (fig. 6 y fig. 7, página 3).
- Nunca monte el monitor en áreas en las que puedan producirse golpes en la cabeza o en el campo de acción del airbag debido al peligro de lesiones existente en caso de una activación del mismo.
- En ningún caso el monitor debe dificultar la visión durante la conducción(fig. 8, página 4).
- El lugar de montaje debe ser llano.
- Asegúrese de que debajo del lugar de montaje elegido haya espacio suficiente para la colocación de arandelas y tuercas.
- Compruebe previamente si se dispone de espacio libre suficiente para la salida de la broca (fig.  $2$ , página 3).
- Tenga en cuenta el peso del monitor. En caso necesario, tenga disponibles refuerzos (arandelas y placas grandes).
- Asegúrese de que puede colocar correctamente el cable de conexión hacia el monitor.

#### **Definir el lugar de montaje (fig.**b**, página 6)**

- ➤ Deslice el monitor (**1**) en el soporte del monitor (**2**) y fíjelo con el tornillo moleteado (**3**).
- ➤ Coloque a modo de prueba el monitor con el soporte.
- ➤ Dibuje el contorno de las esquinas del soporte del monitor (**2**) sobre el salpicadero.
- ➤ Desatornille el monitor de su soporte.

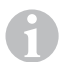

**NOTA** 

El soporte del monitor puede adherirse o fijarse mediante tornillos.

## **Adherir el soporte del monitor al salpicadero (fig. <mark>(3</mark>) A, página 6)**<br>> Quito la lámina situada debaio del seporte

- ➤ Quite la lámina situada debajo del soporte.
- ➤ Adhiera el soporte del monitor al lugar que desee.

#### Atornillar el soporte del monitor al salpicadero (fig. **B**, página 6)

- ➤ Sujete el soporte del monitor dentro del contorno dibujado anteriormente.
- ➤ Marque los cuatro puntos de perforación.
- ➤ Realice una perforación de ∅ 2 mm en los puntos marcados anteriormente.
- ➤ Atornille el soporte del monitor con los tornillos para chapa 4 x 20 mm.

#### **Fijar el monitor**

 $\triangleright$  Coloque el monitor en el soporte del monitor y fíjelo con la tuerca estriada (fig. **12**, página 6).

#### **7.3 Conexión eléctrica del monitor**

Consulte la fig. 14, página 7 para ver el esquema de conexiones del monitor LCD.

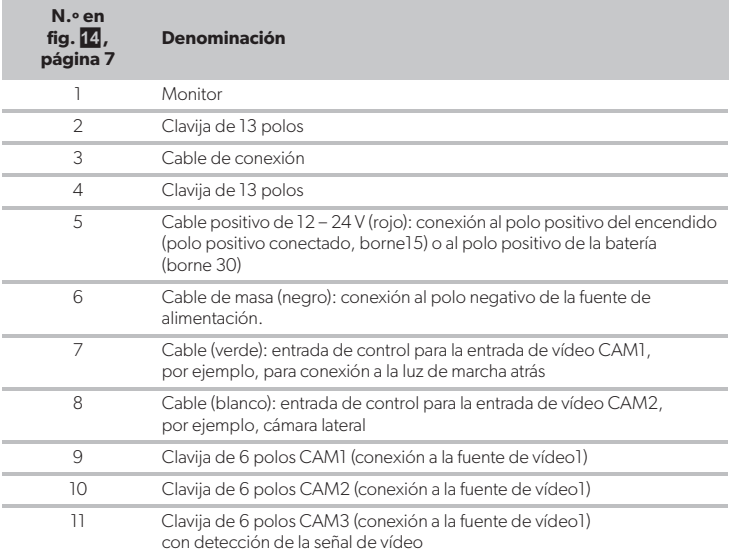

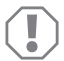

#### **¡AVISO!**

La colocación y las conexiones de cables que no hayan sido realizadas por personal especializado, generalmente tienen como consecuencia el mal funcionamiento o daños en los componentes.

La instalación y conexión correctas de los cables son requisitos fundamentales para un funcionamiento duradero y correcto de los accesorios instalados.

Tenga en cuenta las siguientes indicaciones durante la instalación del cable de conexión:

• Para tender los cables de conexión utilice, siempre que sea posible, canales de paso originales u otras posibilidades, como por ejemplo rejillas de ventilación. Si no existen pasos, deberá realizar una perforación de ∅ 20 mm. Compruebe previamente si hay suficiente espacio libre para la salida de la broca (fig. 2, página 3).

Montaje del monitor LCD and the control of the control of the PerfectView M70IP

- Al colocar los cables, mantenga una distancia suficiente con las piezas del vehículo calientes y móviles (luces, calefacción, ventiladores etc.), para evitar daños en el cable.
- Recubra completamente todas las conexiones de los cables (también en el vehículo) con una cinta aislante de buena calidad.
- Al tender los cables (fig. <sup>3</sup>, página 3) asegúrese de que:
	- no se doblen ni se retuerzan,
	- no rocen con bordes,
	- no se tiendan sin protección a través de guías con aristas afiladas.

#### **Conexión del monitor como sistema de vídeo para marcha atrás (fig. <sup>12</sup>. página 7)**

- ➤ Tienda el cable de conexión en el salpicadero.
- ➤ Inserte la clavija del cable del monitor (**2**) en la clavija (**4**) del cable de conexión (**3**).

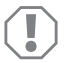

#### **¡AVISO! Peligro de ocasionar daños materiales**

Respete la polaridad adecuada de la fuente de tensión al realizar la conexión.

- ► Conecte los cables rojo y negro del cable de conexión a una fuente de tensión apropiada:<br>- Conecte el cable rojo (5) al borne 15 (encendido).
	- Conecte el cable rojo (**5**) al borne 15 (encendido).
	- Conecte el cable negro (**6**) al borne 31 (masa).
- ➤ Si desea que el monitor se active al engranar la marcha atrás, conecte el cable verde (**7**) a la línea positiva de la luz de marcha atrás.

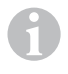

#### **NOTA**

Si hay tensión en el cable verde (**7**), se activa la cámara para marcha atrás. Esta cámara tiene prioridad.

I ➤ Si desea que el monitor se active al accionar el intermitente, conecte el cable de control blanco (**8**) a la línea positiva del intermitente.

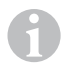

#### **NOTA**

Si hay tensión en este cable de control, se activa la entrada de vídeo CAM2.

Este cable de control sirve como cable de señal para activar p.ej. una cámara lateral al accionar el<br>intermitente. intermitente.

- ➤ Si es necesario, conecte la clavija CAM1 (**9** ) del cable de conexión con la clavija de la fuente de vídeo 1 (por ejemplo, cámara).
- ➤ Si es necesario, conecte la clavija CAM2 (**10** ) del cable de conexión con la clavija de la fuente de vídeo 2 (por ejemplo, cámara lateral).
- ➤ Si es necesario, conecte la clavija CAM3 (**11** ) del cable de conexión con la clavija de la fuente de vídeo 3 (por ejemplo, cámara para marcha atrás).
#### **NOTA**

Preste atención al consumo de corriente del sistema de vídeo. Las cámaras están equipadas con calefacción. Puede fluir una corriente máxima de 1,5 A (tres cámaras en el modo de calentamiento). Si realiza una conexión directa a la batería, utilice un seccionador. Así se podrá separar fácilmente el sistema de vídeo de la batería, cuando no se utilice el vehículo por un intervalo prolongado.

### **8 Utilización del monitor LCD**

#### **8.1 Encender el monitor**

- ► Con el monitor apagado, pulse la tecla " $\Phi$ " en el monitor (fig.  $\overline{10}$  7, página 5) o la tecla " $\Phi$ " en el control remoto (fig.  $\blacksquare$  3, página 6) para encender el monitor.
- ✓ Aparece la imagen transmitida.

#### **8.2 Apagar el monitor**

- ► Pulse la tecla "U" en el monitor (fig. 10 7, página 5) o la tecla "U" en el control remoto (fig.  $11$  3, página 6) para apagar el monitor.
- ✓ La imagen desaparece.

#### **8.3 Ajuste de idioma (fig.**0**, página 5)**

El idioma preajustado es inglés.

Proceda como se indica a continuación para ajustar el idioma:

- ➤ Pulse dos veces la tecla "M" (**3**) para abrir el menú "opciones".
- ✓ El parámetro "Lang" se muestra en la parte superior del menú.
- ➤ Seleccione el idioma deseado con las teclas "–" (**5**) y "+" (**6**):

English/Deutsch/Français/Español/Português/Italiano/Nederlands/Русский

✓ La pantalla muestra el idioma deseado.

#### **8.4 Configurar el monitor (fig.**0**, página 5)**

Puede configurar el monitor a su gusto como se indica a continuación:

- ➤ Pulse la tecla "M" (**3**) para seleccionar los parámetros que desee.
- ✓ Los parámetros configurables se muestran en el siguiente orden:

Imagen ("Picture"):

- Brillo ("Brightness"): 0 100
- Contraste ("Contrast"): 0 100
- Color ("Colour"): 0 100
- Volumen ("Volume"): (capítulo "Ajustar el volumen" en la página 75)
- Ajuste automático del brillo ("Auto Dim") ON/OFF
- Ajuste de marcas de distancia ("Scale adjust") (capítulo "Ajustar las marcas de distancia (fig. 10, página 5)" en la página 76)

Opciones ("Option"):

- Idioma ("Lang"): English/Deutsch/Français/Español/Português/Italiano/ Nederlands/Русский (capítulo "Ajuste de idioma (fig. <sup>10</sup>, página 5)" en la página 73)
- Marcas de distancia ("Scale"): ON/OFF
- Cámara1/cámara2/cámara3 ("CAM1/CAM2/CAM3"): "Normal" o "Reflejada"

Sistema ("System"):

- Norma de vídeo ("Color-Sys"): Auto/PAL/NTSC
- Fondo de pantalla sin señal de cámara azul/negro ("Blue Back"): ON/OFF
- Invertir en horizontal ("Horizontal")
- Invertir en vertical ("Vertical")
- Formato ("Zoom"): 16:9 o 4:3

Búsqueda automática ("Auto Scan"):

- Búsqueda automática ("Auto Scan"): ON/OFF
- Tiempo de búsqueda ("Scan time"): 1 90 s
- Cámara1/cámara2/cámara3 ("CAM1/CAM2/CAM3"): ON/OFF
- ➤ Pulse la tecla "–" (**5**) para **disminuir** el valor del parámetro seleccionado.
- ➤ Pulse la tecla "+" (**6**) para **aumentar** el valor del parámetro seleccionado.
- ➤ Pulse la tecla "M" (**2**) para ir al menú correspondiente o para salir del menú.
- ➤ Pulse la tecla "S" (**3**) para salir del menú.

#### **8.5 Ajustar la fuente de vídeo (fig.**0**, página 5)**

- ➤ Para cambiar entre las fuentes de vídeo, pulse la tecla "S" (**2**).
- ✓ El monitor cambia la cámara en la secuencia "cámara 1 cámara 2 cámara 3".
- ➤ Si desea cambiar de cámaras **automáticamente**, pulse cuatro veces la tecla "M" (**3**) para abrir el menú "búsqueda automática".
- ✓ El parámetro "búsqueda automática" se muestra en la parte superior del menú.
- ➤ Seleccione el modo de funcionamiento deseado con las teclas "–" (**5**) o "+" (**6**):
- ✓ El monitor cambia las cámaras en la secuencia "cámara 1 cámara 2 cámara 3" de forma automática en el tiempo preestablecido.
- ➤ Si desea ajustar la **duración de la indicación** (1 s a 90 s), pulse cuatro veces la tecla "M" (**3**) para abrir el menú "búsqueda automática".
- ➤ Pulse la tecla "V" (**4**) para seleccionar el parámetro "tiempo de búsqueda".
- ➤ Pulse la tecla "–" (**5**) para reducir la duración de la indicación de las cámaras.
- ➤ Pulse la tecla "+" (**6**) para aumentar la duración de la indicación de las cámaras.
- ➤ Para **finalizar la función automática** abra el menú de búsqueda automática (véase arriba) y seleccione el modo de funcionamiento "desactivada".

#### **8.6 Ajustar el volumen**

Proceda como se indica a continuación para ajustar el volumen:

- ➤ Pulse la tecla "M" (**3**) para abrir el menú "imagen".
- ➤ Pulse la tecla "V" (**4**) para seleccionar el parámetro "volumen".
- ➤ Seleccione el volumen deseado con las teclas "–" (**5**) y "+" (**6**).

#### **8.7 Ajustar las marcas de distancia (fig.**0**, página 5)**

Las marcas de distancia le ayudan a calcular la distancia con respecto a objetos situados detrás de su vehículo. Las marcas de distancia pueden desplazarse de manera horizontal y vertical.

#### **Activar marcas de distancia**

Proceda como se indica a continuación para activar las marcas de distancia:

- ➤ Pulse dos veces la tecla "M" (**3**) para abrir el menú "opciones".
- ➤ Pulse la tecla "V" (**4**) para seleccionar el parámetro "escala".
- ➤ Seleccione el modo de funcionamiento "activado" con las teclas "–" (**5**) y "+" (**6**).

#### **Desplazar las marcas de distancia horizontal o verticalmente**

Para ajustar las marcas de distancia, proceda como se indica a continuación:

- ➤ Pulse la tecla "M" (**3**) para abrir el menú "imagen".
- ➤ Pulse la tecla "V" (**4**) para ajustar el parámetro "escala".
- ➤ Seleccione el ajuste deseado con las teclas "–" (**5**) y "+" (**6**):
	- $\equiv$  : horizontal
	- $\| \cdot \|$  : vertical
- ➤ Pulse la tecla "S" (**2**) para salir del menú.
- $\blacktriangleright$  Pulse la tecla " $\nabla$ " (4) para utilizar las marcas de distancia.
- ➤ Seleccione la posición deseada con las teclas "–" (**5**) o "+" (**6**).
- ➤ Pulse la tecla "M" (**3**) para finalizar el ajuste.

#### **9 Mantenimiento y limpieza del monitor LCD**

#### **¡AVISO! Peligro de ocasionar daños materiales**

- No utilice ningún instrumento afilado o duro en la limpieza, ya que podría dañar el monitor.
- Extraiga el cable antes de realizar la limpieza del monitor para evitar que se produzcan cortocircuitos.
- ➤ Limpie el monitor con un paño húmedo y suave cuando sea necesario.

### **10 Garantía legal**

Rige el plazo de garantía legal. Si el producto presenta algún defecto, diríjase a la sucursal del fabricante de su país (ver direcciones en el dorso de estas instrucciones) o a su establecimiento especializado.

Para la tramitación de la reparación y de la garantía debe enviar también los siguientes documentos:

- una copia de la factura con fecha de compra,
- el motivo de la reclamación o una descripción de la avería.

### **11 Gestión de residuos**

➤ Deseche el material de embalaje en el contenedor de reciclaje correspondiente.

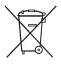

Cuando vaya a desechar definitivamente el producto, infórmese en el centro de reci-<br>claje más cercano o en un comercio especializado sobre las normas pertinentes de e<br>minación de materiales. claje más cercano o en un comercio especializado sobre las normas pertinentes de eliminación de materiales.

### **12 Datos técnicos**

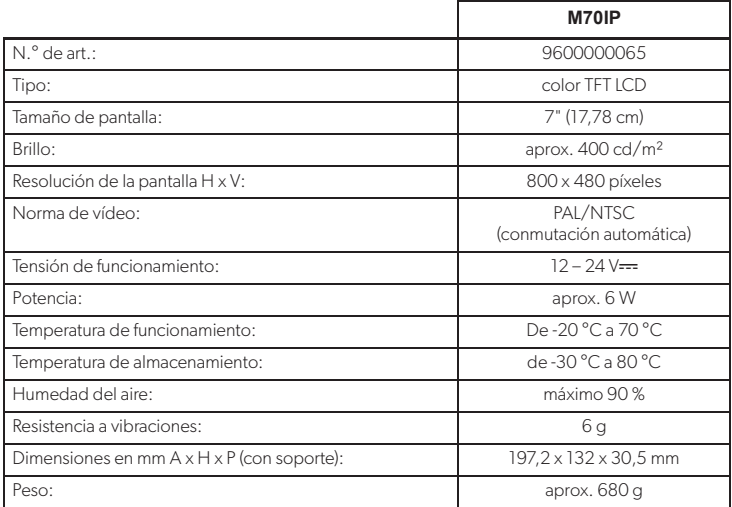

#### **Homologaciones**

El aparato posee la homologación E13.

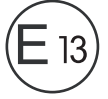

**Por favor, leia atentamente este manual antes da montagem e colocação em funcionamento do aparelho e guarde-o em local seguro. Em caso de transmissão do produto, entregue o manual ao novo utilizador.**

### **Índice**

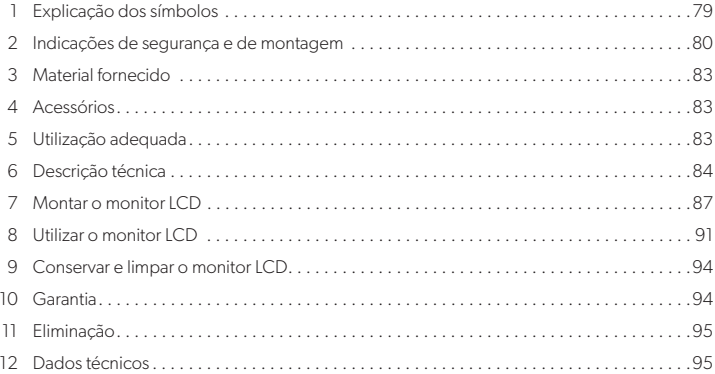

### **1 Explicação dos símbolos**

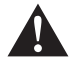

#### **AVISO!**

**Indicação de segurança:** o incumprimento pode provocar a morte ou ferimentos graves.

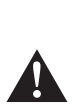

#### **PRECAUÇÃO!**

**Indicação de segurança:** o incumprimento pode provocar ferimentos.

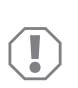

#### **NOTA!**

O incumprimento pode causar danos materiais e pode prejudicar o funcionamento do produto.

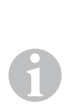

#### **OBSERVAÇÃO**

Informações suplementares sobre a operação do produto.

#### **2 Indicações de segurança e de montagem**

O fabricante não se responsabiliza por danos nos seguintes casos:

- Erros de montagem ou de conexão
- Danos no produto resultantes de influências mecânicas e sobretensões
- Alterações ao produto sem autorização expressa do fabricante
- Utilização para outras finalidades que não as descritas no manual de instruções

#### **Cumpra as advertências de segurança e o especificado na literatura do fabricante automóvel e das associações profissionais!**

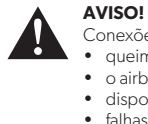

Conexões insuficientes podem ter como consequência um curto circuito

- queimaduras de cabos,<br>• o airbag dispara.
- 
- o airbag dispara, dispositivos de comando electrónicos são danificados,
- falhas de funções eléctricas (pisca-pisca, luz de travagem, buzina, ignição, luzes).

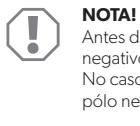

Antes de efetuar trabalhos no sistema eléctrico do veículo, desligue sempre o pólo negativo devido a perigo de curto-circuito.

No caso de veículos com bateria adicional a mesma também deve ser desligada do pólo negativo.

Preste por isso atenção às seguintes indicações:

- Em trabalhos nos seguintes cabos, utilize apenas terminais de cabos, fichas e mangas para fichas planas isolados.
	- 30 (entrada do positivo da bateria direta)
	- 15 (positivo ligado, por detrás da bateria)
	- 31 (Cabo de retorno a partir da bateria, terra)
	- L (pisca-pisca esquerdo)
	- R (pisca-pisca direito)

**Não** utilize quaisquer barras de junção.

- Utilize um alicate de crimpar para ligar os cabos.
- Aparafuse o cabo por ligações ao cabo 31 (terra)
	- com terminal de cabo e arruela dentada a um parafuso terra do veículo ou
	- com terminal de cabos e parafuso autorroscante à chapa da carroçaria.

Tenha atenção a uma boa transmissão à terra!

Ao retirar o borne do pólo negativo da bateria todas as memórias voláteis da eletrónica de conforto perdem os seus dados memorizados.

- De acordo com a versão do veículo, terá de configurar novamente os seguintes dados:
	- Código do rádio
	- Relógio do veículo
	- Temporizador
	- Computador de bordo
	- Posição de utilização

No respetivo manual de instruções encontrará indicações relativas à regulação.

Respeite as seguintes indicações na montagem:

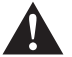

- **PRECAUÇÃO!**<br>• Fixe as peças<br>
alguma (trava<br> **ocupantes de Fixe os compantes)** • Fixe as peças montadas no veículo de forma a que não se soltem em circunstância alguma (travagem busca, acidente de viação) o que poderia causar **ferimentos aos ocupantes do veículo**.
	- Fixe os componentes do sistema instalados por debaixo de revestimentos de modo a que não se soltem ou danifiquem outros componentes e cabos e não limitem as funções do veículo (direção, pedais, etc.).
	- Preste sempre atenção às indicações de segurança do fabricante automóvel. Alguns trabalhos (p.ex. sistemas de retenção como airbag, etc.) apenas podem ser realizados por técnicos qualificados.

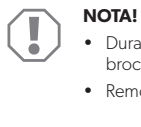

- Durante a perfuração, certifique-se de que existe espaço suficiente para a saída da broca de modo a evitar danos.
- Remova as rebarbas de cada furo e coloque nos furos um produto anticorrosão.

Respeite as seguintes indicações durante o trabalho em peças elétricas:

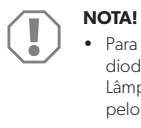

• Para verificar a tensão em ligações elétricas utilize apenas uma lâmpada-padrão do diodo ou um voltímetro.

Lâmpadas-padrão com um corpo luminoso consomem correntes muito elevadas, pelo que a eletrónica do veículo pode ser danificada.

- Ao colocar as ligações elétricas tenha atenção para que estas
	- não fiquem dobradas ou torcidas,
	- não esfreguem nos cantos,
	- não sejam colocadas através de passagens com arestas afiadas sem proteção.
- Isole todos os cabos e ligações.
- Proteja os cabos contra desgaste mecânico através de abraçadeiras ou fita isolante, p.ex. nos cabos existentes.

Preste atenção às seguintes indicações durante o manuseamento do monitor LCD:

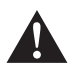

- **PRECAUÇÃO!**<br>
 As pessoas is seguro devicionada<br>
responsável<br>
responsável • As pessoas (incluindo crianças) que não estão aptas a utilizar o produto de modo seguro devido a incapacidade física, sensorial ou mental ou devido à sua inexperiência não devem utilizar o produto sem a supervisão ou as instruções de uma pessoa responsável.
	- Não abra o monitor (fig. 4, página 3).
	- Nunca mergulhe o monitor em água (fig. 5, página 3); o monitor não foi concebido para ser utilizado debaixo de água.
	- Desligue o monitor se o corpo apresentar danos.<br>NOTA!

- **ANOTA!**<br>
 Ligu<br>
 Não<br>
 s<br>
 e • Ligue a tensão correta.
	- Não utilize o monitor em ambientes que
		- se encontrem diretamente expostos a radiação solar,
		- estejam submetidos a fortes oscilações de temperatura,
		- apresentem uma elevada humidade do ar,
		- tenham uma má ventilação,
		- estejam empoeirados ou contenham óleo.
	- Não pressione o monitor LCD.
	- Não deixe o monitor cair.
	- Se utilizar o monitor em veículos, o veículo deve encontrar-se em funcionamento para que a sua bateria não fique descarregada.
	- A qualidade de imagem pode deteriorar-se caso existam campos eletromagnéticos fortes nas proximidades.

Por esse motivo, não instale o monitor nas proximidades de altifalantes.

Preste atenção às seguintes indicações durante o manuseamento do controlo remoto:

# **ANOTA!**<br>• Nãc<br>• Nãc<br>• Nãc

- Não abra o controlo remoto.
- Nunca mergulhe o controlo remoto em água; o controlo remoto não é estanque.
- Não opere o controlo remoto com as mãos molhadas.
- Não deixe o controlo remoto cair.

### **3 Material fornecido**

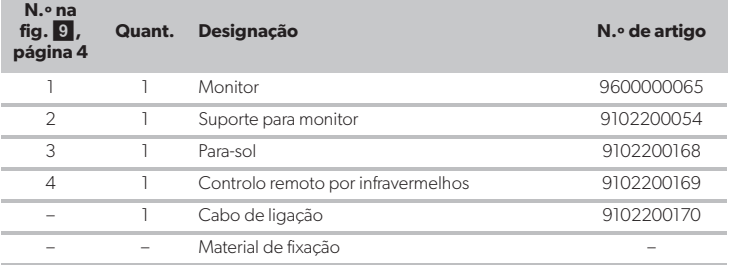

#### **4 Acessórios**

Disponível como acessório (não incluído no material fornecido):

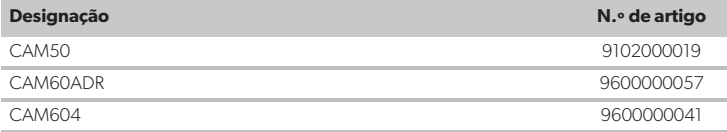

#### **5 Utilização adequada**

O monitor LCD PerfectView M70IP (n.º art. 9600000065) é um monitor idealizado predominantemente para a utilização em veículos. Pode ser utilizado para ligar até três câmaras (por ex. sistema de vídeo de marcha atrás) ou outras fontes de vídeo.

O monitor foi concebido para a utilização em todos os veículos.

#### **6 Descrição técnica**

#### **6.1 Descrição do funcionamento**

O monitor LCD é um monitor ao qual podem ser ligadas câmaras (por ex. sistema de vídeo de marcha atrás) ou outras fontes de vídeo (por ex. leitores de DVD). É possível comutar entre as fontes de vídeo.

O monitor disponibiliza ligações de comando com as quais as câmaras podem ser automaticamente ativadas.

O monitor M70IP pode operar até três câmaras. Para além do controlo manual e do controlo através de ligações de comando, as três câmaras podem ser ligadas em sucessão em modo automático. O monitor possui uma indicação de distância no ecrã que é ativada automaticamente ao engatar a marcha-atrás.

A luminosidade do monitor adapta-se automaticamente à luz ambiente.

O monitor M70IP está equipado com um corpo à prova de água, sendo também resistente a jatos de água, conforme a norma IP67.

O monitor pode ser operado através dos elementos de comando no monitor e do controlo remoto por infravermelhos.

#### **6.2 Elementos de comando**

#### **Monitor**

No monitor existem os seguintes elementos de comando:

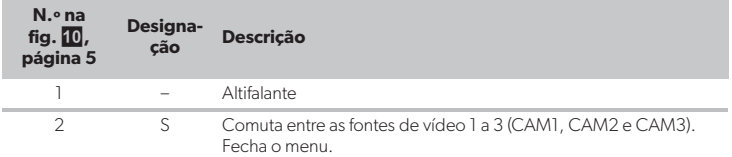

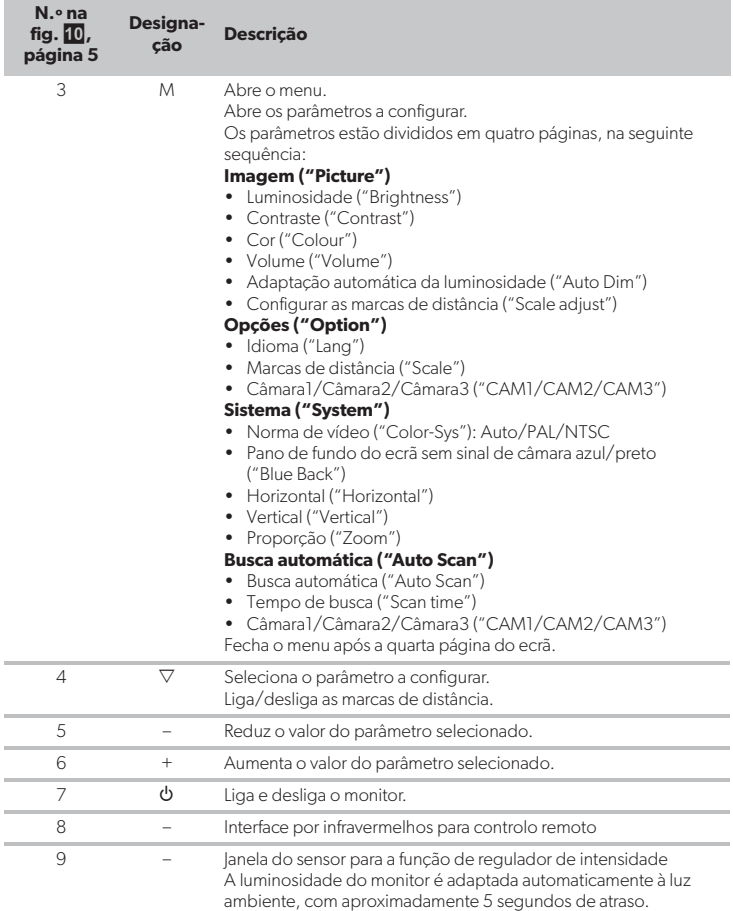

#### **Controlo remoto**

No controlo remoto encontram-se os seguintes elementos de operação:

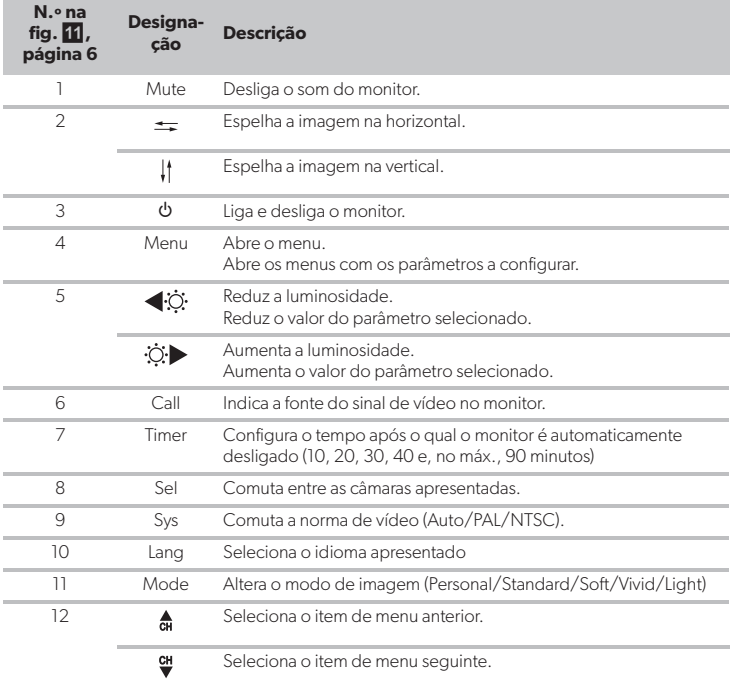

### **7 Montar o monitor LCD**

#### **7.1 Ferramenta necessária (fig.**1**, página 2)**

Para a **instalação e montagem** são necessárias as seguintes ferramentas:

- Régua graduada (**4**)
- Punção (**5**)
- Martelo (**6**)
- Conjunto de brocas (**7**)
- Berbequim (**8**)
- Chave de parafusos (**9**)

Para a **ligação elétrica** e respetiva verificação são necessárias as seguintes ferramentas de apoio:

- Lâmpada de verificação com díodos (**1**) ou voltímetro (**2**)
- Fita isoladora (**10**)
- Cabo termorretrátil
- Secador de ar quente (**11**)
- Alicate de crimpar (**12**)
- Event. ferro de soldar (**13**)
- Event. solda de estanho (**14**)
- Event. blocos de ligações para passagem de cabos

Para a **fixação dos cabos** necessita, eventualmente, de braçadeiras de cabos.

#### **7.2 Montar o monitor**

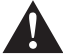

#### **PRECAUÇÃO! Perigo de ferimentos!**

Selecione o local de montagem do monitor de modo a que, em caso algum, os ocupantes do veículo possam ficar feridos (por ex. devido a travagens bruscas, acidente de viação).

Durante a montagem, respeite as seguintes indicações:

- Selecione um local de montagem adequado, de modo a que tenha uma visibilidade desimpedida para o monitor (fig. 6 e fig. 7, página 3).
- Nunca monte o monitor na zona de impacto da cabeça ou no campo de ação de um airbag. Caso contrário, existe perigo de ferimentos se o monitor se soltar.
- O monitor não pode, em caso algum, dificultar a visibilidade durante a condução (fig. <sup>8</sup>, página 4).
- O local de montagem deve ser plano.
- Verifique se, por debaixo do local de montagem selecionado, se encontra disponível o espaço livre necessário para a colocação de discos e porcas.
- Verifique previamente se existe espaço livre suficiente para a saída da broca (fig. 2, página 3).
- Tenha em consideração o peso do monitor. Veja previamente se necessita de reforços (anilhas maiores ou placas).
- Certifique-se de que o cabo de conexão chega até ao monitor.

#### **Definir o local de montagem (fig.**b**, página 6)**

- ➤ Coloque o monitor (**1**) no suporte para monitor (**2**) e fixe-o com o parafuso recartilhado (**3**).
- ➤ Posicione o monitor com o suporte para monitor colocado, a título experimental.
- ➤ Desenhe os contornos dos cantos do suporte para monitor (**2**) sobre o painel de instrumentos.
- ➤ Desaparafuse o monitor do suporte para monitor.

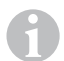

#### **OBSERVAÇÃO**

Pode colar o suporte para monitor ou fixá-lo com parafusos.

# **Colar o suporte para monitor ao painel de instrumentos (fig. <mark>18</mark> A, página 6)<br>De Solta a palíquia por debaixo do suporte para monitor.**

- ➤ Solte a película por debaixo do suporte para monitor.
- ➤ Cole o suporte para monitor no local pretendido.

#### **Aparafusar o suporte para monitor ao painel de instrumentos (fig.**c **B, página 6)**

- ➤ Mantenha o suporte para monitor dentro dos contornos anteriormente desenhados.
- ➤ Marque os quatro pontos de perfuração.
- $\triangleright$  Faca um furo de  $\varnothing$  2 mm em cada um dos pontos anteriormente desenhados.
- ➤ Aparafuse o suporte para monitor com os parafusos auto-roscantes de 4 x 20 mm.

#### **Fixar o monitor**

 $\triangleright$  Coloque o monitor sobre o suporte para monitor e fixe-o com a porca serrilhada (fig. **12**) página 6).

#### **7.3 Efetuar a ligação elétrica do monitor**

O esquema de ligações para o monitor LCD pode ser consultado em fig. 14, página 7.

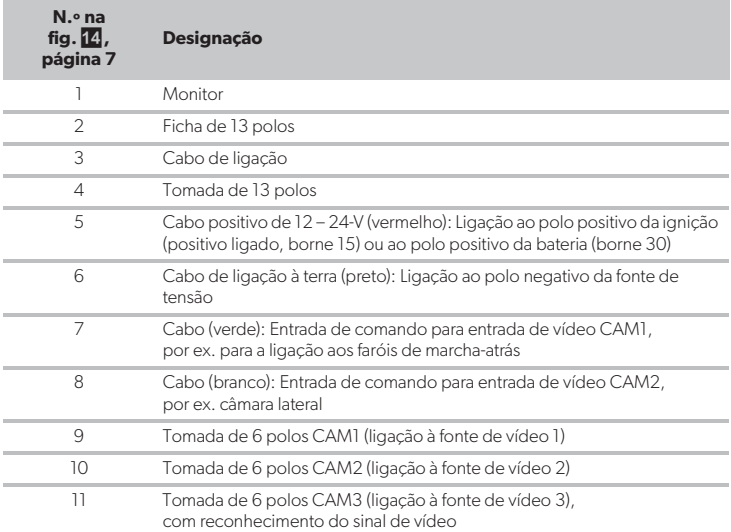

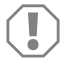

#### **NOTA!**

A passagem e a ligação de cabos não adequadas provocam sempre falhas de funcionamento ou danos nos componentes. A passagem ou ligação de cabos correta é uma condição fundamental para um

funcionamento duradouro e sem falhas dos componentes re-equipados.

Respeite as seguintes indicações durante a passagem dos cabos de conexão:

- Utilize para a passagem dos cabos de conexão, se possível, passagens originais ou outras possibilidades de passagem, por ex. grelhas de ventilação. Se não existirem quaisquer passagens, terá de fazer um furo com um ∅ de 20 mm. Confira antes se existe espaço livre disponível suficiente para a saída da broca (fig. **2**, página 3).
- Para evitar danos no cabo, ao passar os cabos, mantenha sempre uma distância suficiente em relação a peças quentes do veículo (luzes, aquecimento, ventiladores, etc.).
- Enrole bem cada ligação ao cabo (também no veículo) com uma boa fita isolante.
- Ao colocar os cabos (fig.3, página 3), tenha atenção para que estes
	- não fiquem muito dobrados ou torcidos,
	- não sejam friccionados de encontro aos cantos,
	- não passem através de passagens com arestas afiadas sem proteção.

#### Ligar o monitor como sistema de vídeo de marcha atrás (fig. **<sup>12</sup>, página 7**)

- ➤ Passe o cabo de conexão no painel de instrumentos.
- ➤ Insira a ficha do cabo do monitor (**2**) na tomada (**4**) do cabo de conexão (**3**).

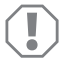

#### **NOTA! Perigo de danos!**

Ao ligar à fonte de tensão, tenha atenção à polaridade correta.

- A ➤ Ligue o cabo vermelho e o preto do cabo de conexão a uma fonte de tensão adequada:
	- Ligue o cabo vermelho (**5**) ao borne 15 (ignição).
	- Ligue o cabo preto (**6**) ao borne 31 (terra).
- ➤ Se o monitor tiver de ser ativado ao engatar a marcha atrás, ligue o cabo verde (**7**) ao condutor positivo do farol de marcha-atrás.

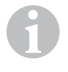

#### **OBSERVAÇÃO**

Se existir tensão no cabo verde (**7**) a câmara de marcha-atrás será ativada. A câmara de marcha-atrás tem prioridade.

I ➤ Caso o monitor deva ser ativado, por ex. ao acionar o pisca-pisca, ligue o cabo de comando branco (**8**) a um condutor positivo dos pisca-piscas.

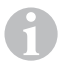

#### **OBSERVAÇÃO**

Se existir tensão neste cabo de comando, a entrada de vídeo CAM2 será ativada.

Este cabo de comando serve como cabo de sinal para a ativação por ex. de uma câmara lateral ao<br>acionar os pisca-piscas. acionar os pisca-piscas.

- ➤ Ligue, eventualmente, a tomada CAM1 (**9**) do cabo de conexão à ficha da fonte de vídeo 1 (por ex. câmara).
- ➤ Ligue, eventualmente, a tomada CAM2 (**10**) do cabo de conexão à ficha da fonte de vídeo 2 (por ex. câmara lateral).
- ➤ Ligue, eventualmente, a tomada CAM3 (**11**) do cabo de conexão à ficha da fonte de vídeo 3 (por ex. câmara de marcha-atrás).

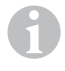

#### **OBSERVAÇÃO**

Preste atenção ao consumo de corrente do sistema de vídeo. As câmaras estão equipadas com aquecimentos. Pode passar, no máximo, uma corrente de 1,5 A (três câmaras em modo de aquecimento). Utilize um seccionador em caso de ligação direta à bateria. Desta forma, pode facilmente separar o sistema de vídeo da bateria quando não utilizar o veículo durante um período de tempo mais longo.

### **8 Utilizar o monitor LCD**

#### **8.1 Ligar o monitor**

- ➤ Com o monitor desligado, prima o botão "P" no monitor (fig. <sup>0</sup> 7, página 5) ou o botão "P" no controlo remoto (fig.  $\blacksquare$  3, página 6), para ligar o monitor.
- ✓ A imagem transmitida é apresentada.

#### **8.2 Desligar o monitor**

- $▶$  Prima o botão " $\phi$ " no monitor (fig.  $\overline{10}$  7, página 5) ou o botão " $\phi$ " no controlo remoto (fig. **11** 3, página 6), para desligar o monitor.
- ✓ A imagem apaga-se.

### **8.3 Configurar idioma (fig.**0**, página 5)**

O idioma pré-configurado é o inglês.

Proceda do seguinte modo para configurar o idioma:

- ➤ Prima duas vezes o botão "M" (**3**) para abrir o menu "Opções".
- ✓ O parâmetro "Lang" é apresentado no menu, em cima.
- ➤ Selecione o idioma pretendido com os botões "–" (**5**) e "+" (**6**): English/Deutsch/Français/Español/Português/Italiano/Nederlands/Русский
- ✓ O monitor indica o idioma pretendido.

#### **8.4 Configurar o monitor (fig.**0**, página 5)**

Pode configurar o monitor conforme desejar da seguinte forma:

- ➤ Prima o botão "M" (**3**), para selecionar os parâmetros pretendidos.
- ✓ Os parâmetros configuráveis são apresentados na seguinte sequência:

Imagem ("Picture"):

- Luminosidade ("Brightness"): 0 100
- Contraste ("Contrast"): 0 100
- Cor ("Colour"): 0 100
- Volume ("Volume"): (capítulo "Ajustar o volume" na página 93)
- Adaptação automática da luminosidade ("Auto Dim"): ON/OFF
- Configurar as marcas de distância ("Scale adjust"): (capítulo "Configurar as marcas de distância (fig. 10, página 5)" na página 94)

Opções ("Option"):

- Idioma ("Lang"): English/Deutsch/Français/Español/Português/Italiano/ Nederlands/Русский (capítulo "Configurar idioma (fig. <sup>10</sup>, página 5)" na página 91)
- Marcas de distância ("Scale"): ON/OFF
- Câmara1/Câmara2/Câmara3 ("CAM1/CAM2/CAM3"): "Normal" ou "Espelhado"

Sistema ("System"):

- Norma de vídeo ("Color-Sys"): Auto/PAL/NTSC
- Pano de fundo do ecrã sem sinal de câmara azul/preto ("Blue Back"): ON/OFF
- Espelhar horizontalmente ("Horizontal")
- Espelhar verticalmente ("Vertical")
- Proporção ("Zoom"): 16:9 ou 4:3

Busca automática ("Auto Scan"):

- Busca automática ("Auto Scan"): ON/OFF
- Tempo de busca ("Scan time"): 1 90 s
- Câmara1/Câmara2/Câmara3 ("CAM1/CAM2/CAM3"): ON/OFF
- ➤ Prima o botão "–" (**5**) para **reduzir** o valor do parâmetro selecionado.
- ➤ Prima o botão "+" (**6**) para **aumentar** o valor do parâmetro selecionado.
- ➤ Prima o botão "M" (**2**) para mudar para o respetivo menu ou para abandonar o menu.
- ➤ Prima o botão "S" (**3**) para sair do menu.

#### **8.5 Configurar a fonte de vídeo (fig.**0**, página 5)**

- ➤ Se pretender comutar a fonte de vídeo, prima o botão "S" (**2**).
- ✓ O monitor comuta a câmara na sequência "câmara 1 câmara 2 câmara 3".
- ➤ Se pretender deixar as câmaras a funcionar **automaticamente**, prima quatro vezes o botão "M" (**3**) para abrir o menu "Busca automática".
- ✓ O parâmetro "Busca automática" é apresentado no menu, em cima.
- ➤ Selecione o tipo de funcionamento pretendido com os botões "–" (**5**) e "+" (**6**).
- $\checkmark$  O monitor comuta as câmaras na sequência "câmara 1 câmara 2 câmara 3", automaticamente, para o tempo de busca pré-definido.
- ➤ Se pretender configurar a **duração da apresentação** (1 s a 90 s), prima quatro vezes o botão "M" (**3**) para abrir o menu "Busca automática".
- ➤ Prima o botão "V" (**4**), para definir o parâmetro "tempo de busca".
- ➤ Prima o botão "–" (**5**), para reduzir a duração da apresentação das câmaras.
- ➤ Prima o botão "+" (**6**), para aumentar a duração da apresentação das câmaras.
- ➤ Para **terminar o funcionamento automático**, abra o menu "Busca automática" e selecione o tipo de funcionamento "Desl."

#### **8.6 Ajustar o volume**

Proceda do seguinte modo para ajustar o volume:

- ➤ Prima o botão "M" (**3**) para abrir o menu "Imagem".
- ➤ Prima o botão "V" (**4**) para selecionar o parâmetro "Volume".
- ➤ Selecione o volume pretendido com os botões "–" (**5**) e "+" (**6**).

#### **8.7 Configurar as marcas de distância (fig.** 0**, página 5)**

As marcas de distância ajudam-no a calcular a distância do seu veículo em relação a objetos atrás do veículo. Pode deslocar as marcas de distância na horizontal e na vertical.

#### **Ativar as marcas de distância**

Para ativar as marcas de distância, proceda do seguinte modo:

- ➤ Prima duas vezes o botão "M" (**3**) para abrir o menu "Opções".
- ➤ Prima o botão "V" (**4**) para selecionar o parâmetro "Escala".
- ➤ Selecione o tipo de funcionamento "Lig." com os botões "–" (**5**) e "+" (**6**).

#### **Deslocar as marcas de distância na horizontal ou na vertical**

Proceda do seguinte modo para configurar as marcas de distância:

- ➤ Prima o botão "M" (**3**) para abrir o menu "Imagem".
- ➤ Prima o botão "V" (**4**) para configurar o parâmetro "Escala".
- ➤ Selecione a configuração pretendida com os botões "–" (**5**) e "+" (**6**):
	- $\equiv$  horizontal
	- $\| \cdot \|$  : vertical
- ➤ Prima o botão "S" (**2**) para sair do menu.
- ➤ Prima o botão "V" (**4**) para aceder às marcas de distância.
- ➤ Selecione a posição pretendida com os botões "–" (**5**) ou "+" (**6**).
- ➤ Prima o botão "M" (**3**) para terminar a configuração.

### **9 Conservar e limpar o monitor LCD**

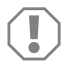

#### **NOTA! Perigo de danos!**

- Não utilize materiais afiados ou duros para a limpeza, uma vez que podem causar danos no monitor.
- Antes de limpar o monitor, retire os cabos para que não possa ocorrer nenhum curto-circuito.

➤ De vez em quando, limpe o monitor com um pano húmido e macio.

### **10 Garantia**

É válido o prazo de garantia legal. Se o produto estiver com defeito, por favor, dirija-se à representação do fabricante no seu país (endereços, ver verso do manual) ou ao seu revendedor.

Para fins de reparação ou de garantia, terá de enviar os seguintes documentos em conjunto:

- uma cópia da factura com a data de aquisição,
- um motivo de reclamação ou uma descrição da falha.

### **11 Eliminação**

➤ Sempre que possível, coloque o material de embalagem no respectivo contentor de reciclagem.

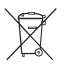

M Para colocar o aparelho definitivamente fora de funcionamento, por favor, informe-se<br>
junto do centro de reciclagem mais próximo ou revendedor sobre as disposições de eli-<br>
minação aplicáveis.<br> **12 Dados técnicos** minação aplicáveis.

### **12 Dados técnicos**

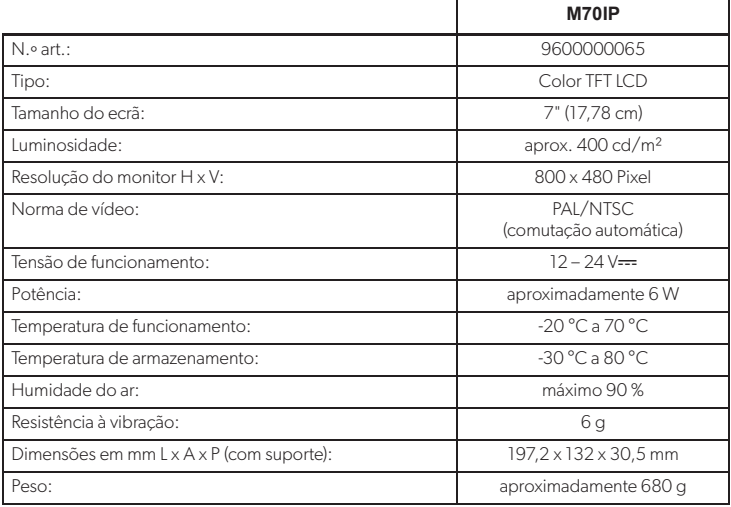

#### **Certificações**

O aparelho possui a certificação E13.

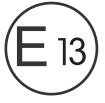

**Prima di effettuare il montaggio e la messa in funzione leggere accuratamente questo manuale di istruzioni, conservarlo e in caso di trasmissione del prodotto, consegnarlo all'utente successivo.**

#### **Indice**

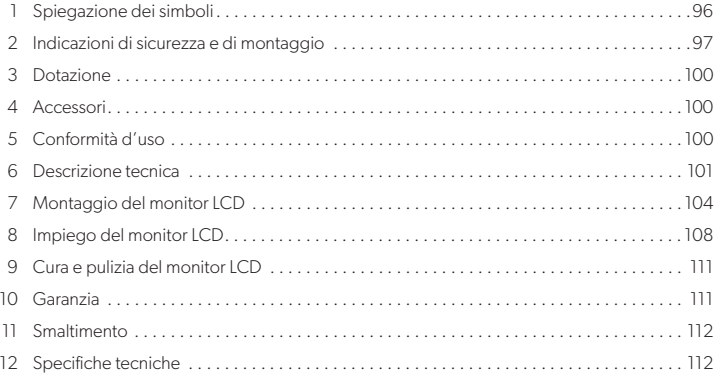

### **1 Spiegazione dei simboli**

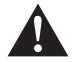

#### **AVVERTENZA!**

**Avviso di sicurezza:** la mancata osservanza di questo avviso può causare ferite gravi anche mortali.

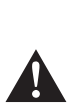

#### **ATTENZIONE!**

**Avviso di sicurezza:** la mancata osservanza di questo avviso può essere causa di lesioni.

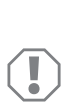

#### **AVVISO!**

La mancata osservanza di questa nota può causare danni materiali e compromettere il funzionamento del prodotto.

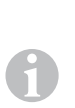

#### **NOTA**

Informazioni integranti relative all'impiego del prodotto.

### **2 Indicazioni di sicurezza e di montaggio**

Il produttore non si assume nessuna responsabilità per danni nei seguenti casi:

- errori di montaggio o di allacciamento
- danni al prodotto dovuti a influenze meccaniche o a sovratensioni
- modifiche al prodotto senza esplicita autorizzazione del produttore
- impiego per altri fini rispetto a quelli descritti nel manuale di istruzioni

#### **Osservare le indicazioni di sicurezza e le direttive previste dal produttore del veicolo e dagli specialisti del settore!**

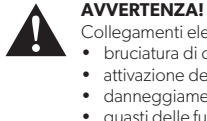

Collegamenti elettrici inadeguati possono provocare in caso di cortocircuito:

- bruciatura di cavi,
- attivazione dell'airbag,
- danneggiamento ai dispositivi elettronici di controllo,
- guasti delle funzioni elettriche (lampeggiatore, luce di arresto, segnalatore acustico, accensione, luce di marcia).

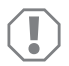

**AVVISO!**<br>
Per scongi<br>
di eseguire<br>
È necessar<br>
batteria au Per scongiurare il pericolo di un cortocircuito, staccare sempre il polo negativo, prima di eseguire qualsiasi lavoro al sistema elettrico del veicolo. È necessario staccare il polo negativo della batteria anche quando si tratta di veicoli con

batteria ausiliare.

Osservare perciò le seguenti indicazioni:

- Per l'esecuzione dei lavori alle seguenti linee, impiegare solamente spine, spine femmina piatte e capicorda isolati:
	- 30 (ingresso diretto del polo positivo della batteria)
	- 15 (polo positivo inserito, dietro batteria)
	- 31 (cavo di ritorno dalla batteria, a massa)
	- L (lampeggiatori a sinistra)
	- R (lampeggiatori a destra)

**Non** impiegare morsetti.

- Impiegare una pinza a crimpare per collegare i cavi.
- Collegare il cavo con viti agli allacciamenti sulla linea 31 (a massa)
	- con capocorda e rosetta elastica dentata piana ad una vite di massa propria del veicolo o
	- con capocorda e vite autofilettante alla lamiera della carrozzeria.

Accertarsi che ci sia un buon collegamento di massa!

Quando si stacca il polo negativo della batteria tutte le memorie volatili del sistema dell'elettronica per funzioni comfort perdono i dati memorizzati.

- A seconda dell'equipaggiamento del veicolo devono essere reimpostati i seguenti dati per:
	- codice radio
	- orologio
	- timer
	- computer di bordo
	- posizione sedile

Per indicazioni relative all'impostazione consultare le istruzioni per l'uso valide di volta in volta.

Osservare le seguenti indicazioni per il montaggio

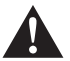

- **ATTENZIONE!**<br>
 Fissare i comp<br>
in caso di frem<br>  **Fissare i comp**<br>
 Fissare i comp • Fissare i componenti montati nel veicolo in modo che non possano staccarsi, (ad es. in caso di frenate brusche o incidenti) e non possano portare al **ferimento dei passeggeri**.
	- Fissare i componenti del sistema non a vista da applicare sotto il rivestimento in modo tale che non possano staccarsi o danneggiare altri componenti e cavi e compromettere le funzioni del veicolo (sterzo, pedali ecc.).
	- Osservare sempre le indicazioni di sicurezza del produttore del veicolo. Alcuni lavori (ad es. ai sistemi di arresto quali AIRBAG ecc.) devono essere eseguiti esclusivamente da personale qualificato addestrato.

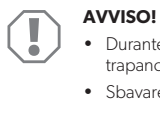

- Durante i lavori di trapanatura, assicurarsi che ci sia spazio sufficiente per l'uscita del trapano per evitare eventuali danni.
- Sbavare ogni foro e trattarlo con antiruggine.

Osservare le seguenti indicazioni durante l'esecuzione dei lavori ai componenti elettrici:

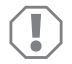

- **AVVISO!**<br>
Perilco<br>
campic<br>
Le lamp<br>
rischiar • Per il controllo della tensione nelle linee elettriche utilizzare unicamente una lampada campione a diodi oppure un voltmetro. Le lampade campione con un corpo luminoso assorbono correnti troppo elevate rischiando così di danneggiare il sistema elettronico del veicolo.
	- Durante la disposizione degli allacciamenti elettrici fare in modo che questi
		- non vengano torti o piegati,
		- non sfreghino contro spigoli,
		- non vengano posati in canaline con spigoli vivi senza protezione.
	- Isolare tutti i collegamenti e gli allacciamenti.
	- Con fascette serracavi o con nastro isolante fissare i cavi, ad es. alle linee disponibili, per proteggerli dalle sollecitazioni meccaniche.

Quando si utilizza il monitor LCD, osservare le seguenti indicazioni.

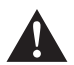

- **ATTENZIONE!**<br>
 Le persone (<br>
mentali o de<br>
utilizzare il p<br>
presenza di i • Le persone (bambini compresi) che, a causa delle proprie capacità sensoriali o mentali o della propria inesperienza e scarsa conoscenza, non sono in grado di utilizzare il prodotto in modo sicuro, devono evitare di utilizzare il prodotto se non in presenza di terzi e seguendo le istruzioni di una persona per loro responsabile.
	- Non aprire il monitor (fig. 4, pagina 3).
	- Non immergere mai il monitor in acqua (fig. 5, pagina 3); il monitor non è a tenuta stagna.
	- Non utilizzare il monitor se l'alloggiamento è danneggiato.<br>AVVISOL

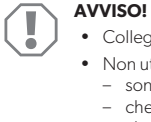

- 
- Collegare la tensione corretta.<br>• Non utilizzare mai il monitor in ambienti che
- Non utilizzare mai il monitor in ambienti che sono esposti direttamente ai raggi solari,
	- che sono sottoposti a forti variazioni della temperatura,
	- che presentano una forte umidità dell'aria,
	- che presentano una ventilazione inadeguata,
	- che sono polverosi e oleosi.
- Non premere sul display LCD.
- Non far cadere il monitor.
- Se si utilizza il monitor in veicoli, il veicolo in questione dovrebbe essere in funzione per evitare che la batteria non venga scaricata.
- La qualità dell'immagine può peggiorare in prossimità di campi elettromagnetici intensi.

Non montare perciò il monitor in prossimità degli altoparlanti.

Quando si utilizza il controllo remoto, osservare le seguenti indicazioni.

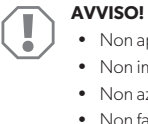

- Non aprire il controllo remoto.
- Non immergere mai il controllo remoto in acqua in quanto non è a tenuta stagna.
- Non azionare il controllo remoto con le mani bagnate.
- Non far cadere il controllo remoto.

#### **3 Dotazione**

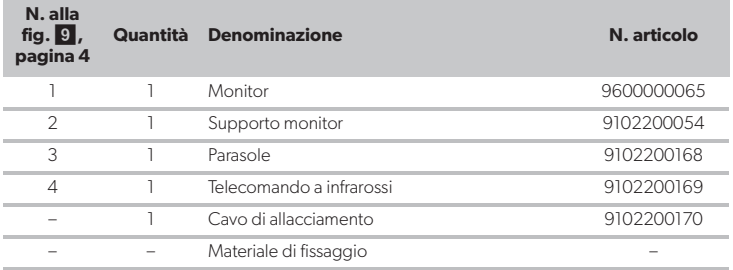

#### **4 Accessori**

Disponibili come accessori (non in dotazione):

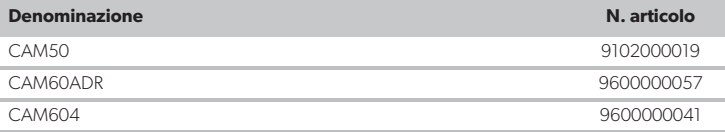

### **5 Conformità d'uso**

Il monitor LCD PerfectView M70IP (n. art. 9600000065) è un monitor particolarmente adatto per l'impiego in veicoli. Può essere utilizzato per collegare fino a tre telecamere (ad es. videosistema di retromarcia) o altre fonti video.

Il monitor LCD è realizzato per essere impiegato in tutti i veicoli.

#### **6 Descrizione tecnica**

#### **6.1 Descrizione del funzionamento**

Il monitor LCD è un monitor che può essere collegato alle telecamere (ad es. videosistema di retromarcia) o ad altre fonti video (ad es. un lettore DVD). È possibile passare da una fonte video all'altra.

Il monitor offre cavi di comando con i quali è possibile attivare automaticamente le telecamere.

Il monitor M70IP può essere utilizzato con un massimo di tre telecamere. Oltre al comando manuale e a quello mediante cavi di comando è possibile accendere le tre telecamere una dopo l'altra nella modalità automatica. Il monitor dispone di un'indicazione di distanza nel display che viene attivata automaticamente quando viene inserita la retromarcia.

La luminosità del monitor si adatta automaticamente alla luce dell'ambiente.

Il monitor M70IP è dotato di un alloggiamento resistente all'acqua e anche ai getti d'acqua conformemente a IP67.

Il monitor può essere comandato mediante gli elementi di comando posti sul monitor e il controllo remoto a infrarossi.

#### **6.2 Elementi di comando**

#### **Monitor**

Sul monitor si trovano i seguenti elementi di comando:

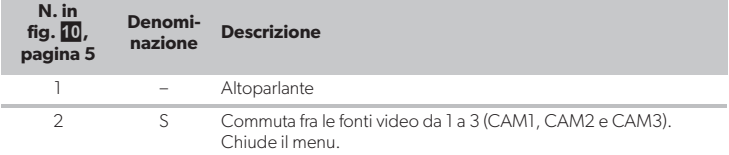

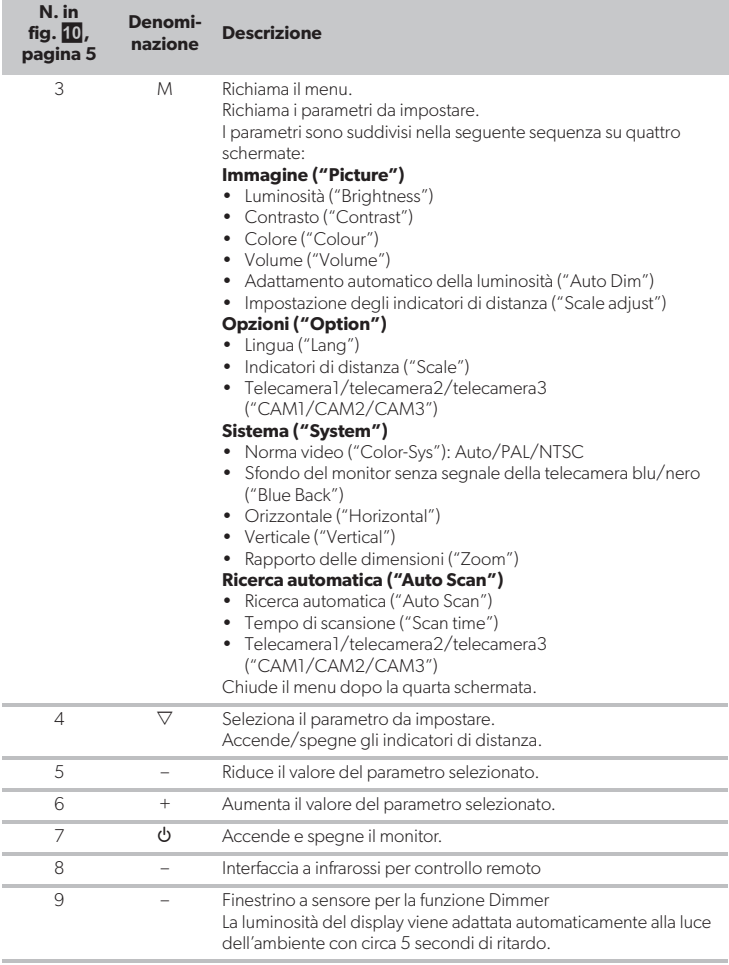

#### **Controllo remoto**

Sul controllo remoto si trovano i seguenti elementi di comando:

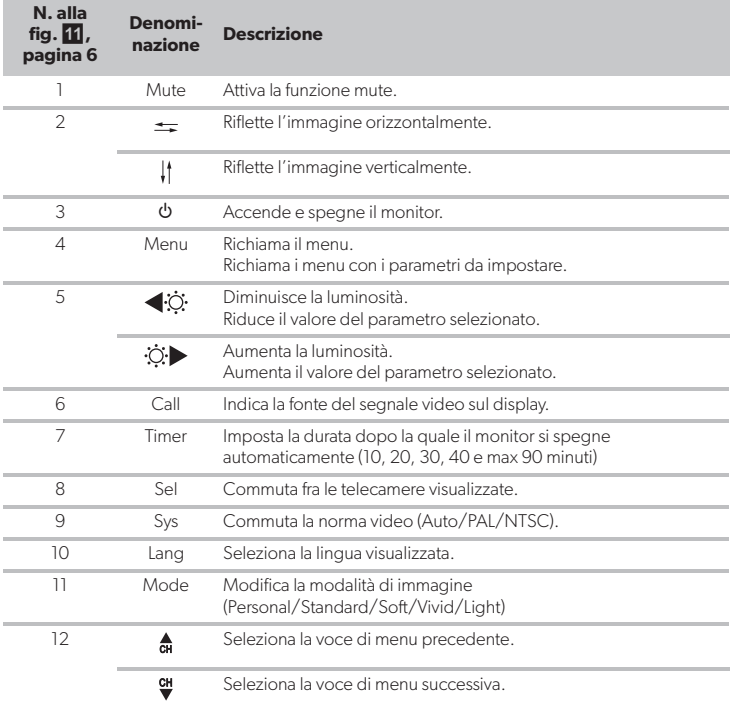

### **7 Montaggio del monitor LCD**

#### **7.1 Utensili necessari (fig.**1**, pagina 2)**

Per l'**installazione e il montaggio** sono necessari i seguenti utensili:

- metro (**4**)
- punzone (**5**)
- martello (**6**)
- set di punte per trapano (**7**)
- trapano (**8**)
- cacciaviti (**9**)

Per l'**allacciamento elettrico** e il controllo dello stesso sono necessari i seguenti mezzi ausiliari:

- lampada campione a diodi (**1**) o voltmetro (**2**)
- nastro isolante (**10**)
- tubo flessibile termoretraibile<br>• qeneratore di aria calda (11)
- generatore di aria calda (**11**)
- pinza a crimpare (**12**)
- evt. saldatoio (**13**)
- evt. stampo per saldare (**14**)
- evt. boccole passacavi

Per il **fissaggio dei cavi** sono necessarie eventualmente anche altre fascette serracavi.

#### **7.2 Montaggio del monitor**

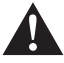

#### **ATTENZIONE! Rischio di lesioni!**

Scegliere l'ubicazione per il monitor in modo tale che i passeggeri non possano riportare ferite (ad es. in caso di frenate brusche o incidenti stradali).

riportare terite (ad es. in caso di trenate i<br>Osservare le seguenti indicazioni per il montaggio:

- Installare il monitor in un luogo adeguato che permetta la visibilità del monitor senza ostruzioni (fig.  $\begin{bmatrix} 6 & e & f & g \\ g & g & g & g \end{bmatrix}$ , pagina 3).
- Non montare mai il monitor nell'area di impatto della testa o nella zona di attivazione di un airbag altrimenti la sua attivazione potrebbe provocare lesioni.
- Il monitor non deve mai impedire la visibilità durante la guida (fig. 8, pagina 4).
- Il luogo di montaggio deve essere una superficie piana.
- Controllare che al di sotto del luogo prescelto per il montaggio ci sia sufficiente spazio libero anche per apportare rosette e dadi.
- Controllare prima che ci sia uno spazio sufficiente per l'uscita del trapano (fig. 2, pagina 3).
- Tenere presente il peso del monitor. Eventualmente predisporre i rinforzi necessari (rondelle di spessore maggiore o piastre).
- Assicurarsi che sia possibile posare il cavo di collegamento al monitor.

#### **Come definire il luogo di montaggio (fig.**b**, pagina 6)**

- ➤ Spingere il monitor (**1**) sul rispettivo supporto (**2**) e fissarlo ad esso con la vite a testa zigrinata (**3**).
- ➤ Fare una prova posizionando il monitor insieme al rispettivo supporto applicato.
- ➤ Contrassegnare i contorni degli angoli del supporto del monitor (**2**) sul cruscotto.
- ➤ Svitare il monitor dal suo supporto.

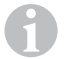

#### **NOTA**

È possibile incollare il supporto del supporto o fissarlo con le viti.

# **Come incollare il supporto del monitor al cruscotto (fig. <mark>18</mark> A, pagina 6)**<br>> Staccare la pellicola che si trova sotto il supporto del supporto

- ➤ Staccare la pellicola che si trova sotto il supporto del supporto.
- ➤ Incollare il supporto del supporto sulla posizione desiderata.

#### Avvitare il supporto del monitor al cruscotto (fig. **B**, pagina 6)

- ➤ Mantenere il supporto del monitor all'interno dei contorni precedentemente contrassegnati.
- ➤ Contrassegnare quattro punti per la trapanatura.
- ➤ Su tutti i punti precedentemente contrassegnati realizzare un foro del ∅ di 2 mm.
- ➤ Avvitare il supporto del monitor con le viti autofilettate 4 x 20 mm.

#### **Come fissare il monitor**

► Posizionare il monitor sul rispettivo supporto e fissarlo ad esso con il dado zigrinato (fig. **12**, pagina 6).

#### **7.3 Allacciamento elettrico del monitor**

Per lo schema elettrico del monitor LCD consultare il fig. <sup>14</sup>, pagina 7.

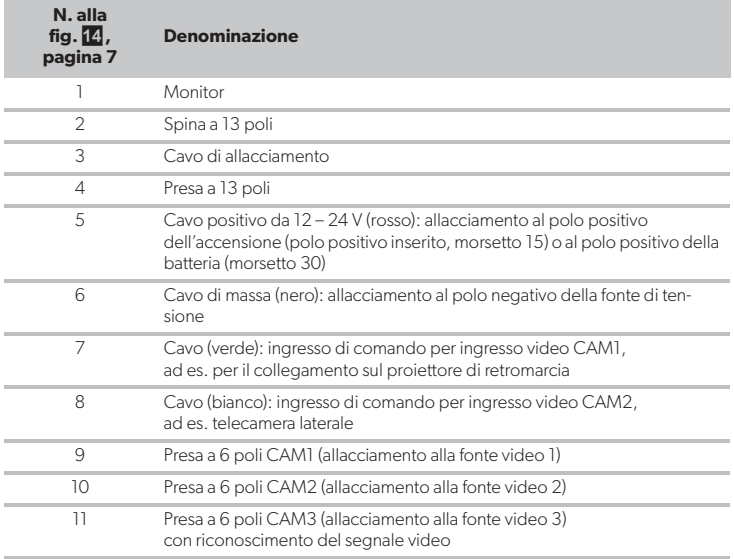

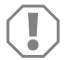

#### **AVVISO!**

Pose e collegamenti dei cavi non eseguiti a regola d'arte, portano a continui malfunzionamenti o danni degli elementi costruttivi. Un'esecuzione corretta della posa e del collegamento dei cavi rappresenta il presupposto essenziale per un funzionamento duraturo e corretto dei componenti dell'equipaggiamento ausiliario.

Osservare le seguenti indicazioni per la posa dei cavi di allacciamento:

- Per il passaggio dei cavi di collegamento impiegare, a seconda delle possibilità, canaline originali o altri tipi di aperture, ad es. griglie di aerazione. Se non ci sono aperture disponibili, occorre realizzare un foro di ∅ 20 mm. Verificare prima che vi sia uno spazio sufficiente per l'uscita del trapano (fig. **2**, pagina 3).
- Per evitare di causare danni al cavo, durante la posa dei cavi assicurarsi che venga sempre mantenuta una distanza sufficiente da elementi surriscaldati del veicolo quali: luci, riscaldamento, ventole, ecc.

- Rendere ermetici tutti i collegamenti sul cavo (anche all'interno del veicolo) avvolgendoli strettamente con un nastro isolante di buona qualità.
- Durante la posa dei cavi (fig. 3, pagina 3) assicurarsi che essi
	- non vengano torti o piegati eccessivamente,
	- non sfreghino contro spigoli,
	- non vengano posati in canaline con spigoli vivi senza protezione.

#### **Allacciamento del monitor come videosistema di retromarcia (fig.**d**, pagina 7)**

- ➤ Posare il cavo di allacciamento sul cruscotto.
- ➤ Inserire la spina del cavo del monitor (**2**) nella presa (**4**) del cavo di collegamento (**3**).

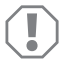

#### **AVVISO! Pericolo di danni!**

Quando si collega la sorgente di tensione fare attenzione che la polarità sia corretta.

- A ➤ Collegare il cavo rosso e quello nero del cavo di allacciamento ad una sorgente di tensione adatta:
	- Collegare il cavo rosso (**5**) al morsetto 15 (accensione).
	- Collegare il cavo nero (**6**) al morsetto 31 (a massa).
- ➤ Se il monitor deve essere attivato all'inserimento della retromarcia, collegare il cavo verde (**7**) al conduttore positivo del proiettore di retromarcia.

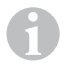

#### **NOTA**

Se è presente tensione sul cavo verde (**7**) la telecamera per la retromarcia viene attivata. La telecamera per la retromarcia ha la precedenza.

attivata. La telecamera per la retromarcia ha la precedenza.<br>► Se il monitor, ad es. deve essere attivato quando si aziona il lampeggiatore, collegare il cavo di comando bianco (**8**) ad un conduttore positivo dei lampeggiatori.

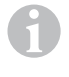

#### **NOTA**

Se in questo cavo di comando è presente tensione, viene attivato l'ingresso video CAM2.

I Questo cavo di comando funge da circuito di segnale per l'attivazione, ad es. di una telecamera laterale quando si attivano i lampeggiatori.

- ➤ Collegare eventualmente la presa CAM1 (**9**) del cavo di collegamento alla spina della fonte video 1 (ad es. telecamera).
- ➤ Collegare eventualmente la presa CAM2 (**10**) del cavo di collegamento alla spina della fonte video 2 (ad es. telecamera laterale).
- ➤ Collegare eventualmente la presa CAM3 (**11**) del cavo di allacciamento alla spina della fonte video 3 (ad es. per la retromarcia).

#### **NOTA**

Osservare la corrente assorbita del sistema video. Le telecamere sono dotate di riscaldamento. Può essere presente una corrente massima di 1,5 A (tre telecamere nella modalità riscaldamento). Per il collegamento diretto alla batteria utilizzare un sezionatore. In questo modo è possibile staccare facilmente il sistema video dalla batteria se il veicolo non viene utilizzato per molto tempo.

#### **8 Impiego del monitor LCD**

#### **8.1 Accensione del monitor**

- ► Per accendere il motore, premere il pulsante " $\psi$ " sul monitor (fig. **10** 7, pagina 5) o il tasto " $\ddot{\textbf{C}}$ " sul controllo remoto (fig.  $\textbf{11}$  3, pagina 6) a motore spento.
- ✓ Appare l'immagine trasmessa.

#### **8.2 Spegnimento del monitor**

- ► Per spegnere il motore, premere il pulsante " $\phi$ " sul motore (fig.  $\overline{10}$  7, pagina 5) o il tasto " $\phi$ " sul controllo remoto (fig.  $11$  3, pagina 6).
- ✓ L'immagine scompare.

#### **8.3 Impostazione della lingua (fig.**0**, pagina 5)**

La lingua preimpostata è l'inglese.

Per impostare la lingua, procedere come segue:

- ➤ Per aprire il menu "Opzioni", premere due volte il tasto "M" (**3**).
- ✓ Il parametro "Lang" viene visualizzato nella parte superiore del menu.
- ➤ Con i tasti "–" (**5**) e "+" (**6**) selezionare la lingua desiderata:

English/Deutsch/Français/Español/Português/Italiano/Nederlands/Русский

✓ Sul display viene visualizzata la lingua desiderata.
#### **8.4 Impostazione del monitor (fig.**0**, pagina 5)**

È possibile impostare a piacere il monitor nel modo seguente.

- ➤ Per selezionare i parametri desiderati, premere il tasto "M" (**3**).
- ✓ I parametri da impostare vengono visualizzati nella sequenza seguente:

Immagine ("Picture"):

- Luminosità ("Brightness"): 0 100
- Contrasto ("Contrast"): 0 100
- Colore ("Colour"): 0 100
- Volume ("Volume"): (capitolo "Regolazione del volume" a pagina 110)
- Adattamento automatico della luminosità ("Auto Dim"): ON/OFF
- Impostazione degli indicatori di distanza ("Scale adjust"): (capitolo "Impostazione degli indicatori di distanza (fig. 10, pagina 5)" a pagina 111)

Opzioni ("Option"):

- Lingua ("Lang"): English/Deutsch/Français/Español/Português/Italiano/Nederlands/Русский (capitolo "Impostazione della lingua (fig. 10, pagina 5)" a pagina 108)
- Indicatori di distanza ("Scale"): ON/OFF
- Telecamera1/telecamera2/telecamera3 ("CAM1/CAM2/CAM3"): "Normale" o "Immagine speculare"

Sistema ("System"):

- Norma video ("Color-Sys"): Auto/PAL/NTSC
- Sfondo del monitor senza segnale della telecamera blu/nero ("Blue Back"): ON/OFF
- Riflesso orizzontale ("Horizontal")
- Riflesso verticale ("Vertical")
- Rapporto delle dimensioni ("Zoom"): 16:9 o 4:3

Ricerca automatica ("Auto Scan"):

- Scansione automatica ("Auto Scan"): ON/OFF
- Tempo di scansione ("Scan time"): 1 90 s
- Telecamera1/telecamera2/telecamera3 ("CAM1/CAM2/CAM3"): ON/OFF
- ➤ **Per ridurre** il valore del parametro selezionato, premere il tasto "–" (**5**).
- ➤ **Per aumentare** il valore del parametro selezionato, premere il tasto "+" (**6**).
- ➤ Per passare da un menu all'altro o per uscire dal menu, premere il tasto "M" (**2**).
- ➤ Per uscire dal menu premere il tasto "S" (**3**).

#### **8.5 Impostazione della fonte video (fig.**0**, pagina 5)**

- ➤ Se desiderate commutare la fonte video, premere il tasto "S" (**2**).
- ✓ Il monitor passa da una telecamera all'altra nella sequenza "telecamera 1 telecamera 2 telecamera 3".
- ➤ Se si desidera che le telecamere vengano azionate una dopo l'altra **automaticamente**, premere quattro volte il tasto "M" (**3**) per aprire il menu "Ricerca automatica".
- ✓ Il parametro "Ricerca automatica" viene visualizzato nella parte superiore del menu.
- ➤ Con i tasti "–" (**5**) o "+" (**6**) selezionare la modalità di funzionamento desiderata.
- ✓ Il monitor passa da una telecamera all'altra nella sequenza "telecamera 1 –telecamera 2 telecamera 3" in modo automatico nel tempo di scansione preimpostato.
- ➤ Se si desidera impostare la **durata della visualizzazione** (da 1 sec. a 90 sec.), premere quattro volte il tasto "M (**3**) per aprire il menu "Ricerca automatica".
- $\triangleright$  Per selezionare il parametro "Tempo di scansione" premere il tasto " $\nabla$ " (4).
- ➤ Per ridurre la durata della visualizzazione delle telecamere, premere il tasto "–" (**5**).
- ➤ Per aumentare la durata della visualizzazione delle telecamere, premere il tasto "+" (**6**).
- ➤ Per **terminare la funzione automatica** aprire il menu Ricerca automatica (vedi sopra) e selezionare la modalità "Off".

#### **8.6 Regolazione del volume**

Per impostare il volume, procedere come segue:

- ➤ Per aprire il menu "Immagine", premere il tasto "M" (**3**).
- ➤ Per selezionare il parametro "Volume", premere il tasto "V" (**4**).
- ➤ Con i tasti "–" (**5**) e "+" (**6**) selezionare il volume desiderato.

#### **8.7 Impostazione degli indicatori di distanza (fig.**0**, pagina 5)**

Gli indicatori di distanza aiutano a valutare la distanza del vostro veicolo da oggetti che vi si trovano dietro. È possibile spostare i marcatori di distanza orizzontalmente e verticalmente.

#### **Attivazione dei marcatori di distanza**

Per attivare i marcatori di distanza, procedere come segue:

- ➤ Per aprire il menu "Opzione", premere due volte il tasto "M" (**3**).
- ➤ Per selezionare il parametro "Scala", premere il tasto "V" (**4**).
- ➤ Con i tasti "–" (**5**) e "+" (**6**) selezionare la modalità "On".

#### **Spostamento orizzontale o verticale dei marcatori di distanza**

Per impostare i marcatori di distanza, procedere come segue:

- ➤ Per aprire il menu "Immagine", premere il tasto "M" (**3**).
- ➤ Per impostare il parametro "Scala", premere il tasto "V" (**4**).
- ➤ Con i tasti "–" (**5**) e "+" (**6**) selezionare l'impostazione desiderata:
	- $=$   $\cdot$  orizzontale
	- $\| \cdot \|$  : verticale
- ➤ Per uscire dal menu, premere il tasto "S" (**2**).
- ➤ Per richiamare il marcatore di distanza, premere il tasto "V" (**4**).
- ➤ Con il tasto "–" (**5**) o il tasto "+" (**6**), premere la posizione desiderata.
- ➤ Per terminare l'impostazione, premere il tasto "M" (**3**).

## **9 Cura e pulizia del monitor LCD**

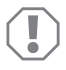

#### **AVVISO! Pericolo di danni!**

- Per la pulizia non impiegare detergenti corrosivi o oggetti ruvidi perché potrebbero provocare danni al monitor.
- Prima di pulire il monitor, rimuovere i cavi per evitare un eventuale cortocircuito.

➤ Pulire il monitor di tanto in tanto con un panno morbido umido.

## **10 Garanzia**

Vale il termine di garanzia previsto dalla legge. Qualora il prodotto risultasse difettoso, La preghiamo di rivolgersi alla filiale del produttore del suo Paese (l'indirizzo si trova sul retro del manuale di istruzioni), oppure al rivenditore specializzato di riferimento.

Per la riparazione e per il disbrigo delle condizioni di garanzia è necessario inviare la seguente documentazione:

- una copia della fattura con la data di acquisto del prodotto,
- un motivo su cui fondare il reclamo, oppure una descrizione del guasto.

#### **11 Smaltimento**

➤ Raccogliere il materiale di imballaggio possibilmente negli appositi contenitori di riciclaggio.

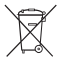

Quando il prodotto viene messo fuori servizio definitivamente, informarsi al centro di<br>riciclaggio più vicino, oppure presso il proprio rivenditore specializzato, sulle prescri-<br>zioni adeguate concernenti lo smaltimento.<br> riciclaggio più vicino, oppure presso il proprio rivenditore specializzato, sulle prescrizioni adeguate concernenti lo smaltimento.

### **12 Specifiche tecniche**

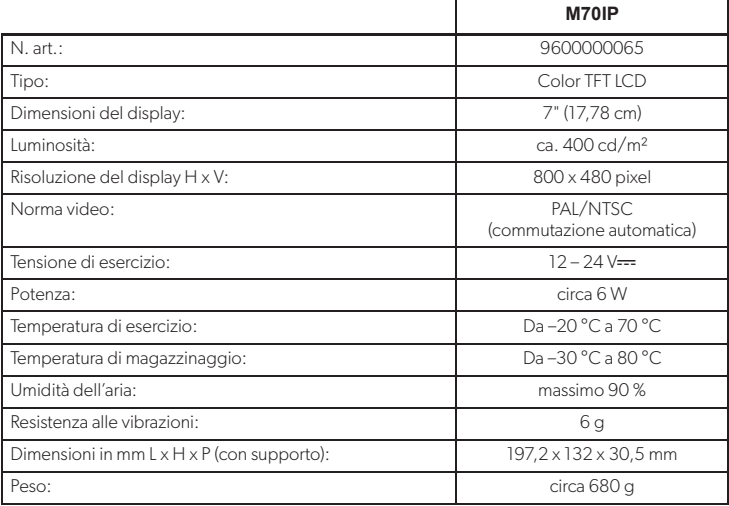

#### **Omologazioni**

L'apparecchio dispone dell'omologazione E13.

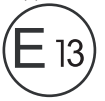

**Lees deze handleiding voor de montage en de ingebruikname zorgvuldig door en bewaar hem. Geef de handleiding bij het doorgeven van het product aan de gebruiker.**

#### **Inhoudsopgave**

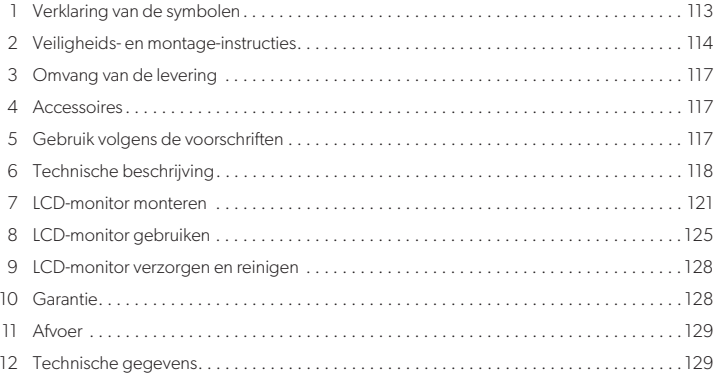

#### **1 Verklaring van de symbolen**

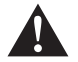

#### **WAARSCHUWING!**

**Veiligheidsaanwijzing:** Het niet naleven kan leiden tot overlijden of ernstig letsel.

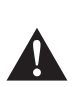

#### **VOORZICHTIG!**

**Veiligheidsaanwijzing:** Het niet naleven kan leiden tot letsel.

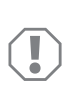

#### **LET OP!**

Het niet naleven ervan kan leiden tot materiële schade en de werking van het product beperken.

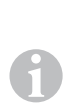

#### **INSTRUCTIE**

Aanvullende informatie voor het bedienen van het product.

#### **2 Veiligheids- en montage-instructies**

De fabrikant kan in de volgende gevallen niet aansprakelijk worden gesteld voor schade:

- montage- of aansluitfouten<br>• beschadiging van het prod
- beschadiging van het product door mechanische invloeden en overspanningen
- veranderingen aan het product zonder uitdrukkelijke toestemming van de fabrikant
- gebruik voor andere dan de in de handleiding beschreven toepassingen

#### **Neem de veiligheidsinstructies en voorschriften van de fabrikant van het voertuig en het garagebedrijf in acht!**

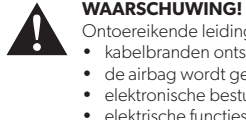

Ontoereikende leidingverbindingen kunnen tot gevolg hebben, dat door kortsluiting

- kabelbranden ontstaan,
- de airbag wordt geactiveerd,
- elektronische besturingsinrichtingen worden beschadigd,
- elektrische functies uitvallen (knipperlicht, remlicht, claxon, contact, licht).<br>I FT OPI

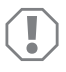

**LET OP!**<br>
In verband met kortsluitingsgevaar n<br>
syteem van het voertuig altijd de mir<br>
Bij voertuigen met een extra accu met<br>
Neem daarom de volgende instructies in acht: In verband met kortsluitingsgevaar moet voor werkzaamheden aan het elektrische syteem van het voertuig altijd de minpool worden losgekoppeld. Bij voertuigen met een extra accu moet ook hier de minpool worden losgekoppeld.

- Gebruik bij werkzaamheden aan de volgende leidingen alleen geïsoleerde kabelschoenen, stekkers en vlaksteker-kabelschoenen:
	- 30 (ingang van accu plus direct)
	- 15 (geschakelde plus, achter accu)
	- 31 (retourleiding vanaf accu, massa)
	- L (richtingaanwijzers links)
	- R (richtingaanwijzers rechts)

Gebruik **geen** kroonstenen.

- Gebruik een krimptang voor het verbinden van de kabels.
- Schroef de kabel bij aansluitingen aan leiding 31 (massa)
	- met kabelschoen en getande ring aan een massaschroef van het voertuig of
	- met kabelschoen en plaatschroef aan de carrosserieplaat.

Let op een goede massaverbinding!

Bij het loskoppelen van de minpool van de accu verliezen alle vluchtige geheugens van de elektronica voor comfortvoorzieningen de opgeslagen data.

- De volgende data moet u afhankelijk van de voertuiguitrusting opnieuw instellen:
	- radiocode
	- voertuigklok
	- tijdschakelklok
	- boordcomputer
	- stoelinstelling

Instructies voor het instellen vindt u in de betreffende gebruiksaanwijzing.

Neem bij de montage de volgende instructies in acht:

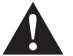

- **VOORZICHTIG!**<br>
 Bevestig de in l<br>
 remmen, verke<br> **den van het v**<br>
 Bevestig onder • Bevestig de in het voertuig te monteren delen zodanig, dat deze in geen geval (hard remmen, verkeersongeval) los kunnen raken en tot **verwondingen bij de inzittenden van het voertuig** kunnen leiden.
	- Bevestig onderdelen die afgedekt onder bekledingen moeten worden aangebracht zodanig, dat ze niet losraken of andere onderdelen en leidingen beschadigen en geen functies van het voertuig (besturing, pedalen etc.) kunnen beperken.
	- Neem altijd de veiligheidsinstructies van de fabrikant van het voertuig in acht. Een paar werkzaamheden (bijv. aan beveiligingssystemen zoals AIRBAG etc.) mogen alleen door geschoolde vaklui uitgevoerd worden.

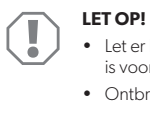

- Let er bij het boren op dat er ook achter het te doorboren oppervlak genoeg ruimte is voor de boor, zo kunt u schade voorkomen.
- Ontbraam elk boorgat en behandel de boorgaten met antiroestmiddel.

Neem bij werkzaamheden aan elektrische onderdelen de volgende instructies in acht:

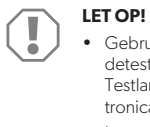

• Gebruik voor het controleren van de spanning in elektrische leidingen alleen een diodetestlamp of een voltmeter. Testlampen met een lampbehuizing gebruiken te veel stroom, hierdoor kan de elek-

tronica in het voertuig worden beschadigd.

- Let er bij het leggen van de elektrische aansluitingen op dat deze
	- niet worden geknikt of verdraaid,
	- niet langs randen schuren,
	- niet zonder bescherming door doorvoeren met scherpe randen worden gelegd.
- Isoleer alle verbindingen en aansluitingen.
- Borg de kabels tegen mechanische belasting met kabelverbinders of isolatieband, bijv. aan de aanwezige leidingen.

Neem de volgende aanwijzingen bij de omgang met de LCD-monitor in acht:

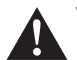

- **VOORZICHTIG!**<br>
 Personen (ook<br>
 den, of hun or<br>
gebruiken, ma<br>
persoon doer • Personen (ook kinderen) die door hun fysieke, sensorische of geestelijke vaardigheden, of hun onervarenheid of onwetendheid niet in staat zijn om het product veilig te gebruiken, mogen dit niet zonder toezicht of instructie door een verantwoordelijke persoon doen.
	- Open de monitor niet (afb. 4, pagina 3).
	- Dompel de monitor in geen geval in water (afb. 5, pagina 3); de monitor is niet voor gebruik onder water bedoeld.
	- Gebruik de monitor niet als de behuizing beschadigd is.

# **LET OP!**<br>• Sluit **•** Gebr<br>• Gebr<br>– aa

- 
- Sluit de correcte spanning aan.
- Gebruik de monitor niet in omgevingen die aan direct zonlicht blootgesteld zijn,
	- aan sterke temperatuurschommelingen onderhevig zijn,
	- een hoge luchtvochtigheid hebben,
	- een slechte ventilatie hebben,
	- stoffig of olieachtig zijn.
- Druk niet op het LCD-display.
- Laat de monitor niet vallen.
- Als u de monitor in voertuigen gebruikt, moet de motor van het voertuig tijdens gebruik draaien zodat de voertuigaccu niet ontlaadt.
- De beeldkwaliteit kan verslechten als sterke elektromagnetische velden in de buurt zijn.

Monteer de monitor daarom niet in de buurt van luidsprekers.

Neem de volgende aanwijzingen bij de omgang met de afstandsbediening in acht:

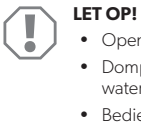

- Open de afstandsbediening niet.
- Dompel de afstandsbediening in geen geval in water; de afstandsbediening is niet waterdicht.
- Bedien de afstandsbediening niet met natte handen.
- Laat de afstandsbediening niet vallen.

#### **3 Omvang van de levering**

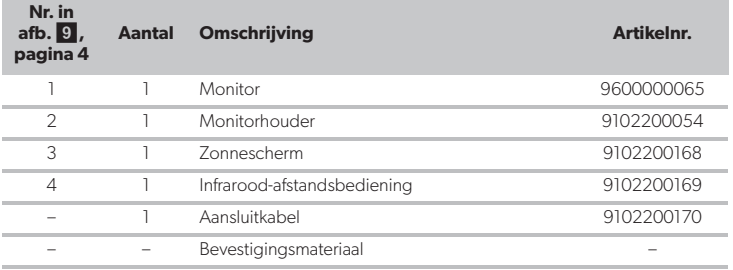

## **4 Accessoires**

Als toebehoren verkrijgbaar (niet bij de levering inbegrepen):

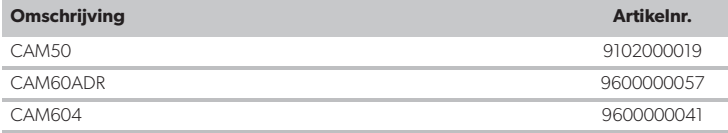

#### **5 Gebruik volgens de voorschriften**

De LCD-Monitor PerfectView M70IP (artikelnr. 9600000065) is een monitor die bij voorkeur voor het gebruik in voertuigen bestemd is. Hij kan worden gebruikt om tot drie camera's (bijv. achteruitrijvideosysteem) of andere videobronnen aan te sluiten.

De LCD-monitor is ontworpen voor het gebruik in alle voertuigen.

## **6 Technische beschrijving**

#### **6.1 Beschrijving van de werking**

De LCD-monitor is een monitor waarop een camera (b.v. achteruitrijvideosysteem) of andere videobronnen (bijv. DVD-player) kunnen worden aangesloten. Tussen de videobronnen kan heen en weer geschakeld worden.

De monitor biedt stuurleidingen waarmee camera's automatisch kunnen worden geactiveerd.

De monitor M70IP kan tot drie camera's bedrijven. Naast de handmatige besturing en de aansturing via stuurleidingen kunnen de drie camera's automatisch in serie worden geschakeld. De monitor heeft een afstandsweergave in het display die bij het starten van de achteruitgang automatisch wordt geactiveerd.

De helderheid van de monitor past zich automatisch aan het omgevingslicht aan.

De monitor M70IP heeft een waterbestendige behuizing en is ook bestand tegen waterstralen overeenkomstig IP67.

De monitor kan via de bedieningselementen op de monitor en de IR-afstandsbediening worden bediend.

#### **6.2 Bedieningselementen**

#### **Monitor**

Op de monitor vindt u de volgende bedieningselementen:

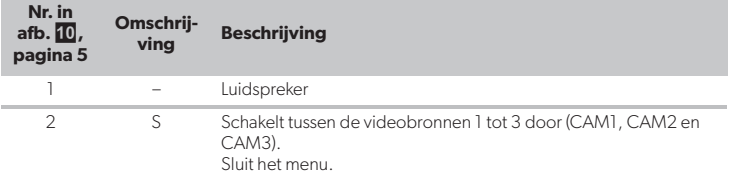

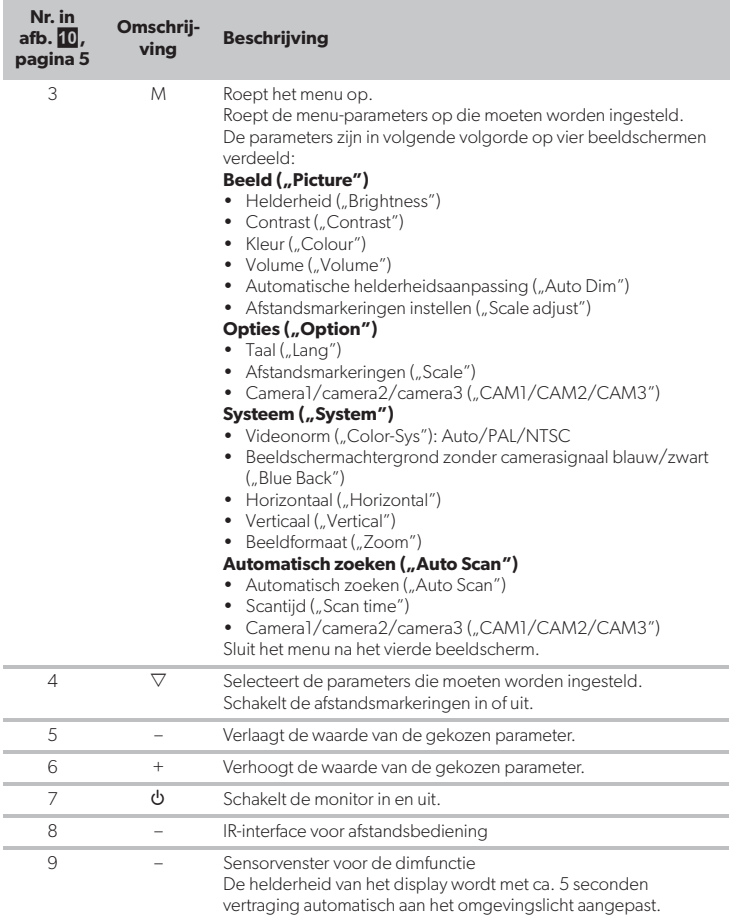

#### **Afstandsbediening**

Op de afstandsbediening vindt u de volgende bedieningselementen:

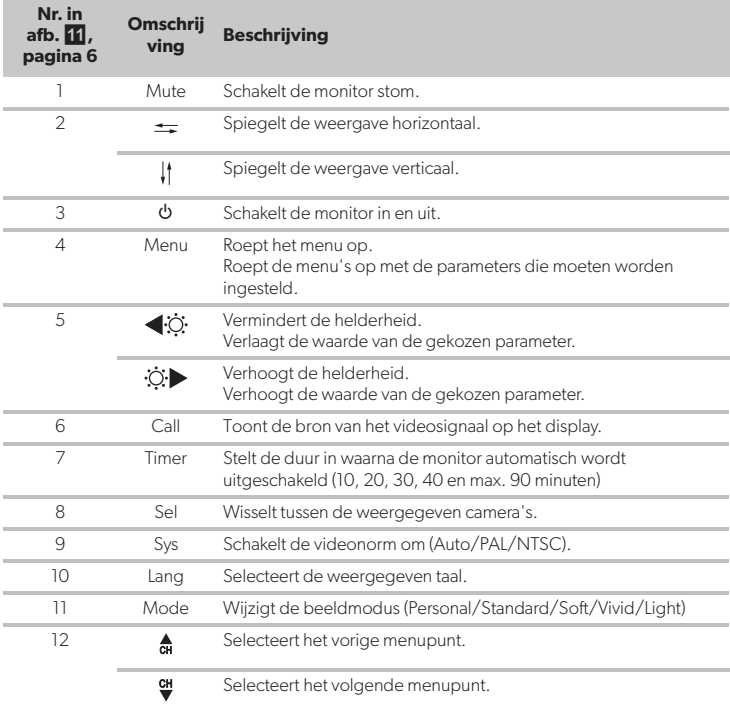

#### **7 LCD-monitor monteren**

#### **7.1 Benodigd gereedschap (afb.**1**, pagina 2)**

Voor **inbouw en montage** heeft u de volgende gereedschappen nodig:

- rolmaat (**4**)
- center (**5**)
- hamer (**6**)
- set boren (**7**)
- boormachine (**8**)
- schroevendraaier (**9**)

Voor de **elektrische aansluiting** en de controle daarvan hebt u de volgende hulpmiddelen nodig:

- diodetestlamp (**1**) of voltmeter (**2**)
- isolatieband (**10**)
- warmtecrimpslang
- heteluchtpistool (**11**)
- krimptang (**12**)
- evt. soldeerbout (**13**)
- evt. soldeertin (**14**)
- Evt. kabeldoorvoerbuisjes

Voor het **bevestigen van de kabels** hebt u evt. nog kabelverbinders nodig.

#### **7.2 Monitor monteren**

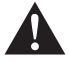

#### **VOORZICHTIG! Verwondingsgevaar!**

Kies de plaats van monitor zo uit, dat inzittenden van het voertuig in geen geval (bijv. door hard remmen, verkeersongeval) verwond kunnen raken.

! Neem bij de montage de volgende aanwijzingen in acht:

- Kies een geschikte montageplaats zodat u ongehinderd zicht op de monitor heeft (afb. 6 en afb.  $\overline{7}$ , pagina 3).
- Monteer de monitor nooit op een plek waar het hoofd tegen de monitor kan stoten, of in de buurt van een airbag. Anders bestaat er gevaar voor verwondingen als de airbag open gaat.
- De monitor mag in geen geval het zicht bij het autorijden hinderen (afb. 8, pagina 4).
- De montageplaats moet vlak zijn.
- Controleer of er onder de gekozen montageplaats genoeg ruimte is voor het aanbrengen van onderlegringen en moeren.
- Controleer van tevoren, of er voldoende ruimte is voor de boor aan de achterkant (afb. 2, pagina 3).
- Denk ook aan het gewicht van de monitor. Zorg evt. voor versterkingen (grotere onderlegringen of platen).
- Zorg ervoor dat u de aansluitkabel naar de monitor kunt plaatsen.

#### **Montageplaats vastleggen (afb. <b>12**, pagina 6)

- ➤ Schuif de monitor (**1**) op de monitorhouder (**2**) en bevestig deze met de kartelschroef (**3**).
- ➤ Plaats de monitor met de aangebrachte monitorhouder bij wijze van test.
- ➤ Teken de hoeken van de monitorhouder (**2**) af op het dashboard.
- ➤ Schroef de monitor van de monitorhouder.

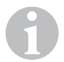

#### **INSTRUCTIE**

U kunt de monitorhouder plakken of met schroeven bevestigen.

## **Monitorhouder op dashboard plakken (afb. <mark>[8</mark> A, pagina 6)**<br>> Maak de felio onder de monitorhouder les

- ➤ Maak de folie onder de monitorhouder los.
- ➤ Plak de monitorhouder op de gewenste plaats.

#### **Monitorhouder op dashboard schroeven (afb. <b>B**, pagina 6)

- ➤ Houd de monitorhouder binnen de eerder getekende lijnen.
- ➤ Markeer de vier boorpunten.
- ➤ Boor op de eerder gemarkeerde punten telkens een gat van ∅ 2 mm.
- ➤ Schroef de monitorhouder met de plaatschroeven 4 x 20 mm vast.

#### **Monitor bevestigen**

► Plaats de monitor op de monitorhouder en bevestig deze met de kartelschroef (afb.  $\mathbf{2}$ , pagina 6).

#### **7.3 Monitor elektrisch aansluiten**

Het schakelschema voor de LCD-monitor vindt u in afb. <sup>14</sup>. pagina 7:

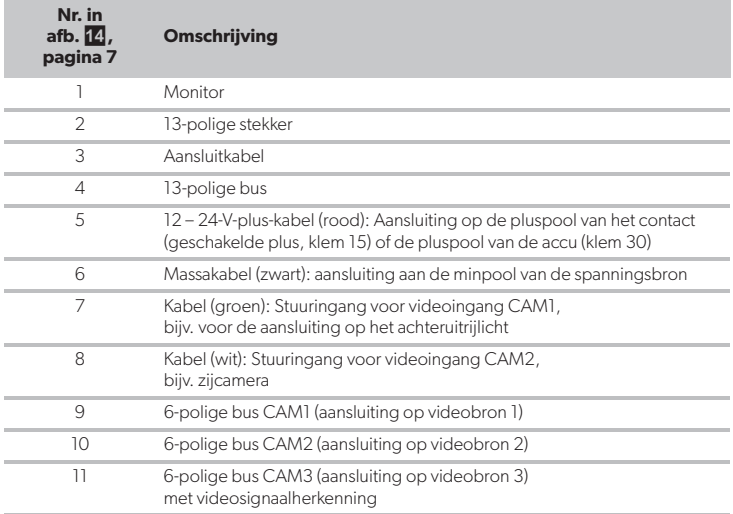

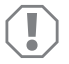

#### **LET OP!**

Het niet-vakkundig aanleggen of verbinden van kabels leidt steeds weer tot storingen of beschadigingen van onderdelen.

Het correct aanleggen en verbinden van kabels is een voorwaarde voor een duurzame en storingsvrije werking van de later aangebouwde componenten.

Neem de volgende instructies bij het aanleggen van de aansluitkabels in acht:

- Gebruik voor de doorvoer van de aansluitkabels indien mogelijk originele doorvoeren of andere doorvoermogelijkheden, zoals ventilatieroosters. Als er geen doorvoeren zijn, moet u een gat van ∅ 20 mm boren. Controleer van tevoren of er voldoende ruimte is voor de boor aan de achterkant (afb. 2, pagina 3).
- Om schade aan de kabel te vermijden, houdt u bij het plaatsen van de kabels altijd voldoende afstand tot hete voertuigdelen (lampen, verwarming, ventilatoren enz.).
- Omwikkel elke verbinding aan de kabel (ook in het voertuig) met een goede isolatieband.
- Let er bij het leggen van de kabels (afb. 3, pagina 3) op dat deze
	- niet te sterk worden geknikt of verdraaid,
	- niet langs randen schuren,
	- niet zonder bescherming door openingen met scherpe kanten worden gelegd.

#### **Monitor als achteruitrijvideosysteem aansluiten (afb. <sup>1</sup>4, pagina 7)**

- ➤ Leg de aansluitkabel aan op het dashboard.
- ➤ Steek de stekker van de monitorkabel (**2**) in de bus (**4**) van de aansluitkabel (**3**).

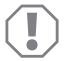

#### **LET OP! Gevaar voor beschadiging!**

Let bij het aansluiten op de spanningsbron op de juiste poling.

- ► Sluit de rode en zwarte kabel van de aansluitkabel aan op een geschikte spanningsbron:<br>− Sluit de rode kabel (5) op klem 15 (contact) aan.
	- Sluit de rode kabel (**5**) op klem 15 (contact) aan.
	- Sluit de zwarte kabel (**6**) op klem 31 (massa) aan.
- ➤ Als de monitor bij het inschakelen van de achteruitversnelling geactiveerd moet worden, sluit u de groene kabel (**7**) op de plusleiding van het achteruitrijlicht aan.

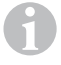

#### **INSTRUCTIE**

Als er aan de groene kabel (**7**) spanning is, wordt de achteruitrijcamera geactiveerd. De achteruitrijcamera heeft voorrang.

Ue achteruitrijcamera heeft voorrang.<br>► Als de monitor bijv. bij het inschakelen van het knipperlicht geactiveerd moet worden, sluit u de witte kabel (**8**) op een plusleiding van de knipperlichten aan.

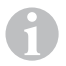

#### **INSTRUCTIE**

Als op deze stuurkabel spanning is, wordt de videoingang CAM2 geactiveerd.

I Deze stuurkabel dient als signaalleiding ter activering van bijv. een zijcamera bij bediening van het knipperlicht.

- ➤ Verbind evt. de bus CAM1 (**9**) van de aansluitkabel met de stekker van de videobron 1 (bijv. camera).
- ➤ Verbind evt. de bus CAM2 (**10**) van de aansluitkabel met de stekker van de videobron 2 (bijv. zijcamera).
- ➤ Verbind evt. de bus CAM3 (**11**) van de aansluitkabel met de stekker van de videobron 3 (bijv. achteruitrijcamera).

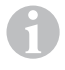

#### **INSTRUCTIE**

Neem ook het stroomverbruik van het videosysteem in acht. De camera's zijn uitgerust met verwarmingen. Er kan maximaal een stroom van 1,5 A vloeien (drie camera's in verwarmingsmodus). Gebruik bij directe aansluiting op de accu een scheidingsschakelaar. Zo kunt u het videosysteem eenvoudig van de accu scheiden, als u het voertuig langdurig niet gebruikt.

#### **8 LCD-monitor gebruiken**

#### **8.1 Monitor inschakelen**

- ► Druk bij uitgeschakelde monitor op de toets " $\phi$ " op de monitor (afb.  $\overline{10}$  7, pagina 5) of op de toets "Ú" op de afstandsbediening (afb. **11** 3, pagina 6) om de monitor in te schakelen.
- ✓ Het overgedragen beeld verschijnt.

#### **8.2 Monitor uitschakelen**

- ► Druk op de toets " $\phi$ " op de monitor (afb.  $\Omega$  7, pagina 5) of op de toets " $\phi$ " op de afstandsbediening (afb. **11** 3, pagina 6) om de monitor uit te schakelen.
- ✓ Het beeld verdwijnt.

## **8.3 Taal instellen (afb.** 0**, pagina 5)**

De vooringestelde taal is Engels.

Stel de taal als volgt in:

- ► Druk twee keer op de toets "M" (3) om het menu "Opties" te openen.
- ✓ De parameter "Lang" verschijnt boven in het menu.
- $\triangleright$  Selecteer met de toetsen  $_{n}$ -" (5) en  $_{n}$ +" (6) de gewenste taal.

English/Deutsch/Français/Español/Português/Italiano/Nederlands/Русский

✓ Het display toont de gewenste taal.

#### **8.4 Monitor instellen (afb.**0**, pagina 5)**

U kunt de monitor volgens uw wensen als volgt instellen:

- ➤ Druk op de toets "M" (**3**) om de gewenste parameter te selecteren.
- ✓ De instelbare parameters worden in de volgende volgorde weergegeven:

Beeld ("Picture"):

- Helderheid ("Brightness"): 0 100
- $-$  Contrast (Contrast"):  $0 100$
- $-$  Kleur (...Colour"):  $0 100$
- Volume ("Volume"): (hoofdstuk "Volume instellen" op pagina 127)
- Automatische helderheidsaanpassing ("Auto Dim"): ON/OFF
- Afstandsmarkeringen instellen ("Scale adjust"): (hoofdstuk "Afstandsmarkeringen instellen (afb.  $10$ , pagina 5)" op pagina 128)

Opties (Option"):

- Taal ("Lang"): English/Deutsch/Français/Español/Português/Italiano/Nederlands/Русский (hoofdstuk "Taal instellen (afb. 10, pagina 5)" op pagina 125)
- Afstandsmarkeringen ("Scale"): ON/OFF
- Camera1/camera2/camera3 ("CAM1/CAM2/CAM3"): "Normaal" of "Gespiegeld"

Systeem ("System"):

- Videonorm ("Color-Svs"): Auto/PAL/NTSC
- Beeldschermachtergrond zonder camerasignaal blauw/zwart ("Blue Back"): ON/OFF
- Horizontaal spiegelen ("Horizontal")
- Verticaal spiegelen ("Vertical")
- $-$  Beeldformaat (...  $7$ oom"): 16:9 of 4:3

Automatisch zoeken ("Auto Scan"):

- Automatische scan ("Auto Scan"): ON/OFF
- $-$  Scantijd ("Scan time"):  $1 90$  s
- Camera1/camera2/camera3 ("CAM1/CAM2/CAM3"): ON/OFF
- ➤ Druk op de toets "–" (**5**) om de waarde van de gekozen parameter te **verminderen**.
- ➤ Druk op de toets "+" (**6**) om de waarde van de gekozen parameter te **verhogen**.
- ➤ Druk op de toets "M" (**2**) om naar het desbetreffende menu te wisselen resp. het menu te verlaten.
- ➤ Druk op de toets "S" (**3**) om het menu te verlaten.

#### **8.5 Videobron instellen (afb.**0**, pagina 5)**

- ➤ Als u de videobron wilt omschakelen, druk dan op de toets "S" (**2**).
- ✓ De monitor wisselt de camera in de volgorde "Camera 1 Camera 2 Camera 3".
- ➤ Als u de camera's **automatisch** wilt laten doorlopen, drukt u vier keer op de toets "M" (**3**) om het menu "Auto Zoeken" te openen.
- ✓ De parameter "Auto Zoeken" verschijnt boven in het menu.
- ► Selecteer met de toetsen "-" (5) of toets "+" (6) de gewenste bedrijfsmodus.
- ✓ De monitor wisselt de camera in de volgorde "Camera 1 Camera 2 Camera 3" automatisch in de vooringestelde scantijd.
- ➤ Als u de **weergaveduur** wilt instellen (1 s tot 90 s), drukt u vier keer op de toets "M" (**3**) om het menu "Auto Zoeken" te openen.
- $\triangleright$  Druk op de toets  $\sqrt{v''(4)}$  om de parameter Scantijd" te selecteren.
- ➤ Druk op de toets "–" (**5**) om de weergaveduur van de camera's te verminderen.
- ► Druk op de toets "+" (6) om de weergaveduur van de camera's te verlengen.
- ➤ Voor **Beëindigen van de automatische functie** opent u het menu Auto Zoeken (zie boven) en selecteert de bedrijfsmodus "Uit".

#### **8.6 Volume instellen**

Stel het volume als volgt in:

- ► Druk op de toets "M" (3) om het menu "Beeld" te openen.
- $\triangleright$  Druk op de toets  $\sqrt{v''(4)}$  om de parameter  $\sqrt{v''(1)}$  volume" te selecteren.
- ► Selecteer met de toetsen "-" (5) of toets "+" (6) het gewenste volume.

#### **8.7 Afstandsmarkeringen instellen (afb.**0**, pagina 5)**

Afstandsmarkeringen helpen u om de afstand van uw voertuig tot objecten achter het voertuig in te schatten. U kunt de afstandsmarkeringen horizontaal en verticaal verschuiven.

#### **Afstandsmarkeringen activeren**

Activeer de afstandsmarkeringen als volgt:

- ➤ Druk twee keer op de toets "M" (**3**) om het menu "Optie" te openen.
- $\blacktriangleright$  Druk op de toets  $\sqrt{V}$  (4) om de parameter. Schaal" te selecteren.
- ► Selecteer met de toetsen ..<sup>-</sup>" (5) of toets ..<sup>+</sup> " (6) de bedrijfsmodus ..Aan".

#### **Afstandsmarkeringen horizontaal of verticaal verschuiven**

Ga als volgt te werk om de afstandsmarkeringen in te stellen:

- $\triangleright$  Druk op de toets "M" (3) om het menu "Beeld" te openen.
- $\blacktriangleright$  Druk op de toets  $\sqrt{v''(4)}$  om de parameter Schaal" in te stellen.
- $\triangleright$  Selecteer met de toetsen  $_{n}$ -" (5) of toets  $_{n}$ +" (6) de gewenste instelling.
	- $\equiv$  horizontaal
	- $\downarrow$  : verticaal
- ➤ Druk op de toets "S" (**2**) om het menu te verlaten.
- $\blacktriangleright$  Druk op de toets  $\sqrt{v''(4)}$  om de afstandsmarkering op te roepen.
- ► Selecteer met de toets "-" (5) of toets "+" (6) de gewenste positie.
- ➤ Druk op de toets "M" (**3**) om de instelling te beëindigen.

## **9 LCD-monitor verzorgen en reinigen**

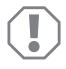

#### **LET OP! Gevaar voor beschadiging!**

- Voor het reinigen geen scherpe of bijtende middelen gebruiken, omdat dit kan leiden tot schade aan de monitor.
- Verwijder de kabels voor u de monitor reinigt zodat het niet tot een kortsluiting kan komen.
- ➤ Reinig de monitor af en toe met een vochtige, zachte doek.

## **10 Garantie**

De wettelijke garantieperiode is van toepassing. Als het product defect is, wendt u zich tot het filiaal van de fabrikant in uw land (adressen zie achterkant van de handleiding) of tot uw speciaalzaak.

Voor de afhandeling van de reparatie of garantie dient u de volgende documenten mee te sturen:

- een kopie van de factuur met datum van aankoop,
- reden van de klacht of een beschrijving van de storing.

## **11 Afvoer**

➤ Laat het verpakkingsmateriaal indien mogelijk recyclen.

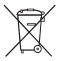

M Als u het product definitief buiten bedrijf stelt, informeer dan bij het dichtstbijzijnde recy-<br>clingcentrum of uw speciaalzaak naar de betreffende afvoervoorschriften.<br>**12 Technische gegevens** clingcentrum of uw speciaalzaak naar de betreffende afvoervoorschriften.

## **12 Technische gegevens**

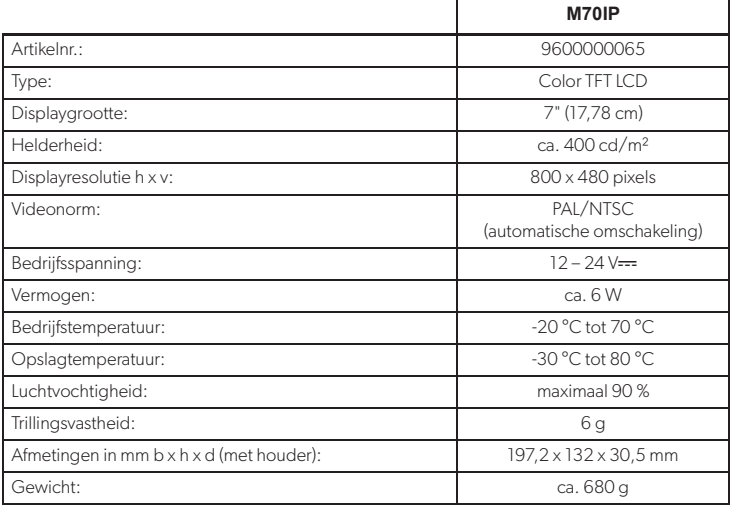

#### **Certificaten**

Het toestel heeft het E13-certificaat.

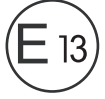

#### **Læs denne vejledning omhyggeligt igennem før installation og ibrugtagning, og opbevar den. Giv den til brugeren, hvis du giver produktet videre.**

#### **Indholdsfortegnelse**

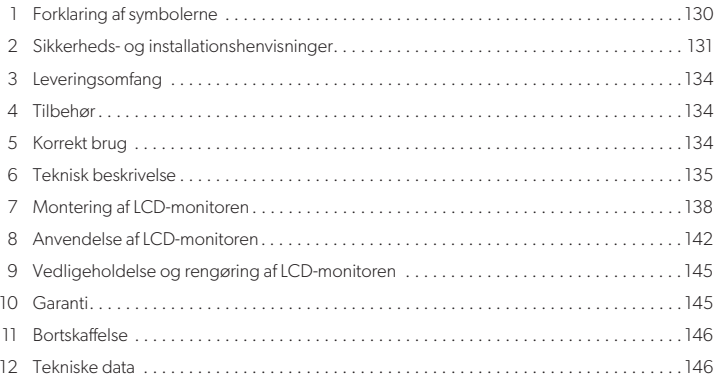

## **1 Forklaring af symbolerne**

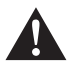

#### **ADVARSEL!**

**Sikkerhedshenvisning:** Manglende overholdelse kan medføre død eller alvorlig kvæstelse.

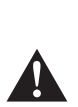

#### **FORSIGTIG!**

**Sikkerhedshenvisning:** Manglende overholdelse kan medføre kvæstelser.

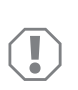

#### **VIGTIGT!**

Manglende overholdelse kan medføre materielle skader og begrænse produktets funktion.

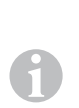

#### **BEMÆRK**

Supplerende informationer om betjening af produktet.

## **2 Sikkerheds- og installationshenvisninger**

Producenten påtager sig intet ansvar for skader i følgende tilfælde:

- Monterings- eller tilslutningsfejl<br>• Beskadigelser på produktet på
- Beskadigelser på produktet på grund af mekanisk påvirkning og overspænding
- Ændringer på produktet uden udtrykkelig tilladelse fra producenten
- Anvendelse til andre formål end dem, der er beskrevet i vejledningen

#### **Overhold sikkerhedshenvisningerne og pålæggene, der er foreskrevet af køretøjsproducenten og af automobilbranchen.**

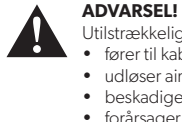

Utilstrækkelige ledningsforbindelser kan føre til, at en kortslutning

- fører til kabelbrand,
- udløser airbaggen,
- beskadiger elektroniske styreanordninger,
- forårsager, at elektriske funktioner svigter (blinklys, bremselys, horn, tænding, lys).<br>VIGTIGTI

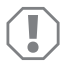

**VIGTIGT!**<br>
Afbryd på grund af faren for ko<br>
system.<br>
Ved køretøjer med ekstra batt<br>
Overhold derfor følgende henvisninger: Afbryd på grund af faren for kortslutning altid minuspolen før arbejder på køretøjets elsystem.

Ved køretøjer med ekstra batteri skal du også afbryde minuspolen på dette batteri.

- Anvend kun isolerede kabelsko, stik og fladstiksmuffer ved arbejder på de følgende ledninger:
	- 30 (indgang på batteri plus direkte)
	- 15 (tilkoblet plus, bag batteri)
	- 31 (tilbageføring fra batteri, stel)
	- L (blinklys til venstre)
	- R (blinklys til højre)

Anvend **ikke** kronemuffer.

- Anvend en krympetang til at forbinde kablerne.
- Skru ved tilslutninger til ledning 31 (stel) kablet
	- på en køretøjsegnet stelskrue ved hjælp af kabelsko og tandskive eller
	- på karosseripladen ved hjælp af kabelsko og pladeskrue.

Sørg for god stelforbindelse!

Når batteriets minuspol afbrydes, mister alle komfortelektronikkens flygtige lagre de gemte data.

- Afhængigt af køretøjets udstyr skal du indstille følgende data igen:
	- Radiokode
	- Køretøjets ur
	- Kontaktur
	- Køretøjets computer
	- Sædeposition

Henvisninger til indstillingen findes i den pågældende betjeningsvejledning.

Overhold følgende henvisninger ved monteringen:

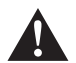

- **FORSIGTIG!**<br>
 Fastgør de<br>
 (hård opbr<br> **der i køre**<br>
 Fastgør de • Fastgør de dele, der er monteret i køretøjet, så de under ingen omstændigheder (hård opbremsning, trafikuheld) kan løsne sig og føre til **kvæstelse af dem, der sidder i køretøjet**.
	- Fastgør de af systemets dele, der skal monteres skjult under beklædningerne, så de ikke kan løsne sig, beskadige andre dele og ledninger og begrænse køretøjets funktioner (styring, pedaler osv.).
	- Læs altid sikkerhedshenvisningerne fra køretøjets producent. Nogle arbejder (f.eks. på fastholdelsessystemer som AIRBAG osv.) må kun foretages af uddannet fagpersonale.

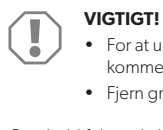

- For at undgå skader, når du borer, skal du sørge for tilstrækkeligt frirum, hvor boret kommer ud.
- Fjern grater fra hvert hul, og behandl dem med rustbeskyttelsesmiddel.

Overhold følgende henvisninger ved arbejde på elektriske dele:

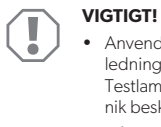

• Anvend kun en diodeprøvelampe eller et voltmeter til spændingskontrol i elektriske ledninger.

Testlamper med et lyselement optager for høj strøm. Derved kan køretøjets elektronik beskadiges.

- Når de elektriske tilslutninger etableres, skal det sikres, at de
	- ikke knækkes eller snos,
	- ikke skurer mod kanter,
	- ikke trækkes uden beskyttelse mod gennemføringer med skarpe kanter.
- Isolér alle forbindelser og tilslutninger.
- Sørg for at sikre kablerne mod mekanisk belastning ved hjælp af kabelbindere eller isoleringsbånd, f.eks. på eksisterende ledninger.

Overhold følgende henvisninger ved omgang med LCD-monitoren:

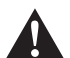

- **FORSIGTIG!**<br>
 Personer (<br>
 deres uerf<br>
 Åbn ikke r • Personer (inkl. børn), der på grund af deres fysiske, sanse- eller mentale evner eller deres uerfarenhed eller uvidenhed ikke er i stand til at anvende produktet sikkert, bør kun anvende dette produkt under en ansvarlig persons opsyn eller anvisning.
	- Åbn ikke monitoren (fig. 4, side 3).
	- Dyp aldrig monitoren i vand (fig. 5, side 3). Monitoren er ikke beregnet til anvendelse under vand.
	- Tag monitoren ud af drift, hvis kabinettet er beskadiget.

# **VIGTIGT!**<br>
• Tilslut d<br>
• Anveni<br>
– eru<br>
– eru

- Tilslut den korrekte spænding.<br>• Anvend ikke monitoren i omai
- Anvend ikke monitoren i omgivelser, der
	- er udsat for direkte sollys,
	- er udsat for kraftige temperatursvingninger,
	- har en høj luftfugtighed,
	- har dårlig ventilation,
	- er støvede eller olieholdige.
- Tryk ikke på LCD-displayet.
- Tab ikke monitoren.
- Hvis du anvender monitoren i køretøjer, bør køretøjet køre under anvendelsen, så køretøjsbatteriet ikke aflades.
- Billedkvaliteten kan reduceres, hvis der er kraftige elektromagnetiske felter i nærheden. Montér derfor ikke monitoren i nærheden af højttalere.

Overhold følgende henvisninger ved omgang med fjernbetjeningen:

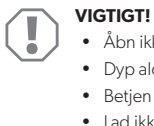

- Åbn ikke fjernbetjeningen.
- Dyp aldrig fjernbetjeningen i vand. Fjernbetjeningen er ikke vandtæt.
- Betjen ikke fjernbetjeningen med våde hænder.
- Lad ikke fjernbetjeningen falde.

#### **3 Leveringsomfang**

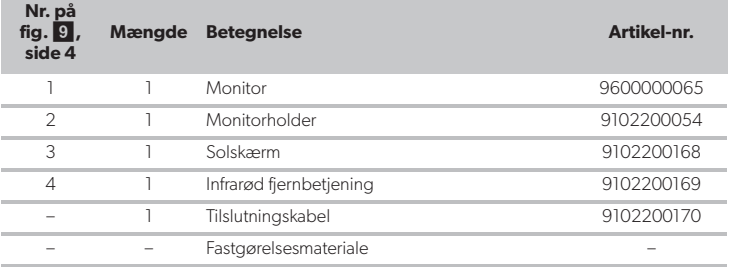

#### **4 Tilbehør**

Kan fås som tilbehør (ikke indeholdt i leveringsomfanget):

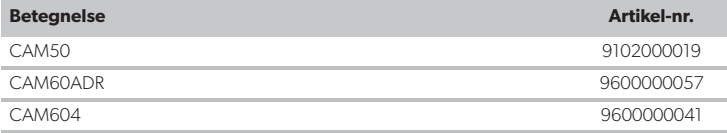

#### **5 Korrekt brug**

LCD-monitoren PerfectView M70IP (art.nr. 9600000065) er en monitor, der først og fremmest er beregnet til anvendelse i køretøjer. Den kan anvendes til at tilslutte op til tre kameraer (f.eks. et bakvideosystem) eller andre videokilder.

LCD-monitoren er dimensioneret til anvendelse i alle køretøjer.

### **6 Teknisk beskrivelse**

#### **6.1 Funktionsbeskrivelse**

LCD-monitoren er en monitor, hvor kameraer (f.eks. et bakkamerasystem) eller andre videokilder (f.eks. dvd-afspiller) kan tilsluttes. Der kan skiftes frem og tilbage mellem videokilderne.

Monitoren har styreledninger, som kameraerne kan aktiveres automatisk med.

Monitoren M70IP kan anvende indtil tre kameraer. Ud over den manuelle aktivering og aktiveringen via styreledninger kan de tre kameraer tilkobles efter hinanden i et automatisk forløb. Monitoren har en afstandsvisning på displayet, som aktiveres automatisk, når der skiftes til bakgearet.

Monitorens lysstyrke tilpasses automatisk til omgivelseslyset.

Monitoren M70IP er udstyret med et vandbeskyttet hus og modstår også vandstråler iht. IP67.

Monitoren kan betjenes med betjeningselementer på monitoren og den infrarøde fjernbetjening.

#### **6.2 Betjeningselementer**

#### **Monitor**

På monitoren findes følgende betjeningselementer:

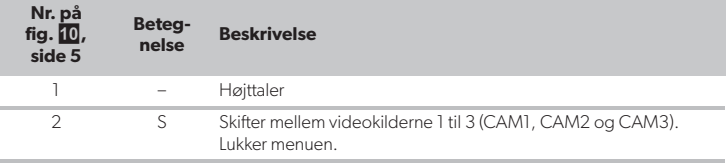

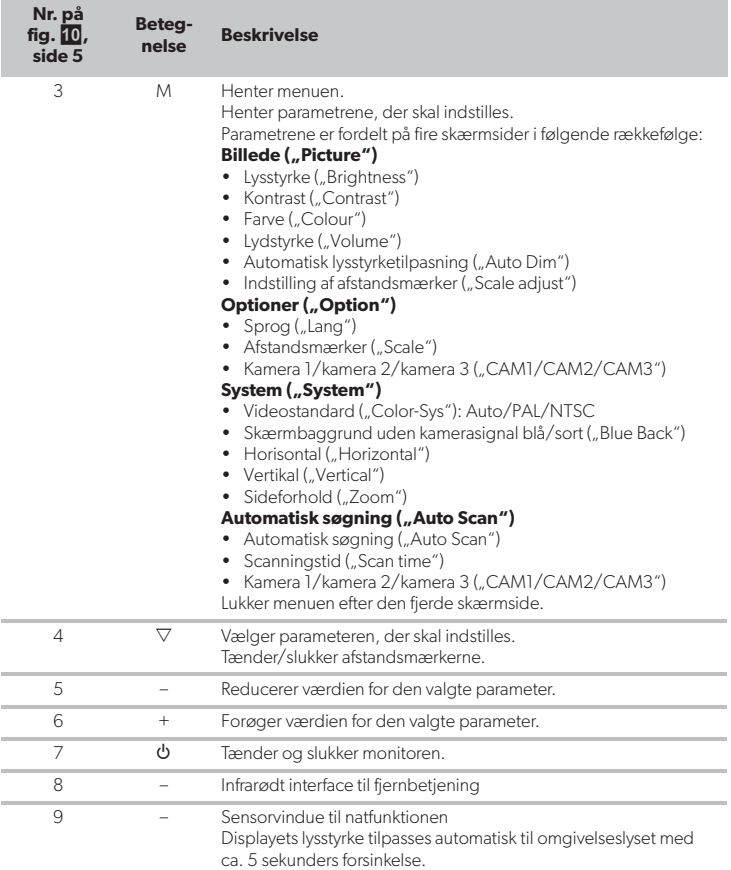

## **Fjernbetjening**

På fjernbetjeningen findes følgende betjeningselementer:

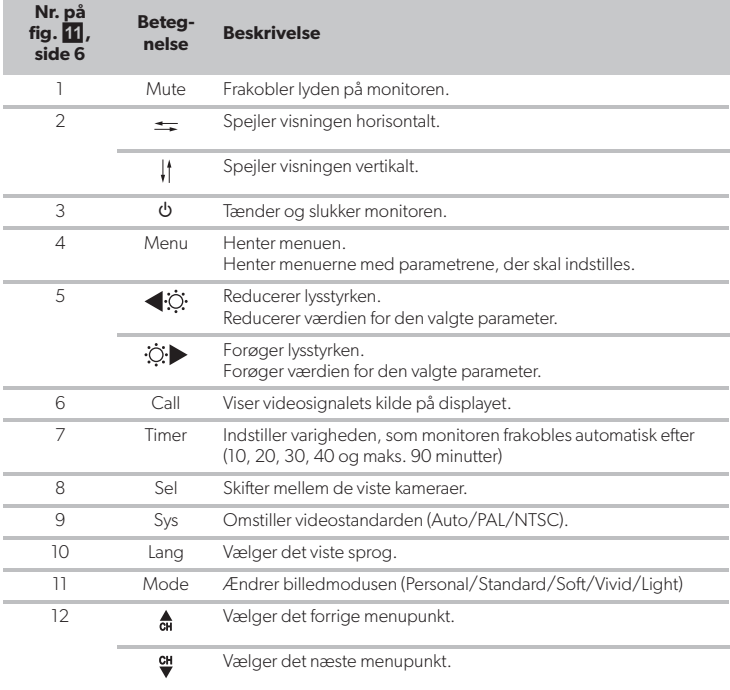

## **7 Montering af LCD-monitoren**

#### **7.1 Nødvendigt værktøj (fig.**1**, side 2)**

Til **installation og montering** har du brug for følgende værktøj:

- Målestok (**4**)
- Kørner (**5**)
- Hammer (**6**)
- Sæt bor (**7**)
- Boremaskine (**8**)
- Skruetrækker (**9**)

Til den **elektriske tilslutning** og kontrollen af den har du brug for følgende hjælpemidler:

- Diodeprøvelampe (**1**) eller voltmeter (**2**)
- Isoleringsbånd (**10**)
- Krympeflex
- Varmepistol (**11**)
- Krympetang (**12**)
- Evt. loddekolbe (**13**)
- Evt. loddetin (**14**)
- Evt. kabelgennemføringsmuffer

Til **fastgørelse af kablerne** har du evt. brug for yderligere kabelbindere.

#### **7.2 Montering af monitoren**

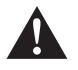

#### **FORSIGTIG! Fare for kvæstelser!**

Vælg monitorens plads, så passagererne under ingen omstændigheder (f.eks. på grund af hård opbremsning, trafikuheld) kan komme til skade.

grund at nard opbremsning, tratikuneid)<br>Overhold følgende henvisninger ved monteringen:

- Vælg et egnet monteringssted, så du uhindret kan se monitoren (fig. 6 og fig. 7, side 3).
- Montér aldrig monitoren i et område, hvor hovedet støder imod, eller i virkeområdet for en airbag. I modsat fald er der ved udløsning fare for kvæstelser.
- Monitoren må under ingen omstændigheder begrænse synsfeltet ved kørslen (fig. 8, side 4).
- Monteringsstedet skal være jævnt.
- Kontrollér, om det påkrævede frirum til at anbringe skiver og møtrikker er til rådighed under det valgte monteringssted.
- Kontrollér først, om der er tilstrækkeligt frirum, hvor boret kommer ud (fig. **2.** side 3).
- Husk på monitorens vægt. Montér evt. forstærkninger (større spændeskiver eller plader).
- Kontrollér, at tilslutningskablet til monitoren kan trækkes.

#### **Fastlæggelse af monteringsstedet (fig.**  $\mathbb{Z}$ **, side 6)**

- ➤ Skub monitoren (**1**) på monitorholderen (**2**), og fastgør den med fingerskruen (**3**).
- ➤ Placér monitoren med den monterede monitorholder på prøve.
- ➤ Tegn omridset af monitorholderens hjørner (**2**) på instrumentbrættet.
- ➤ Skru monitoren af monitorholderen.

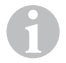

#### **BEMÆRK**

Monitorholderen kan klæbes på eller fastgøres med skruer.

## **Fastklæbning af monitorholderen på instrumentbrættet (fig. <b>18** A, side 6)

- ➤ Løsn folien under monitorholderen.
- ➤ Klæb monitorholderen på den ønskede sted.

#### **Påskruning af monitorholderen på instrumentbrættet (fig. <b>B**, side 6)

- ➤ Hold monitorholderen inden for omridset, der blev tegnet forinden.
- ➤ Markér de fire borepunkter.
- ➤ Bor et hul på ∅ 2 mm ved hver af punkterne, der er markeret forinden.
- ➤ Skru monitorholderen på med pladeskruerne 4 x 20 mm.

#### **Fastgørelse af monitoren**

 $\triangleright$  Skub monitoren på monitorholderen, og fastgør den med fingerskruen (fig.  $\overline{12}$ , side 6).

#### **7.3 Elektrisk tilslutning af monitoren**

Strømskemaet for LCD-monitoren findes på fig. 14. side 7.

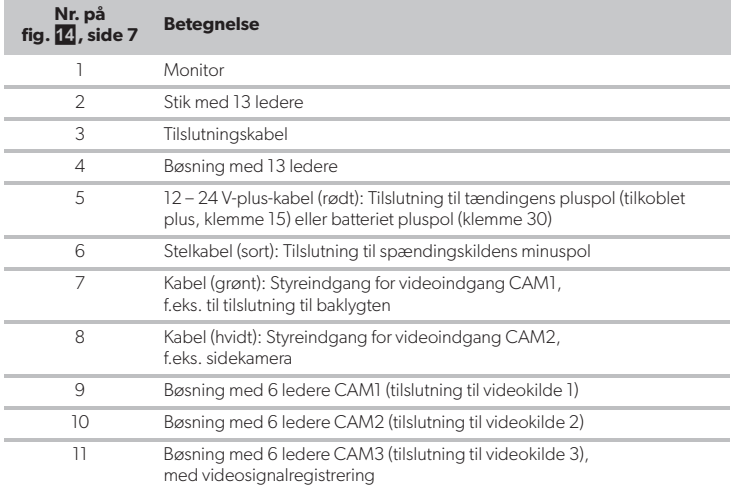

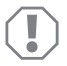

#### **VIGTIGT!**

Kabelføringer og kabelforbindelser, der ikke er korrekte, fører igen og igen til fejlfunktioner ved eller beskadigelser på komponenter. En korrekt kabelføring og kabelforbindelse er grundforudsætningen for, at de monterede komponenter fungerer konstant og fejlfrit.

Overhold følgende henvisninger, når tilslutningskablerne trækkes:

- Anvend originale gennemføringer eller andre gennemføringsmuligheder, f.eks. ventilationsgitre, til gennemføringen af tilslutningskablerne. Hvis der ikke er gennemføringer til rådighed, skal du bore et hul på ∅ 20 mm. Kontrollér først, om der er tilstrækkeligt frirum, hvor boret kommer ud (fig.  $2$ , side 3).
- For at undgå at kablet beskadiges, skal der altid være tilstrækkelig afstand til varme dele på køretøjet (lamper, varmeapparat, ventilatorer osv.).
- Sørg for at vikle isoleringsbånd fast om hver forbindelse på kablet (også i køretøjet).
- Når kablerne trækkes, skal det sikres (fig. 3, side 3), at de
	- ikke knækkes eller snos kraftigt,
	- ikke skurer mod kanter,
	- ikke trækkes uden beskyttelse mod gennemføringer med skarpe kanter.

#### **Tilslutning af monitoren som bakkamerasystem (fig.**  $\mathbb{Z}$ **, side 7)**

- ➤ Træk tilslutningskablet på instrumentbrættet.
- ➤ Sæt stikket på monitorkablet (**2**) i bøsningen (**4**) på tilslutningskablet (**3**).

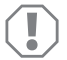

#### **VIGTIGT! Fare for beskadigelse!**

Ved tilslutning til spændingskilden skal polerne vende rigtigt.

- ► Tilslut tilslutningskablets røde og sorte kabel til en egnet spændingskilde:<br>Filslut det røde kabel (**5**) til klemme 15 (tænding).
	- Tilslut det røde kabel (**5**) til klemme 15 (tænding).
	- Tilslut det sorte kabel (**6**) til klemme 31 (stel).
- ➤ Hvis monitoren skal aktiveres, når der skiftes til bakgearet, skal det grønne kabel (**7**) tilsluttes til baklygtens plusledning.

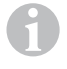

#### **BEMÆRK**

Hvis der er spænding på det grønne kabel (**7**), aktiveres bakkameraet. Bakkameraet har forrang.

I ➤ Hvis monitoren skal aktiveres, når blinklyset aktiveres, skal det hvide styrekabel (**8**) tilsluttes til en plusledning på blinklysene.

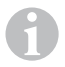

#### **BEMÆRK**

Når der er spænding på dette styrekabel, aktiveres videoindgangen CAM2.

Dette styrekabel anvendes som signalledning til at aktivere f.eks. et sidekamera, når blinklysene<br>aktiveres. aktiveres.

- ➤ Forbind evt. bøsningen CAM1 (**9**) på tilslutningskablet med stikket på videokilde 1 (f.eks. et kamera).
- ➤ Forbind evt. bøsningen CAM2 (**10**) på tilslutningskablet med stikket på videokilde 2 (f.eks. et sidekamera).
- ➤ Forbind evt. bøsningen CAM3 (**11**) på tilslutningskablet med stikket på videokilde 3 (f.eks. et bakkamera).

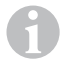

#### **BEMÆRK**

Vær opmærksom på videosystemets strømforbrug. Kameraerne er udstyret med opvarmninger. Der kan maks. løbe en strøm på 1,5 A (tre kameraer ved opvarmning). Anvend en afbryderkontakt ved direkte tilslutning til batteriet. Dermed kan videosystemet let afbrydes fra batteriet, når køretøjet ikke længere anvendes.

#### **8 Anvendelse af LCD-monitoren**

#### **8.1 Tilkobling af monitoren**

- ► Når monitoren er slukket, skal du trykke på tasten " $\phi$ " på monitoren (fig. 10 7, side 5) eller tasten "U" på fjernbetjeningen (fig.  $\overline{11}$  3, side 6) for at tænde monitoren.
- ✓ Det overførte billede vises.

#### **8.2 Frakobling af monitoren**

- $▶$  Tryk på tasten " $Φ''$  på monitoren (fig.  $10$  7, side 5) eller tasten " $Φ''$  på fjernbetjeningen (fig.  $\overline{11}$  3, side 6) for at slukke monitoren.
- ✓ Billedet slukker.

## **8.3 Indstilling af sproget (fig.**0**, side 5)**

Det forindstillede sprog er engelsk.

Gå frem på følgende måde for at indstille sproget:

- ▶ Tryk på tasten "M" (3) to gange for at åbne menuen "Option".
- ✓ Parameteren "Lang" vises foroven i menuen.
- ► Vælg det ønskede sprog med tasterne "-" (5) og "+" (6): English/Deutsch/Français/Español/Português/Italiano/Nederlands/Русский
- ✓ Displayet viser det indstillede sprog.

#### **8.4 Indstilling af monitoren (fig.**0**, side 5)**

Du kan indstille monitoren i henhold til dine ønsker på følgende måde:

- ➤ Tryk på tasten "M" (**3**) for at vælge de ønskede parametre.
- ✓ De indstillelige parametre vises i følgende rækkefølge:

Billede ("Picture"):

- Lysstyrke ("Brightness"): 0 100
- $-$  Kontrast ( $Contract$ "):  $0-100$
- $-$  Farve (... Colour"):  $0 100$
- Lydstyrke ("Volume"): (kapitlet "Indstilling af lydstyrken" på side 144)
- Automatisk lysstyrketilpasning ("Auto Dim"): ON/OFF
- Indstilling af afstandsmærker ("Scale adjust"): (kapitlet "Indstilling af afstandsmærker (fig.  $10$ , side 5)" på side 145)

Optioner (Option"):

- Sprog ("Lang"): English/Deutsch/Français/Español/Português/Italiano/ Nederlands/Русский (kapitlet "Indstilling af sproget (fig. 10, side 5)" på side 142)
- Afstandsmærker ("Scale"): ON/OFF
- Kamera 1/kamera 2/kamera 3 ("CAM1/CAM2/CAM3"): "Normal" eller "Spejlvendt"

System ("System"):

- Videostandard ("Color-Sys"): Auto/PAL/NTSC
- Skærmbaggrund uden kamerasignal blå/sort ("Blue Back"): On/OFF
- Horisontal speiling ("Horizontal"):
- Vertikal speiling ("Vertical"):
- Sideforhold ("Zoom"): 16:9 eller 4:3

Auto-søgning ("Auto Scan"):

- Automatisk søgning ("Auto Scan"): ON/OFF
- Scanningstid ("Scan time"): 1 90 s
- Kamera 1/kamera 2/kamera 3 ("CAM1/CAM2/CAM3"): ON/OFF
- ► Tryk på tasten "-" (5) for at **reducere** værdien for den valgte parameter.
- ► Tryk på tasten "+" (6) for at forøge værdien for den valgte parameter.
- ➤ Tryk på tasten "M" (**2**) for at skifte til den pågældende menu eller at forlade menuen.
- ➤ Tryk på tasten "S" (**3**) for at forlade menuen.

#### **8.5 Indstilling af videokilden (fig.**0**, side 5)**

- ➤ Hvis du ønsker at skifte videokilde, skal du trykke på tasten "S" (**2**).
- ✓ Monitoren skifter kameraet i rækkefølgen "Kamera 1 Kamera 2 Kamera 3".
- ➤ Hvis du ønsker at lade kameraerne skifte **automatisk**, skal du trykke på tasten "M" (**3**) fire gange for at åbne menuen "Auto-søgning".
- ✓ Parameteren "Auto-søgning" vises foroven i menuen.
- ➤ Vælg den ønskede driftsart med tasterne "–" (**5**) og "+" (**6**):
- ✓ Monitoren skifter automatisk kameraerne i rækkefølgen "Kamera 1 Kamera 2 Kamera 3" i den indstillede scanningstid.
- ➤ Hvis du ønsker at indstille **visningsvarigheden** (1 s til 90 s), skal du trykke på tasten "M" (**3**) fire gange for at åbne menuen "Auto-søgning".
- $\blacktriangleright$  Tryk på tasten " $\nabla$ " (4) for at vælge parameteren "Scanningstid".
- ► Tryk på tasten "-" (5) for at reducere kameraernes visningsvarighed.
- ► Tryk på tasten "+" (6) for at forøge kameraernes visningsvarighed.
- ➤ For at **afslutte automatikfunktionen** skal du åbne menuen Auto-søgning (se ovenfor) og vælge driftsarten "Fra".

#### **8.6 Indstilling af lydstyrken**

Gå frem på følgende måde for at indstille lydstyrken:

- ▶ Tryk på tasten "M" (3) for at åbne menuen "Billede".
- ▶ Tryk på tasten  $\sqrt{V''(4)}$  for at vælge parameteren  $\sqrt{V''(4)}$ .
- ➤ Vælg den ønskede lydstyrke med tasterne "–" (**5**) og "+" (**6**).
#### **8.7 Indstilling af afstandsmærker (fig.**0**, side 5)**

Afstandsmærkerne hjælper dig til at vurdere dit køretøjs afstand til genstande bagved køretøjet. Du kan forskyde afstandsmærkerne horisontalt og vertikalt.

#### **Aktivering af afstandsmærkerne**

Gå frem på følgende måde for at aktivere afstandsmærkerne:

- ▶ Tryk på tasten "M" (3) to gange for at åbne menuen "Option".
- $\blacktriangleright$  Tryk på tasten  $\mathbb{Z}^n$  (4) for at vælge parameteren  $\mathbb{Z}$ Skala".
- ➤ Vælg driftsarten "Til" med tasterne "–" (**5**) og "+" (**6**) .

#### **Horisontal eller vertikal forskydning af afstandsmærkerne**

Gå frem på følgende måde for at indstille afstandsmærkerne:

- ▶ Tryk på tasten "M" (3) for at åbne menuen "Billede".
- $\blacktriangleright$  Tryk på tasten " $\nabla$ " (4) for at indstille parameteren "Skala".
- ► Vælg den ønskede indstilling med tasterne <sub>«</sub>–" (5) og <sub>«</sub>+" (6):
	- $=$   $\cdot$  horisontalt
	- $\| \cdot \|$  : vertikalt
- ► Tryk på tasten "S" (2) for at forlade menuen.
- $\blacktriangleright$  Tryk på tasten " $\nabla$ " (4) for at hente afstandsmærket.
- ➤ Vælg den ønskede position med tasten "–" (**5**) eller tasten "+" (**6**).
- ► Tryk på tasten "M" (3) for at afslutte indstillingen.

## **9 Vedligeholdelse og rengøring af LCD-monitoren**

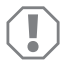

#### **VIGTIGT! Fare for beskadigelse!**

- Anvend ikke skarpe eller hårde midler til rengøring, da det kan beskadige monitoren.
- Fjern kablerne, før du rengør monitoren, så der ikke kan opstå en kortslutning.

➤ Rengør af og til monitoren med en fugtig, blød klud.

## **10 Garanti**

Den lovbestemte garantiperiode gælder. Hvis produktet er defekt, skal du kontakte producentens afdeling i dit land (adresser, se vejledningens bagside) eller din forhandler.

Ved reparation eller krav om garanti skal du medsende følgende bilag:

- En kopi af regningen med købsdato
- En reklamationsgrund eller en fejlbeskrivelse

#### **11 Bortskaffelse**

➤ Bortskaf så vidt muligt emballagen sammen med det tilsvarende genbrugsaffald.

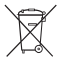

Hvis du tager produktet endegyldigt ud af drift, skal du kontakte det nærmeste recy-<br>clingcenter eller din faghandel for at få de pågældende forskrifter om bortskaffelse.<br>**12 Tekniske data** clingcenter eller din faghandel for at få de pågældende forskrifter om bortskaffelse.

## **12 Tekniske data**

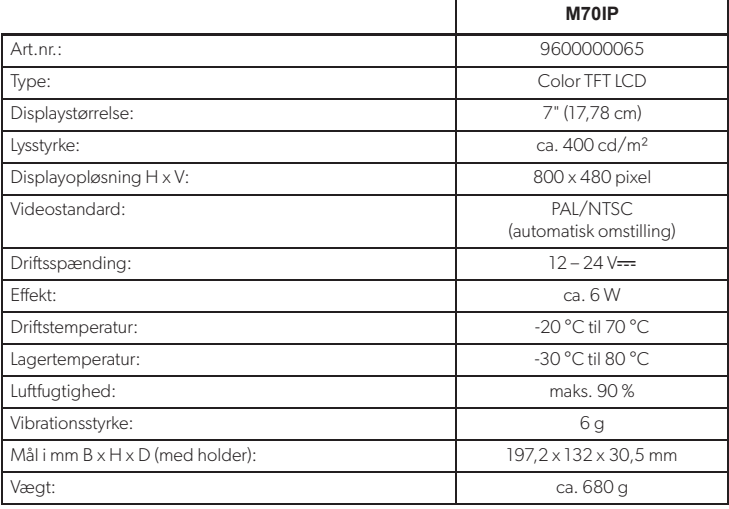

#### **Godkendelser**

Apparatet har E13-godkendelsen.

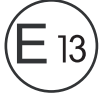

**Läs igenom anvisningarna noga innan produkten monteras och används. Spara monterings- och bruksanvisningen för senare bruk. Överlämna bruksanvisningen till den nya ägaren vid ev. vidareförsäljning.**

#### **Innehållsförteckning**

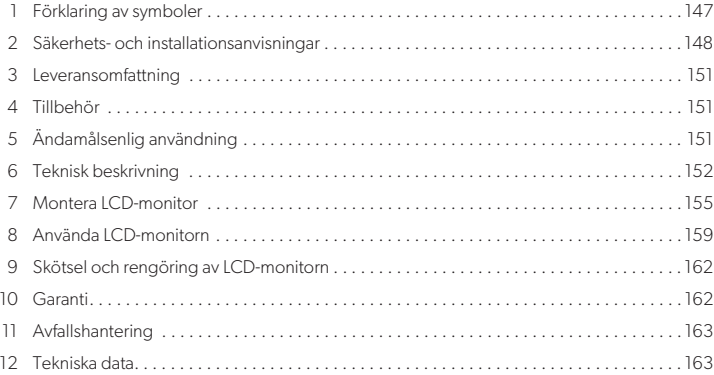

### **1 Förklaring av symboler**

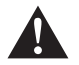

#### **VARNING!**

**Observera:** Beaktas anvisningen ej kan det leda till dödsfara eller svåra skador.

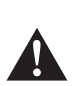

#### **AKTA!**

**Observera:** Beaktas anvisningen ej kan det leda till kroppsskador.

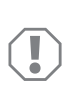

#### **OBSERVERA!**

Om anvisningarna inte beaktas kan det leda till materialskador och produktens funktion kan påverkas negativt.

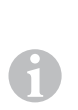

#### **ANVISNING**

Kompletterande information om användning av produkten.

#### **2 Säkerhets- och installationsanvisningar**

Tillverkaren övertar inget ansvar för skador i följande fall:

- monterings- eller anslutningsfel<br>• skador på produkten, orsakade
- skador på produkten, orsakade av mekanisk påverkan eller överspänning
- ändringar som utförts utan uttryckligt medgivande från tillverkaren
- ej ändamålsenlig användning

#### **Beakta säkerhetsanvisningarna och riktlinjerna från fordonstillverkaren samt reglerna för bilmekaniska arbeten!**

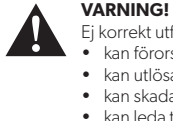

Ej korrekt utförda anslutningar kan leda till kortslutning, som

- 
- kan utlösa krockkudden
- kan utlösa krockkudden, kan skada den elektroniska styrutrustningen,
- kan leda till att elektriska komponenter inte fungerar (blinkers, bromsljus, signalhorn, tändning, lyse).

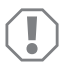

**CBSERVERA!**<br> **Koppla alltid från minusrisk för kortslutning**<br>
Om fordonet har ett extr<br>
Beakta därför följande anvisningar: Koppla alltid från minuspolen i fordonets elsystem innan några arbeten utförs – annars finns risk för kortslutning.

Om fordonet har ett extra batteri måste minuspolen kopplas bort även på detta.

- Använd endast isolerade kabelskor, stickkontakter och flathylsor vid arbeten på nedanstående ledningar:
	- 30 (ingång från batteri plus direkt)
	- 15 (tändningsplus, efter batteriet)
	- 31 (ledning från batteriet, jord)
	- L (blinkers, vänster)
	- R (blinkers, höger)

Använd **inga** anslutningsplintar.

- Använd en crimptång för att förbinda kablarna.
- Skruva, vid anslutningar till ledning 31 (jord),
	- fast kabeln på en jordskruv i fordonet med kabelsko och tandbricka eller
	- på karosseriplåten med kabelsko och plåtskruv.

Se till att jordledningen har god kontakt!

När batteriets minuspol kopplas bort försvinner all data ur komfortelektronikens flyktiga minnen.

- Beroende på fordonsutrustning måste följande data ställas in på nytt:
	- radiokod
	- klocka
	- timer
	- fordonsdator
	- sätesposition

Inställningarna beskrivs i respektive bruksanvisning.

Beakta följande anvisningar vid monteringen:

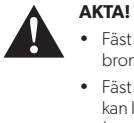

- 
- Fäst de delar som monteras i fordonet så att de inte kan lossna (t.ex. vid kraftiga bromsningar, trafikolyckor) och **skada personerna i fordonet**.
- Fäst de delar av systemet som monteras under täckplattor el.dyl. på så sätt att de inte kan lossna, eller skada andra delar och ledningar resp. störa några fordonsfunktioner (styrning, pedaler osv.).
- Beakta alltid fordonstillverkarens säkerhetsanvisningar. Vissa arbeten (t.ex. på säkerhetsutrustning som AIRBAG osv.) får endast utföras av behörigt fackfolk.

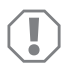

- **CBSERVERA!**<br>• Se till att det<br>misstag.<br>• Slipa grader • Se till att det finns tillräckligt mycket plats för borrspetsen så att inga delar skadas av misstag.
	- Slipa graderna i borrhålen och behandla hålen med rostskyddsmedel.

Beakta följande anvisningar vid arbeten på elsystemet:

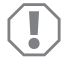

**CBSERVERA!**<br>• Använd end<br>mingar.<br>Testlampor<br>fordonselek • Använd endast en diodtestlampa eller en voltmeter för att testa spänningen i elledningar.

Testlampor med andra ljuskällor förbrukar för mycket ström och kan på så sätt skada fordonselektroniken.

- Beakta, när elledningar dras, att
	- de inte böjs eller vrids,
	- de inte skaver mot kanter,
	- skydd används om de dras genom genomföringar med vassa kanter.
- Isolera alla ledningar och anslutningar.
- Skydda kablarna mot mekanisk belastning genom kabelband eller isoleringsband, t. ex. på befintliga ledningar.

Beakta följande anvisningar vid hantering av LCD-monitorn:

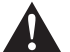

- **AKTA!**<br>
 Per<br> **i** funl<br>
approximate • Personer (och barn), som på grund av fysiska, sensoriska eller mentala funktionshinder eller på grund av oerfarenhet eller ovetande inte kan använda apparaten på ett säkert sätt, bör inte använda denna apparat utan uppsikt eller hjälp av en ansvarig person.
	- Öppna inte monitorn (bild 4, sida 3).
	- Sänk aldrig ner monitorn i vatten (bild  $\overline{5}$ , sida 3); monitorn är inte utformad för att kunna användas under vatten.
	- Använd inte monitorn om höljet är skadat.

- **CBSERVERA!**<br>
Anslut den<br>
Använd inte<br>
 direkt sc<br>
 i omgivr • Anslut den till rätt spänning.<br>• Använd inte monitorn i
	- Använd inte monitorn i
		- direkt solljus,
		- i omgivningar med stora temperaturvariationer,
		- i hög luftfuktighet,
		- i omgivningar med dålig ventilation,
		- i omgivningar där det finns damm eller olja.
	- Tryck inte på LCD-displayen.
	- Var försiktig, tappa inte monitorn.
	- När monitorn används i ett fordon bör fordonet vara igång under användningen, annars kan fordonsbatteriet urladdas.
	- Bildkvaliteten kan försämras av starka elektromagnetiska fält i omgivningen. Montera inte monitorn intill högtalare.

Beakta följande anvisningar vid hantering av fjärrkontrollen:

# **COBSERVERA!**<br>
• Öppna inte<br>
• Sänk aldrig<br>
• Hantera inte<br>
• Tanpa inte

- Öppna inte fjärrkontrollen.
- Sänk aldrig ner fjärrkontrollen i vatten; fjärrkontrollen är inte vattentät.
- Hantera inte fjärrkontrollen med våta händer.
- Tappa inte fjärrkontrollen.

#### **3 Leveransomfattning**

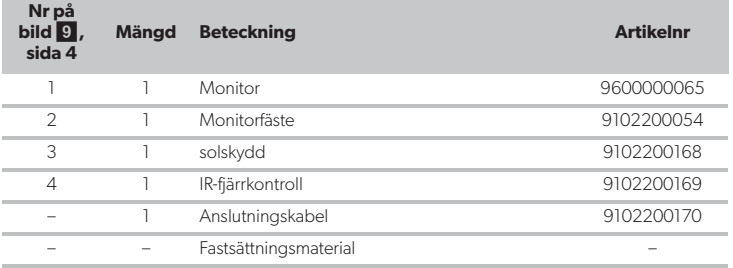

#### **4 Tillbehör**

Följande tillbehör finns tillgängliga (ingår inte i leveransen):

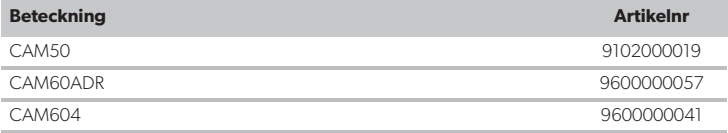

### **5 Ändamålsenlig användning**

LCD-monitorn PerfectView M70IP (artikelnummer 9600000065) är framför allt avsedd för användning i fordon. Den kan användas för att ansluta upp till tre kameror (t.ex. backvideosystem) eller andra videokällor.

LCD-monitorn är utformad för att användas i alla fordon.

### **6 Teknisk beskrivning**

#### **6.1 Funktionsbeskrivning**

LCD-monitorn är en monitor som kan anslutas till kameror (t.ex. backvideosystem) eller andra videokällor (t.ex. en DVD-spelare). Det går sedan att växla mellan videokällorna.

Monitorn har två styrkablar för automatisk aktivering av kamerorna.

Monitorn M70IP kan anslutas med upp till tre kameror. Förutom den manuella styrningen och styrningen via styrkablar kan de tre kamerorna kopplas i automatisk visning efter varandra. Monitorn har dessutom en avståndsvisning på displayen som aktiveras automatiskt när backen läggs i.

Monitorns ljusstyrka ställs in automatiskt i förhållande till omgivningens ljus.

Monitorn M70IP är utrustad med ett vattentätt hölje och är även stänkvattenskyddad enligt IP67.

Monitorn kan styras via reglagen på monitorn och med IR-fjärrkontrollen.

#### **6.2 Reglage**

#### **Monitor**

Monitorn har följande reglage:

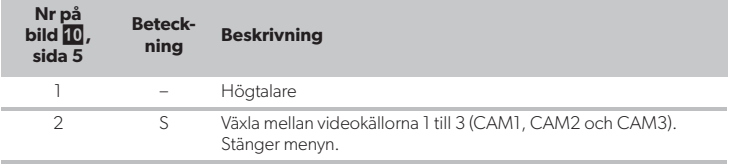

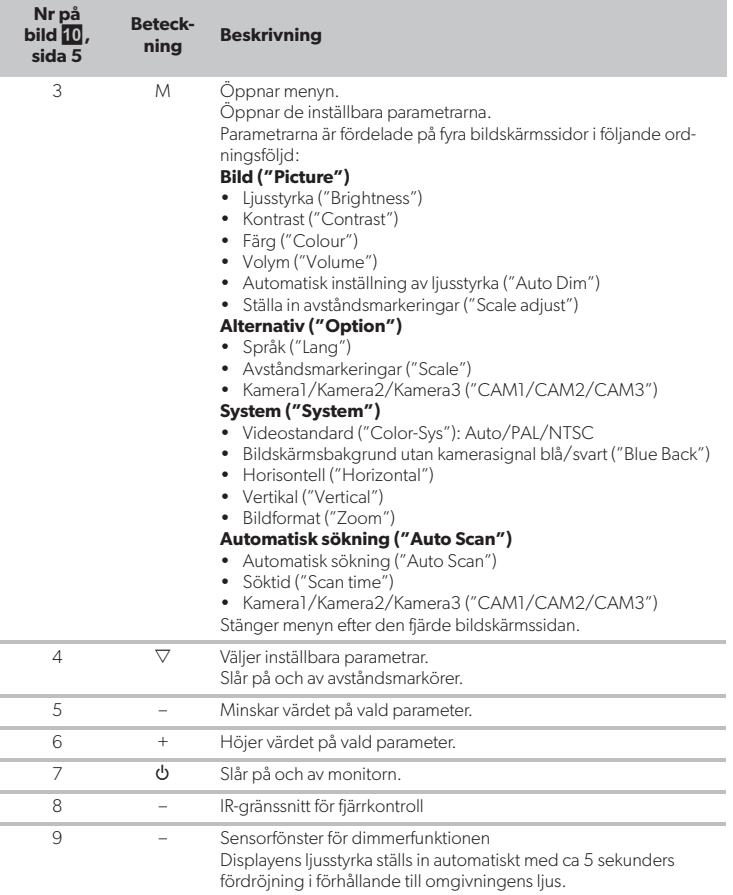

#### **Fjärrkontroll**

i.

På fjärrkontrollen finns följande knappar:

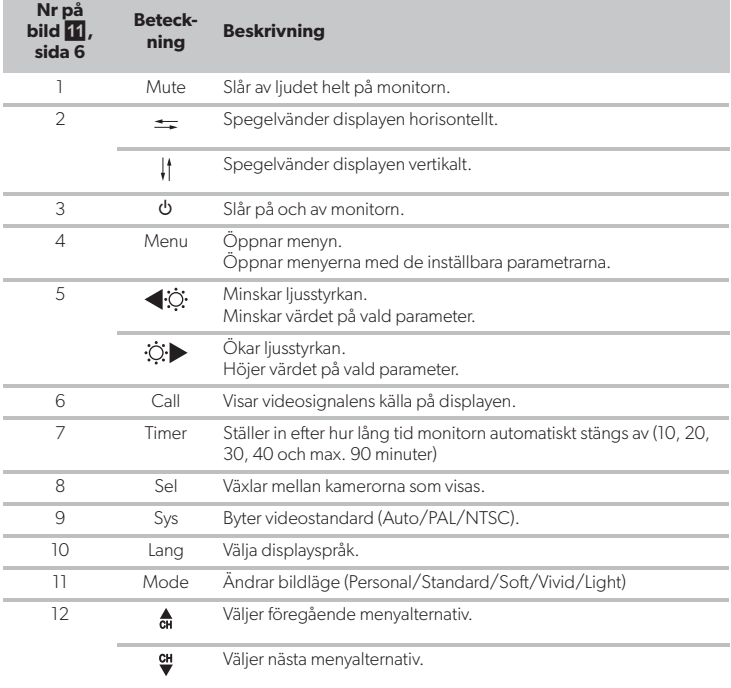

#### **7 Montera LCD-monitor**

#### **7.1 Nödvändigt verktyg (bild**1**, sida 2)**

För **monteringen** krävs följande verktyg:

- Måttsticka (**4**)
- Körnare (**5**)
- Hammare (**6**)
- Borrsats (**7**)
- Borrmaskin (**8**)
- Skruvmejsel (**9**)

För **elanslutningen** och kontrollen krävs följande hjälpmedel:

- Diod-testlampa (**1**) eller voltmeter (**2**)
- Isoleringsband (**10**)
- Krympslang (värme)
- Hetluftsblåsare (**11**)
- Crimptång (**12**)
- Ev. lödkolv (**13**)
- Ev. lödtenn (**14**)
- Ev. kabelgenomföringshylsor

För **fastsättning av kablarna** krävs ev. även kabelband.

#### **7.2 Montera monitorn**

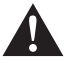

#### **AKTA! Risk för skador!**

Montera monitorn på ett ställe där den inte kan utgöra någon fara för passagerare/förare (t.ex. vid kraftiga bromsningar, trafikolyckor).

passagerare/torare (t.ex. vid krafti:<br>Beakta följande anvisningar vid monteringen:

- Välj en plats där man ser monitorn tydligt (bild Gooch bild 7, sida 3).<br>• Montera aldrig monitorn på ett ställe där man kan slå i huvudet t.ex. vid kraftig broms-
- Montera aldrig monitorn på ett ställe där man kan slå i huvudet t.ex. vid kraftig broms-ning/olycka, montera den aldrig inom airbagens utlösningsområde. Risk för skador om krockkudden aktiveras.
- Monitorn får inte störa förarens sikt (bild 8, sida 4).
- Monitorn bör monteras på en plan yta.
- Innan monitorn fästs: kontrollera att det finns tillräckligt med utrymme för brickor och muttrar under montagestället.

#### Montera LCD-monitor **PerfectView M70IP**

- Kontrollera att det finns tillräckligt mycket plats för borrspetsen (bild 2, sida 3).
- Beakta monitorns vikt vid monteringen. Använd vid behov förstärkningar (större underläggsbrickor eller plattor).
- Kontrollera att det går att dra anslutningskabeln till monitorn.

#### **Bestämma monteringsplats (bild**b**, sida 6)**

- ➤ Skjut på monitorn (**1**) på monitorfästet (**2**) och fäst den med den räfflade skruven (**3**).
- ➤ Placera monitorn på prov med monterat monitorfäste.
- ➤ Markera monitorfästets (**2**) konturer (hörnen) på instrumentbrädan.
- ➤ Skruva av monitorn från monitorfästet.

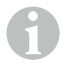

#### **ANVISNING**

Du kan klistra eller skruva fast monitorfästet.

## **Klistra fast monitorfästet på instrumentbrädan (bild <mark>18</mark> A, sida 6)**<br>En hort folien under monitorfästet

- ➤ Ta bort folien under monitorfästet.
- ➤ Klistra fast monitorfästet på önskat ställe.

#### **Skruva fast monitorfästet på instrumentbrädan (bild <b>B**, sida 6)

- ➤ Placera monitorfästet på det markerade stället.
- ➤ Märk ut de fyra borrhålen.
- ➤ Borra ∅ 2 mm-hål på de markerade punkterna.
- ➤ Skruva fast monitorfästet med plåtskruvarna 4 x 20 mm.

#### **Sätta fast monitorn**

► Skjut på monitorn på monitorfästet och fäst den med den räfflade skruven (bild <sup>12</sup>, sida 6).

#### **7.3 Ansluta el till monitorn**

Kopplingsschemat för LCD-monitorn finns på bild 14. sida 7.

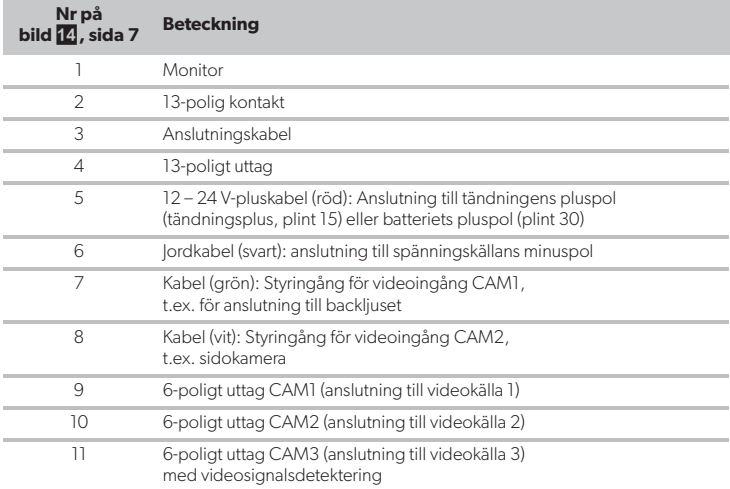

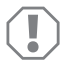

#### **OBSERVERA!**

Ej fackmässig kabeldragning och kabelanslutning leder ofta till felaktiga funktioner eller skador på komponenterna.

Korrekt kabeldragning och anslutning är nödvändiga förutsättningar för att komponenterna ska fungera felfritt under en lång tid.

Beakta följande anvisningar när anslutningskablarna dras:

- Använd om möjligt originalgenomföringar eller andra genomföringar som t.ex. ventilationsgaller, för anslutningskablarna. Om det inte finns lämpliga genomföringar: borra ett  $\varnothing$  20 mm-hål. Kontrollera först att det finns tillräckligt mycket plats för borrspetsen (bild  $\mathbf 2$ , sida 3).
- Drag inte kablarna tätt intill heta delar (lampor, värmeaggregat, fläkt o.s.v.); kablarna kan skadas.
- Isolera kopplingar/skarvar på kablarna tätt med bra isoleringsband (även i fordonet).
- Observera, när kablarna (bild <sup>3</sup>, sida 3) dras, att
	- de inte böjs eller vrids för mycket,
	- de inte skaver mot kanter,
	- skydd används om de dras genom genomföringar med vassa kanter.

#### Ansluta monitorn som backvideosystem (bild <sup>14</sup>, sida 7)

- ➤ Dra anslutningskabeln på instrumentbrädan.
- ➤ Anslut monitorkabelns kontakt (**2**) till anslutningskabelns (**3**) uttag (**4**).

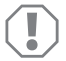

#### **OBSERVERA! Risk för skador!**

Observera polerna vid anslutning till spänningskällan.

- A ➤ Anslut anslutningskabelns röda och svarta ledningar till en lämplig spänningskälla:
	- Anslut den röda kabeln (**5**) till plint 15 (tändning).
	- Anslut den svarta kabeln (**6**) till plint 31 (jord).
- ➤ Om monitorn ska aktiveras när backen läggs i: anslut den gröna kabeln (**7**) till backljusets plusledning.

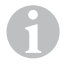

#### **ANVISNING**

När det finns spänning i den gröna kabeln (**7**) aktiveras backkameran. Backkameran har prioritet.

I ➤ Om monitorn ska aktiveras när t.ex. blinkrarna används: anslut den vita styrkabeln (**8**) till en blinkers-plusledning.

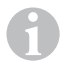

#### **ANVISNING**

När det finns spänning i denna styrkabel aktiveras videoingång CAM2.

I Denna styrkabel fungerar som signalledning för aktivering av t.ex. en sidokamera när blinkrarna används.

- ➤ Koppla, vid behov, samman uttag CAM1 (**9**) med kontakten till videokällan 1 (t.ex. kameran).
- ➤ Koppla, vid behov, samman uttag CAM2 (**10**) med kontakten till videokällan 2 (t.ex. sidokamera).
- ➤ Koppla, vid behov, samman uttag CAM3 (**11**) med kontakten till videokällan 3 (t.ex. backkamera).

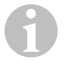

#### **ANVISNING**

Observera videosystemets strömbehov. Kamerorna är utrustade med värmare. Max 1,5 A kan flyta genom ledningarna (tre kameror i värmeläge). Använd en frånskiljare vid direkt anslutning till batteriet. På så sätt är det enkelt att skilja videosystemet från batteriet när du inte använder fordonet.

#### **8 Använda LCD-monitorn**

#### **8.1 Slå på monitorn**

- > När monitorn är avstängd, tryck på "Ů" på monitorn (bild 10 7, sida 5) eller på "Ů" på fjärrkontrollen (bild  $\overline{11}$  3, sida 6) för att slå på monitorn.
- ✓ Bilden visas.

#### **8.2 Stänga av monitorn**

- ► Tryck på " $\triangleright$  "på monitorn (bild  $\overline{10}$  7, sida 5) eller på " $\circ$ " på fjärrkontrollen (bild  $\overline{11}$  3, sida 6) för att stänga av monitorn.
- ✓ Bilden försvinner.

## 8.3 Ställa in språk (bild **10**, sida 5)

Förinställt språk är engelska.

Tillvägagångssätt för att ställa in språk:

- ➤ Tryck på "M" (**3**) två gånger för att öppna menyn "Alternativ".
- ✓ Parametern "Lang" visas upptill i menyn.
- ➤ Använd "–" (**5**) och "+" (**6**) för att välja språk:

English/Deutsch/Français/Español/Português/Italiano/Nederlands/Русский

✓ På displayen visas det inställda språket.

#### **8.4** Ställa in monitorn (bild  $\overline{10}$ , sida 5)

Monitorinställningar:

- ➤ Tryck på knappen "M" (**3**) för att välja önskade parametrar.
- ✓ De inställbara parametrarna visas i följande ordningsföljd:

Bild ("Picture"):

- Ljusstyrka ("Brightness"): 0–100
- Kontrast ("Contrast"): 0–100
- Färg ("Colour"): 0–100
- Volym ("Volume"): (kapitel "Ställa in volym" på sidan 161)
- Automatisk inställning av ljusstyrka ("Auto Dim"): ON/OFF
- Ställa in avståndsmarkeringar ("Scale adjust"): (kapitel "Ställa in avståndsmarkeringar (bild $\overline{10}$ , sida 5)" på sidan 162)

Alternativ ("Option"):

- Språk ("Lang"): English/Deutsch/Français/Español/Português/Italiano/ Nederlands/Русский (kapitel "Ställa in språk (bild 10, sida 5)" på sidan 159)
- Avståndsmarkeringar ("Scale"): ON/OFF
- Kamera1/Kamera2/Kamera3 ("CAM1/CAM2/CAM3"): "Normalt" eller "Spegelvänt"

System ("System"):

- Videostandard ("Color-Sys"): Auto/PAL/NTSC
- Bildskärmsbakgrund utan kamerasignal blå/svart ("Blue Back") ON/OFF
- Spegla horisontellt ("Horizontal")
- Spegla vertikalt ("Vertical")
- Bildformat ("Zoom"): 16:9 eller 4:3

Automatisk sökning ("Auto Scan"):

- Automatisk sökning ("Auto Scan"): ON/OFF
- Söktid ("Scan time"): 1 90 s
- Kamera1/Kamera2/Kamera3 ("CAM1/CAM2/CAM3"): ON/OFF
- ➤ Tryck på knappen "–" (**5**) för att **sänka** värdet på den valda parametern.
- ➤ Tryck på knappen "+" (**6**) för att **öka** värdet på den valda parametern.
- ➤ Tryck på "M" (**2**) för att byta till den aktuella menyn eller för att lämna menyn.
- ➤ Tryck på "S" (**3**) för att lämna menyn.

#### **8.5** Ställa in videokälla (bild  $\overline{10}$ , sida 5)

- ➤ När du vill byta videokälla, tryck på "S" (**2**).
- ✓ Monitorn växlar kamera i ordningsföljd "Kamera 1 Kamera 2 Kamera 3".
- ➤ Om du vill växla kameror **automatiskt**, tryck på "M" (**3**) fyra gånger för att öppna menyn "Automatisk sökning".
- ✓ Parametern "Automatisk sökning" visas upptill i menyn.
- ➤ Använd "–" (**5**) och "+" (**6**) för att välja driftsätt.
- ✓ Monitorn växlar kamera i ordningsföljd enligt den förinställda söktiden "Kamera 1 –Kamera 2 Kamera 3".
- ➤ Om du vill ställa in **visningstid** (1 sek till 90 sek), tryck på "M" (**3**) fyra gånger för att öppna menyn "Automatisk sökning".
- ➤ Tryck på "V" (**4**) för att välja parametern "Söktid".
- ➤ Tryck på knappen "–" (**5**), för att minska kamerans visningstid.
- ➤ Tryck på knappen "–" (**6**), för att öka kamerans visningstid.
- ➤ För att **avsluta den automatiska funktionen**, öppna menyn Automatisk sökning (se ovan) och välj driftsätt "Av".

#### **8.6 Ställa in volym**

Tillvägagångssätt för att ställa in volym:

- ➤ Tryck på "M" (**3**) för att öppna menyn "Bild".
- $\blacktriangleright$  Tryck på " $\nabla$ " (4) för att välja parametern "Volym".
- ➤ Använd "–" (**5**) och "+" (**6**) för att ställa in volymen:

#### 8.7 Ställa in avståndsmarkeringar (bild **10**, sida 5)

Avståndsmarkeringar hjälper dig att bedöma avståndet mellan fordonet och föremål bakom fordonet. Du kan förskjuta avståndsmarkeringarna horisontellt och vertikalt.

#### **Aktivera avståndsmarkeringar**

Tillvägagångssätt för att aktivera avståndsmarkeringar:

- ➤ Tryck på "M" (**3**) två gånger för att öppna menyn "Alternativ".
- ➤ Tryck på "V" (**4**) för att välja parametern "Avstånd".
- ➤ Använd "–" (**5**) och "+" (**6**) för att ställa in driftsätt "På".

#### **Förskjuta avståndsmarkeringar horisontellt eller vertikalt**

Tillvägagångssätt för att ställa in avståndsmarkeringar:

- ➤ Tryck på "M" (**3**) för att öppna menyn "Bild".
- ➤ Tryck på "V" (**4**) för att ställa in parametern "Avstånd".
- ➤ Använd "–" (**5**) och "+" (**6**) för att välja önskad inställning:
	- $=$   $\cdot$  horisontellt
	- $\| \cdot \|$  : vertikalt
- ➤ Tryck på "S" (**2**) för att lämna menyn.
- ➤ Tryck på "V" (**4**) för att öppna avståndsmarkeringarna.
- ➤ Använd "–" (**5**) eller "+" (**6**) för att välja position.
- ➤ Tryck på knappen "M" (**3**) för att avsluta inställningen.

## **9 Skötsel och rengöring av LCD-monitorn**

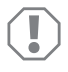

#### **OBSERVERA! Risk för skador!**

- Använd inga vassa eller hårda föremål för att rengöra monitorn, använd inga skarpa rengöringsmedel; monitorn kan skadas.
- Ta bort kabeln innan monitorn rengörs; annars finns det risk för kortslutning.

➤ Rengör monitorn då och då med en mjuk, fuktig trasa.

## **10 Garanti**

Den lagstadgade garantitiden gäller. Om produkten är defekt: kontakta tillverkarens kontor i ditt land (adresser, se bruksanvisningens baksida) eller återförsäljaren.

Vid reparations- resp. garantiärenden ska följande skickas med:

- en kopia på fakturan med inköpsdatum,
- en reklamationsbeskrivning/felbeskrivning.

## **11 Avfallshantering**

➤ Lämna om möjligt förpackningsmaterialet till återvinning.

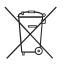

Mär produkten slutgiltigt tas ur bruk: informera dig om gällande bestämmelser hos när-<br>maste återvinningscentral eller hos återförsäljaren.<br>12 Tekniska data maste återvinningscentral eller hos återförsäljaren.

## **12 Tekniska data**

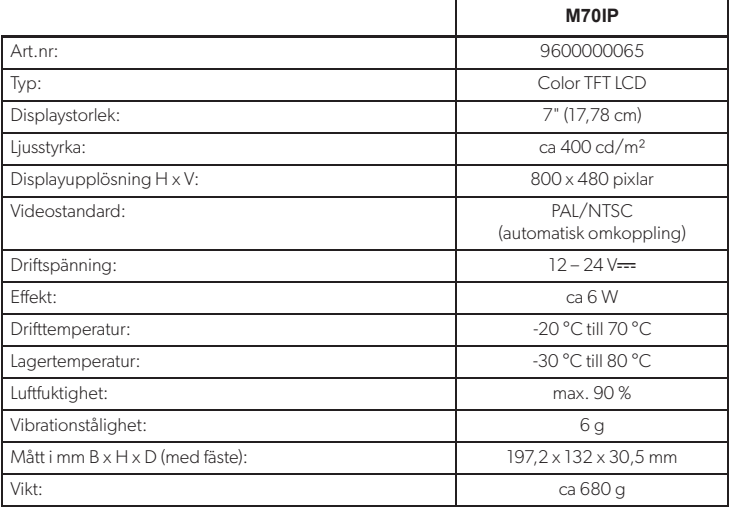

#### **Godkännanden**

Apparaten har E13-godkännande.

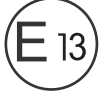

**Les bruksanvisningen nøye før du monterer og tar apparatet i bruk, og ta vare på den. Hvis produktet selges videre, må du sørge for å gi bruksanvisningen videre også.**

#### **Innhold**

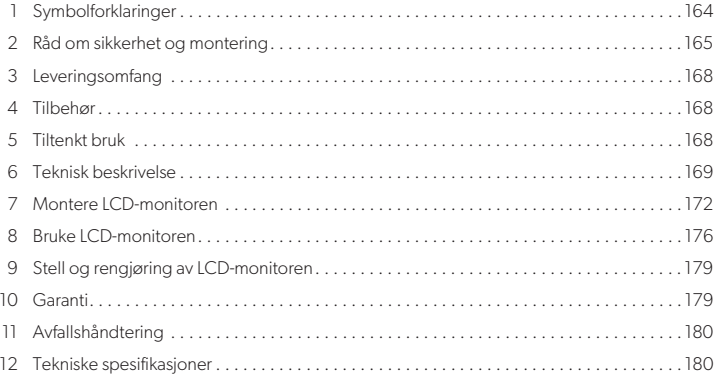

## **1 Symbolforklaringer**

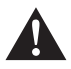

#### **ADVARSEL!**

**Sikkerhetsregel:** Hvis man ikke overholder denne regelen, kan det føre til død eller alvorlig skade.

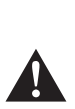

#### **FORSIKTIG!**

**Sikkerhetsregel:** Hvis man ikke overholder denne regelen, kan det føre til personskader.

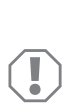

#### **PASS PÅ!**

Hvis man ikke overholder denne regelen, kan det føre til materielle skader og skade funksjonen til produktet.

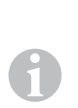

#### **MERK**

Utfyllende informasjon om bruk av produktet.

## **2 Råd om sikkerhet og montering**

Produsenten tar i følgende tilfeller intet ansvar for skader:

- Montasje- eller tilkoblingsfeil
- Skader på produktet på grunn av mekanisk påvirkning og overspenninger
- Endringer på produktet uten at det er gitt uttrykkelig godkjenning av produsenten
- Bruk til andre formål enn det som er beskrevet i veiledningen

#### **Følg rådene og betingelsene som kjøretøyprodusenten og motorvognprodusenten har bestemt!**

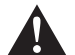

**ADVARSEL!**<br>
• Feil på ledningsforbindelser kan føre til at det på grundet kollisjonsputen utløses,<br>
• at de elektroniske styreanordningene blir skadet,<br>
• at elektroniske styreanordningene blir skadet,<br>
• at elektriske fu Feil på ledningsforbindelser kan føre til at det på grunn av kortslutning oppstår

- 
- at kollisionsputen utløses.
- 
- at elektriske funksjoner faller ut (blinklys, bremselys, horn, tenning, lys).<br>PASS PÅI

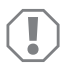

**PASS PA!**<br>
På grunn av kor<br>
på kjøretøyets<br>
Følg derfor disse rådene: På grunn av kortslutningsfaren må man alltid koble fra minuspolen før man utfører arbeid på kjøretøyets elektronikk.

På kjøretøy med hjelpebatteri må man også koble fra minuspolen på dette.

- Bruk ved arbeid på følgende ledninger kun isolerte kabelsko, støpsler og kabelklemmer.
	- 30 (inngang fra batteriets pluss direkte)
	- 15 (koblet pluss, bak batteri)
	- 31 (tilbakeleder fra batteri, jord)
	- L (blinklys venstre)
	- R (blinklys høyre)

Bruk **ikke** kabelklemmer.

- Bruk en krympetang til å koble til kabelen.
- Skru fast kabelen ved tilkobling til ledningen 31 (jord)
	- med kabelsko og låseskive til kjøretøyets jordkobling eller
	- med kabelsko og plateskrue til karosseriet.

Pass på at du har god jordforbindelse!

Ved frakobling av minuspolen til batteriene mister alle flyktige minner i komfortelektronikken de lagrede dataene.

- Følgende data må stilles inn på nytt, avhengig av kjøretøyets utrustning:
	- radiokode
	- kjøretøyur
	- tidskoblingsur
	- kjørecomputer
	- sitteposisjon

Råd vedrørende innstilling finner du i relevant bruksanvisning.

Vær oppmerksom på følgende ved montering:

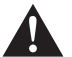

- Fest delene som er montert i kjøretøyet, slik at de ikke under noen omstendighet (bråbremsing, trafikkuhell) løsner og **skader passasjerene**.
- **FORSIKTIG!**<br>
Fest delen<br>
bremsing,<br>
Fest tilhøre<br>
deler og le • Fest tilhørende deler skjult under paneler, slik at de ikke kan løsne eller skade andre deler og ledninger, og slik at de ikke påvirker kjøretøyets funksjon (styring, pedaler osv.).
	- Følg alltid sikkerhetsreglene til kjøretøyprodusenten. Enkelte typer arbeid (f. eks. på kollisjonsputesystem osv.) må kun utføres av fagfolk.

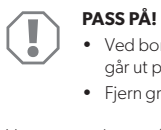

- Ved boring må man for å unngå skader passe på at det er tilstrekkelig plass der boret går ut på den andre siden.
- Fjern gradene på alle hull som bores og behandle disse med rustbeskyttelsesmiddel.

Vær oppmerksom på følgende ved arbeid på elektriske deler:

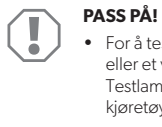

• For å teste spenningen i elektriske ledninger, må man kun bruke en diodetestlampe eller et voltmeter.

Testlamper med lyslegeme bruker for mye strøm, noe som kan skade kjøretøyelektronikken.

- Ved forlegging av de elektriske tilkoblingene, må du passe på at disse
	- ikke blir knekt eller deformert,
	- ikke gnir på kanter,
	- ikke legges uten beskyttelse gjennom gjennomføringer som har skarpe kanter.
- Isoler alle forbindelser og tilkoblinger.
- Sikre kabelen mot mekanisk belastning med kabelinnføringer eller isolasjonsbånd, f. eks. på eksisterende ledninger.

Vær oppmerksom på følgende ved bruk av LCD-monitoren:

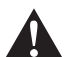

- **FORSIKTIG!**<br>
Personer (heter eller bruke pro<br>
anvisning • Personer (inklusive barn) som på grunn av sine fysiske, sensoriske eller mentale ferdigheter eller på grunn av sin uerfarenhet eller manglende kjennskap ikke er i stand til å bruke produktet på en sikker måte, må ikke bruke dette produktet uten oppsyn eller anvisning fra en ansvarlig person.
	- Ikke åpne monitoren (fig. 4, side 3).
	- Dypp aldri monitoren i vann (fig. 5, side 3); monitoren er ikke tiltenkt brukt under vann.
	- Ta monitoren ut av drift hvis kapslingen er skadet.

- **PASS PA!**<br>• Koble<br>• Bruk ik<br>• utse<br>• utse • Koble til riktig spenning.<br>• Bruk ikke monitoren hvor den
	-
	- Bruk ikke monitoren hvor den utsettes for direkte solstråling,
		- utsettes for store temperatursvingninger,
		- utsettes for høy luftfuktighet,
		- hvor det er dårlig ventilasjon,
		- hvor det er støv eller olje.
	- Trykk ikke på LCD-displayet.
	- Pass på at monitoren ikke faller ned.
	- Når du bruker monitoren i kjøretøyet, må kjøretøyet gå, slik at kjøretøybatteriet ikke utlades.
	- Bildekvaliteten kan bli dårligere når det er sterke elektromagnetiske felter i nærheten. Monter derfor ikke monitoren i nærheten av høyttalere.

Vær oppmerksom på følgende ved bruk av fjernkontrollen:

# **PASS PA!**<br>• Åpne i<br>• Dypp a<br>• Betjen<br>• Pass pa

- Åpne ikke fjernkontrollen.
- Dypp aldri fjernkontrollen i vann; fjernkontrollen er ikke vanntett.
- Betjen ikke fjernkontrollen med våte hender.
- Pass på at fjernkontrollen ikke faller ned.

#### **3 Leveringsomfang**

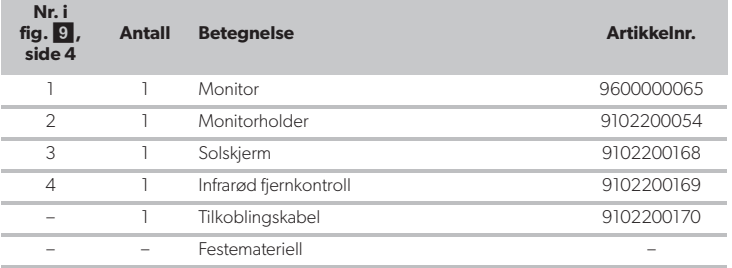

#### **4 Tilbehør**

Tilgjengelig som tilbehør (ikke inkludert i leveransen):

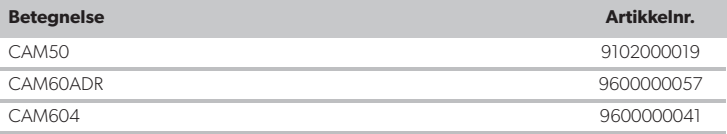

#### **5 Tiltenkt bruk**

LCD-monitoren PerfectView M70IP (Art.nr. 9600000065) er en monitor som først og fremst er beregnet for bruk i kjøretøy. Den kan brukes for å koble til opptil tre kameraer (f.eks. ryggevideosystem) eller andre videokilder.

LCD-monitoren er beregnet for bruk i alle kjøretøy.

#### **6 Teknisk beskrivelse**

#### **6.1 Funksjonsbeskrivelse**

LCD-monitoren er en monitor hvor kameraer (f.eks. ryggevideosystem) eller andre videokilder (f.eks. DVD-spiller) kan tilkobles. Man kan koble fram og tilbake mellom videokildene.

Monitoren har styreledninger, kameraene kan aktiveres automatisk med disse.

Monitoren M70IP kan drive inntil tre kameraer. I tillegg til den manuelle styringen og styring med styreledning kan de tre kameraene kobles etter hverandre i automatisk drift. Monitoren har i tillegg en avstandsindikering i displayet som aktiveres automatisk når revers velges.

Lysstyrken på monitoren tilpasses automatisk til omgivelseslyset.

Monitoren M70IP er utstyrt med en vanntett kapsling og tåler også vannstråler iht. IP67.

Monitoren kan betjenes med betjeningselementene på monitoren og infrarød-fjernkontrollen.

#### **6.2 Betjeningselementer**

#### **Monitor**

Du finner følgende betjeningselementer på monitoren:

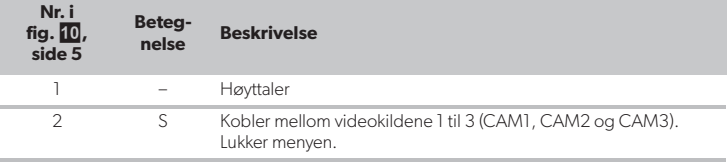

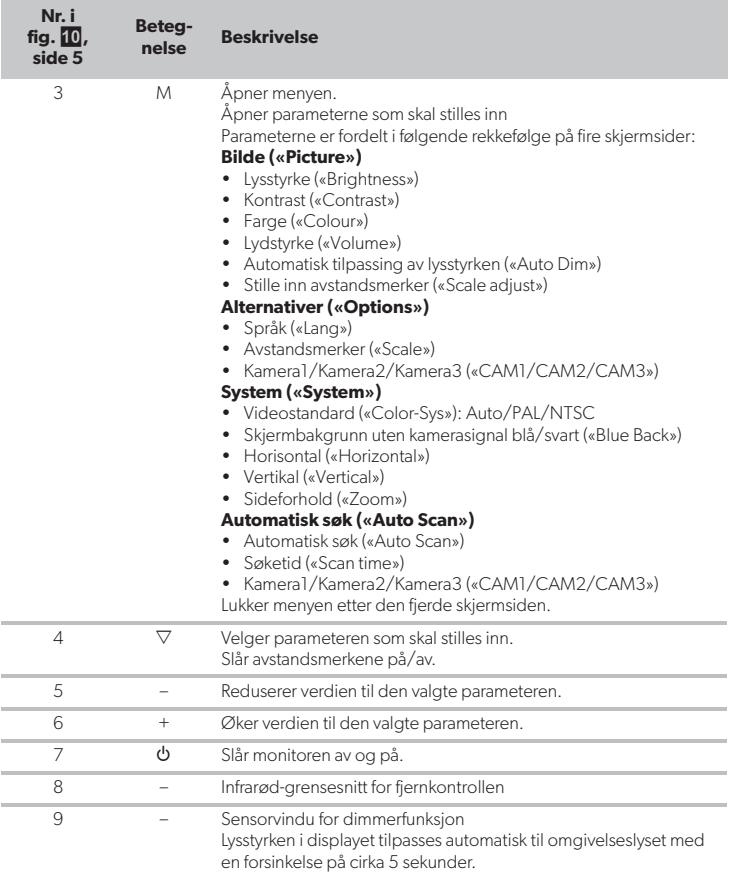

#### **Fjernkontroll**

Du finner følgende betjeningselementer på fjernkontrollen:

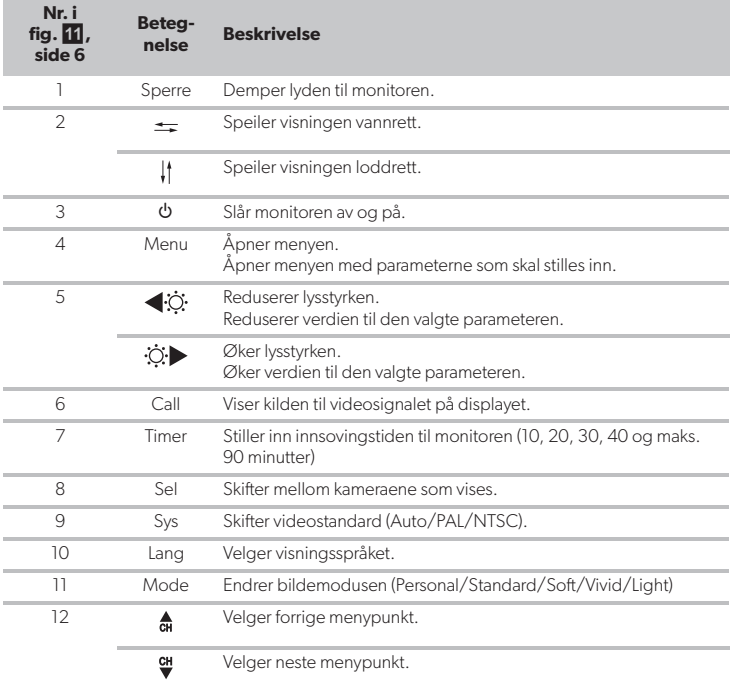

### **7 Montere LCD-monitoren**

#### **7.1 Nødvendig verktøy (fig.**1**, side 2)**

Til **montering** trenger du følgende verktøy:

- Målestav (**4**)
- Kjørner (**5**)
- Hammer (**6**)
- Borsett (**7**)
- Bormaskin (**8**)
- Skrutrekker (**9**)

Til **elektrisk tilkobling** og kontroll av denne trenger du følgende hjelpemidler:

- Diodetestlampe (**1**) eller voltmeter (**2**)
- Isolasjonsbånd (**10**)
- Varmekrympeslange
- Varmluftpistol (**11**)
- Krympetang (**12**)
- Evt. loddebolter (**13**)
- Evt. loddetinn (**14**)
- Evt. kabelgjennomføringsnipler

Til **å feste kabelen** trenger du evt. flere buntebånd

#### **7.2 Montere monitoren**

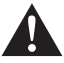

#### **FORSIKTIG! Fare for personskader!**

Plasser monitoren slik at de som sitter i kjøretøyet under ingen omstendigheter blir skadet (f.eks. ved bråbremsing, trafikkuhell).

skadet (f.eks. ved brabremsing, trafil<br>Vær oppmerksom på følgende ved montering:

- Velg et egnet montasjested slik at du har fri sikt til monitoren (fig. 6 og fig. 7, side 3).
- Monter aldri monitoren slik at du kan slå hodet mot den eller i virkningsområdet til en kollisjonspute. Hvis kollisjonsputen utløses kan det føre til skade.
- Monitoren må aldri hindre sikten når du kjører (fig. 8, side 4).
- Montasjestedet skal være jevnt.
- Kontroller om det er tilstrekkelig rom under det valgte montasjestedet for å plassere skiver og muttere.
- Se etter på forhånd om det er nok plass til at boret kan komme ut. (fig.  $\boxed{\mathbf{2}}$  , side 3).<br>172
- Ta hensyn til vekten til monitoren. Planlegg evt. forsterkinger (større underlagsskiver eller plater).
- Forsikre deg om at du kan trekke tilkoblingskabelen til kameraet.

#### **Bestemme montasjested (fig. <sup>12</sup>, side 6)**

- ➤ Skyv monitoren (**1**) opp på festeplaten til monitorholderen (**2**) og fest den med den riflede skruen (**3**) i monitorholderen.
- ➤ Prøv deg fram når du skal plassere monitoren med monitorholderen.
- ➤ Tegn omrisset av hjørnene til monitorholderen (**2**) på dashbordet.
- ➤ Skru monitoren av monitorholderen.

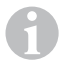

#### **MERK**

Du kan lime på monitorholderen eller feste den med skruer.

## **Lime monitorholderen på dashbordet (fig. <mark>C</mark> A, side 6)**<br>Ligens folion under monitorholderen

- ➤ Løsne folien under monitorholderen.
- ➤ Lim monitorholderen på ønsket sted.

#### **Skru monitorholderen på dashbordet (fig. <b>B**, side 6)

- ➤ Hold monitorholderen innenfor omrisset som er tegnet på forhånd.
- ➤ Marker fire borpunktene.
- ➤ Bor et hull med en ∅ 2 mm i hvert av punktene du tegnet tidligere.
- ➤ Skru på monitorholderen med de selvgjengende skruene 4 x 20 mm.

#### **Feste monitoren**

► Skyv monitoren på monitorholderen og fest den med den fingerskruen (fig. 12, side 6).

#### **7.3 Elektrisk tilkobling av monitoren**

Koblingsskiemaet for LCD-monitoren finner du i fig. **14** side 7:

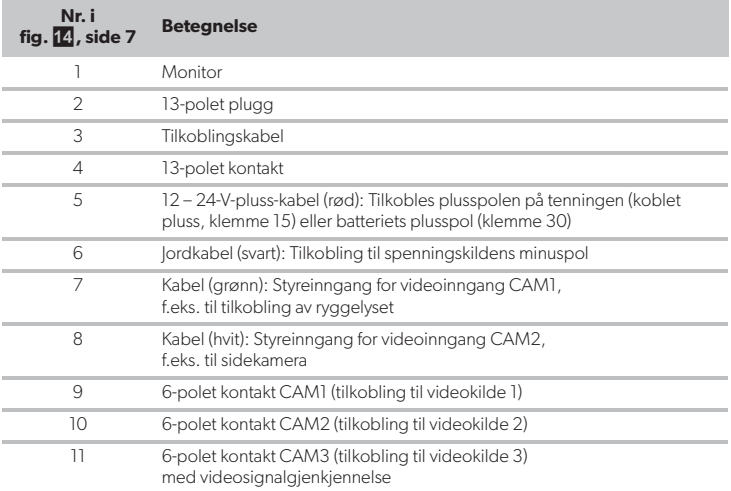

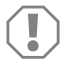

#### **PASS PÅ!**

Kabellegging og kabelforbindelser som ikke er utført fagmessig, fører ofte til feilfunksjoner eller skader på komponenter.

Korrekt kabellegging hhv. kabelforbindelse er den viktigste forutsetningen for varig og feilfri funksjon til ettermonterte komponenter.

Vær oppmerksom på følgende ved legging av tilkoblingskabelen:

- Bruk om mulig originalgjennomføringer eller andre gjennomføringsmuligheter, f.eks. luftegitter, til gjennomføring av tilkoblingskabel. Hvis det ikke er noen gjennomføringer tilgjengelig, må du bore et hull på ∅ 20 mm. Se etter på forhånd om det er nok plass til at boret kan komme ut (fig. 2, side 3).
- For å unngå skader på kabelen, må du alltid sørge for å ha tilstrekkelig avstand til varme deler på kjøretøyet når du legger kabelen (lys, varmeapparat, vifter osv.).
- Omvikle hver kobling på kabelen (også i kjøretøyet) tett med et godt isolasjonsbånd.
- Ved legging av kablene (fig. 3, side 3) må du passe på at disse
	- Ikke blir knekt eller deformert,
	- Ikke gnir på kanter,
	- Ikke legges uten beskyttelse gjennom gjennomføringer som har skarpe kanter.

#### **Koble til monitoren som ryggevideosystem (fig. <b>14**, side 7)

- ➤ Legg tilkoblingskabelen på dashbordet.
- ➤ Stikk pluggen på monitorkabelen (**2**) inn i kontakten (**4**) på tilkoblingskabelen (**3**).

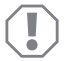

#### **PASS PÅ! Fare for skade!**

Påse at du har riktig polaritet ved tilkobling til spenningskilden.

- A ➤ Koble den røde og svarte kabelen til tilkoblingskabelen til en spenningskilde:
	- Koble den røde kabelen (**5**) til klemme 15 (tenning).
	- Koble den svarte kabelen til klemme (**6**) til klemme 31 (jord).
- ➤ Når monitoren skal aktiveres når du aktiverer revers, kobler du den grønne kabelen (**7**) til plussledningen på ryggelyset.

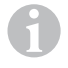

#### **MERK**

Når det er spenning på den grønne kabelen (**7**), aktiveres ryggekameraet automatisk. Ryggekameraet har prioritet.

Kyggekameraet har prioritet.<br>► Når monitoren skal aktiveres f.eks. ved aktivering av blinklyset, kobler du den hvite styrekabelen (**8**) til plussledningen på blinklyset.

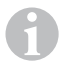

#### **MERK**

Når det er spenning på denne styrekabelen, aktiveres videoinngangen CAM2.

I Denne styrekabelen fungerer som signalledning for aktivering av f.eks. et sidekamera når blinklyset aktiveres.

- ➤ Koble eventuelt kontakten CAM1 (**9**) på tilkoblingskabelen til pluggen på videokilde 1 (f.eks. kamera).
- ➤ Koble eventuelt kontakten CAM2 (**10**) på tilkoblingskabelen til pluggen på videokilde 2 (f.eks. sidekamera).
- ➤ Koble eventuelt kontakten CAM3 (**11**) på tilkoblingskabelen til pluggen på videokilde 3 (f.eks. ryggekamera).

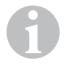

#### **MERK**

Vær oppmerksom på strømforbruket til videosystemet. Kameraene er utstyrt med oppvarming. Det kan maksimalt gå en strøm på 1,5 A (tre kameraer i varmedrift). Bruk en skillebryter ved direkte tilkobling til batteriet. På denne måten kan du enkelt koble videosystemet fra batteriet når du ikke bruker kjøretøyet lenger.

#### **8 Bruke LCD-monitoren**

#### **8.1 Slå på monitoren**

- ► Trykk når monitoren er slått av på knappen « $\Phi$ » på monitoren (fig. **10** 7, side 5) eller knappen «U» på fjernkontrollen (fig. 11 3, side 6) for å slå monitoren på.
- ✓ Det overførte bildet kommer fram.

#### **8.2 Slå av monitoren**

- ► Trykk på knappen « $\Phi$ » på monitoren (fig.  $\Omega$ , 7, side 5) eller knappen « $\Phi$ » på fjernkontrollen (fig.  $\overline{11}$  3, side 6) for å slå monitoren av.
- ✓ Bildet forsvinner.

## **8.3 Stille inn språk (fig.**0**, side 5)**

Det forhåndsinnstilte språket er engelsk.

Gå fram på følgende måte for å stille inn språket:

- ➤ Trykk på knappen «M» (**3**) to ganger for å åpne menyen «Alternativer».
- ✓ Parameteren «Lang» vises oppe i menyen.
- ➤ Velg ønsket språk med knappene «–» (**5**) og «+» (**6**). English/Deutsch/Français/Español/Português/Italiano/Nederlands/Русский
- ✓ Displayet viser ønsket språk.

#### **8.4 Stille inn monitoren (fig.**0**, side 5)**

Du kan stille inn monitoren slik du ønsker. Gå fram på følgende måte:

- ➤ Trykk på knappen «M» (**3**) for å velge ønskede parametere.
- ✓ De innstillbare parameterne vises i følgende rekkefølge:

Bilde («Picture»):

- Lysstyrke («Brightness»): 0 100
- Kontrast («Contrast»): 0 100
- Farge («Colour»): 0 100
- Lydstyrke («Volume»): (kapittel «Stille inn lydstyrke» på side 178)
- Automatisk tilpassing av lysstyrken («Auto Dim»): ON/OFF
- Stille inn avstandsmerker («Scale adjust»): (kapittel «Stille inn avstandsmerker (fig.  $\overline{10}$ , side 5)» på side 179)

Alternativer («Options»):

- Språk («Lang»): English/Deutsch/Français/Español/Português/Italiano/ Nederlands/Русский (kapittel «Stille inn språk (fig. 10, side 5)» på side 176)
- Avstandsmerker («Scale»): ON/OFF
- Kamera1/Kamera2/Kamera3 («CAM1/CAM2/CAM3»): «Normal» eller «Speilet»

System («System»):

- Videostandard («Color-Sys»): Auto/PAL/NTSC
- Skjermbakgrunn uten kamerasignal blå/svart («Blue Back»): ON/OFF
- Speile horisontalt («Horizontal»)
- Speile vertikalt («Vertical»)
- Sideforhold («Zoom»): 16:9 eller 4:3

Auto søk («Auto Scan»):

- Automatisk søk («Auto Scan»): ON/OFF
- Søketid («Scan time»): 1 90 s
- Kamera1/Kamera2/Kamera3 («CAM1/CAM2/CAM3»): ON/OFF
- ➤ Trykk på knappen «–» (**5**) for å **redusere** verdien til valgt parameter.
- ➤ Trykk på knappen «+» (**6**) for å **øke** verdien til valgt parameter.
- ➤ Trykk på knappen «M» (**2**) for å skifte den respektive menyen hhv. for å gå ut av menyen.
- ➤ Trykk på knappen «S» (**3**) for å gå ut av menyen.

#### **8.5** Stille inn videokilde (fig. **10**, side 5)

- ➤ Trykk på knappen «S» (**2**) hvis du vil skifte videokilde.
- ✓ Monitoren skifter kameraet i rekkefølgen «Kamera 1 Kamera 2 Kamera 3».
- ➤ Hvis du ønsker å ble gjennom kameraene **automatisk**, trykk på knappen «M» (**3**) fire ganger for å åpne menyen «Auto søk».
- ✓ Parameteren «Auto Søk» vises oppe i menyen.
- ➤ Velg ønsket driftsmodus med knappene «–» (**5**) eller «+» (**6**).
- ✓ Monitoren skifter kameraene automatisk i den forhåndsinnstilte tiden i rekkefølgen «Kamera 1 – Kamera 2 – Kamera 3».
- ➤ Hvis du vil stille inn **visningsvarigheten** (1 s til 90 s), trykk på knappen «M» (**3**) fire ganger for å åpne menyen «Auto Søk».
- ➤ Trykk på knappen «V» (**4**) for å velge parameteren «Søketid».
- ➤ Trykk på knappen «–» (**5**), for å redusere visningsvarigheten til kameraene.
- ➤ Trykk på knappen «+» (**6**), for å øke visningsvarigheten til kameraene.
- ➤ Åpne menyen Auto Søk (se over) og velg driftsmodus «Av» for å **avslutte automatikkfunksjonen**.

#### **8.6 Stille inn lydstyrke**

Gå fram på følgende måte for å stille inn lydstyrken:

- ➤ Trykk på knappen «M» (**3**) for å åpne menyen «Bilde».
- ➤ Trykk på knappen «V» (**4**) for å velge parameteren «Lydstyrke».
- ➤ Velg ønsket lydstyrke med knappene «–» (**5**) og «+» (**6**).

#### **8.7 Stille inn avstandsmerker (fig.**0**, side 5)**

Avstandsmerker hjelper deg med å vurdere avstanden mellom kjøretøyet ditt og objekter bak det. Du kan flytte avstandsmerker horisontalt og vertikalt.

#### **Aktivere avstandsmerker**

Gå fram på følgende måte for å aktivere avstandsmerkene:

- ➤ Trykk på knappen «M» (**3**) to ganger for å åpne menyen «Alternativer».
- ➤ Trykk på knappen «V» (**4**) for å velge parameteren «Skala».
- ➤ Velg driftsmodus «på» med knappene «–» (**5**) og «+» (**6**).

#### **Flytte avstandsmerker horisontalt eller vertikalt**

Gå fram på følgende måte for å stille inn avstandsmerkene:

- ➤ Trykk på knappen «M» (**3**) for å åpne menyen «Bilde».
- ➤ Trykk på knappen «V» (**4**) for å stille inn parameteren «Skala».
- ➤ Velg ønsket innstilling med knappene «–» (**5**) og «+» (**6**).
	- $=$   $\equiv$  horisontal
	- : vertikal
- ➤ Trykk på knappen «S» (**2**) for å gå ut av menyen.
- ➤ Trykk på knappen «V» (**4**) for å åpne avstandsmerket.
- ➤ Velg ønsket posisjon med knappen «–» (**5**) eller knappen «+» (**6**).
- ➤ Trykk på knappen «M» (**3**) for å avslutte innstillingen.

## **9 Stell og rengjøring av LCD-monitoren**

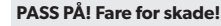

- Bruk ikke skarpe eller harde hjelpemidler til rengjøring, da det kan skade monitoren.
- Fjern kabelen før du rengjør monitoren, slik at det ikke oppstår kortslutning.
- ◆ Fjern kabelen før du rengjør monitoren, si<br>► Rengjør monitoren av og til med en fuktig, myk klut.

## **10 Garanti**

Lovmessig garantitid gjelder. Hvis produktet skulle være defekt, kontakter du produsentens filial i ditt land (du finner adressene på baksiden av veiledningen) eller til din faghandler.

Ved henvendelser vedrørende reparasjon eller garanti, må du sende med følgende dokumentasjon:

- kopi av kvitteringen med kjøpsdato,
- årsak til reklamasjonen eller beskrivelse av feilen.

### **11 Avfallshåndtering**

➤ Lever emballasje til resirkulering så langt det er mulig.

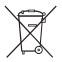

Mår du tar produktet ut av drift for siste gang, må du sørge for å få informasjon om depo-<br>neringsforskrifter hos nærmeste resirkuleringsstasjon eller hos din faghandler.<br>**12 Tekniske spesifikasjoner** neringsforskrifter hos nærmeste resirkuleringsstasjon eller hos din faghandler.

## **12 Tekniske spesifikasjoner**

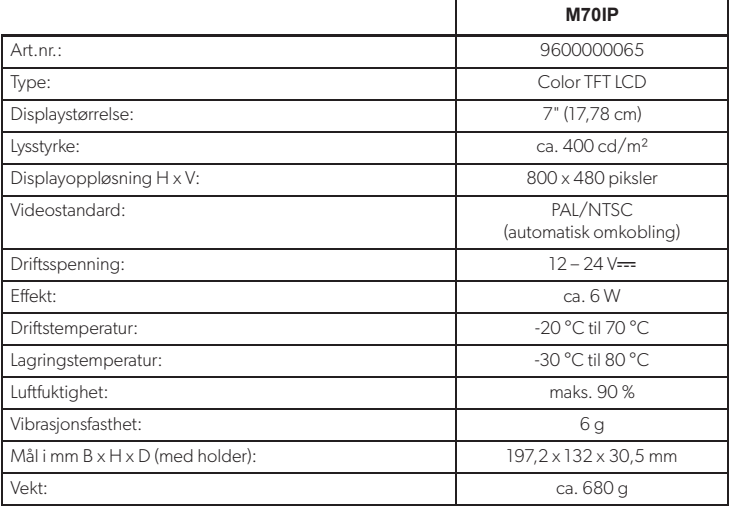

#### **Godkjenninger**

Apparatet har E13-godkjenning.

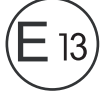
**Lue tämä ohje huolellisesti läpi ennen asennusta ja käyttöönottoa ja säilytä ohje hyvin. Jos myyt tuotteen eteenpäin, anna ohje tällöin edelleen uudelle käyttäjälle.**

# **Sisällysluettelo**

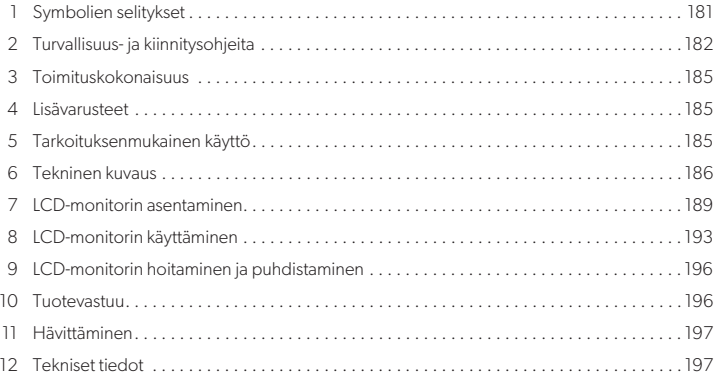

# **1 Symbolien selitykset**

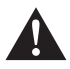

# **VAROITUS!**

**Turvallisuusohje:** Huomiotta jättäminen voi aiheuttaa hengenvaaran tai vakavan loukkaantumisen.

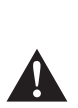

### **HUOMIO!**

**Turvallisuusohje:** Huomiotta jättäminen voi johtaa loukkaantumiseen.

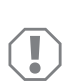

### **HUOMAUTUS!**

Huomiotta jättäminen voi johtaa materiaalivaurioihin ja haitata tuotteen toimintaa.

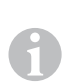

### **OHJE**

Tuotteen käyttöä koskevia lisätietoja.

# **2 Turvallisuus- ja kiinnitysohjeita**

Valmistaja ei ota mitään vastuuta vahingoista seuraavissa tapauksissa:

- asennus- tai liitäntävirheet<br>• tuotteeseen mekaanisen v
- tuotteeseen mekaanisen vaikutuksen tai ylijännitteiden takia syntyneet vauriot
- tuotteeseen ilman valmistajan nimenomaista lupaa tehdyt muutokset
- käyttö muuhun kuin käyttöohjeessa ilmoitettuun tarkoitukseen

### **Noudata ajoneuvovalmistajan ja autoalan ammattipiirien antamia turvallisuusohjeita ja vaatimuksia!**

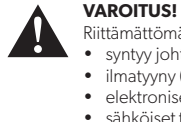

Riittämättömät johtimet voivat aiheuttaa oikosulun, jonka takia

- syntyy johtopaloja,
- ilmatyyny (airbag) laukeaa,
- elektroniset ohjauslaitteistot vahingoittuvat,
- sähköiset toiminnot lakkaavat toimimasta (vilkku, jarruvalo, äänimerkki, sytytys, valot).

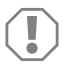

**HUOMAUTUS!**<br>
Irrota akun miinusnap<br>
yien töiden aloittamis<br>
Jos ajoneuvossa on lis<br>
Noudata siksi seuraavia ohjeita: Irrota akun miinusnapa oikosulkuvaaran takia aina ennen ajoneuvoelektroniikkaan liittyvien töiden aloittamista.

Jos ajoneuvossa on lisäakku, myös sen miinusnapa täytyy irrottaa.

- Käytä töissä, jotka koskevat seuraavia johtimia, vain eristettyjä kaapelikenkiä, pistokkeita ja abico-liittimiä:
	- 30 (suora plus akusta)
	- 15 (kytketty plus, akun takana)
	- 31 (akun paluujohdin, maa)
	- L (vilkku, vasen)
	- R (vilkku, oikea)

**Älä** käytä sokeripaloja.

- Käyttäkää johtojen liittämiseen abico-pihtejä.
- Ruuvaa johto liittäessäsi johtimeen 31 (maad.)
	- kaapelikengällä ja lukkoprikalla ajoneuvon omaan maadoitusruuviin tai
	- kaapelikengällä ja peltiruuvilla ajoneuvon koripeltiin.

Huolehdi hyvästä maadoituksesta!

Kun akun miinusnapa irrotetaan, kaikista mukavuuselektroniikan sähköisistä muisteista häviää niihin tallennetut tiedot.

- Aseta ajoneuvon varustelusta riippuen seuraavat tiedot uudelleen:
	- radiokoodi
	- ajoneuvokello
	- kytkinkello
	- ajoneuvotietokone
	- istuimen asento

Asetusohjeita löydät kustakin käyttöohjeesta.

Noudata asennuksessa seuraavia ohjeita:

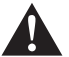

- Kiinnitä ajoneuvoon asennettavat osat siten, etteivät ne missään tapauksessa (äkkijarrutus, liikenneonnettomuus) irtoa ja johda **matkustajien loukkaantumiseen**.
- **HUOMIO!**<br>
 Kiinnitä a<br>
 Kiinnitä ji<br>
 Kiinnitä ji<br>
 vahingoi • Kiinnitä järjestelmän verhousten alle kiinnitettävät osat siten, että ne eivät voi irrota tai vahingoittaa muita osia ja johtimia tai haitata mitään ajoneuvon toimintoja (ohjaus, polkimet jne.)
	- Ota aina huomioon ajoneuvon valmistajan turvallisuusohjeet. Eräitä töitä (esim. turvatyynyn tapaiset järjestelmät jne.) saa tehdä vain koulutuksen saanut ammattihenkilökunta.

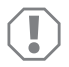

- **HUOMAUTUS!**<br>• Huolehdi por<br>• ei aiheuta vau<br>• Pyöristä kaikki • Huolehdi poratessasi siitä, että poran terällä on reiän takana riittävästi tilaa, jotta terä ei aiheuta vaurioita.
	- Pyöristä kaikkien reikien reunat ja käsittele ne ruostesuoja-aineella.

Noudata seuraavia ohjeita sähköisiin osiin liittyvissä töissä:

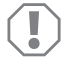

**HUOMAUTUS!**<br>
• Käytä sähköjo<br>
mittaria.<br>
Loistelampulla<br>
voelektroniika • Käytä sähköjohtimien jännitteisyyden tarkastamiseen vain diodin testikynää tai volttimittaria.

Loistelampulla toimivat testikynät ottavat liian paljon virtaa, mikä voi johtaa ajoneuvoelektroniikan vahingoittumiseen.

- Huolehdi ennen sähköjohtojen vetämistä siitä, että ne
	- ei ole taitteella tai kierteellä,
	- eivät hankaa reunoihin,
	- eivät kulje suojaamattomina teräväreunaisista rei'istä.
- Eristä kaikki johtimet ja liitännät.
- Kiinnitä johdot mekaanisen kuormituksen estämiseksi johtokiinnittimillä tai eristysnauhalla, esim. ajoneuvossa jo oleviin johtoihin.

Noudata LCD-monitorin käsittelyssä seuraavia ohjeita:

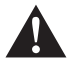

- **HUOMIO!**<br> **•** Henkilö<br> **•** Henkilö<br> **•** myyden<br>
opastus<br>
opastus • Henkilöiden (mukaan lukien lapset), jotka eivät voi käyttää tuotetta turvallisesti fyysisten, sensoristen tai psyykkisten taitojensa takia tai kokemattomuuden tai tietämättömyyden vuoksi, ei tulisi käyttää tuotetta ilman valvontaa tai vastuullisen henkilön opastusta.
	- Älä avaa monitoria (kuva 4, sivulla 3).
	- Älä missään tapauksessa upota monitoria veteen (kuva 5, sivulla 3); monitori ei ole suunniteltu vedenalaiseen käyttöön.
	- Poistakaa monitori käytöstä, jos sen kotelo on vahingoittunut.

- 
- **HUOMAUTUS!**<br>
 Liitä laite oike<br>
 Älkää käyttäk<br>
 laite altistu<br>
 ilmenee v • Liitä laite oikeaan jännitteeseen.
	- Älkää käyttäkö monitoria ympäristöissä, joissa laite altistuu suoralle auringonpaisteelle
		- ilmenee voimakkaita lämpötilaheilahteluja,
		- vallitsee suuri ilmankosteus,
		- on huono tuuletus,
		- on runsaasti pölyä tai öljyä.
	- Älkää painako LCD-näyttöä.
	- Älkää päästäkö monitoria putoamaan.
	- Jos käytätte monitoria ajoneuvossa, ajoneuvon tulisi olla käytön aikana päällä, jotta ajoneuvon akku ei tyhjene.
	- Kuvan laatu voi huonontua, jos lähellä on voimakkaita sähkömagneettisia kenttiä. Älä asenna monitoria siksi lähelle kovaäänisiä.

Noudata kaukosäätimen käsittelyssä seuraavia ohjeita:

# **HUOMAUTUS!**<br>
• Älä avaa kauk<br>
• Älä missään t<br>
• Älä näästä ka

- Älä avaa kaukosäädintä.
- Älä missään tapauksessa upota kaukosäädintä veteen; kaukosäädin ei ole vesitiivis.
- Älä käsittele kaukosäädintä märillä käsillä.
- Älä päästä kaukosäädintä putoamaan.

# **3 Toimituskokonaisuus**

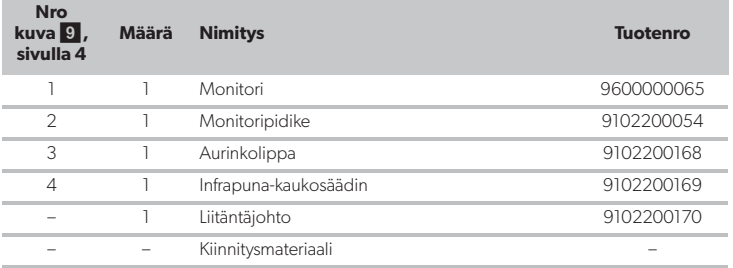

# **4 Lisävarusteet**

Saatavissa lisävarusteena (ei sisälly toimituskokonaisuuteen):

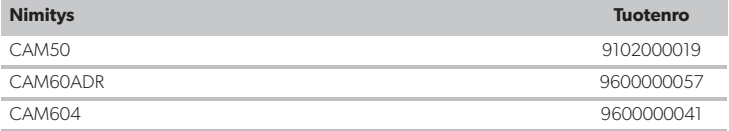

# **5 Tarkoituksenmukainen käyttö**

LCD-monitori PerfectView M70IP (tuotenro 9600000065) on monitori, joka on tarkoitettu käytettäväksi ensisijaisesti ajoneuvoissa. Sitä voidaan käyttää jopa kolmen kameran (esim. peruutuskamerajärjestelmä) tai muiden videolähteiden liittämiseen.

LCD-monitori on suunniteltu käytettäväksi kaikissa ajoneuvoissa.

# **6 Tekninen kuvaus**

# **6.1 Toimintakuvaus**

LCD-monitori on monitori, johon voidaan liittää kameroita (esim. peruutusvideojärjestelmä) tai muita videolähteitä (esim. DVD-soitin). Videolähteiden välillä voi vaihdella.

Monitorissa on ohjausjohtimet, joilla kamerat aktivoidaan automaattisesti.

Monitori M70IP voi ohjata jopa kolmea kameraa. Manuaalisen ohjauksen ja ohjausjohtimilla tapahtuvan ohjauksen lisäksi kolme kameraa voidaan kytkeä automaattisesti peräkkäin. Monitorissa on näytön etäisyysnäyttö, joka aktivoituu automaattisesti kun peruutusvaihde kytketään päälle.

Monitorin kirkkaus sovittuu automaattisesti ympäristön valoon.

M70IP-monitorissa on varusteena vesitiivis kotelo ja se kestää myös IP67:ää vastaavasti vesisuihkun.

Monitoria voidaan käyttää monitorissa olevien käyttölaitteiden sekä infrapunakaukosäätimen avulla.

# **6.2 Käyttölaitteet**

# **Monitori**

Monitorissa on seuraavat käyttölaitteet:

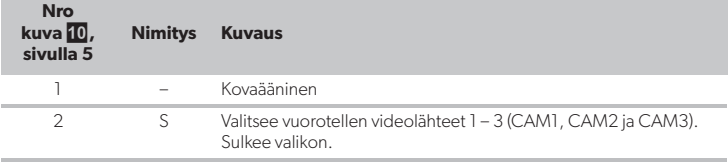

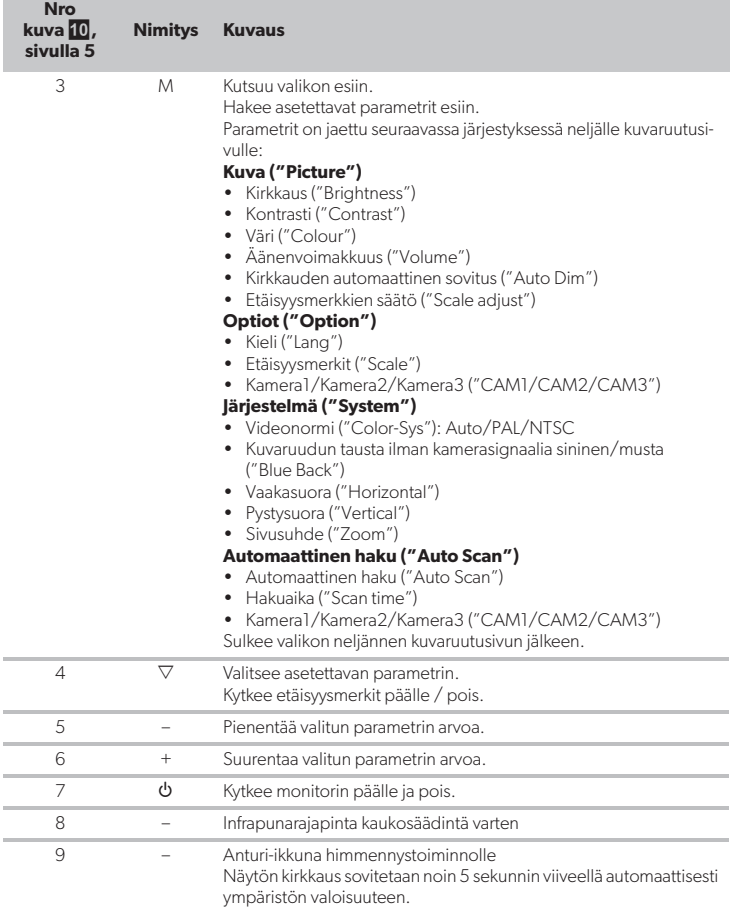

# **Kaukosäädin**

Kaukosäätimessä on seuraavat käyttölaitteet:

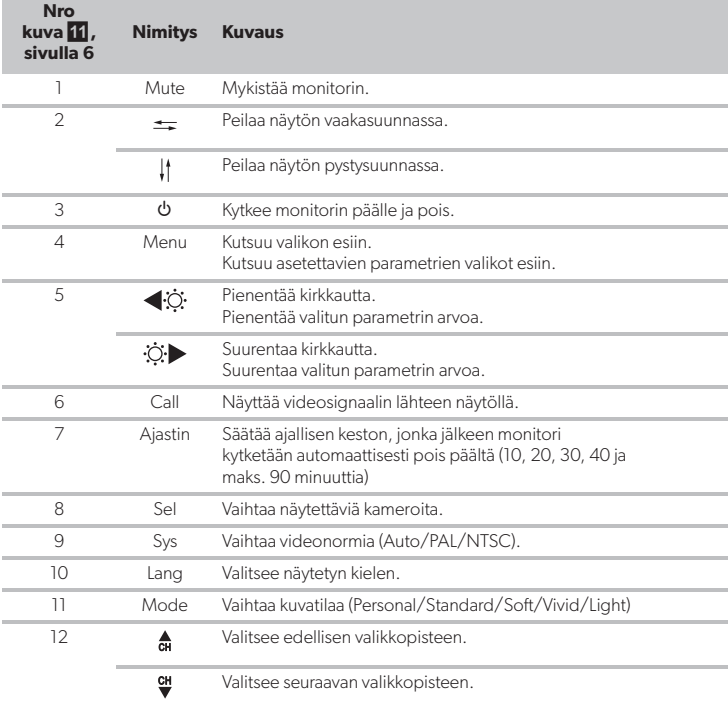

# **7 LCD-monitorin asentaminen**

# **7.1 Tarvittavat työkalut (kuva**1**, sivulla 2)**

**Kiinnittämiseen ja asentamiseen** tarvitset seuraavia työkaluja:

- Mitta (**4**)
- Merkkipuikko (**5**)
- Vasara (**6**)
- Poranteräsarja (**7**)
- Porakone (**8**)
- Ruuvimeisseli (**9**)

**Sähköliitännän** kytkemistä ja tarkastamista varten tarvitset seuraavia apuvälineitä:

- Diodijännitekynä (**1**) tai volttimittari (**2**)
- Eristysnauhaa (**10**)
- Kutistemuovisukka
- Lämminilmapuhallin (**11**)
- Abiko-pihdit (**12**)
- Mahd. juotoskolvi (**13**)
- Mahd. juotostinaa (**14**)
- Mahd. johdon läpivientiholkkeja

**Johtojen kiinnittämiseen** tarvitaan mahdollisesti vielä johtokiinnittimiä.

# **7.2 Monitorin asentaminen**

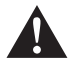

### **HUOMIO! Loukkaantumisvaara!**

Valitkaa monitorin paikka siten, että ajoneuvon matkustajat eivät voi loukkaantua sen takia missään tapauksessa (esim. tiukassa jarrutuksessa, liikenneonnettomuudessa).

takia missaan tapauksessa (esii<br>Noudata asennuksessa seuraavia ohjeita:

- Valitkaa sopiva asennuspaikka, jossa monitori on esteettömästi näkyvissä (kuva 6 ja kuva 7, sivulla 3).
- Älä asenna monitoria koskaan pään alueelle tai ilmatyynyn (airbag) vaikutusalueelle. Laukeamisesta aiheutuu muuten loukkaantumisvaara.
- Monitori ei saa missään tapauksessa peittää näkökenttää autoa ajettaessa (kuva 8, sivulla 4).
- Asennuspaikan tulisi olla tasainen.
- Tarkastakaa, että valitun asennuspaikan alla on riittävästi tyhjää tilaa prikkojen ja mutterien asettamista varten.
- Varmista etukäteen, että porattavan reiän taustapuolella on riittävästi tilaa (kuva 2, sivulla 3).
- Ottakaa monitorin paino huomioon. Käyttäkää mahdollisesti vahvistuksia (suurempia prikkoja tai levyjä).
- Varmista, että liitäntäjohdon vetäminen monitorin luo on mahdollista.

# **Asennuspaikan määritys (kuva**b**, sivulla 6)**

- ➤ Työnnä monitori (**1**) monitorin pidikkeeseen (**2**) ja kiinnitä se pyälletyllä ruuvilla (**3**).
- ➤ Kohdista monitori ja siihen kiinnitetty monitorin pidike kokeeksi paikalleen.
- ➤ Piirrä monitorin pidikkeen (**2**) kulmien ääriviivat kojelautaan.
- ➤ Ruuvaa monitori irti monitorin pidikkeestä.

# **OHJE**

Nyt voit liimata monitorin pidikkeen kiinni tai kiinnittää sen ruuveilla.

# **Monitorin pidikkeen liimaus kojelautaan (kuva <mark>18</mark> A, sivulla 6)<br>De krota kake monitorin pidikkeen alta**

- ➤ Irrota kalvo monitorin pidikkeen alta.
- ➤ Liimaa monitorin pidike haluamaasi paikkaan.

# **Monitorin pidikkeen ruuvaus kojelautaan (kuva <sup>18</sup> B, sivulla 6)**

- ➤ Pidä monitorin pidikettä aiemmin piirtämiesi ääriviivojen sisällä.
- ➤ Merkitse neljä porauskohtaa.
- ➤ Poraa merkitsemiisi kohtiin reiät, joiden koko on ∅ 2 mm.
- ➤ Ruuvaa monitorin pidike kiinni paikalleen 4 x 20 mm -peltiruuveilla

# **Monitorin kiinnittäminen**

► Aseta monitori monitorin pidikkeeseen ja kiinnitä se pyälletyllä mutterilla (kuva 12, sivulla 6).

# **7.3 Monitorin liittäminen sähköisesti**

LCD-monitorin kytkentäkaavion löydät kohdasta kuva 14. sivulla 7.

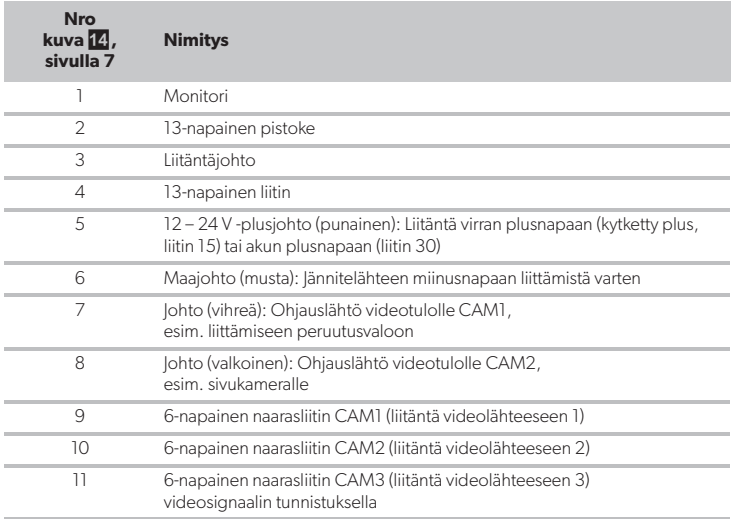

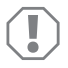

# **HUOMAUTUS!**

Epäasianmukaiset johtosijoittelut ja -liitokset johtavat yhä uudelleen virhetoimintoihin ja rakenneosien vaurioitumiseen.

Johtojen asianmukainen sijoittaminen ja liittäminen on varusteosien jatkuvan ja virheettömän toiminnan perusedellytys.

Noudata liitäntäjohtoja vetäessäsi seuraavia ohjeita:

- Käytä liitäntäjohtojen läpiviemiseen mahdollisuuksien mukaan alkuperäisiä läpivientipaikkoja tai muita läpivientimahdollisuuksia, esim. tuuletusritilöitä. Jos läpivientiaukkoja ei ole, poraa ∅ 20 mm:n reikä. Varmista etukäteen, että porattavan reiän takana on riittävästi tilaa terää varten (kuva $\boxed{2}$ , sivulla 3).
- Johtojen vioittumisen välttämiseksi säilytä johtoja vetäessäsi aina riittävä etäisyys ajoneuvon kuumiin osiin (valot, lämmitin, tuulettimet jne.).
- Teippaa jokainen johtoliitos (myös ajoneuvossa) tiiviiksi hyvällä eristysnauhalla.
- Huolehdi ennen johtojen (kuva 3, sivulla 3) vetämistä siitä, että ne
	- eivät ole voimakkaasti taitteella tai kierteellä,
	- eivät hankaa reunoihin,
	- eivät kulje suojaamattomina teräväreunaisista rei'istä.

### **Monitorin liittäminen peruutusvideojärjestelmäksi (kuva** $\langle \cdot \rangle$ **, sivulla 7)**

- ➤ Vedä liitäntäjohto kojelaudalle.
- ➤ Työnnä monitorijohdon pistoke (**2**) liitäntäjohdon (**3**) liittimeen (**4**).

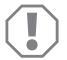

### **HUOMAUTUS! Vaurioitumisvaara!**

Noudata jännitelähdettä liittäessäsi oikeaa napaisuutta.

- ► Liitä liitäntäjohdon punainen ja musta johdin sopivaan jännitelähteeseen:<br>– Liitä punainen johto (5) liittimeen 15 (virta).
	- Liitä punainen johto (**5**) liittimeen 15 (virta).
	- Liitä musta johto (**6**) liittimeen 31 (maa).
- ➤ Jos monitorin halutaan aktivoituvan kytkettäessä peruutusvaihde päälle, liitä vihreä johto (**7**) peruutusvalon plusjohtimeen.

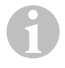

### **OHJE**

Kun vihreässä johdossa (**7**) on jännite, peruutuskamera aktivoidaan. Peruutuskamera on etusijalla.

on etusijalla.<br>▶ Jos monitorin halutaan aktivoituvan esim. kytkettäessä vilkku päälle, liitä valkoinen ohjausjohto (**8**) vilkun plusjohtimeen.

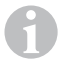

# **OHJE**

Jos tässä ohjausjohdossa on jännitettä, videotulo CAM2 aktivoidaan.

Tämä ohjausjohto toimiin signaalijohtimena, esim. sivukameran aktivointiin vilkkua käytettäessä.<br>➤ Yhdistä tarvittaessa liitäntäjohdon liitin CAM1 (**9**) videolähteen 1 pistokkeeseen

- ➤ Yhdistä tarvittaessa liitäntäjohdon liitin CAM1 (**9**) videolähteen 1 pistokkeeseen (esim. kamera).
- ➤ Yhdistä tarvittaessa liitäntäjohdon liitin CAM2 (**10**) videolähteen 2 pistokkeeseen (esim. sivukamera).
- ➤ Yhdistä tarvittaessa liitäntäjohdon liitin CAM3 (**11**) videolähteen 3 pistokkeeseen (esim. peruutuskamera).

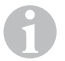

# **OHJE**

Huomaa videojärjestelmän virranotto. Kameroissa on lämmittimet. Korkeintaan 1,5 A:n virta on sallittu (kolme kameraa lämmityskäytöllä). Käytä katkaisijaa suorassa liitännässä akkuun. Siten voit helposti irrottaa videojärjestelmän akusta, jos et käytä ajoneuvoa enää.

# **8 LCD-monitorin käyttäminen**

# **8.1 Monitorin kytkeminen päälle**

- ► Kytke monitori päälle painamalla monitorin ollessa pois kytkettynä painiketta "U" monitorista (kuva 10 7, sivulla 5) tai painiketta "U" kaukosäätimestä (kuva 11 3, sivulla 6).
- ✓ Välitetty kuva ilmestyy näkyviin.

# **8.2 Monitorin kytkeminen pois päältä**

- ➤ Kytke monitori päälle painamalla painiketta "P" monitorista (kuva <sup>0</sup> 7, sivulla 5) tai painiketta  $"$ U" kaukosäätimestä (kuva $\overline{11}$  3, sivulla 6).
- ✓ Kuva sammuu.

# 8.3 Kielen asettaminen (kuva **10**, sivulla 5)

Esiasetettu kieli on englanti.

Säädä kieli seuraavasti:

- ➤ Avaa valikko "Optiot" painamalla kaksi kertaa painiketta "M" (**3**).
- ✓ Parametri "Lang" näytetään ylhäällä valikossa.
- ➤ Valitse haluttu kieli painikkeilla "–" (**5**) ja "+" (**6**) seuraavista:

English/Deutsch/Français/Español/Português/Italiano/Nederlands/Русский

✓ Näytölle tulee haluttu kieli.

# **8.4 Monitorin säätäminen (kuva**0**, sivulla 5)**

Voit säätää monitoria seuraavalla tavalla toiveidesi mukaisesti:

- ➤ Paina painiketta "M" (**3**) haluamasi parametrin säätämiseksi.
- ✓ Säädettävissä olevat parametrit näytetään seuraavassa järjestyksessä:

Kuva ("Picture")

- Kirkkaus ("Brightness"): 0 100
- Kontrasti ("Contrast"): 0 100
- Väri ("Colour"): 0 100
- Äänenvoimakkuus ("Volume") (kap. "Äänenvoimakkuuden säätäminen" sivulla 195)
- Kirkkauden automaattinen sovitus ("Auto Dim"): ON/OFF
- $-$  Etäisyysmerkkien säätö ("Scale adjust"): (kap. "Etäisyysmerkkien säätäminen (kuva  $10$ , sivulla 5)" sivulla 196)

Optiot ("Option"):

- Kieli ("Lang"): English/Deutsch/Français/Español/Português/Italiano/ Nederlands/Русский (kap. "Kielen asettaminen (kuva 10, sivulla 5)" sivulla 193)
- Etäisyysmerkit ("Scale"): ON/OFF
- Kamera1/Kamera2/Kamera3 ("CAM1/CAM2/CAM3"): "Normaali" tai "peilattu"

Järjestelmä ("System"):

- Videonormi ("Color-Sys"): Auto/PAL/NTSC
- Kuvaruudun tausta ilman kamerasignaalia sininen/musta ("Blue Back"): ON/OFF
- Vaakasuora peilaus ("Horizontal")
- Pystysuora peilaus ("Vertical")
- Sivusuhde ("Zoom"): 16:9 tai 4:3

Autom. haku ("Auto Scan"):

- Automaattinen haku ("Auto Scan"): ON/OFF
- Hakuaika ("Scan time"): 1 90 s
- Kamera1/Kamera2/Kamera3 ("CAM1/CAM2/CAM3"): ON/OFF
- ➤ Paina painiketta "–" (**5**) **vähentääksesi** valitun parametrin arvoa.
- ➤ Paina painiketta "+" (**6**) **lisätäksesi** valitun parametrin arvoa.
- ➤ Paina painiketta "M" (**2**) siirtyäksesi kulloiseenkin valikkoon tai poistuaksesi valikosta.
- ➤ Paina painiketta "S" (**3**) poistuaksesi valikosta.

# **8.5 Videolähteen asettaminen (kuva**0**, sivulla 5)**

- ➤ Jos haluat vaihtaa videolähteen, paina painiketta "S" (**2**).
- ✓ Monitori vaihtaa kameran järjestyksessä: "kamera 1 kamera 2 kamera 3".
- ➤ Jos haluat antaa kameran vaihtua **automaattisesti**, paina painiketta "M" (**3**) neljästi avataksesi valikon "Autom. haku".
- ✓ Parametri "Autom. haku" näytetään ylhäällä valikossa.
- ➤ Valitse haluttu käyttötapa painikkeella "–" (**5**) tai "+" (**6**).
- ✓ Monitori vaihtaa kamerat järjestyksessä "kamera 1 kamera 2 kamera 3" automaattisesti ennalta säädetyin ajoin.
- ➤ Jos haluat säätää **näytön kestoaikaa** (1 s 90 s), paina painiketta "M" (**3**) neljästi avataksesi valikon "Autom. haku".
- ➤ Paina painiketta "V" (**4**) valitaksesi parametrin "Hakuaika".
- ➤ Paina painiketta "–" (**5**) vähentääksesi kameroiden näytön kestoa.
- ➤ Paina painiketta "+" (**6**) lisätäksesi kameroiden näytön kestoa.
- ➤ **Lopeta automaattitoiminto** avaamalla valikko Autom. haku (ks. yllä) ja valitse käyttötapa "pois".

# **8.6 Äänenvoimakkuuden säätäminen**

Säädä äänenvoimakkuus seuraavasti:

- ➤ Avaa valikko "Kuva" painamalla painiketta "M" (**3**).
- ➤ Paina painiketta "V" (**4**) valitaksesi parametrin "äänenvoimakkuus".
- ➤ Valitse haluttu äänenvoimakkuus painikkeilla "–" (**5**) ja "+" (**6**).

# **8.7 Etäisyysmerkkien säätäminen (kuva**0**, sivulla 5)**

Etäisyysmerkit auttavat sinua arvioimaan ajoneuvosi etäisyyden ajoneuvon takana oleviin kohteisiin. Voit siirtää etäisyysmerkkejä vaaka- ja pystysuunnassa.

# **Etäisyysmerkkien aktivointi**

Aktivoi etäisyysmerkit seuraavalla tavalla:

- ➤ Avaa valikko "Optio" painamalla kaksi kertaa painiketta "M" (**3**).
- ➤ Paina painiketta "V" (**4**) valitaksesi parametrin "asteikko".
- ➤ Valitse painikkeilla "–" (**5**) ja "+" (**6**) käyttötapa "päällä".

# **Etäisyysmerkkien siirto vaaka- tai pystysuunnassa**

Säädä etäisyysmerkit seuraavasti:

- ➤ Avaa valikko "Kuva" painamalla painiketta "M" (**3**).
- ➤ Paina painiketta "V" (**4**) säätääksesi parametria "asteikko".
- ➤ Valitse haluttu säätö painikkeilla "–" (**5**) ja "+" (**6**):
	- $=$  : vaakasuunta
		- $\| \cdot \|$  : pystysuunta
- ➤ Paina painiketta "S" (**2**) poistuaksesi valikosta.
- $▶$  Paina painiketta  $\sqrt{V''(4)}$  hakeaksesi etäisyysmerkin esiin.
- ➤ Valitse haluttu paikka painikkeella "–" (**5**) tai painikkeella "+" (**6**).
- ➤ Paina painiketta "M" (**3**) säätöjen lopettamiseksi.

# **9 LCD-monitorin hoitaminen ja puhdistaminen**

# **HUOMAUTUS! Vaurioitumisvaara!**

- Älä käytä puhdistamiseen teräviä tai kovia välineitä, koska tämä voi johtaa monitorin vahingoittumiseen.
- Ota johdot pois ennen monitorin puhdistamista, jotta laitteeseen ei voi tulla oikosulkua.
- ➤ Puhdista monitori toisinaan kostealla, pehmeällä rievulla.

# **10 Tuotevastuu**

Laitetta koskee lakisääteinen takuuaika. Jos tuote sattuu olemaan viallinen, käänny maasi valmistajan toimipisteen puoleen (osoitteet käyttöohjeen takasivulla) tai ota yhteyttä omaan ammattikauppiaaseesi.

Korjaus- ja takuukäsittelyä varten lähetä mukana seuraavat asiakirjat:

- kopio ostolaskusta, jossa näkyy ostopäivä,
- valitusperuste tai vikakuvaus.

# **11 Hävittäminen**

➤ Vie pakkausmateriaali mahdollisuuksien mukaan vastaavan kierrätysjätteen joukkoon.

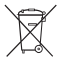

Suurilisesti käytöstä, pyydä tietoa sen hävittämistä koskevista määrä-<br>yksistä lähimmästä kierrätyskeskuksesta tai ammattiliikkeestäsi.<br>12 Tekniset tiedot yksistä lähimmästä kierrätyskeskuksesta tai ammattiliikkeestäsi.

# **12 Tekniset tiedot**

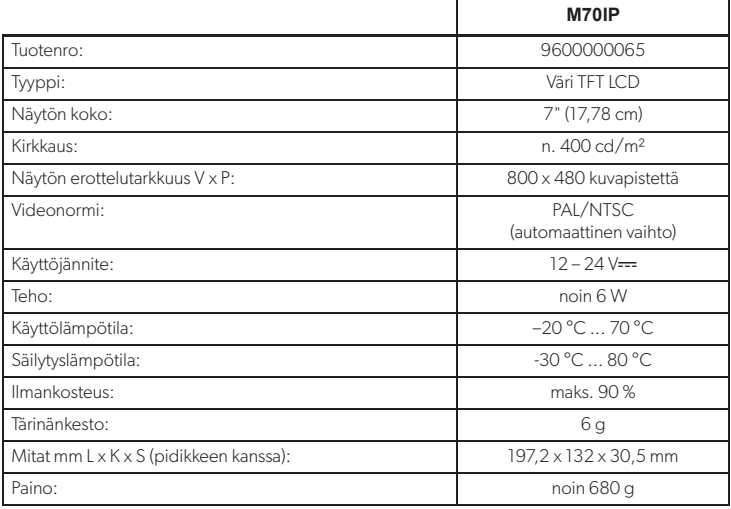

# **Hyväksynnät**

Laitteella on E13-hyväksyntä.

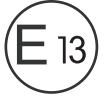

**Прочтите данную инструкцию перед монтажом и вводом в эксплуатацию и сохраните ее. В случае передачи продукта передайте инструкцию следующему пользователю.**

# **Оглавление**

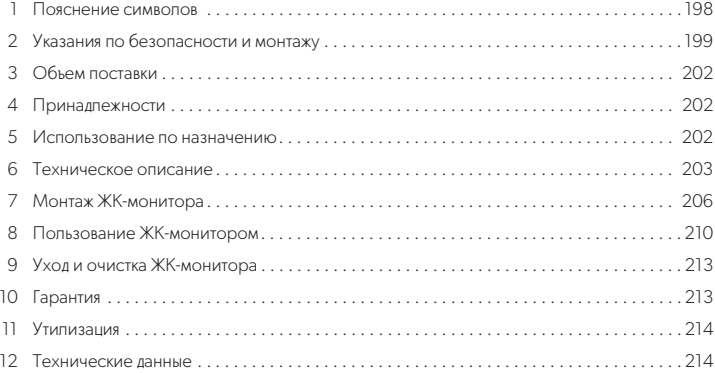

# **1 Пояснение символов**

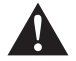

### **ПРЕДУПРЕЖДЕНИЕ!**

**Указания по технике безопасности:** Несоблюдение может привести к смертельному исходу или тяжелым травмам.

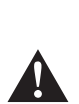

# **ОСТОРОЖНО!**

**Указания по технике безопасности:** Несоблюдение может привести к травмам.

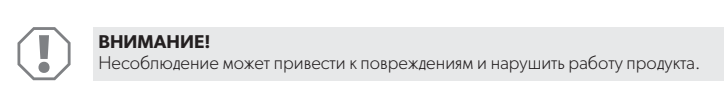

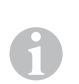

### **УКАЗАНИЕ**

Дополнительная информация по управлению продуктом.

# **2 Указания по безопасности и монтажу**

Изготовитель не несет никакой ответственности за ущерб в следующих случаях:

- Ошибки монтажа или подключения
- Повреждения продукта из-за механических воздействий и перенапряжений
- Изменения в продукте, выполненные без однозначного разрешения изготовителя
- Использование в целях, отличных от указанных в данной инструкции

### **Соблюдайте указания по технике безопасности и требования, предписанные изготовителем автомобиля и автомастерской!**

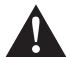

**ПРЕДУПРЕЖДЕНИЕ!**<br>
Неудовлетворительное<br>
ствие короткого замыка<br>
• возникает возгорани<br>
• срабатывает надувна Неудовлетворительное присоединение проводов может привести к тому, что вследствие короткого замыкания

- 
- возникает возгорание кабелей,<br>• срабатывает налувная полушка безопасности.
- срабатывает надувная подушка безопасности, получают повреждения электронные устройства управления,
- выходят из строя электрические функции (указатели поворота, сигнал торможения, звуковой сигнал, зажигание, освещение).

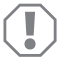

**ВНИМАНИЕ!**<br> **Вспедствие опа**<br>
системе автомо<br>
В автомобилях<br>
нить клемму от Вследствие опасности короткого замыкания перед работами на электрической системе автомобиля всегда отсоединяйте клемму отрицательного полюса. В автомобилях с добавочной аккумуляторной батареей Вы и на ней должны отсоединить клемму отрицательного полюса.

Поэтому соблюдайте следующие указания:

- Используйте при работах на следующих линиях только изолированные кабельные зажимы, штекеры и наружные штекеры:
	- 30 (вход положительного положительного полюса батареи, прямой)
	- 15 (включенный положительный полюс, за аккумуляторной батареей)
	- 31 (обратная цепь от аккумуляторной батареи, корпус)
	- L (левые фонари указателей поворота)
	- R (правые фонари указателей поворота)

**Не** используйте клеммовые колодки.

- Для соединения кабелей используйте обжимные клещи.
- Привинтите кабель при соединениях к проводу 31 (корпус)
	- с помощью кабельного зажима и зубчатой пружинной шайбы к винту для соединения с корпусом, имеющемуся на автомобиле или
	- с помощью кабельного зажима и самонарезающего винта к листу кузова.

Обеспечивайте хорошее соединение с корпусом!

При отсоединении клеммы отрицательного полюса аккумуляторной батареи все энергозависимые запоминающие устройства электроники систем комфорта теряют сохраненные в них данные.

- В зависимости от оснащения автомобиля, вам придется заново настроить слежующие данные:
	- Код радиоприемника
	- Часы автомобиля
	- Таймер
	- Бортовой компьютер
	- Положение сидений

Указания по настройке приведены в соответствующей инструкции по эксплуатации.

При монтаже соблюдайте следующие указания:

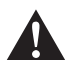

- **ОСТОРОЖНО!**<br>• Крепите устания и кравмам па<br>• Крепите скры • Крепите установленные в автомобиле детали так, чтобы они ни при каких условиях (резком торможении, аварии) не могли отсоединиться, тем самым **приводя к травмам пассажиров**.
	- Крепите скрытые, устанавливаемые под обшивкой детали системы так, чтобы они не могли отсоединиться или повредить другие детали и провода и нарушить функции автомобиля (рулевое управление, педали и т. п.).
	- Всегда соблюдайте указания изготовителя автомобиля по технике безопасности. Некоторые работы (например, на системах безопасности, в т. ч. на надувных подушках безопасности) разрешается выполнять только обученному персоналу.

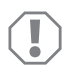

- **ВНИМАНИЕ!**<br>• Во избежание<br>• Зачистите в • Во избежание повреждений при сверлении следите за достаточным свободным пространством для выхода сверла.
	- Зачистите все отверстия и смажьте их антикоррозионным средством.

При работах на электрической системе соблюдайте следующие указания:

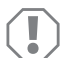

- **ВНИМАНИЕ!**<br>• Для проверник<br>• Контрольны<br>• Ствие чего м<br>• Ствие чего м • Для проверки напряжения в электрических линиях используйте только диодную контрольную лампу или вольтметр. Контрольные лампы с нитью накала потребляют слишком большой ток, вследствие чего может быть повреждена электроника автомобиля.
	- При прокладке электрических линий следите за тем, чтобы они
		- не перегибались и не скручивались,
		- не терлись о кромки,
		- не прокладывались без защиты через вводы, имеющие острые кромки.
	- Заизолируйте все линии и соединения.
	- Предохраните кабели от механических нагрузок, зафиксировав их кабельными стяжками или изоляционгой лентой, например, за имеющиеся линии.

При обращении с ЖК-монитором соблюдайте следующие указания:

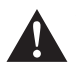

- **ОСТОРОЖНО!**<br>• Пица (включа<br>• сенсорными<br>• знаний не в с<br>• это изделие б • Лица (включая детей), которые в связи с ограниченными физическими, сенсорными или умственными способностями или с недостатком опыта или знаний не в состоянии пользоваться данным изделием, не должны использовать это изделие без постоянного присмотра или инструктажа ответственного лица.
	- Не вскрывайте монитор (рис. 4, стр. 3).
	- Не погружайте монитор в воду (рис.  $\overline{5}$ , стр. 3); монитор не предназначен для работы под водой.
	- Выводите монитор из работы, если поврежден корпус.<br>ВНИМАНИЕ!

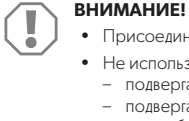

- Присоединяйте правильное напряжение.
- Не используйте монитор в окружении, которое
	- подвергается действию прямых солнечных лучей,
	- подвергается сильным колебаниям температуры,
	- имеет большую влажность воздуха,
	- имеет плохую вентиляцию,
	- содержит большое количество пыли или масла.
- Не нажимайте на ЖК-дисплей.
- Не допускайте падения монитора.
- Если монитор используется в автомобиле, то во время работы автомобиль должен двигаться, чтобы не разряжалась его аккумуляторная батарея.
- Качество изображения может ухудшиться, если вблизи имеются сильные электромагнитные поля.

Поэтому не устанавливайте монитор вблизи громкоговорителей.

При обращении с пультом дистанционного управления соблюдайте следующие указания:

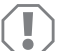

- Не вскрывайте пульт дистанционного управления.
- **ВНИМАНИЕ!**<br>• Не вскрыва<br>• Не погружа<br>• Не управля • Не погружайте пульт дистанционного управления в воду; пульт дистанционного управления не является водонепроницаемым.
	- Не управляйте пультом дистанционного управления влажными руками.
	- Не допускайте падения пульта дистанционного управления.

# **3 Объем поставки**

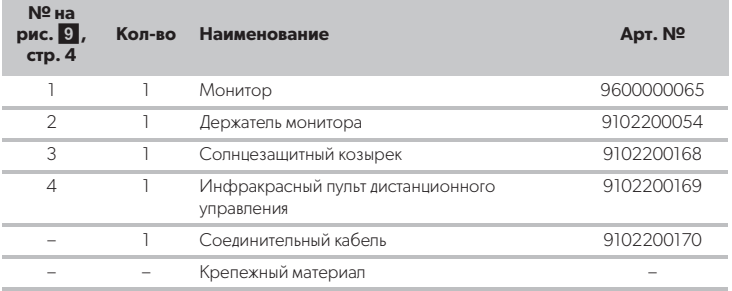

# **4 Принадлежности**

Продается в качестве принадлежности (не входит в объем поставки):

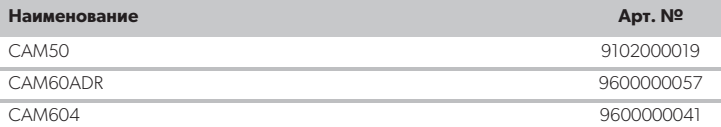

# **5 Использование по назначению**

ЖК-монитор PerfectView M70IP (арт. № 9600000065) - это монитор, рассчитанный на использование преимущественно в автомобилях. Его можно использовать для присоединения трех камер (например, видеосистемы заднего обзора) или других источников видеосигналов.

ЖК-монитор рассчитан на использование в любых автомобилях.

# **6 Техническое описание**

# **6.1 Описание работы**

ЖК-монитор - это монитор, к которому можно подключить камеры (например, видеосистемы заднего обзора) или другие источники видеосигналов (например, DVD-плеер). Возможно переключение туда и обратно между источниками видеосигналов.

Монитор предлагает управляющие линии, с помощью которых можно автоматически активировать камеры.

Монитор M70IP может работать с тремя камерами. Наряду с ручным управлением и управлением по управляющим линиям, три камеры могут включаться автоматически одна за другой. Монитор имеет на дисплее индикатор расстояния, который автоматически активируется при включении передачи заднего входа.

Яркость монитора автоматически адаптируется к окружающему освещению.

Монитор M70IP оснащен водонепроницаемым корпусом и защищен от водяных струй согласно IP67.

Монитором можно управлять органами управления на самом мониторе и на инфракрасном пульте дистанционного управления.

# **6.2 Органы управления**

### **Монитор**

На мониторе имеются следующие органы управления:

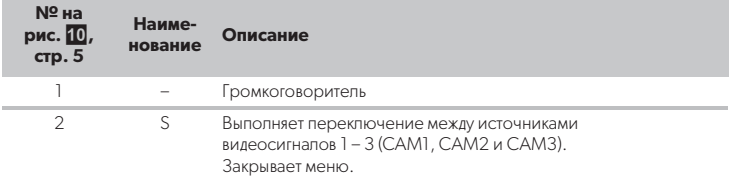

×

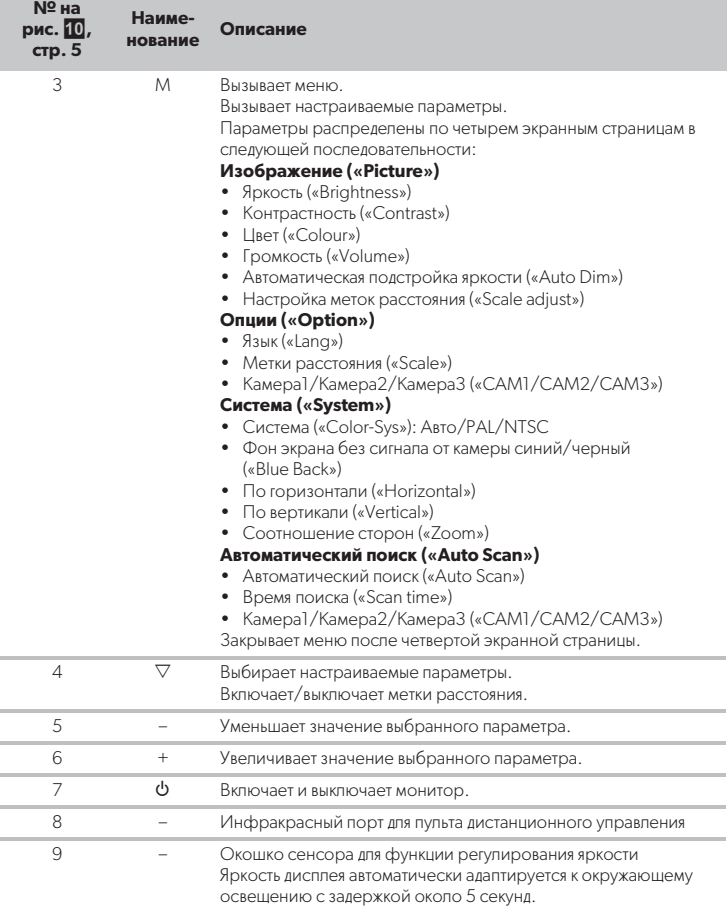

# **Пульт дистанционного управления**

На пульте дистанционного управления имеются следующие органы управления:

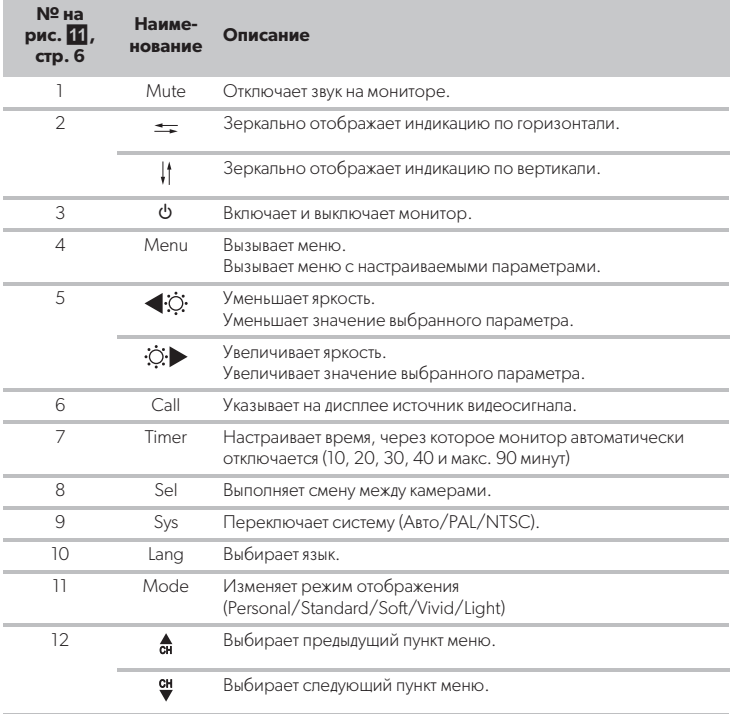

# **7 Монтаж ЖК-монитора**

# **7.1 Требуемый инструмент (рис.**1**, стр. 2)**

Для **установки и монтажа** требуется следующий инструмент:

- Линейка (**4**)
- Кернер (**5**)
- Молоток (**6**)
- Комплект сверл (**7**)
- Дрель (**8**)
- Отвертка (**9**)

Для **электрического подключения** и его проверки требуются следующие вспомогательные средства:

- Диодная контрольная лампа (**1**) или вольтметр (**2**)
- Изоляционная лента (**10**)
- Термоусадочный рукав
- Промышленный фен (**11**)
- Обжимные клещи (**12**)
- При известных обстоятельствах, паяльник (**13**)
- При известных обстоятельствах, оловянный припой (**14**)
- При необходимости, проходные втулки кабеля

Для **крепления кабелей** могут потребоваться также кабельные стяжки.

# **7.2 Монтаж монитора**

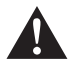

### **ОСТОРОЖНО! Опасность травмирования!**

Выберите место для монитора так, чтобы ни при каких условиях (например, резком торможении, аварии) не возникала опасность травмирования пассажиров.

торможении, аварии) не возникала о<br>При монтаже соблюдайте следующие указания:

- Выберите пригодное место монтажа, обеспечивающее беспрепятственный обзор монитора (рис. 6 и рис.  $7$ , стр. 3).
- Не крепите монитор в зоне соударения с головой или в радиусе действия надувных подушек безопасности. В противном случае при срабатывании имеется опасность травмирования.
- Монитор не должен ограничивать видимость при управлении автомобилем (рис.  $\overline{8}$ , стр. 4).
- Место монтажа должно быть ровным.
- Убедитесь в том, что под выбранным местом монтажа имеется свободное пространство, необходимое для установки шайб и гаек.
- Предварительно проверьте, имеется ли достаточно свободного места для выхода сверла (рис. 2, стр. 3).
- Учитывайте вес монитора. При необходимости, предусмотрите усиление (большие подкладные шайбы или пластины).
- Убедитесь в том, что можно проложить соединительный кабель к монитору.

# **Определение места монтажа (рис.**b**, стр. 6)**

- ➤ Установите монитор (**1**) на держатель (**2**) и зафиксируйте его гайкой с накаткой (**3**).
- ➤ Для пробы расположите монитор с установленным держателем.
- ➤ Разметьте контуры углов держателя (**2**) на панели приборов.
- ➤ Отвинтите монитор от держателя.

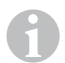

### **УКАЗАНИЕ**

Теперь можно приклеить держатель монитора или закрепить его винтами.

# Приклеивание держателя монитора к панели приборов (рис. <mark>18</mark> А, стр. 6)<br>— Симито процессложателя

- ➤ Снимите пленку с держателя.
- ➤ Приклейте держатель в требуемом месте.

# Привинчивание держателя монитора к панели приборов (рис. **В** В, стр. 6)

- ➤ Установите держатель в пределах ранее размеченных контуров.
- ➤ Разметьте четыре центра сверления.
- ➤ Просверлите в ранее размеченных точках по одному отверстию ∅ 2 мм.
- $\blacktriangleright$  Привинтите держатель монитора самонарезающими винтами  $4 \times 20$  мм.

### **Крепление монитора**

 $\triangleright$  Установите монитор на держатель и зафиксируйте его гайкой с накаткой (рис.  $\boxtimes$ , стр. 6).

# **7.3 Электрическое подключение монитора**

Схема соединений ЖК-монитора приведена на рис. 14, стр. 7.

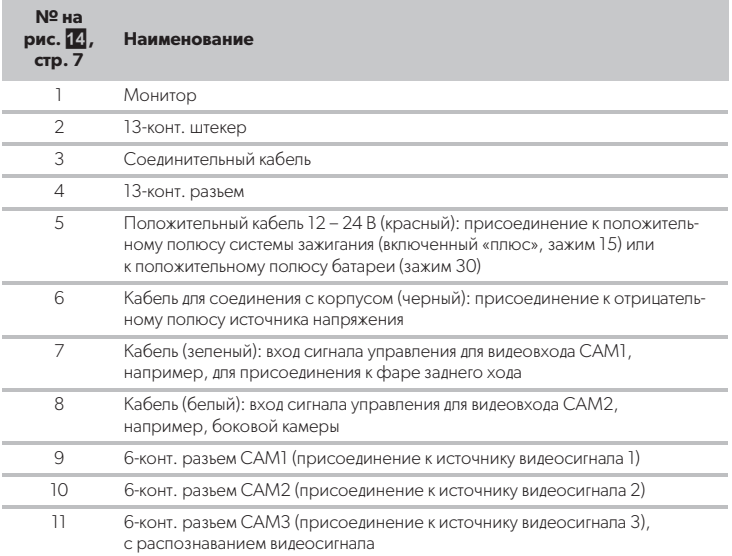

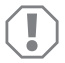

### **ВНИМАНИЕ!**

Неправильная прокладка и соединения кабелей ведут к постоянным выходам из строя или повреждениям деталей. Правильная прокладка и соединения кабелей - основное условие длительной, бесперебойной работы дополнительно установленных компонентов.

При прокладке соединительных кабелей соблюдайте следующие указания:

• Для ввода соединительных кабелей используйте, по возможности, оригинальные вводы или другие сквозные отверстия, например, вентиляционные решетки. Если сквозные отверстия отсутствуют, необходимо просверлить отверстие ∅ 20 мм. Предварительно проверьте, имеется ли достаточно свободного места для выхода сверла (рис. 2, стр. 3).

# PerfectView M70IP **Montage Contract Contract Contract Contract Contract Contract Contract Contract Contract Contract Contract Contract Contract Contract Contract Contract Contract Contract Contract Contract Contract Contr**

- Во избежание повреждений кабелей всегда соблюдайте при их прокладке достаточное расстояние до горячих узлов автомобиля (светильников, нагревателей, вентиляторов и т. п.).
- Плотно обматывайте каждое соединение кабелей (в т. ч. и в автомобиле) качественной изоляционной лентой.
- При прокладке кабелей (рис.  $\overline{3}$ , стр. 3) следите за тем, чтобы они
	- не перегибались и не скручивались,
	- не терлись о кромки,
	- не прокладывались без защиты через вводы, имеющие острые кромки.

### **Подключение монитора в качестве видеосистемы заднего обзора (рис.**d**, стр. 7)**

- ➤ Проложите питающий кабель на панели приборов.
- ➤ Вставьте штекер кабеля монитора (**2**) в гнездо (**4**) питающего кабеля (**3**).

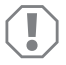

# **ВНИМАНИЕ! Опасность повреждения!**

При присоединении к источнику напряжения следите за правильностью полярности.

- A ➤ Присоедините красный и черный кабели питающего кабеля к подходящему источнику напряжения:
	- Присоедините красный кабель (**5**) к зажиму 15 (зажигание).
	- Присоедините черный кабель (**6**) к зажиму 31 (корпус).
- ➤ Если монитор должен быть активирован при включении передачи заднего входа, то присоедините зеленый кабель (**7**) к положительному проводу фары заднего хода.

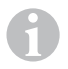

### **УКАЗАНИЕ**

Когда на зеленый кабель (**7**) подается напряжение, то активируется камера заднего вида. Камера заднего вида имеет приоритет.

I ➤ Если монитор должен быть активирован, например, при включении указателей поворота, то присоедините белый управляющий кабель (**8**) к положительному проводу указателей поворота.

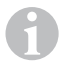

### **УКАЗАНИЕ**

Когда на этот управляющий кабель подается напряжение, то активируется видеовход CAM2.

I Этот управляющий кабель служит линией сигнализации, например, для активирования боковой камеры при включении указателей поворота.

- ➤ При необходимости, соедините гнездо CAM1 (**9**) питающего кабеля со штекером источника видеосигнала 1 (например, камеры).
- ➤ При необходимости, соедините гнездо CAM2 (**10**) питающего кабеля со штекером источника видеосигнала 2 (например, боковой камеры).
- ➤ При необходимости, соедините гнездо CAM3 (**11**) питающего кабеля со штекером источника видеосигнала 3 (например, камеры заднего вида).

# **УКАЗАНИЕ**

Учитывайте величину тока, потребляемого видеосистемой. Камеры оснащены нагревателями. Может течь ток силой не выше 1,5 A (три камеры в режиме обогрева). При непосредственном присоединении к аккумуляторной батарее используйте разъединитель. С его помощью можно легко и быстро отсоединить видеосистему от батареи, если автомобиль не будет использоваться длительное время.

# **8 Пользование ЖК-монитором**

# **8.1 Включение монитора**

- $\triangleright$  Для включения выключенного монитора нажмите кнопку « $\mathsf{b}$ » на мониторе (рис.  $\blacksquare$ ) 7, стр. 5) или кнопку « $\Phi$ » на пульте дистанционного управления (рис.  $\blacksquare$  3, стр. 6).
- ✓ Появляется передаваемое изображение.

# **8.2 Выключение монитора**

- $\triangleright$  Для выключения монитора нажмите кнопку « $\upphi$ » на мониторе (рис.  $\overline{10}$  7, стр. 5) или кнопку « $\Phi$ » на пульте дистанционного управления (рис. **11** 3, стр. 6).
- ✓ Изображение исчезает.

# **8.3 Выбор языка (рис.**0**, стр. 5)**

По умолчанию настроен английский язык.

Для выбора языка соблюдайте следующий порядок действий:

- ➤ Для того, чтобы открыть меню «Опции», два раза нажмите кнопку «М» (**3**).
- ✓ В верхней части меню отображается параметр «Lang».
- ➤ Выберите кнопками «–» (**5**) и «+» (**6**) нужный язык:

English/Deutsch/Français/Español/Português/Italiano/Nederlands/Русский

✓ На дисплее появляется выбранный язык.

# **8.4 Настройка монитора (рис.**0**, стр. 5)**

Вы можете следующим образом настроить монитор в соответствие с Вашими пожеланиями:

- ➤ Для выбора требуемого параметра нажмите кнопку «M» (**3**).
- ✓ Настраиваемые параметры отображаются в следующей последовательности:

Изображение («Picture»):

- Яркость («Brightness»): 0 100
- Контрастность («Contrast»): 0 100
- Цвет («Colour»): 0 100
- Громкость («Volume»): (гл. «Регулировка громкости» на стр. 212)
- Автоматическая подстройка яркости («Auto Dim»): ON/OFF
- Настройка меток расстояния («Scale adjust»): (гл. «Настройка меток расстояния (рис. 10, стр. 5)» на стр. 213)

Опции («Option»):

- Язык («Lang»): English/Deutsch/Français/Español/Português/Italiano/Nederlands/ Русский (гл. «Выбор языка (рис. <sup>10</sup>, стр. 5)» на стр. 210)
- Метки расстояния («Scale»): ON/OFF
- Камера1/Камера2/Камера3 («CAM1/CAM2/CAM3»): «нормальное» или «зеркальное»

Система («System»):

- Система («Color-Sys»): Авто/PAL/NTSC
- Фон экрана без сигнала от камеры синий/черный («Blue Back»): ON/OFF
- Зеркальное отображение по горизонтали («Horizontal»)
- Зеркальное отображение по вертикали («Vertical»)
- Соотношение сторон («Zoom»): 16:9 или 4:3

Автоматический поиск («Auto Scan»):

- Автоматический поиск («Auto Scan»): ON/OFF
- Время поиска («Scan time»): 1 90 с
- Камера1/Камера2/Камера3 («CAM1/CAM2/CAM3»): ON/OFF
- ➤ Нажмите кнопку «–» (**5**), чтобы **уменьшить** значение выбранного параметра.
- ➤ Нажмите кнопку «+–» (**6**), чтобы **увеличить** значение выбранного параметра.
- $\blacktriangleright$  Для перехода в соответствующее меню или для выхода из меню нажмите кнопку «М» (2).
- ➤ Для выхода из меню нажмите кнопку «S» (**3**).

# **8.5 Настройка источника видеосигнала (рис.**0**, стр. 5)**

- ➤ Если Вы хотите переключить источник видеосигнала, то нажмите кнопку «S» (**2**).
- ✓ Монитор сменяет изображения от камер в следующей последовательности: «камера 1 камера 2 – камера 3».
- ➤ Если Вы хотите, чтобы камеры переключались **автоматически**, то нажмите кнопку «М» (**3**) четыре раза, чтобы открыть меню «Автоматический поиск».
- ✓ В верхней части меню отображается параметр «Auto Scan».
- ➤ Выберите кнопками «–» (**5**) или «+» (**6**) нужный режим работы.
- ✓ Монитор сменяет изображения от камер автоматически в последовательности: «камера 1 – камера 2 – камера 3» с настроенной периодичностью.
- ➤ Если Вы хотите настроить **длительность отображения** (от 1 с до 90 с), то нажмите кнопку «М» (**3**) четыре раза, чтобы открыть меню «Автоматический поиск».
- $▶$  Для выбора параметра «Время поиска» нажмите кнопку « $∇$ » (4).
- ➤ Нажмите кнопку «–» (**5**), чтобы уменьшить длительность отображения камер.
- ➤ Нажмите кнопку «+» (**6**), чтобы увеличить длительность отображения камер.
- ➤ Для **завершения автоматической функции** откройте меню «Автоматический поиск» и выберите режим «Выкл».

# **8.6 Регулировка громкости**

Для регулировки громкости соблюдайте следующий порядок действий:

- ➤ Для того, чтобы открыть меню «Изображение», нажмите кнопку «М» (**3**).
- ➤ Для выбора параметра «Громкость» нажмите кнопку «V» (**4**).
- ➤ Выберите кнопками «–» (**5**) и «+» (**6**) нужную громкость.

# **8.7 Настройка меток расстояния (рис.**0**, стр. 5)**

Метки расстояния помогают Вам оценить расстояние от Вашего автомобиля до объектов позади него. Метки расстояния можно перемещать по горизонтали и по вертикали.

# **Активирование меток расстояния**

Для активирования меток расстояния соблюдайте следующий порядок действий:

- ➤ Для того, чтобы открыть меню «Опции», два раза нажмите кнопку «М» (**3**).
- $\blacktriangleright$  Для выбора параметра «Метки расстояния» нажмите кнопку « $\nabla$ » (4).
- ➤ Выберите кнопками «–» (**5**) и «+» (**6**) режим «Вкл».

# **Смещение меток расстояния по горизонтали или по вертикали**

При настройке меток расстояния соблюдайте следующий порядок действий:

- ➤ Для того, чтобы открыть меню «Изображение», нажмите кнопку «М» (**3**).
- $\blacktriangleright$  Для настройки параметра «Метки расстояния» нажмите кнопку  $\blacktriangleright \nabla$ » (4).
- ➤ Выберите кнопками «–» (**5**) и «+» (**6**) нужную настройку:
	- $=$ : по горизонтали
	- $\| \cdot \|$ : по вертикали
- ➤ Для выхода из меню нажмите кнопку «S» (**2**).
- $▶$  Лля вызова меток расстояния нажмите кнопку « $∇$ » (4).
- ➤ Выберите кнопкой «–» (**5**) или «+» (**6**) нужную позицию.
- ➤ Для завершения настройки нажмите кнопку «M» (**3**).

# **9 Уход и очистка ЖК-монитора**

# **ВНИМАНИЕ! Опасность повреждения!**

- Не использовать для очистки острые или твердые инструменты, т. к. это может привести к повреждениям монитора.
- Перед очисткой монитора отсоедините кабели, чтобы не возникло короткое замыкание.

➤ Периодически очищайте монитор мягкой, влажной тряпкой.

# **10 Гарантия**

Действителен установленный законом срок гарантии. Если продукт неисправен, обратитесь в представительство изготовителя в Вашей стране (адреса см. на оборотной стороне инструкции) или в торговую организацию.

В целях проведения ремонта или гарантийного обслуживания Вы должны также послать следующие документы:

- копию счета с датой покупки,
- причину рекламации или описание неисправности.

# **11 Утилизация**

➤ По возможности, выкидывайте упаковочный материал в мусор, подлежащий вторичной переработке.

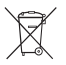

Если Вы окончательно выводите продукт из эксплуатации, то получите информацию<br>в ближайшем центре по вторичной переработке или в торговой сети о соответству-<br>**12 Пехнические данные** ющих предписаниях по утилизации.

# **12 Технические данные**

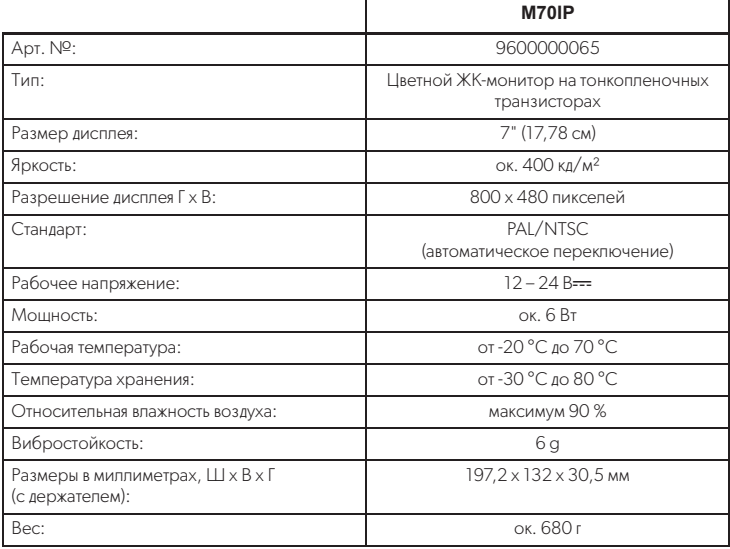

# **Допуски**

Прибор имеет допуск E13.

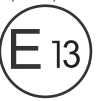

**Przed instalacją i uruchomieniem urządzenia należy uważnie przeczytać niniejszą instrukcję. Instrukcję należy zachować. W razie przekazywania urządzenia należy ją udostępnić kolejnemu nabywcy.**

# **Spis treści**

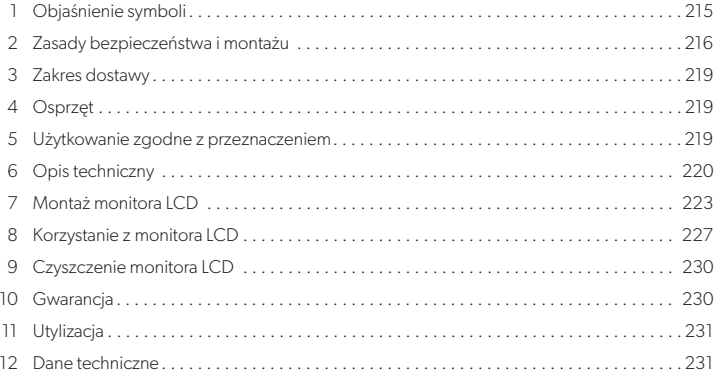

# **1 Objaśnienie symboli**

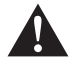

# **OSTRZEŻENIE!**

**Wskazówka dot. bezpieczeństwa:** Nieprzestrzeganie może prowadzić do śmierci lub ciężkich obrażeń ciała.

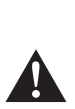

# **OSTROŻNIE!**

**Wskazówka dot. bezpieczeństwa:** Nieprzestrzeganie może prowadzić do obrażeń ciała.

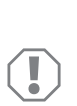

### **UWAGA!**

Nieprzestrzeganie może prowadzić do powstania szkód materialnych i zakłóceń w działaniu produktu.

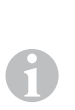

# **WSKAZÓWKA**

Informacje uzupełniające dot. obsługi produktu.

# **2 Zasady bezpieczeństwa i montażu**

Producent nie odpowiada za szkody spowodowane:

- błędami powstałymi w trakcie montażu lub podłączania
- uszkodzeniem produktu w sposób mechaniczny lub spowodowany przeciąźeniami elektrycznymi
- zmianami dokonanymi w produkcie bez wyraźnej zgody producenta
- użytkowaniem w celach innych niż opisane w niniejszej instrukcji

### **Należy stosować się do uwag dot. bezpieczeństwa i dokumentacji udostępnianych przez producenta urządzenia oraz pojazdu!**

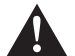

**SSTRZEZENIE!**<br>
• spalenia kabli,<br>
• uruchomienia poduszki powietrznej,<br>
• uszkodzenia sterowników elektronicznych,<br>
• awarii funkcji elektrorznych (kienukowskaz) Niewłaściwe połączenia przewodów mogą sprawić, że na skutek zwarcia dojdzie do:

- 
- uruchomienia poduszki powietrznej.
- 
- awarii funkcji elektrycznych (kierunkowskazów, światła hamowania, buzera, zapłonu, światła).

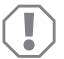

**UWAGA!**<br>
Ze względ<br>
z elektroni<br>
Biegun uje<br>
puje). Ze względu na zagrożenie zwarciem przed wykonywaniem prac związanych z elektroniką pojazdu należy odłączyć biegun ujemny akumulatora. Biegun ujemny należy odłączyć również od dodatkowego akumulatora (jeśli taki występuje).

Dlatego należy stosować się do następujących wskazówek:

- Podczas pracy przy następujących przewodach należy używać tylko izolowanych końcówek kablowych, wtyczek i tulejek wtykowych płaskich:
	- 30 (stałe napięcie +12 V)
	- 15 (napięcie +12 V "po stacyjce")
	- 31 (połączenie z masą pojazdu)
	- L (światła kierunkowskazu lewe)
	- P (światła kierunkowskazu prawe)

Zabronione jest używanie łączników świecznikowych.

- Do łączenia kabli należy używać zagniatacza.
- Należy przymocować kabel przewodu 31 (masa)
	- za pomocą końcówki kablowej i podkładki zębatej do śruby masowej lub
	- za pomocą końcówki kablowej do blachy karoserii.

Należy zwrócić uwagę na prawidłowe połączenie z masą!
Po odłączeniu bieguna ujemnego akumulatora może nastąpić utrata pamięci niektórych ustawień.

- Wówczas konieczne jest ponowne ustawienie następujących danych (w zależności od wyposażenia pojazdu):
	- Kod radia
	- Zegar pojazdu
	- Zegar sterujący
	- Komputer pokładowy
	- Pozycja siedzenia

Wskazówki dot. ich ustawiania znajdują się w instrukcji obsługi pojazdu.

Podczas montażu należy stosować się do następujących wskazówek:

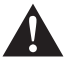

- **COSTROZNIE!**<br>
 Montowane części mocować w pojeździe tak, aby w żadnych warunkach nie mogło<br>
dojść do ich poluzowania (ostre hamowanie, wypadek komunikacyjny), a w konse-<br>
 Części umieszczane pod osłoną należy mocować • Montowane części mocować w pojeździe tak, aby w żadnych warunkach nie mogło dojść do ich poluzowania (ostre hamowanie, wypadek komunikacyjny), a w konsekwencji, do **obrażeń ciała pasażerów.**
	- dojść do ich poluzowania lub uszkodzenia innych części i przewodów oraz nieprawidłowego działania innych funkcji (układ kierowniczy, pedały itd.).
	- Zawsze należy stosować się do zasad bezpieczeństwa podanych przez producenta. Niektóre prace (np. przy systemach zabezpieczających, takich jak zestaw poduszek powietrznych) mogą wykonywać jedynie odpowiednio wykwalifikowani specjaliści.

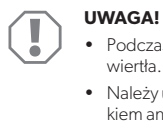

- Podczas wiercenia należy pamiętać o pozostawieniu wystarczającej ilości miejsca dla wiertła. Pozwoli to uniknąć ewentualnych uszkodzeń.
- Należy usunąć wióry z wywierconego otworu, a następnie zabezpieczyć otwór środkiem antykorozyjnym.

Podczas prac przy częściach elektrycznych należy stosować się do następujących wskazówek:

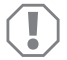

- **IWAGA!**<br>
 Do spra<br>
wej lam<br>
Lampki<br>
dzenier • Do sprawdzania napięcia w przewodach elektrycznych należy używać tylko diodowej lampki kontrolnej lub woltomierza. Lampki kontrolne z żarnikiem pobierają za dużo prądu, co może skutkować uszkodzeniem elektroniki pojazdu.
	- Podczas układania przewodów elektrycznych sprawdzić, czy
		- nie są one zgięte lub przekręcone,
		- nie opierają się o krawędzie,
		- zostały zabezpieczone przed ostrokrawędziowymi przelotkami.
	- Należy wykonać izolację wszystkich połączeń i przyłączy.
	- Należy zabezpieczyć kabel przed uszkodzeniami mechanicznymi za pomocą zapinki lub taśmy izolującej, np. na istniejących przewodach.

Należy stosować się do poniższych wskazówek podczas obchodzenia się z monitorem LCD:

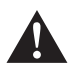

- **OSTROŻNIE!**<br>
 Osoby (łąc<br>
sensoryczn<br>
stanie bezp<br>
osoby odp • Osoby (łącznie z dziećmi), które z powodu swych zdolności psychofizycznych, sensorycznych lub umysłowych bądź braku doświadczenia lub niewiedzy nie są w stanie bezpiecznie używać urządzenia, nie powinny korzystać z niego bez nadzoru osoby odpowiedzialnej.
	- Nie otwierać obudowy monitora (rys. 4, strona 3).
	- Nie zanurzać monitora w wodzie (rys.  $\overline{5}$ , strona 3); monitor nie jest przeznaczony do pracy pod wodą.
	- Wyłączyć monitor w przypadku uszkodzenia obudowy.<br>LIWAGAL

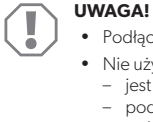

- Podłączyć prawidłowe napięcie.
- Nie używać monitora w otoczeniu, które
	- jest narażone na bezpośrednie działanie promieni słonecznych,
	- podlega dużym wahaniom temperatury,
	- wykazuje dużą wilgotność powietrza,
	- ma złą wentylację,
	- jest zakurzone lub zatłuszczone.
- Nie dotykać wyświetlacza LCD.
- Chronić monitor przed upadkiem.
- W przypadku używania monitora w pojazdach pojazd powinien być uruchomiony podczas jego działania, aby zapobiec rozładowaniu się akumulatora.
- Jakość obrazu może się pogorszyć, jeżeli w pobliżu znajdują się silne pola elektromagnetyczne.

Z tego względu nie należy montować monitora w pobliżu głośników.

Należy stosować się do poniższych wskazówek podczas obchodzenia się z pilotem zdalnego sterowania:

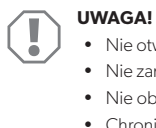

- Nie otwierać obudowy pilota.
- Nie zanurzać pilota w wodzie; pilot nie jest wodoszczelny.
- Nie obsługiwać pilota mokrymi rękami.
- Chronić pilota przed upadkiem.

# **3 Zakres dostawy**

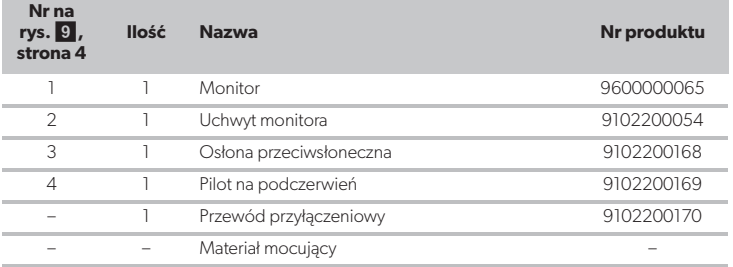

# **4 Osprzęt**

Elementy dostępne jako akcesoria (nieobjęte zakresem dostawy):

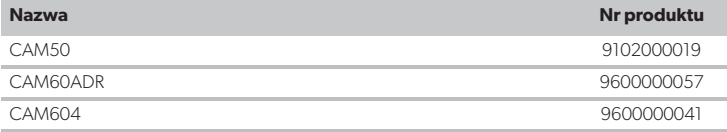

# **5 Użytkowanie zgodne z przeznaczeniem**

Monitor LCD PerfectView M70IP (nr art. 9600000065) jest monitorem przeznaczony przede wszystkim do stosowania w pojazdach. Możliwe jest podłączenie do niego maksymalnie trzech kamer (np. system cofania wideo) lub innych źródeł wideo.

Monitor LCD jest przeznaczony do użytku we wszystkich pojazdach.

# **6 Opis techniczny**

# **6.1 Opis działania**

Do monitora LCD można podłączać kamery (np. system cofania wideo) lub inne źródła wideo (np. odtwarzacz DVD). Możliwe jest przełączanie między źródłami wideo.

Monitor jest wyposażony w przewody sterujące, za pomocą których można automatycznie aktywować kamery.

Monitor M70IP może obsługiwać maksymalnie trzy kamery. Oprócz zasterowywania ręcznego i zasterowywania przez przewody sterujące trzy kamery mogą być włączane kolejno w trybie automatycznym. Ponadto na wyświetlaczu monitora znajduje się wskaźnik odległości, który aktywuje się automatycznie po włączeniu biegu wstecznego.

Jasność monitora automatycznie dostosowuje się do światła otoczenia.

Monitor M70IP posiada wodoodporną obudowę i jest chroniony przed wodą strumieniową zgodnie z IP67.

Monitor można obsługiwać przez umieszczone przy nim elementy obsługowe lub pilota zdalnego sterowania.

# **6.2 Elementy obsługowe**

### **Monitor**

Przy monitorze znajdują się następujące elementy obsługi:

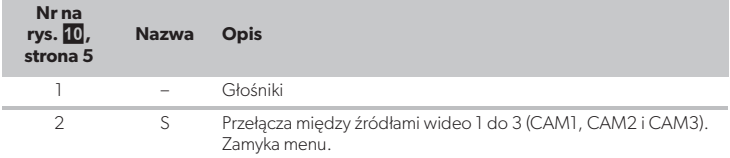

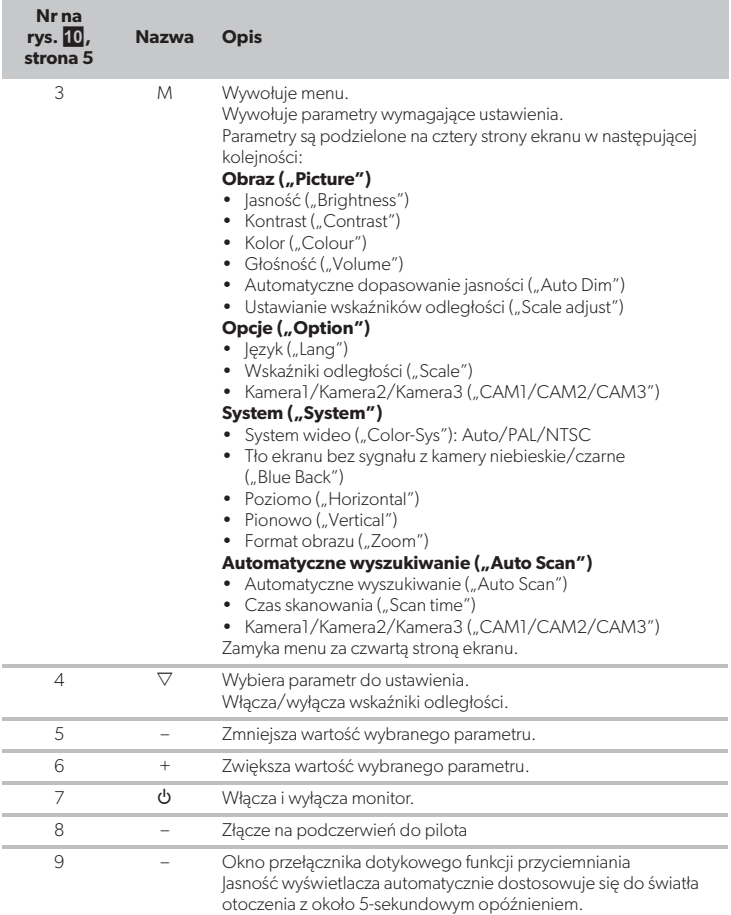

# **Pilot**

Na pilocie zdalnego sterowania znajdują się następujące elementy obsługi:

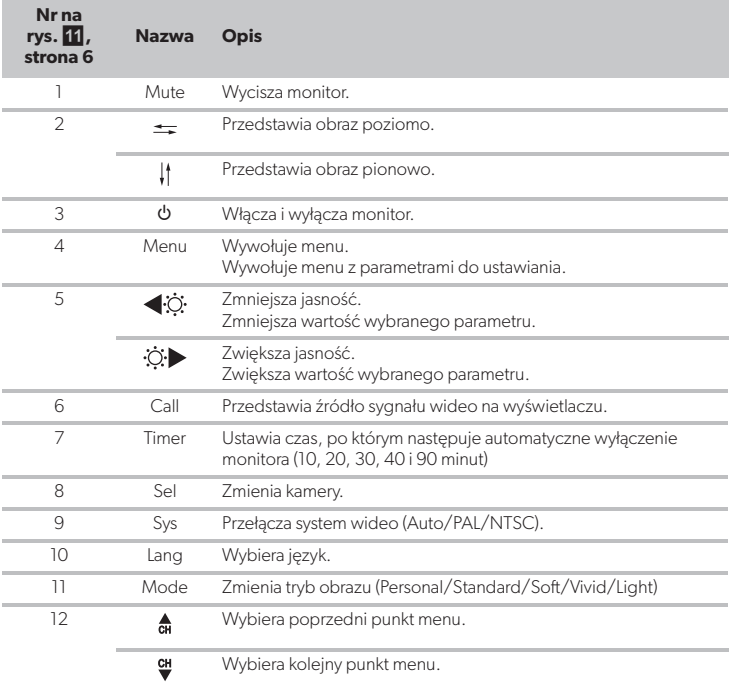

# **7 Montaż monitora LCD**

# **7.1 Potrzebne narzędzia (rys.**1**, strona 2)**

Do **montażu** potrzebne są następujące narzędzia:

- Linijka z podziałką (**4**)
- Punktak (**5**)
- Młotek (**6**)
- Gwintownik (**7**)
- Wiertarka (**8**)
- Śrubokręty (**9**)

Do **podłączenia elektrycznego** i jego sprawdzenia potrzebne są następujące narzędzia:

- Diodowa lampka kontrolna (**1**) lub woltomierz (**2**)
- Taśma izolacyjna (**10**)
- Osłona termokurczliwa
- Opalarka (**11**)
- Obcęgi (**12**)
- Ew. lutownice (**13**)
- Ew. cyna lutownicza (**14**)
- Ew. tuleje do przepustów przewodów

Do **przymocowania przewodów** mogą być jeszcze potrzebne opaski przewodów.

# **7.2 Montowanie monitora**

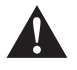

### **OSTROŻNIE! Ryzyko obrażeń!**

Należy tak usytuować monitor, aby w żadnym przypadku (np. na skutek gwałtownego hamowania, wypadku komunikacyjnego) pasażerowie pojazdu nie doznali obrażeń.

namowania, wypadku komunikacyjnegoj pasazerowie poj<br>Podczas montażu należy stosować się do następujących wskazówek:

- Należy wybrać odpowiednie miejsce montażu, w którym monitor będzie dobrze widoczny (rys.  $\overline{6}$  i rys.  $\overline{7}$ , strona 3).
- Nie wolno montować monitora w strefie uderzenia głową lub aktywności poduszki powietrznej. W przypadku jej aktywacji istnieje niebezpieczeństwo zranienia.
- Monitor nie może ograniczać widoczności podczas jazdy samochodem (rys. 8, strona 4).
- Miejsce montażu powinno być równe.
- Należy sprawdzić, czy pod wybranym miejscem montażu istnieje wystarczająca wolna przestrzeń do założenia podkładek i nakrętek.
- Przedtem należy sprawdzić, czy jest odpowiednio dużo miejsca na wyjście wiertła (rys. 2, strona 3).
- Należy zwrócić uwagę na wagę monitora. Ewentualnie należy przewidzieć wzmocnienia (większe podkładki lub płytki).
- Należy upewnić się, czy ułożenie przewodu przyłączeniowego monitora jest możliwe.

## **Ustalenie miejsca montażu (rys.**b**, strona 6)**

- ➤ Nasunąć monitor (**1**) na uchwyt monitora (**2**) i unieruchomić go za pomocą śruby radełkowanej (**3**).
- ➤ Na próbę ustawić monitor z przymocowanym uchwytem.
- ➤ Następnie należy obrysować kąty uchwytu (**2**) na desce rozdzielczej.
- ➤ Odkręcić monitor od uchwytu.

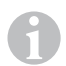

#### **WSKAZÓWKA**

Uchwyt monitora można przykleić lub przymocować śrubami.

# **Przyklejanie uchwytu monitora do deski rozdzielczej (rys. <mark>18</mark> A, strona 6)<br>> Asianné folio znadujące się pod uchywtom monitora**

- ➤ Ściągnąć folię znajdująca się pod uchwytem monitora.
- ➤ Przykleić uchwyt monitora w wybranym miejscu.

### **Przykręcanie uchwytu monitora do deski rozdzielczej (rys. <b>B** B, strona 6)

- ➤ Ustawić uchwyt monitora w miejscu uprzednio wykonanych obrysów.
- ➤ Zaznaczyć cztery punkty nawiercania.
- ➤ W uprzednio zaznaczonych punktach należy wywiercić otwory ο ∅ 2 mm.
- ➤ Uchwyt monitora należy przykręcić za pomocą wkrętów do blachy o wymiarze 4 x 20 mm.

#### **Przymocowanie monitora**

➤ Umieścić monitor na uchwycie monitora i przytwierdzić go za pomocą nakrętki radełkowanej (rys.  $12$ , strona 6).

## **7.3 Podłączenie elektryczne monitora**

Schemat połączeń dla monitora LCD znajduje się na rys. 14, strona 7.

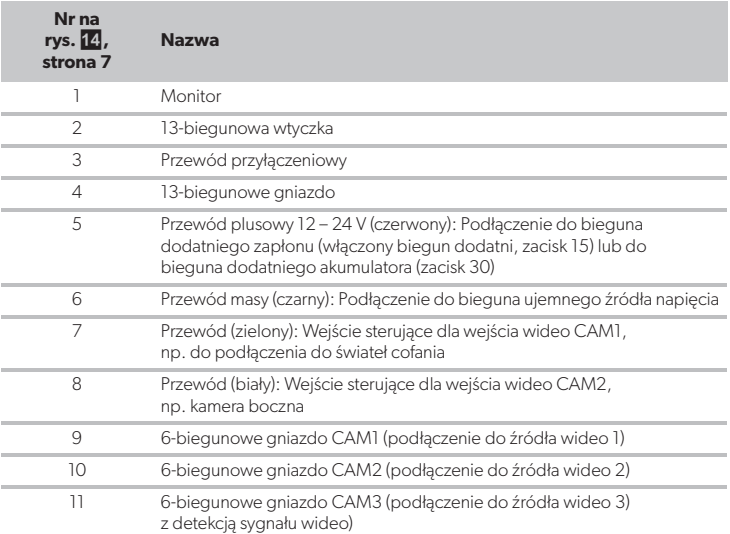

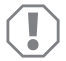

#### **UWAGA!**

Nieprawidłowe ułożenie i połączenie przewodów prowadzi do wadliwego działania lub uszkodzenia części.

Prawidłowe ułożenie i połączenie przewodów stanowi warunek trwałego i niezakłóconego funkcjonowania montowanych dodatkowo elementów wyposażenia.

Podczas układania przewodów przyłączeniowych należy stosować się do następujących wskazówek:

- Do przeciągnięcia przewodów przyłączeniowych w miarę możliwości należy użyć oryginalnych przepustów lub innych przejść, jak np. kratka wentylacyjna. Jeśli nie istnieją żadne przepusty, należy wywiercić otwór ο ?ρεδνιχψ 20 mm. Przedtem konieczne jest sprawdzenie, czy jest wystarczająco dużo miejsca na wyjście wiertła (rys. 2, strona 3).
- Aby uniknąć uszkodzeń przewodów podczas ich układania, należy zachować wystarczającą odległość od gorących części pojazdu (lamp, ogrzewania, wentylatorów itd.)
- Każde połączenie z przewodem (również w pojeździe) należy szczelnie owinąć dobrą taśmą izolacyina.
- Podczas układania przewodów (rys. 3, strona 3) należy sprawdzić, czy
	- nie są one mocno zgięte lub skręcone,
	- nie ocierają się o krawędzie,
	- zostały zabezpieczone przed ostro zakończonymi przepustami.

## **Podłączenie monitora jako systemu cofania wideo (rys. <b>dz.**), strona 7)

- ➤ Ułożyć przewód przyłączeniowy na desce rozdzielczej.
- ➤ Włożyć wtyczkę przewodu monitora (**2**) do gniazda (**4**) przewodu przyłączeniowego (**3**).

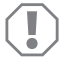

#### **UWAGA! Niebezpieczeństwo uszkodzenia!**

Podczas podłączania do źródła napięcia należy pamiętać o prawidłowym położeniu biegunów.

- A ➤ Podłączyć czerwony i czarny przewód przewodu przyłączeniowego do właściwego źródła napięcia:
	- Podłączyć czerwony przewód (**5**) do zacisku 15 (zapłon).
	- Podłączyć czarny przewód (**6**) do zacisku 31 (masa).
- ➤ Jeżeli monitor ma być aktywowany po włączeniu biegu wstecznego, należy połączyć zielony przewód (**7**) z przewodem dodatnim światła cofania.

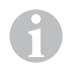

### **WSKAZÓWKA**

Gdy w zielonym przewodzie (**7**) pojawi się napięcie, kamera cofania zostanie aktywowana. Kamera cofania ma pierwszeństwo.

aktywowana. Kamera cotania ma pierwszenstwo.<br>▶ |eżeli monitor ma się aktywować np. po włączeniu kierunkowskazu, należy połączyć biały przewód sterujący (**8**) z dodatnim przewodem kierunkowskazu.

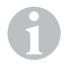

### **WSKAZÓWKA**

Jeżeli w tym przewodzie sterującym jest napięcie, aktywuje się wejście wideo CAM2.

I Ten przewód sterujący służy jako przewód sygnałowy do aktywowania np. kamery bocznej, gdy włączany jest kierunkowskaz.

➤ Ewentualnie połączyć gniazdo CAM1 (**9**) przewodu przyłączeniowego z wtyczką źródła wideo 1 (np. kamera).

- ➤ Ewentualnie połączyć gniazdo CAM2 (**10**) przewodu przyłączeniowego z wtyczką źródła wideo 2 (np. kamera boczna).
- ➤ Ewentualnie połączyć gniazdo CAM3 (**11**) przewodu przyłączeniowego z wtyczką źródła wideo 3 (np. kamera cofania).

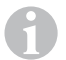

### **WSKAZÓWKA**

Należy zwrócić uwagę na pobór prądu systemu wideo. Kamery są wyposażone w układy ogrzewania. Maksymalnie może przepływać prąd o natężeniu 1,5 A (trzy kamery w trybie grzania). W przypadku bezpośredniego połączenia z akumulatorem należy użyć rozłącznika. Dzięki temu można łatwo odłączyć system wideo od akumulatora, gdy pojazd nie jest już używany.

# **8 Korzystanie z monitora LCD**

### **8.1 Włączanie monitora**

- ► Przy wyłączonym monitorze nacisnąć przycisk "O" przy monitorze (rys. 10 7, strona 5) lub przycisk "U" na pilocie (rys. **11** 3, strona 6), aby włączyć monitor.
- ✓ Wyświetli się przesyłany obraz.

### **8.2 Wyłączanie monitora**

- ► Nacisnąć przycisk "O" przy monitorze (rys. **10** 7, strona 5) lub przycisk "O" na pilocie (rys. **11** 3, strona 6), aby wyłączyć monitor.
- ✓ Ekran gaśnie.

# **8.3 Ustawianie języka (rys.**0**, strona 5)**

Domyślnie ustawiony jest język angielski.

Aby zmienić język, należy wykonać następujące czynności:

- ➤ Aby otworzyć menu opcji, należy dwa razy nacisnąć przycisk "M" (**3**).
- ✓ Parametr "Lang" wyświetlany jest w menu u góry.
- ➤ Wybrać przyciskami "–" (**5**) i "+" (**6**) żądany język:

English/Deutsch/Français/Español/Português/Italiano/Nederlands/Русский

✓ Na wyświetlaczu pojawi się żądany język.

# **8.4 Ustawianie monitora (rys.**0**, strona 5)**

Monitor można ustawić zgodnie z indywidualnymi preferencjami w następujący sposób:

- ➤ Nacisnąć przycisk "M" (**3**), aby wybrać wymagane parametry.
- ✓ Możliwe do ustawienia parametry wyświetlają się w następującej kolejności:

Obraz ("Picture"):

- Jasność ("Brightness"): 0 100
- $-$  Kontrast ( $Contract$ "):  $0-100$
- $-$  Kolor (...Colour"):  $0 100$
- Głośność ("Volume"): (rozdz. "Ustawianie głośności" na stronie 229)
- Automatyczne dopasowanie jasności ("Auto Dim"): ON/OFF
- Ustawienia znaczników odległości ("Scale adjust"): (rozdz. "Ustawianie wskaźników odległości (rys. 10, strona 5)" na stronie 230)

Opcia (Option"):

- Język ("Lang"): English/Deutsch/Français/Español/Português/Italiano/ Nederlands/Русский (rozdz. "Ustawianie języka (rys. 10, strona 5)" na stronie 227)
- Znaczniki odległości ("Scale"): ON/OFF
- Kamera1/Kamera2/Kamera3 ("CAM1/CAM2/CAM3"): "obraz normalny" lub "obraz odwrócony"

System ("System"):

- System wideo ("Color-Sys"): Auto/PAL/NTSC
- Tło ekranu bez sygnału z kamery niebieskie/czarne ("Blue Back"): ON/OFF
- Poziomo ("Horizontal")
- Pionowo ("Vertical")
- Format obrazu ("Zoom"): 16:9 lub 4:3

Automatyczne wyszukiwanie ("Auto Scan"):

- Automatyczne skanowanie ("Auto Scan"): ON/OFF
- Czas skanowania ("Scan time"): 1 90 s
- Kamera1/Kamera2/Kamera3 ("CAM1/CAM2/CAM3"): ON/OFF
- ➤ Nacisnąć przycisk "–" (**5**), aby **zmniejszyć** wartość wybranego parametru.
- ➤ Nacisnąć przycisk "+" (**6**), aby **zwiększyć** wartość wybranego parametru.
- ➤ Nacisnąć przycisk "M" (**2**), aby przejść do danego menu lub je opuścić.
- ➤ Nacisnąć przycisk "S" (**3**), aby opuścić menu.

# **8.5 Ustawianie źródła wideo (rys.**0**, strona 5)**

- ➤ Aby przełączyć źródło wideo, należy nacisnąć przycisk "S" (**2**).
- ✓ Monitor zmienia kamery w kolejności "kamera 1 kamera 2 kamera 3".
- ➤ Aby **automatycznie** zmieniać kamery, nacisnąć przycisk "M" (**3**) cztery razy w celu otwarcia menu "Auto Scan".
- ✓ Parametr "Auto Scan" wyświetlany jest w menu u góry.
- ➤ Wybrać przyciskami "–" (**5**) lub "+" (**6**) żądany tryb pracy.
- $\checkmark$  Monitor automatycznie zmienia kamery w kolejności "kamera 1 kamera 2 kamera 3" zgodnie ze wstępnie ustawionym czasem skanowania.
- ➤ Aby ustawić **czas wyświetlania** (1 s do 90 s), nacisnąć przycisk "M" (**3**) cztery razy w celu otwarcia menu "Auto Scan".
- $\blacktriangleright$  Nacisnąć przycisk " $\nabla$ " (4), aby wybrać parametr "Scan time".
- ➤ Nacisnąć przycisk "–" (**5**), aby skrócić czas wyświetlania kamer.
- ➤ Nacisnąć przycisk "+" (**6**), aby wydłużyć czas wyświetlania kamer.
- ➤ W celu **zakończenie funkcji automatycznej** należy otworzyć menu Auto Scan (patrz wyżej) i wybrać tryb pracy "Off".

# **8.6 Ustawianie głośności**

Aby ustawić głośność, należy wykonać następujące czynności:

- ➤ Nacisnąć przycisk "M" (**3**), aby otworzyć menu ekranu.
- ► Nacisnąć przycisk " $\nabla$ " (4), aby wybrać parametr "Volume".
- ➤ Wybrać przyciskami "–" (**5**) i "+" (**6**) żądaną głośność.

# **8.7 Ustawianie wskaźników odległości (rys.**0**, strona 5)**

Wskaźniki odległości pomagają w oszacowaniu odległości pojazdu od obiektów znajdujących się z tyłu. Wskaźniki odległości można przesuwać w pionie i poziomie.

### **Aktywacja wskaźników odległości**

Aby aktywować wskaźniki odległości, należy wykonać następujące czynności:

- ➤ Nacisnąć dwa razy przycisk "M" (**3**), aby otworzyć menu opcji.
- ➤ Nacisnąć przycisk "V" (**4**), aby wybrać parametr "Scale".
- ► Wybrać przyciskami "–" (5) i "+" (6) tryb pracy "On".

### **Przesuwanie wskaźników odległości w pionie i poziomie**

Aby ustawić wskaźniki odległości, należy wykonać następujące czynności:

- ➤ Nacisnąć przycisk "M" (**3**), aby otworzyć menu ekranu.
- ► Nacisnąć przycisk " $\nabla$ " (4), aby ustawić parametr "Scale".
- ➤ Wybrać przyciskami "–" (**5**) i "+" (**6**) żądane ustawienie:
	- $\equiv$  : poziomo
	- $\| \cdot \|$  : pionowo
- ➤ Nacisnąć przycisk "S" (**2**), aby opuścić menu.
- ➤ Nacisnąć przycisk "V" (**4**), aby wywołać wskaźniki odległości.
- ➤ Wybrać przyciskami "–" (**5**) lub "+" (**6**) żądaną pozycję.
- ➤ Nacisnąć przycisk "M" (**3**), aby zakończyć ustawianie.

# **9 Czyszczenie monitora LCD**

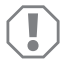

### **UWAGA! Niebezpieczeństwo uszkodzenia!**

- Nie używać do czyszczenia ostrych i twardych środków; mogą one uszkodzić monitor.
- Przed rozpoczęciem czyszczenia monitora, należy odłączyć przewód, aby zapobiec zwarciu.

➤ Od czasu do czasu czyścić monitor wilgotną ściereczką.

# **10 Gwarancja**

Warunki gwarancji zostały opisane w Karcie Gwarancyjnej dołączonej do produktu.

W celu naprawy lub rozpatrzenia gwarancji konieczne jest przesłanie:

- kopii rachunku z datą zakupu,
- informacji o przyczynie reklamacji lub opisu wady.

# **11 Utylizacja**

➤ Opakowanie należy wyrzucić do odpowiedniego pojemnika na śmieci do recyklingu.

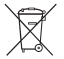

eżeli produkt nie będzie dłużej eksploatowany, koniecznie dowiedz się w najbliższym<br>zakładzie recyklingu lub w specjalistycznym sklepie, jakie są aktualnie obowiązujące<br>przepisy dotyczące utylizacji.<br>**12 Dane techniczne** zakładzie recyklingu lub w specjalistycznym sklepie, jakie są aktualnie obowiązujące przepisy dotyczące utylizacji.

# **12 Dane techniczne**

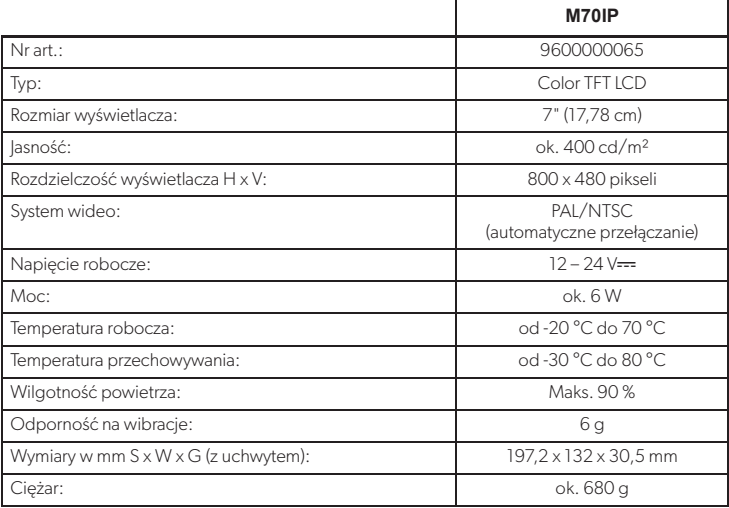

### **Atesty**

Urządzenie posiada atest e13.

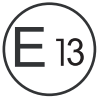

**Pred montážou a uvedením do prevádzky si prosim pozorne prečítajte tento návod a odložte si ho. V prípade odovzdania výrobku ďalšiemu používateľovi mu odovzdajte aj tento návod.**

# **Obsah**

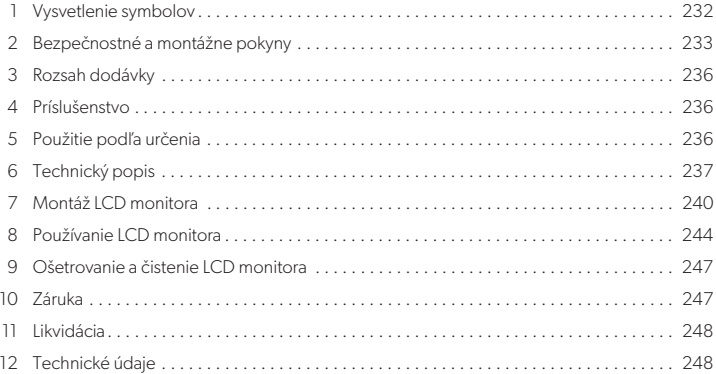

# **1 Vysvetlenie symbolov**

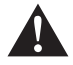

#### **VÝSTRAHA!**

**Bezpečnostný pokyn:** Nerešpektovanie môže viest' k smrti alebo k t'ažkému zraneniu.

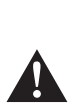

# **UPOZORNENIE!**

**Bezpečnostný pokyn:** Nerešpektovanie môže viest' k zraneniam.

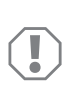

#### **POZOR!**

Nerešpektovanie môže viest' k materiálnym škodám a môže ovplyvnit' funkciu zariadenia.

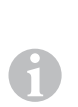

## **POZNÁMKA**

Doplňujúce informácie k obsluhe výrobku.

# **2 Bezpečnostné a montážne pokyny**

Výrobca v nasledujúcich prípadoch nepreberá za škody žiadnu záruku:

- Chyby montáže alebo pripojenia
- Poškodenia produktu mechanickými vplyvmi a prepätiami
- Zmeny produktu bez vyjadreného povolenia výrobcu
- Použitie na iné účely ako sú účely uvedené v návode

#### **Dodržiavajte bezpečnostné pokyny a podmienky predpísané výrobcom vozidla a združením automobilového priemyslu!**

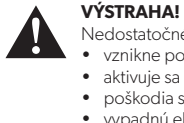

Nedostatočné spojenia vodičov môžu mať za následok, že na základe skratu

- vznikne požiar z káblov,
- 
- aktivuje sa airbag,<br>• poškodia sa riadiace zariadenia.
- poškodia sa riadiace zariadenia, vypadnú elektrické funkcie (smerové svetlá, brzdové svetlo, klaksón, zapaľovanie, svetlá).

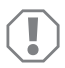

**POZOR!**<br>
Pred začatím prác na elektrickom z<br>
sa vylúčilo nebezpečenstvo skratu<br>
Ak má vozidlo prídavnú batériu, a<br>
Rešpektujte preto nasledovné upozornenia: Pred začatím prác na elektrickom zariadení vozidla vždy najprv odpojte záporný pól, aby sa vylúčilo nebezpečenstvo skratu.

Ak má vozidlo prídavnú batériu, aj tu musíte odpojiť záporný pól.

- Pri prácach na nasledovných vedeniach používajte len izolované káblové koncovky, konektory a ploché dutinky na konektor:
	- 30 (vstup z batérie, kladné napätie, priamo)
	- 15 (zopnuté kladné napätie, za batériou)
	- 31 (spätný vodič od batérie, kostra)
	- L (smerové svetlá vľavo)
	- R (smerové svetlá vpravo)

#### **Nepoužívajte** svietidlové spojky.

- Na spojenie káblov použite krimpovacie kliešte.
- Priskrutkujte kábel pri zapojeniach k vodiču 31 (kostra)
	- spolu s káblovou koncovkou a ozubenou podložkou na ukostrovaciu skrutku vozidla alebo
	- spolu s káblovou koncovkou a skrutkou na plech na plech karosérie.

Dbajte na to, aby bol prenos na kostru dostatočný!

Pri odpojení záporného pólu batérie stratia všetky prechodné pamäte komfortnej elektroniky svoje uložené údaje.

- V závislosti od vyhotovenia vozidla je potrebné znova nastaviť nasledovné údaje:
	- Kód rádia
	- Hodiny vozidla
	- Spínacie hodiny
	- Palubný počítač
	- Poloha sedadiel

Pokyny na nastavenie nájdete v príslušnom návode na používanie.

Pri montáži dodržiavajte nasledovné pokyny:

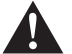

- **UPOZORNENIE!**<br>
 Upevnite časti r<br>
 zabrzdenie, do<br>
 Upevnite časti s • Upevnite časti namontované vo vozidle tak, aby sa za žiadnych okolností (prudké zabrzdenie, dopravná nehoda) neuvoľnili a nemohli spôsobiť **poranenia posádky vozidla**.
	- Upevnite časti systému tak, že ich skryjete pod obloženie, a to tak, aby sa neuvoľnili alebo nepoškodili iné časti alebo iné vedenia a aby sa nepriaznivo neovplyvnili funkcie vozidla (riadenie, pedále atď.).
	- Vždy dodržiavajte bezpečnostné upozornenia výrobcu vozidla. Niektoré práce (napr. na zadržiavacích systémoch ako airbag atď.) smie vykonávať len vyškolený odborný personál.

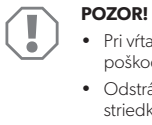

- Pri vŕtaní dajte pozor, aby mal vrták na výstupe dostatok priestoru, aby sa predišlo poškodeniam.
- Odstráňte výronky z každého vyvŕtaného otvoru a ošetrite ich antikoróznym prostriedkom.

Pri práci na elektrických častiach dodržiavajte nasledovné pokyny:

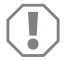

**POZOR!**<br>• Na kota<br>Brúšol<br>Skúšol<br>mohla • Na kontrolu napätia v elektrických vedeniach používajte len diódovú skúšobnú lampu alebo voltmeter.

Skúšobné lampy s osvetľovacím telesom zachytia príliš vysoký prúd, ktorým by sa mohla poškodiť elektronika vozidla.

- Pri uložení elektrického pripojenia dávajte pozor,
	- aby kábel nebol silno stlačený alebo prekrútený,
	- aby sa neodieral o hrany,
	- aby bez ochrany neviedol cez ostré prechody.
- Zaizolujte všetky spojenia a prípojky.
- Zaistite káble proti mechanickému namáhaniu pomocou viazačov káblov alebo izolačnej pásky, napr. existujúce vedenia.

Pri manipulácii s LCD monitorom dodržiavajte nasledovné upozornenia:

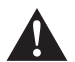

- **UPOZORNENIE!**<br>
 Osoby (vrátane<br>
schopností ale<br>
používať tento<br>
zodpovednou • Osoby (vrátane detí), ktoré z dôvodu ich fyzických, zmyslových alebo duševných schopností alebo ich neskúsenosti alebo neznalosti nie sú schopné bezpečne používať tento výrobok, by ho nemali používať bez dozoru alebo poučenia zodpovednou osobou.
	- Monitor neotvárajte (obr. 4, strane 3).
	- Monitor v žiadnom prípade neponárajte do vody (obr. 5, strane 3); monitor nie je určený na použitie pod vodou.
	- Keď je kryt poškodený, monitor vyraďte z prevádzky.<br>POZOR!

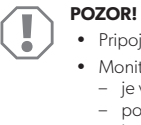

- Pripojte na správne napätie.
- Monitor nepoužívajte na miestach, kde
	- je vystavený priamemu slnečnému žiareniu,
	- podlieha silným teplotným výkyvom,
	- je vysoká vlhkosť vzduchu,
	- je zlá ventilácia,
	- je výskyt prachu alebo oleja.
- Netlačte na LCD displej.
- Nenechajte monitor spadnúť.
- Keď používate monitor vo vozidle, malo by vozidlo počas prevádzky bežať, aby sa batéria vozidla nevybila.
- Kvalita obrazu sa môže zhoršiť, keď sú v blízkosti silné elektromagnetické polia. Preto nemontujte monitor v blízkosti reproduktorov.

Rešpektujte nasledujúce pokyny pri manipulácii s diaľkovým ovládaním:

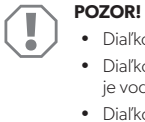

- Diaľkové ovládanie neotvárajte.
- Diaľkové ovládanie v žiadnom prípade neponárajte do vody; diaľkové ovládanie nie je vodotesné.
- Diaľkové ovládanie neobsluhujte mokrými rukami.
- Diaľkové ovládanie nenechaite spadnúť.

# **3 Rozsah dodávky**

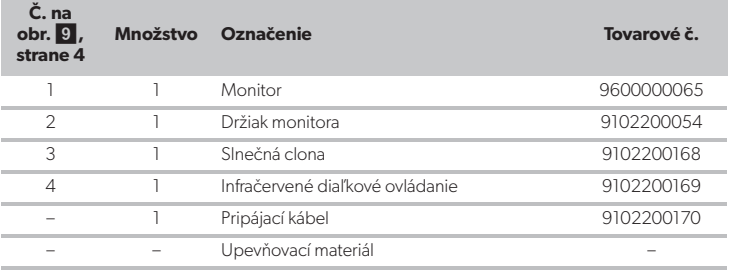

# **4 Príslušenstvo**

Dostupné ako príslušenstvo (nie je súčasťou dodávky):

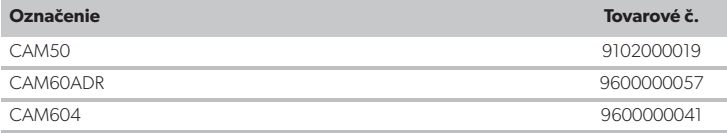

# **5 Použitie podľa určenia**

LCD monitor PerfectView M70IP (tov. č. 9600000065) je monitor, ktorý je určený predovšetkým na použitie vo vozidlách. Dá sa použiť na pripojenie až troch kamier (napr. cúvací video systém) alebo iných zdrojov videa.

LCD monitor je určený na použitie v akomkoľvek vozidle.

# **6 Technický popis**

# **6.1 Popis funkcie**

LCD monitor je monitor, ku ktorému môžete pripojiť kamery (napr. cúvací video systém) alebo iné zdroje videa (napr. DVD prehrávač). Zdroje video signálu možno prepínať.

Monitor má riadiace vedenia, ktorými možno kamery automaticky aktivovať.

Monitor M70IP môže prevádzkovať až tri kamery. Okrem manuálneho aktivovania a aktivovania riadiacimi vedeniami môžu byť tri kamery zapojené v automatickom režime za sebou. Monitor má v zobrazení indikátor vzdialenosti, ktorý sa po zaradení spiatočky automaticky aktivuje.

Jas monitora sa automaticky prispôsobí okolitému svetlu.

Monitor M70IP je vybavený vodotesným puzdrom a odolá aj prúdu vody podľa IP67.

Monitor sa dá obsluhovať prostredníctvom ovládacích prvkov a pomocou infračerveného diaľkového ovládania.

# **6.2 Ovládacie prvky**

### **Monitor**

Na monitore nájdete nasledovné ovládacie prvky:

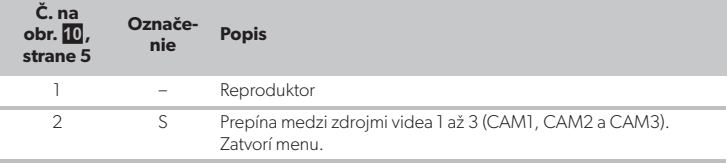

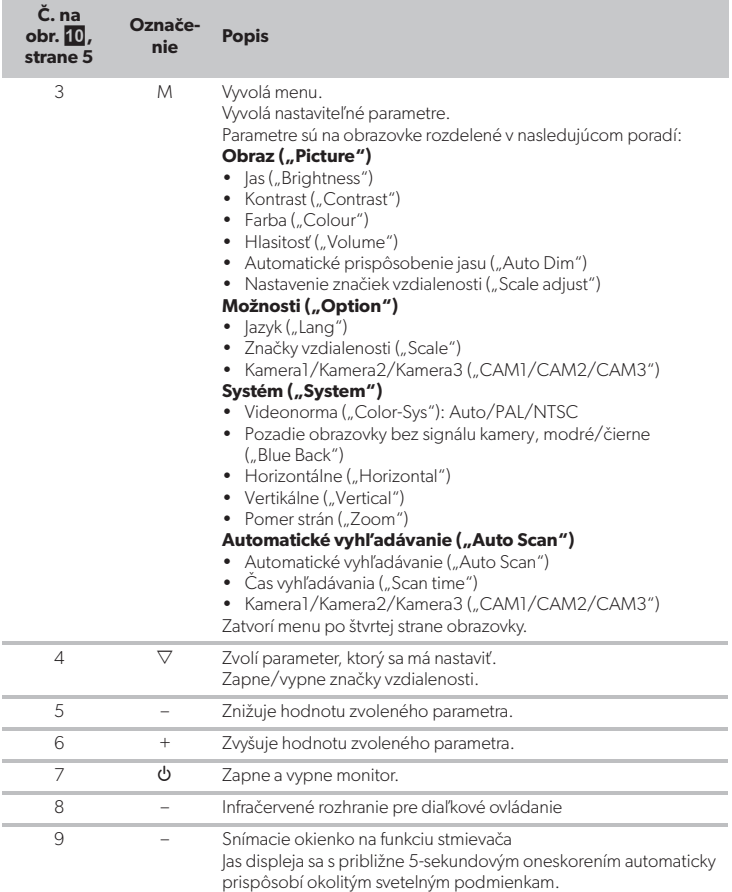

# **Diaľkové ovládanie**

Na diaľkovom ovládaní nájdete nasledovné ovládacie prvky:

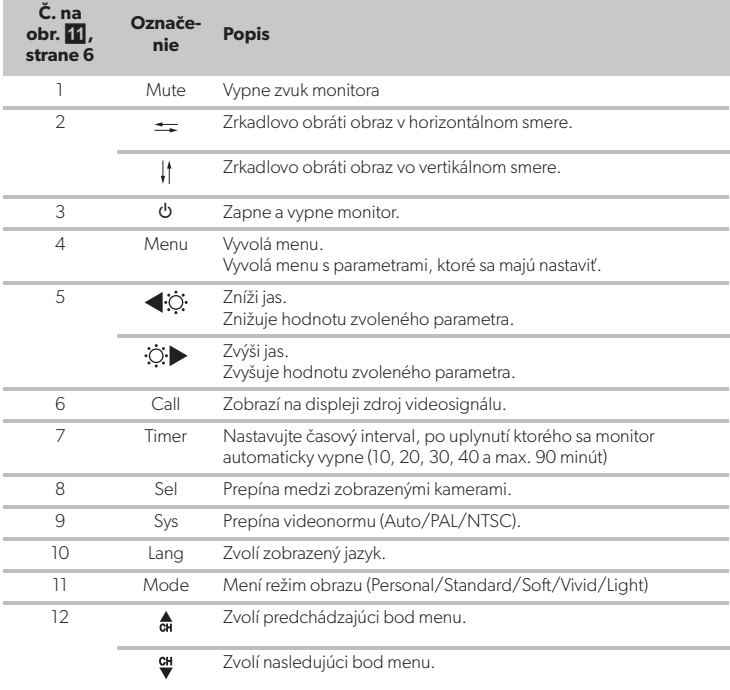

# **7 Montáž LCD monitora**

# **7.1 Potrebné náradie (obr.**1**, strane 2)**

Na **zabudovanie a montáž** potrebujete nasledovné náradie:

- Meradlo (**4**)
- Jamkovač (**5**)
- Kladivo (**6**)
- Súprava vrtákov (**7**)
- Vŕtačka (**8**)
- Skrutkovač (**9**)

Na **elektrické zapojenie** a jeho preskúšanie potrebujete nasledovné pomôcky:

- Diódová skúšobná lampa (**1**) alebo voltmeter (**2**)
- Izolačná páska (**10**)
- Teplom zmrštiteľná hadica
- Teplovzdušný fén (**11**)
- Krimpovacie kliešte (**12**)
- Príp. spájkovačka (**13**)
- Príp. spájkovací cín (**14**)
- Príp. káblové priechodky

Na **upevnenie káblov** potrebujete príp. ešte viazače káblov.

## **7.2 Montáž monitora**

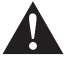

### **UPOZORNENIE! Nebezpečenstvo poranenia!**

Zvoľte miesto pre monitor tak, aby za žiadnych okolností (napr. prudké zabrzdenie, dopravná nehoda) nemohol spôsobiť poranenia posádky vozidla.

dopravna nenoda) nemohol spose<br>Pri montáži dodržiavajte nasledovné pokyny:

- Vyberte si vhodné miesto montáže tak, aby ste mali výhľad na monitor bez prekážky (obr.  $\overline{6}$  a obr.  $\overline{7}$  , strane 3).
- Nemontujte monitor nikdy v oblasti, kde by mohol spôsobiť úder hlavy alebo kde by bol v dosahu airbagu. Pri jeho aktivovaní ináč hrozí nebezpečenstvo poranenia.
- Monitor nesmie v žiadnom prípade prekážať vo výhľade pri jazde (obr. 8, strane 4).
- Miesto montáže by malo byť rovné.
- Skontrolujte, či je pod zvoleným miestom montáže potrebný voľný priestor na umiestnenie podložiek a matíc.

### **PerfectView M70IP** Montáž LCD monitora

- Najprv skontrolujte, či je dostatok voľného priestoru pre výstup vrtáka (obr. 2, strane 3).
- Majte na mysli hmotnosť monitora. V prípade potreby zabezpečte vystuženie (napr. väčšími podložkami alebo platničkami).
- Uistite sa, že prípojný kábel k monitoru môžete uložiť.

### Určenie miesta montáže (obr. **b**, strane 6)

- ➤ Nasuňte monitor (**1**) na držiak monitora (**2**) a upevnite ho skrutkou s ryhovanou hlavou (**3**).
- ➤ Na skúšku umiestnite monitor s namontovaným držiakom monitora.
- ➤ Obkreslite obrysy rohov držiaka monitora (**2**) na prístrojovú dosku.
- ➤ Odskrutkujte monitor z držiaka monitora.

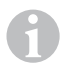

#### **POZNÁMKA**

Držiak monitora môžete nalepiť alebo upevniť skrutkami.

# **Prilepenie držiaka monitora na prístrojovú dosku (obr. <mark>18</mark> A, strane 6)**<br>> Ukel<sup>lojto fólju pod držiakem monitora</sup>

- ➤ Uvoľnite fóliu pod držiakom monitora.
- ➤ Nalepte držiak monitora na želané miesto.

### Priskrutkovanie držiaka monitora na prístrojovú dosku (obr. **B)** B, strane 6)

- ➤ Držte držiak monitora v rámci predtým nakreslených obrysov.
- ➤ Označte si štyri body pre navŕtanie.
- ➤ Vyvŕtajte v naznačených bodoch otvor ∅ 2 mm.
- ➤ Držiak monitora naskrutkujte samoreznými skrutkami 4 x 20 mm.

#### **Upevnenie monitora**

► Nasaďte monitor na držiak monitora a upevnite ho ryhovanou maticou (obr. **12**, strane 6).

### **7.3 Elektrické zapojenie monitora**

Schému zapojenia LCD monitora nájdete na obr. 14. strane 7.

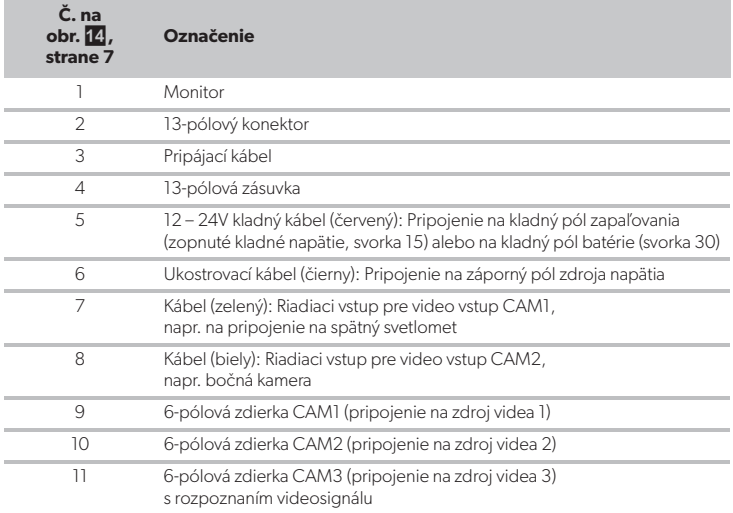

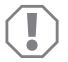

#### **POZOR!**

Neodborné uloženie kábla a káblových spojení vedie k chybnej činnosti alebo poškodeniu konštrukčných dielcov.

Správne uloženie kábla, príp. káblových spojení je základným predpokladom trvalej a bezchybnej činnosti dodatočne namontovaných komponentov.

Pri uložení prípojných káblov dodržiavajte nasledovné pokyny:

- Na prechod prípojného kábla použite podľa možností originálne priechodky alebo iné možnosti prechodu napr. ventilačné mriežky. Ak nie sú k dispozícii žiadne prechody, musí sa pre kábel vyvŕtať otvor ∅ 20 mm. Najprv zistite, či je dostatok voľného priestoru pre výstup vrtáka (obr.  $2$ , strane 3).
- Aby sa predišlo poškodeniu kábla, dodržiavajte pri uložení kábla dostatočný odstup od horúcich častí vozidla (svetlá, kúrenie, ventilátory atď.).
- Každé spojenie (aj vo vozidle) tesne oviňte dobrou izolačnou páskou.

### **PerfectView M70IP** Montáž LCD monitora

- Pri uložení káblov (obr. 3, strane 3) dávajte pozor,
	- aby neboli silno stlačené alebo prekrútené,
	- aby sa neodierali o hrany,
	- aby neboli uložené v ostrých priechodkách bez dostatočnej ochrany.

#### **Pripojenie monitora k cúvaciemu videosystému (obr.**d**, strane 7)**

- ➤ Uložte pripojovací kábel na prístrojovú dosku.
- ➤ Pripojte konektor kábla monitora (**2**) do zdierky (**4**) pripojovacieho kábla (**3**).

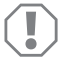

#### **POZOR! Nebezpečenstvo poškodenia!**

Pri pripojení na zdroj napätia dbajte na správne pripojenie pólov.

- ► Červený a čierny kábel prípojného kábela pripojte na vhodný zdroj napätia:<br>– Červený kábel (5) pripojte na svorku 15 (zapaľovanie).
	- Červený kábel (**5**) pripojte na svorku 15 (zapaľovanie).
	- Čierny kábel (**6**) pripojte na svorku 31 (kostra).
- ➤ Ak sa má monitor aktivovať po zaradení spätného chodu, pripojte zelený kábel (**7**) na kladný vodič spätných svetlometov.

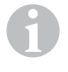

#### **POZNÁMKA**

Ak je na zelenom kábli (**7**) prítomné napätie, cúvacia kamera sa aktivuje. Cúvacia kamera má prioritu.

I ➤ Keď sa má monitor aktivovať, napr. pri zapnutí smerovky, pripojte biely riadiaci kábel (**8**) ku kladnému vodiču smerovky.

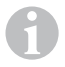

#### **POZNÁMKA**

Ak je na tomto riadiacom kábli napätie, aktivuje sa video vstup CAM2.

I Tento kábel riadenia slúži ako signálne vedenie na aktivovanie, napr. bočnej kamery pri aktivovaní smerového svetla.

- ➤ Prípadne spojte zdierku CAM1 (**9**) pripojovacieho kábla s konektorom zdroja videa 1 (napr. kamera).
- ➤ Prípadne spojte zdierku CAM2 (**10**) pripojovacieho kábla s konektorom zdroja videa 2 (napr. kamera).
- ➤ Prípadne spojte zdierku CAM3 (**11**) pripojovacieho kábla s konektorom zdroja videa 3 (napr. kamera).

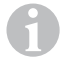

#### **POZNÁMKA**

Rešpektujte hodnotu odberu prúdu videosystému. Kamery sú vybavené ohrevom. Môže pretekať maximálny prúd 1,5 A (tri kamery v režime s ohrevom). Pri priamom pripojení k batérii použite odpojovač. Budete tak môcť videosystém ľahko odpojiť od batérie, keď sa vozidlo nebude dlhšie používať.

# **8 Používanie LCD monitora**

# **8.1 Zapnutie monitora**

- ► Pri vypnutom monitore stlačte tlačidlo ", v<sup>a</sup> na monitore (obr. **10** 7, strane 5) alebo tlačidlo "U" na diaľkovom ovládaní (obr. 113, strane 6), aby ste monitor zapli.
- ✓ Objaví sa prenášaný obraz.

# **8.2 Vypnutie monitora**

- ► Stlačte tlačidlo "U" na monitore (obr. 10 7, strane 5) alebo tlačidlo "U" na diaľkovom ovládaní (obr.  $\overline{11}$  3, strane 6), aby ste monitor vypli.
- ✓ Obraz zmizne.

# **8.3 Nastavenie jazyka (obr.**0**, strane 5)**

Prednastavený jazyk je angličtina.

Pre nastavenie jazyka postupujte nasledovne:

- ➤ Stlačte tlačidlo "M" (**3**) dvakrát, aby ste otvorili menu "Option".
- ✓ Parameter "Lang" sa zobrazí hore v menu.
- ► Tlačidlami "-" (5) a "+" (6) zvoľte želaný jazyk:

English/Deutsch/Français/Español/Português/Italiano/Nederlands/Русский

✓ Displej zobrazí želaný jazyk.

# **8.4 Nastavenie monitora (obr.**0**, strane 5)**

Podľa vlastného priania môžete monitor nastaviť nasledovne:

- ➤ Stlačte tlačidlo "M" (**3**), aby ste zvolili želaný parameter.
- ✓ Nastaviteľné parametre sa zobrazia v nasledovnom poradí:

Obraz ("Picture"):

- $\vert$ as ("Brightness"): 0 100
- $-$  Kontrast ( $Contract$ "):  $0-100$
- $-$  Farba (...Colour"):  $0 100$
- Hlasitosť ("Volume"): (kap. "Nastavenie hlasitosti" na strane 246)
- Automatické prispôsobenie jasu ("Auto Dim"): ON/OFF
- Nastavenie značiek vzdialenosti ("Scale adjust"): (kap. "Nastavenie značiek vzdialenosti (obr.  $10$ , strane 5)" na strane 247)

Možnosti (Option"):

- Jazyk ("Lang"): English/Deutsch/Français/Español/Português/Italiano/ Nederlands/Русский (kap. "Nastavenie jazyka (obr. 10, strane 5)" na strane 244)
- Značky vzdialenosti ("Scale"): ON/OFF
- Kamera1/Kamera2/Kamera3 ("CAM1/CAM2/CAM3"): "Normálne" alebo "Zrkadlovo"

Systém ("System"):

- Videonorma ("Color-Sys"): Auto/PAL/NTSC
- Pozadie obrazovky bez signálu kamery, modré/čierne ("Blue Back"): ON/OFF
- Horizontálne zrkadlové otočenie ("Horizontal")
- Vertikálne zrkadlové otočenie ("Vertical")
- Pomer strán ("Zoom"): 16:9 alebo 4:3

Automatické vyhľadávanie ("Auto Scan"):

- Automatické skenovanie ("Auto Scan"): ON/OFF
- Čas vyhľadávania ("Scan time"): 1 sek. 90 sek.
- Kamera1/Kamera2/Kamera3 ("CAM1/CAM2/CAM3"): ON/OFF
- ➤ Stlačte tlačidlo "–" (**5**), aby ste hodnotu zvoleného parametra **znížili**.
- ➤ Stlačte tlačidlo "+" (**6**), aby ste hodnotu zvoleného parametra **zvýšili**.
- ➤ Stlačte tlačidlo "M" (**2**), aby ste prepli do príslušného menu, príp. menu opustili.
- ➤ Stlačte tlačidlo "S" (**3**), aby ste opustili menu.

# **8.5 Nastavenie zdroja video signálu (obr.**0**, strane 5)**

- ➤ Ak chcete zdroj videa prepnúť, stlačte tlačidlo "S" (**2**).
- ✓ Monitor zmení poradie kamier "kamera 1 kamera 2 kamera 3".
- ➤ Ak chcete nechať kamery prebiehať **automaticky**, stlačte tlačidlo "M" (**3**) štyrikrát, aby ste otvorili menu "Automatické vyhľadávanie".
- ✓ Parameter "Automatické vyhľadávanie" sa zobrazí hore v menu.
- ➤ Tlačidlami "–" (**5**) alebo "+" (**6**) zvoľte želaný druh prevádzky.
- $\checkmark$  Monitor prepína kamery v poradí "kamera 1 kamera 2 kamera 3" automaticky v prednastavenom čase skenovania.
- ➤ Ak chcete nastaviť **dobu trvania zobrazenia** (1 sek. až 90 sek.), stlačte tlačidlo "M" (**3**) štyrikrát, aby ste otvorili menu "Automatické vyhľadávanie".
- ► Stlačte tlačidlo " $\nabla$ " (**4**), aby ste zvolili parameter "Čas vyhľadávania".
- ➤ Stlačte tlačidlo "–" (**5**), čím skrátite čas zobrazenia kamery.
- ➤ Stlačte tlačidlo "+" (**6**), čím predĺžite čas zobrazenia kamery.
- ➤ Pre **ukončenie automatickej funkcie** otvorte menu Automatické vyhľadávanie (pozri vyššie) a zvoľte druh prevádzky "Vyp.".

# **8.6 Nastavenie hlasitosti**

Pre nastavenie hlasitosti postupujte nasledovne:

- ➤ Stlačte tlačidlo "M" (**3**), aby ste otvorili menu "Obraz".
- ► Stlačte tlačidlo " $\nabla$ " (**4**), aby ste zvolili parameter "Hlasitost".
- ► Tlačidlami "-" (5) a "+" (6) zvoľte želanú hlasitosť.

# **8.7 Nastavenie značiek vzdialenosti (obr.**0**, strane 5)**

Značky vzdialenosti vám pomáhajú odhadnúť vzdialenosť vášho vozidla k objektom za vozidlom. Značky vzdialenosti môžete presúvať horizontálne a vertikálne.

# **Aktivovanie značiek vzdialenosti**

Pre aktivovanie značiek vzdialenosti postupujte nasledovne:

- ➤ Stlačte tlačidlo "M" (**3**) dvakrát, aby ste otvorili menu "Option".
- $\blacktriangleright$  Stlačte tlačidlo " $\nabla$ " (4), aby ste zvolili parameter "Škála".
- ➤ Tlačidlami "–" (**5**) a "+" (**6**) zvoľte druh prevádzky "Zap.".

# **Horizontálne alebo vertikálne presunutie značiek vzdialenosti**

Pri nastavení značiek vzdialenosti postupujte nasledovne:

- ➤ Stlačte tlačidlo "M" (**3**), aby ste otvorili menu "Obraz".
- $\blacktriangleright$  Stlačte tlačidlo " $\nabla$ " (4), aby ste zvolili parameter "Škála".
- ➤ Tlačidlami "–" (**5**) a "+" (**6**) zvoľte želané nastavenie:
	- $=$   $\equiv$  horizontálne
	- $\| \cdot \|$  : vertikálne
- ➤ Stlačte tlačidlo "S" (**2**), aby ste opustili menu.
- ➤ Stlačte tlačidlo "V" (**4**), aby ste vyvolali značky vzdialenosti.
- ➤ Tlačidlami "–" (**5**) alebo "+" (**6**) zvoľte želanú pozíciu.
- ➤ Stlačte tlačidlo "M" (**3**), aby ste ukončili nastavenie.

# **9 Ošetrovanie a čistenie LCD monitora**

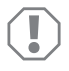

# **POZOR! Nebezpečenstvo poškodenia!**

- Na čistenie nepoužívajte ostré prostriedky, pretože by mohli poškodiť monitor.
- Pred čistením monitora odstráňte káble, aby nedošlo ku skratu.
- ◆ Pred cistenim monitora odstrante kable, aby nedosi«<br>► Monitor príležitostne vyčistite mierne navlhčenou handričkou.

# **10 Záruka**

Platí zákonom stanovená záručná lehota. Ak by bol výrobok chybný, obráťte sa na pobočku vo vašej krajine (adresy pozri na zadnej strane návodu) alebo na vášho špecializovaného predajcu.

Ak žiadate o vybavenie opravy alebo nárokov vyplývajúcich zo záruky, musíte priložiť nasledovné podklady:

- kópiu faktúry s dátumom kúpy,
- dôvod reklamácie alebo opis chyby.

# **11 Likvidácia**

➤ Obalový materiál podľa možnosti odovzdajte do príslušného odpadu na recykláciu.

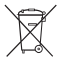

Keď výrobok definitívne vyradíte z prevádzky, informujte sa v najbližšom recyklačnom<br>stredisku alebo u vášho špecializovaného predajcu o príslušných predpisoch týkajúcic<br>sa likvidácie.<br>**12 Fechnické údaie** stredisku alebo u vášho špecializovaného predajcu o príslušných predpisoch týkajúcich sa likvidácie.

# **12 Technické údaje**

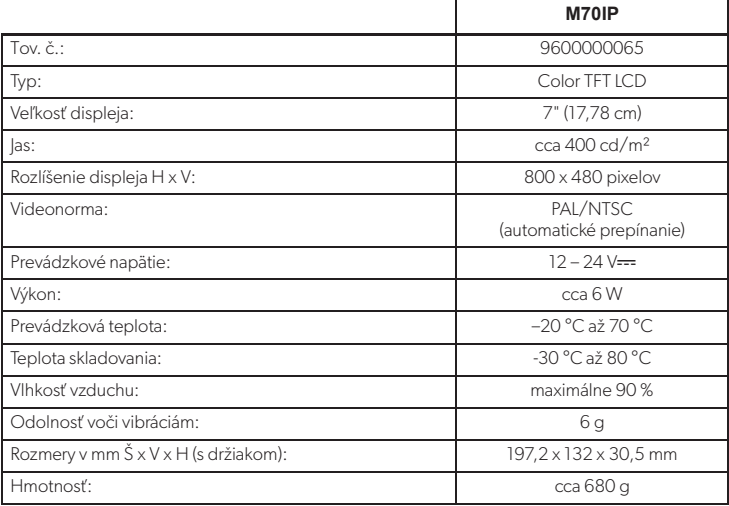

### **Povolenia**

Prístroj má certifikát E13.

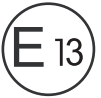

### **Před zahájením instalace a uvedením do provozu si pečlivě přečtěte tento návod a uschovejte jej. V případě dalšího prodeje výrobku předejte návod novému uživateli.**

# **Obsah**

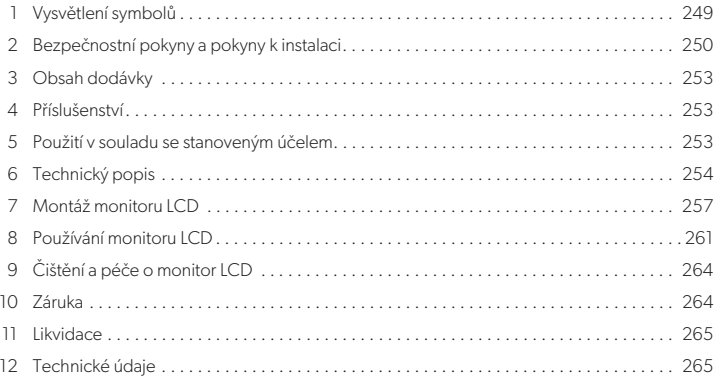

# **1 Vysvětlení symbolů**

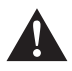

### **VÝSTRAHA!**

**Bezpečnostní pokyny:** Následkem nedodržení pokynů mohou být smrtelná nebo vážná zranění.

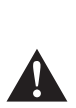

### **UPOZORNĚNÍ!**

**Bezpečnostní pokyny:** Následkem nedodržení mohou být úrazy.

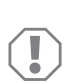

#### **POZOR!**

Nedodržení pokynů může mít za následek hmotné škody a narušení funkce výrobku.

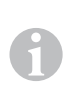

### **POZNÁMKA**

Doplňující informace týkající se obsluhy výrobku.

# **2 Bezpečnostní pokyny a pokyny k instalaci**

V následujících případech nepřebírá výrobce žádné záruky za škody:

- Chybná montáž nebo chybné připojení
- Poškození výrobku působením mechanických vlivů a přepětí
- Změna výrobku bez výslovného souhlasu výrobce
- Použití k jiným účelům, než jsou popsány v tomto návodu

#### **Dodržujte předepsané bezpečnostní pokyny a předpisy vydané výrobcem vozidla a autoservisem!**

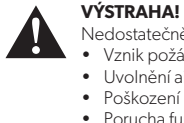

Nedostatečně provedené spoje vodičů mohou způsobit zkrat s těmito následky:

- Vznik požáru kabelů
- 
- Poškození elektronických řídicích systémů
- Poškození elektronických řídicích systémů<br>• Porucha funkcí elektrických zařízení (ukazatele změny směru jízdy, brzdová světla,<br>klakson, zanalování, světla) klakson, zapalování, světla).

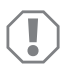

**POZOR!**<br>
Z důvodu nebezpečí zkrat<br>
vždy odpojit záporný pól.<br>
V případě vozidel s přídav<br>
Dodržujte proto následující pokyny: Z důvodu nebezpečí zkratu musíte před zahájením prací na elektrickém systému vozidla vždy odpojit záporný pól.

V případě vozidel s přídavnou baterií musíte rovněž odpojit záporný pól.

- Při práci na následujících vodičích používejte pouze izolované kabelové koncovky, zástrčky a ploché konektory:
	- 30 (přímý vstup z baterie plus přímý)
	- 15 (spínaný pól plus, za baterií)
	- 31 (vedení od baterie, kostra)
	- L (blikače vlevo)
	- R (blikače vpravo)

Nepoužívejte **žádné** lámací svorkovnice (tzv. "čokoláda").

- Používejte ke spojování kabelů lisovací kleště.
- Přišroubujte kabely v případě přípojek k vodiči 31 (kostra)
	- pomocí kabelového oka a ozubené podložky k vlastnímu kostřicímu šroubu vozidla nebo
	- kabelovým okem a šroubem do plechu k plechu karoserie.

Pamatujte na dobré uzemnění!

Při odpojování záporného pólu baterie dojde v dočasné paměti systémů komfortní elektroniky ke ztrátě uložených dat.

- V závislosti na vybavení vozidla musíte znovu nastavit následující data:
	- Kód rádia
	- Hodiny ve vozidle
	- Spínací hodiny
	- Palubní počítač
	- Poloha sedadla

Pokyny k nastavení naleznete v příslušném návodu k obsluze.

Při montáži dodržujte následující pokyny:

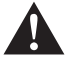

- **UPOZORNĚNÍ!**<br>• Upevněte součásti namontované ve vozidle tak, aby se nemohly za žádných okolností uvolnit (náhlé brzdění, nehoda) a **způsobit úrazy posádce vozidla**.<br>• Upevněte součásti svstému. které isou instalovány pod • Upevněte součásti namontované ve vozidle tak, aby se nemohly za žádných okol-ností uvolnit (náhlé brzdění, nehoda) a **způsobit úrazy posádce vozidla**.
- Upevněte součásti systému, které jsou instalovány pod obložení tak, aby se neuvol-nily nebo aby nepoškodily jiné součásti a rozvody a aby nemohly narušovat žádné systémy vozidla (řízení, pedály apod.).
- Vždy dodržujte bezpečnostní pokyny výrobce vozidla. Některé činnosti (např. na bezpečnostních systémech, jako je airbag apod.) smí provádět pouze školený specializovaný personál.

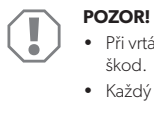

- Při vrtání pamatujte na dostatek volného prostoru pro vrták, abyste zabránili vzniku škod.
- Každý otvor odjehlete a ošetřete jej antikorozním prostředkem.

Při práci na elektrických součástech dodržujte následující pokyny:

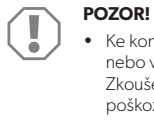

• Ke kontrole napětí v elektrických vodičích používejte pouze diodovou zkoušečku nebo voltmetr.

Zkoušečky se žárovkami odebírají příliš velké množství proudu, následkem může být poškození elektronického systému vozidla.

- Pamatujte při instalaci elektrických přípojek:
	- kabely nesmíte zalamovat nebo zkrucovat,
	- kabely se nesmějí dřít o rohy a hrany,
	- kabely nesmějí být bez ochrany instalovány v průchodkách s ostrými hranami.
- Izolujte všechny spoje a přípojky.
- Zajistěte kabely proti mechanickému namáhání vázacími páskami nebo izolační páskou, např. ke stávajícím vodičům.

Při manipulaci s monitorem LCD dodržujte následující pokyny:

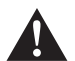

- **UPOZORNĚNÍ!**<br>
 Osoby (včetní schopností, r<br>
používat výro<br>
nebo bez její • Osoby (včetně dětí), které z důvodu svých fyzických, senzorických nebo duševních schopností, nebo své nezkušenosti nebo neznalosti, nejsou schopny bezpečně používat výrobek, nesmějí tento výrobek používat bez dohledu odpovědné osoby nebo bez jejího poučení.
	- Monitor neotevírejte (obr. 4, strana 3).
	- V žádném případě nesmíte monitor ponořit do vody (obr. 5, strana 3); monitor není určen k použití pod vodou.
	- Monitor vypněte, pokud je kryt poškozený.<br>POZORI

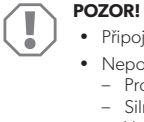

- Připojte správné napětí.
- Nepoužívejte monitor v prostředí s následujícími podmínkami:
	- Prostředí je vystaveno přímému slunečnímu záření
	- Silné kolísání okolní teploty
	- Vysoká vzdušná vlhkost
	- Špatná ventilace
	- Prašné nebo mastné prostředí
- Na displej LCD netlačte.
- Zabraňte pádu monitoru.
- Pokud budete používat monitor ve vozidle, musí být vozidlo během provozu monitoru nastartované tak, aby nedošlo k vybití baterie vozidla.
- Kvalita obrazu se může zhoršit v případě, že je v blízkosti silné elektromagnetické pole.

Proto monitor nepoužívejte v blízkosti reproduktorů.

Při manipulaci s dálkovým ovládáním dodržujte následující pokyny:

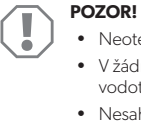

- Neotevírejte dálkové ovládání.
- V žádném případě nesmíte dálkové ovládání ponořit do vody. Dálkové ovládání není vodotěsné.
- Nesahejte na dálkové ovládání mokrýma rukama.
- Pozor, aby nedošlo k pádu dálkového ovládání.
# **3 Obsah dodávky**

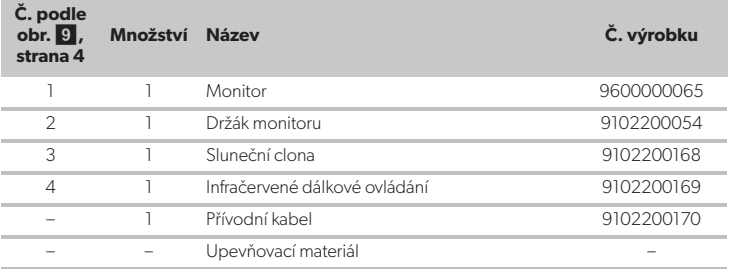

# **4 Příslušenství**

Dodávané příslušenství (není součástí dodávky):

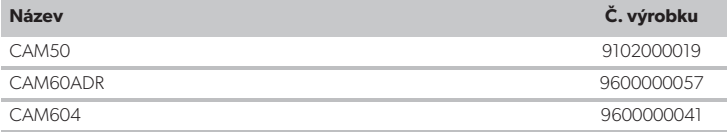

# **5 Použití v souladu se stanoveným účelem**

Monitor LCD PerfectView M70IP (výr. č. 9600000065) je monitor prioritně určený k použití ve vozidlech. Můžete je používat k připojení až tří kamer (např. kamera zpátečky) nebo jiných video zdrojů.

Monitor LCD je vybaven k použití ve všech vozidlech.

# **6 Technický popis**

# **6.1 Popis funkce**

Monitor LCD můžete připojit ke kamerám (např. kamerový systém pro couvání) nebo k jiným zdrojům videosignálu (např. přehrávač DVD). Mezi zdroji videosignálů můžete přepínat.

Monitor nabízí řídicí rozvody, jejichž pomocí můžete automaticky aktivovat kamery.

Monitor M70IP může pracovat až se třemi kamerami. Kromě ručního ovládání a ovládání pomocí řídicích kabelů může být obraz ze tří kamer postupně přepínán v automatickém režimu. Monitor je vybaven na displeji ukazatelem vzdálenosti, který je při zařazení zpátečky automaticky aktivován. Jas monitoru se automaticky přizpůsobí okolnímu světlu.

Monitor M70IP je vybaven krytem odolným proti vodě a odolá i vodnímu proudu podle IP67.

Monitor můžete ovládat ovládacími prvky na monitoru a infračerveným dálkovým ovládáním.

# **6.2 Ovládací prvky**

### **Monitor**

Na monitoru naleznete následující ovládací prvky:

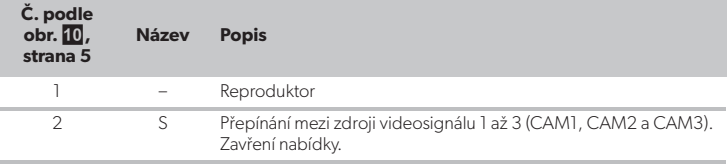

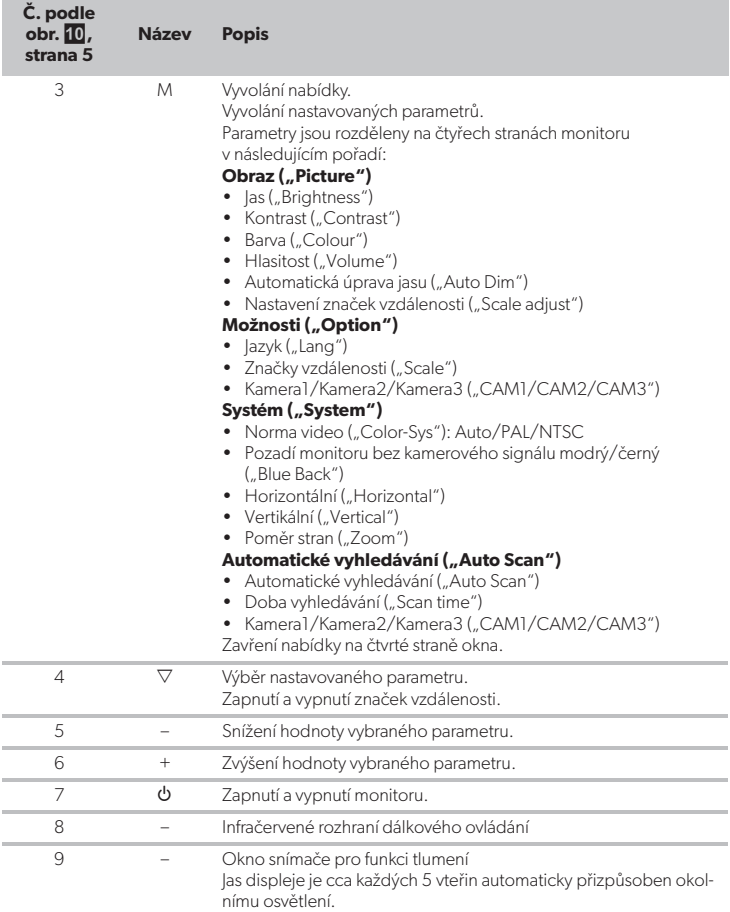

# **Dálkový ovladač**

Na dálkovém ovladači naleznete následující ovládací prvky:

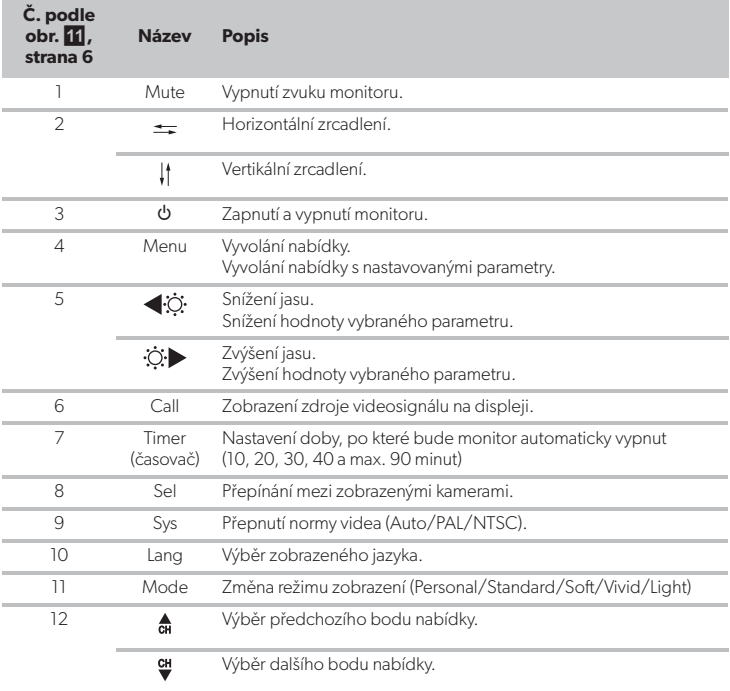

# **7 Montáž monitoru LCD**

# **7.1 Potřebné nástroje (obr.**1**, strana 2)**

**K instalaci a montáži** potřebujete následující nástroje:

- Měřidlo (**4**)
- Důlčík (**5**)
- Kladivo (**6**)
- Sada vrtáků (**7**)
- Vrtačka (**8**)
- Šroubovák (**9**)

K **elektrickému připojení** a k provedení jeho kontroly budete potřebovat následující pomůcky:

- Diodová zkoušečka (**1**) nebo voltmetr (**2**)
- Izolační páska (**10**)
- Smršťovací hadice
- Horkovzdušná pistole (**11**)
- Lisovací kleště (**12**)
- Příp. pájka (**13**)
- Příp. pájecí cín (**14**)
- Příp. kabelové průchodky

**K upevnění kabelů** budete potřebovat případně ještě vázací pásky na kabely.

### **7.2 Montáž monitoru**

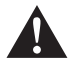

### **UPOZORNĚNÍ! Nebezpečí úrazu!**

Vyberte umístění monitoru tak, aby za žádných okolností (např. při prudkém brzdění, při nehodě) nemohl způsobit úraz posádce vozidla.

pri nenoae) nemoni zpusobit i<br>Při montáži dodržujte následující pokyny:

- Vyberte vhodné místo montáže tak, abyste měli volný výhled na monitor (obr.  $\overline{6}$  a obr.  $\overline{7}$ , strana 3).
- Nemontujte monitor nikdy do oblasti, ve které hrozí úder do hlavy, nebo do oblasti airbagů. Při vystřelení airbagů hrozí nebezpečí úrazu.
- Monitor nesmí v žádném případě bránit výhledu při řízení vozidla (obr. 8, strana 4).
- Místo montáže musí být rovné.
- Zkontrolujte, zda je pod vybraným místem k montáži potřebný dostatek místa k instalaci podložek a matic.
- Předem zkontrolujte, zda je dostatek volného místa pro vrták (obr. 2, strana 3).
- Vezměte v úvahu hmotnost monitoru. Případně použijte výztuž (větší podložky nebo destičky).
- Zajistěte možnost připojení přívodního kabelu k monitoru.

### **Stanovení místa montáže (obr.**b**, strana 6)**

- ➤ Nasaďte monitor (**1**) na držák monitoru (**2**) a upevněte jej šroubem s vrubovanou hlavou (**3**).
- ➤ Zkusmo umístěte monitor s instalovaným držákem monitoru.
- ➤ Vyznačte obrys rohů držáku monitoru (**2**) na palubní desce.
- ➤ Odšroubujte monitor od držáku monitoru.

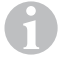

### **POZNÁMKA**

Držák monitoru můžete přilepit nebo jej můžete upevnit pomocí šroubů.

# **Přilepení držáku monitoru k palubní desce (obr. <mark>18</mark> A, strana 6)<br>> Adstračta fálji pod držákem monitoru**

- ➤ Odstraňte fólii pod držákem monitoru.
- ➤ Nalepte držák monitoru na vybrané místo.

### **Přišroubování držáku monitoru k palubní desce obr. <b>B**, strana 6)

- ➤ Podržte držák monitoru na místě s předem vyznačenými obrysy.
- ➤ Vyznačte čtyři body pro vrtané otvory.
- ➤ Vyvrtejte ve vyznačených bodech vždy jeden otvor o velikosti ∅ 2 mm.
- ➤ Přišroubujte držák monitoru pomocí šroubů do plechu 4 x 20 mm.

### **Upevnění monitoru**

► Umístěte monitor na držák monitoru a upevněte jej vroubkovanou maticí (obr. **12**), strana 6).

### **7.3 Elektrické připojení monitoru**

Schéma zapojení monitoru LCD naleznete na obr. <sup>14</sup>. strana 7.

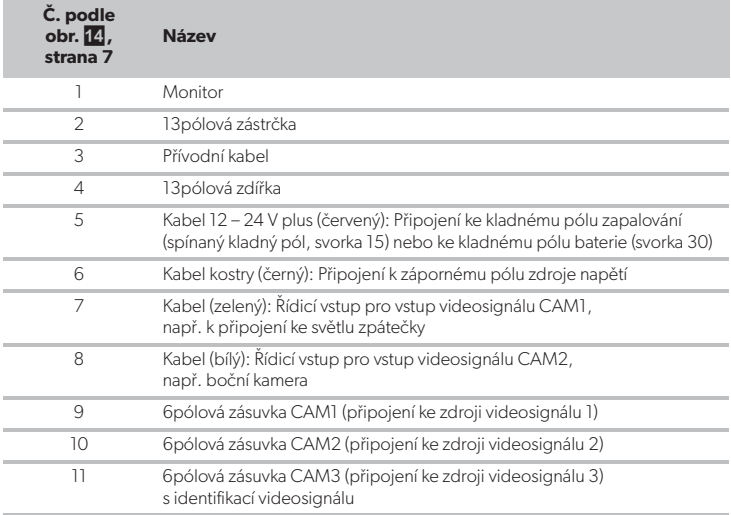

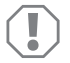

### **POZOR!**

Nesprávná instalace kabelů a kabelových spojů vede vždy k poruchám nebo poškození součástí.

Správná instalace kabelů nebo kabelových spojů je základním předpokladem trvalé a bezchybné funkce instalovaných součástí.

Při instalaci přívodních kabelů dodržujte následující pokyny:

- Používejte k instalaci přívodních kabelů podle možnosti originální průchodky nebo jiné možnosti vedení, např. ventilační mřížky. Pokud nejsou dostupné žádné průchodky, musíte vyvrtat otvor ∅ 20 mm. Nejdříve se podívejte, zda je na druhé straně případného otvoru dostatek volného místa (obr. **2**, strana 3).
- K zabránění poškození kabelů pokládejte kabely vždy v dostatečné vzdálenosti od horkých součástí vozidla (osvětlení, topení, ventilátory apod.).
- Každý spoj kabelu (i ve vozidle) těsně omotejte dobrou izolační páskou.
- Pamatujte při instalaci kabelů (obr. 3, strana 3):
	- kabely nesmíte ostře zalamovat nebo zkrucovat,
	- kabely se nesmějí dřít o rohy a hrany,
	- kabely nesmějí být bez ochrany instalovány v průchodkách s ostrými hranami.

### **Připojení monitor k videosystému couvací kamery (obr.**d**, strana 7)**

- ➤ Položte přívodní kabel na palubní desku.
- ➤ Zapojte zástrčku kabelu monitoru (**2**) do zásuvky (**4**) přívodního kabelu (**3**).

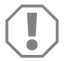

### **POZOR! Nebezpečí poškození!**

Při připojování ke zdroji napětí pamatujte na správné pólování.

- ► Připojte červený a černý kabel přívodního kabelu ke vhodnému zdroji napětí:<br>– Připojte červený kabel (5) ke svorce 15 (zapalování).
	- Připojte červený kabel (**5**) ke svorce 15 (zapalování).
		- Připojte černý kabel (**6**) ke svorce 31 (kostra).
- ➤ Pokud má být monitor aktivován při zařazení zpátečky, připojte zelený kabel (**7**) ke kladnému vodiči světla zpátečky.

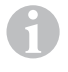

### **POZNÁMKA**

Pokud je na zeleném kabelu (**7**) napětí, bude aktivována couvací kamera. Couvací kamera má prioritu.

kamera ma prioritu.<br>▶ Pokud má být monitor aktivován např. při aktivaci ukazatele změny směru jízdy, připojte následující bílý řídicí kabel (**8**) ke kladnému vodiči ukazatele změny směru jízdy.

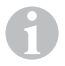

### **POZNÁMKA**

Pokud je v tomto řídicím kabelu napětí, bude aktivován vstup videosignálu CAM2.

I Tento řídicí kabel slouží jako signální vodič k aktivaci např. boční kamery při použití ukazatelů změny směru jízdy.

- ➤ Propojte případně zdířku CAM1 (**9**) přívodního kabelu se zástrčkou zdroje videosignálu 1 (např. kamera).
- ➤ Propojte případně zdířku CAM2 (**10**) přívodního kabelu se zástrčkou zdroje videosignálu 2 (např. boční kamera).
- ➤ Propojte případně zdířku CAM3 (**11**) přívodního kabelu se zástrčkou zdroje videosignálu 3 (např. couvací kamera).

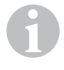

### **POZNÁMKA**

Pamatujte na příkon videosystému. Kamery jsou vybaveny vyhříváním. Může protékat maximálně proud 1,5 A (tři kamery v režimu vyhřívání). Používejte při přímém připojení k baterii odpojovací spínač. Díky tomu můžete snadno odpojit videosystém od baterie, pokud nebudete vozidlo delší dobu používat.

# **8 Používání monitoru LCD**

### **8.1 Zapnutí monitoru**

- ► Na vypnutém monitoru stiskněte tlačítko "O" (obr. 10 7, strana 5) nebo tlačítko "O" na dálkovém ovladači (obr. 11 3, strana 6), tím monitor zapnete.
- ✓ Zobrazí se přenášený obraz.

# **8.2 Vypnutí monitoru**

- ► Na monitoru stiskněte tlačítko "O" (obr. 0 7, strana 5) nebo tlačítko "O" na dálkovém ovladači (obr. **11** 3, strana 6), tím monitor vypnete.
- ✓ Obraz bude vypnut.

# **8.3 Nastavení jazyka (obr.**0**, strana 5)**

Přednastavený jazyk je angličtina.

Při nastavování jazyka postupujte takto:

- ➤ Stiskněte dvakrát tlačítko "M" (**3**), tím otevřete nabídku "Možnosti".
- ✓ Nahoře v nabídce se zobrazí parametr "Lang".
- ➤ Vyberte tlačítkem "–" (**5**) a "+" (**6**) požadovaný jazyk:

English/Deutsch/Français/Español/Português/Italiano/Nederlands/Русский

✓ Displej zobrazuje požadovaný jazyk.

### **8.4 Nastavení monitoru (obr.**0**, strana 5)**

Monitor můžete nastavit podle svých přání takto:

- ➤ Stisknutím tlačítka "M" (**3**) vyberete požadované parametry.
- ✓ Nastavitelné parametry budou zobrazovány v následujícím pořadí:

Obraz ("Picture"):

- $\vert$ as ("Brightness"): 0 100
- $-$  Kontrast ( $Contract$ "):  $0-100$
- $-$  Barva (... Colour"):  $0 100$
- Hlasitost ("Volume"): (kap. "Nastavení hlasitosti" na stranì 263)
- Automatická úprava jasu ("Auto Dim"): ON/OFF
- Nastavení značek vzdálenosti ("Scale adjust"): (kap. "Nastavení značek vzdálenosti (obr.  $10$ , strana 5)" na stranì 264)

Možnosti (Option"):

- Jazyk ("Lang"): English/Deutsch/Français/Español/Português/Italiano/ Nederlands/Русский (kap. "Nastavení jazyka (obr. 10, strana 5)" na stranì 261)
- Značky vzdálenosti ("Scale"): ON/OFF
- Kamera1/Kamera2/Kamera3 ("CAM1/CAM2/CAM3"): "Normal" nebo "Zrcadlení"

Systém ("System"):

- Norma video ("Color-Sys"): Auto/PAL/NTSC
- Pozadí monitoru bez kamerového signálu modrý/černý ("Blue Back"): ON/OFF
- Horizontální zrcadlení ("Horizontal")
- Vertikální zrcadlení ("Vertical")
- Poměr stran ("Zoom"): 16:9 nebo 4:3

Automatické vyhledávání ("Auto Scan"):

- Automatické vyhledávání ("Auto Scan"): ON/OFF
- Doba vyhledávání ("Scan time"): 1 90 s
- Kamera1/Kamera2/Kamera3 ("CAM1/CAM2/CAM3"): ON/OFF
- ➤ Stisknutím tlačítka "–" (**5**) **snižujete** hodnotu vybraného parametru.
- ➤ Stisknutím tlačítka "+" (**6**) **zvyšujete** hodnotu vybraného parametru.
- ➤ Stisknutím tlačítka "M" (**2**) přepnete příslušné nabídky nebo nabídku opustíte.
- ➤ Stisknutím tlačítka "S" (**3**) opustíte nabídku.

# **8.5 Nastavení zdroje videosignálu (obr.**0**, strana 5)**

- ➤ Pokud si přejete přepínat zdroj videosignálu, stiskněte tlačítko "S" (**2**).
- ✓ Monitor přepíná obraz kamery v pořadí "kamera 1 kamera 2 kamera 3".
- ➤ Pokud chcete procházet kamery **automaticky**, stiskněte tlačítko "M" (**3**) čtyřikrát, tím otevřete nabídku "Automatické vyhledávání".
- ✓ Nahoře v nabídce se zobrazí parametr "Automatické vyhledávání".
- ➤ Vyberte tlačítkem "–" (**5**) nebo "+" (**6**) požadovaný provozní režim.
- $\checkmark$  Monitor přepíná automaticky obraz kamer v pořadí "kamera 1 kamera 2 kamera 3" v nastavených časových intervalech.
- ➤ Pokud chcete nastavit **dobu zobrazení** (1 s až 90 s), stiskněte tlačítko "M" (**3**) čtyřikrát, tím otevřete nabídku "Automatické vyhledávání".
- ► Stisknutím tlačítka " $\nabla$ " (4) vyberete parametr "Doba vyhledávání".
- ➤ Stisknutím tlačítka "–" (**5**) zkrátíte interval zobrazení obrazu z kamery.
- ➤ Stisknutím tlačítka "+" (**6**) prodloužíte interval zobrazení obrazu z kamery.
- ➤ K **ukončení automatické funkce** otevřete nabídku Automatické vyhledávání (viz výše) a vyberte režim "Vyp".

# **8.6 Nastavení hlasitosti**

Při nastavování hlasitosti postupujte takto:

- ➤ Stiskněte tlačítko "M" (**3**), tím otevřete nabídku "Obraz".
- ► Stisknutím tlačítka " $\nabla$ " (4) vyberete parametr "Hlasitost".
- ➤ Vyberte tlačítkem "–" (**5**) a "+" (**6**) požadovanou hlasitost.

# **8.7 Nastavení značek vzdálenosti (obr.**0**, strana 5)**

Značky vzdálenosti vám pomohou odhadnout vzdálenost vozidla od objektů za ním. Značky vzdálenosti můžete posouvat horizontálně a vertikálně.

### **Aktivace značek vzdálenosti**

K aktivaci značek vzdálenosti postupujte takto:

- ➤ Stiskněte tlačítko "M" (**3**), tím otevřete nabídku "Možnosti".
- ➤ Stisknutím tlačítka "V" (**4**) vyberete parametr "Stupnice".
- ➤ Vyberte tlačítkem "–" (**5**) a "+" (**6**) provozní režim "Zap".

### **Horizontální nebo vertikální přesunutí značek vzdálenosti**

Při nastavování značek vzdálenosti postupujte takto:

- ➤ Stiskněte tlačítko "M" (**3**), tím otevřete nabídku "Obraz".
- ► Stisknutím tlačítka " $\nabla$ " (4) vyberete parametr "Stupnice".
- ➤ Vyberte tlačítkem "–" (**5**) a "+" (**6**) požadované nastavení.
	- $\equiv$  horizontální
	- : vertikální
- ➤ Stisknutím tlačítka "S" (**2**) opustíte nabídku.
- ➤ Stisknutím tlačítka "V" (**4**) vyvoláte značku vzdálenosti.
- ➤ Vyberte tlačítkem "–" (**5**) nebo "+" (**6**) požadovanou polohu.
- ► Stisknutím tlačítka "M" (3) ukončíte nastavování.

# **9 Čištění a péče o monitor LCD**

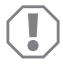

### **POZOR! Nebezpečí poškození!**

- Nepoužívejte k čištění žádné tvrdé nebo ostré prostředky, může dojít k poškození monitoru.
- Dříve než zahájíte čištění monitoru, musíte odpojit kabely, aby nemohlo dojít ke zkratu.
- ➤ K příležitostnému čištění monitoru používejte navlhčený měkký hadřík.

# **10 Záruka**

Na výrobek je poskytována záruka v souladu s platnými zákony. Zjistíte-li, že je výrobek vadný, zašlete jej do pobočky výrobce ve vaší zemi (adresy viz zadní strana tohoto návodu) nebo do specializovanému prodejci.

K vyřízení opravy nebo záruky nezapomeňte odeslat následující dokumenty:

- Kopii účtenky s datem zakoupení,
- Uvedení důvodu reklamace nebo popis vady.

# **11 Likvidace**

➤ Obalový materiál likvidujte v odpadu určeném k recyklaci.

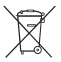

Jakmile výrobek zcela vyřadíte z provozu, informujte se v příslušných recyklačních cent-<br>rech nebo u specializovaného prodejce o příslušných předpisech o likvidaci odpadu.<br>**12 Technické údaje** rech nebo u specializovaného prodejce o příslušných předpisech o likvidaci odpadu.

# **12 Technické údaje**

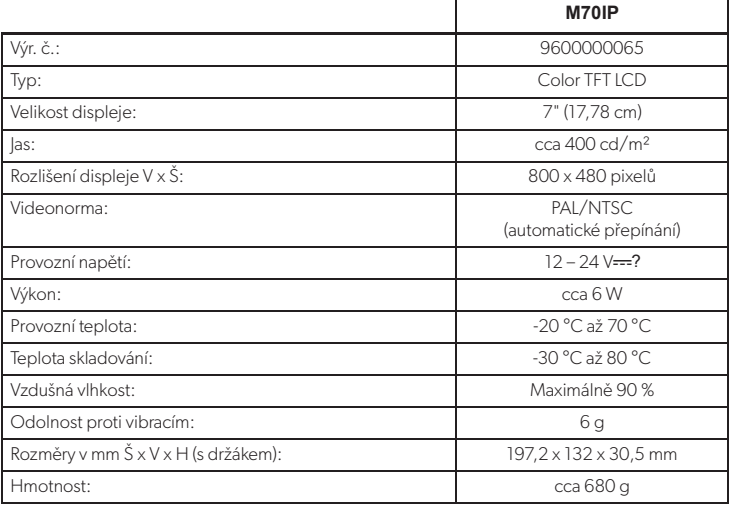

### **Certifikace**

Přístroj je vybaven certifikátem E13.

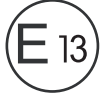

**Beépítés és üzembe vétel előtt gondosan olvassa el és őrizze meg ezt a használati útmutatót. Ha a terméket továbbadja, mellékelje hozzá a használati útmutatót is.**

# **Tartalomjegyzék**

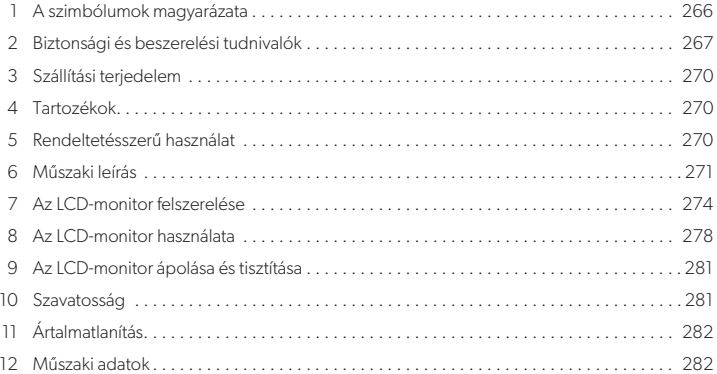

# **1 A szimbólumok magyarázata**

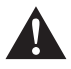

### **FIGYELMEZTETÉS!**

**Biztonsági tudnivaló:** Az utasítás figyelmen kívül hagyása halált vagy súlyos sérülést okozhat.

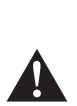

### **VIGYÁZAT!**

**Biztonsági tudnivaló:** Az utasítás figyelmen kívül hagyása sérüléseket okozhat.

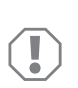

### **FIGYELEM!**

Ha nem veszi figyelembe az információt, az anyagkárosodást eredményezhet, és káros kihatással lehet a termék működésére.

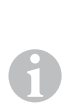

### **MEGJEGYZÉS**

Kiegészítő információk a termék kezelésével kapcsolatosan.

# **2 Biztonsági és beszerelési tudnivalók**

A gyártó a bekövetkező károkért a következő esetekben nem vállal felelősséget:

- szerelési vagy csatlakozási hiba
- a termék mechanikai behatások és túlfeszültségek miatti sérülése
- a termék kifejezett gyártói engedély nélküli módosítása
- az útmutatóban leírt céloktól eltérő felhasználás

### **Vegye figyelembe a járműgyártó és a gépjármű-szakma által előírt biztonsági megjegyzéseket és előírásokat!**

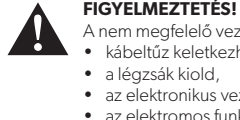

A nem megfelelő vezetékcsatlakozások következményeképpen rövidzárlat miatt

- kábeltűz keletkezhet,<br>• a légzsák kiold
- 
- a légzsák kiold, az elektronikus vezérlőberendezések megsérülnek,
- az elektromos funkciók meghibásodnak (index, féklámpa, kürt, gyújtás, világítás).

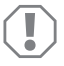

**FIGYELEM!**<br>
Rövidzárlat veszélye miatt a járműelektroniká<br>
tassa le a mínusz pólust.<br>
Pótakkumulátorokkal rendelkező járművekn<br>
Ezért vegye figyelembe a következő megjegyzéseket: Rövidzárlat veszélye miatt a járműelektronikán végzendő munkák előtt mindig csatlakoztassa le a mínusz pólust.

Pótakkumulátorokkal rendelkező járműveknél arról is csatlakoztassa le a mínusz pólust.

- A következő vezetékeken végzendő munkáknál csak szigetelt kábelsarukat, dugaszokat és lapos dugóhüvelyeket használjon:
	- 30 (közvetlen bemenet akkumulátortól, plusz)
	- 15 (kapcsolt plusz, akkumulátor mögött)
	- 31 (visszavezeték akkumulátortól, föld)
	- L (indexlámpák bal oldalon)
	- R (indexlámpák jobb oldalon)

**Ne** használjon sorkapcsokat ('csoki').

- A kábelek csatlakoztatásához préselőfogót használjon.
- A csatlakozásoknál a kábelt csavarozza a 31-es vezetékhez (föld)
	- kábelsaruval és fogazott alátéttel egy a járművön lévő földelőcsavarhoz vagy
	- kábelsaruval és lemezcsavarral a karosszérialemezhez.

Ügyeljen a jó földelésérintkezésre!

Az akkumulátor mínusz pólusának lecsatlakoztatása esetén a kényelmi elektronikai berendezések felejtő memóriájából az összes tárolt adat törlődik.

- A jármű felszereltségének függvényében a következő adatokat kell újból beállítani:
	- rádiókód
	- fedélzeti óra
	- kapcsolóóra
	- fedélzeti számítógép
	- üléshelyzet

A beállításokra vonatkozó megjegyzések a vonatkozó üzemeltetési útmutatóban találhatók.

A szerelés során vegye figyelembe a következő megjegyzéseket:

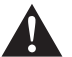

- **VIGYAZAT!**<br>
 A járműbe<br> **iármű ut:**<br>
 A burkola • A járműben felszerelt alkatrészeket úgy rögzítse, hogy azok semmilyen körülmények között (éles fékezés, közlekedési baleset) ne szabadulhassanak el és ne okozhassák **a jármű utasainak sérülését**.
	- A burkolat alatt takarásban lévő alkatrészeket úgy rögzítse, hogy ne szabadulhassa-nak el és ne sérthessenek meg más alkatrészeket és vezetékeket, ill. ne akadályozhassák a jármű működését (kormányzás, pedálok stb.).
	- Mindig vegye figyelembe a járműgyártó biztonsági megjegyzéseit. Bizonyos (például gátlórendszereken – légzsákon stb. – végzendő) munkákat csak képesített szakszemélyzet végezhet.

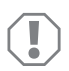

- FIGYELEM!<br>Fúrásnál a<br>kilépési h<br>Corjátlanít • Fúrásnál a sérülések elkerülése érdekében ügyeljen a kielégítő szabad térre a fúró kilépési helyén.
	- Sorjátlanítsa a furatot és kezelje le rozsdagátló szerrel.

Elektromos alkatrészeken végzendő munkáknál vegye figyelembe a következő megjegyzéseket:

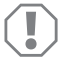

- **FIGYELEM!**<br>• Elektromony reszi<br>Világítóte<br>elektronik<br>• elektronik • Elektromos vezetékek feszültségének ellenőrzéséhez csak diódás ellenőrző lámpát vagy feszültségmérőt (voltméter) használjon. Világítótesttel rendelkező ellenőrző lámpák túl nagy áramot vesznek fel, ami a járműelektronikát károsíthatja.
	- Elektromos csatlakozások kialakításánál ügyeljen arra, hogy azok
		- ne legyenek megtörve vagy megcsavarodva,
		- ne súrolódjanak peremeken,
		- ne legyenek védelem nélkül éles peremű átvezetéseken keresztül vezetve.
	- Szigetelje le az összes összekötést és csatlakozást.
	- Biztosítsa a kábeleket mechanikus igénybevétel ellen kábelkötözővel vagy szigetelőszalaggal, például a meglévő vezetékeken.

Vegye figyelembe az LCD-monitor kezelésével kapcsolatos következő megjegyzéseket:

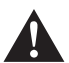

- **VIGYAZAT!**<br>
 Azok a sz<br>
képesség<br>
tudják bi.<br>
felügyele • Azok a személyek (beleértve a gyermekeket is), akik fizikai, érzékszervi vagy szellemi képességeik, illetve tapasztalatlanságuk vagy tudatlanságuk miatt a terméket nem tudják biztonságosan használni, ezt a terméket nem használhatják felelős személy felügyelete vagy utasítása nélkül.
	- Ne nyissa fel a monitort (4. ábra, 3. oldal).
	- A monitort tilos vízbe meríteni (5. ábra, 3. oldal); a monitor nem alkalmas víz alatti használatra.
	- Helyezze üzemen kívül a monitort, amennyiben a burkolata megsérült.

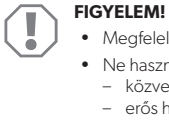

- Megfelelő feszültséget csatlakoztasson.
- Ne használja a monitort olyan helyeken, amelyek
	- közvetlen napsugárzásnak vannak kitéve,
	- erős hőmérsékletingadozásnak vannak kitéve,
	- nagy páratartalommal rendelkeznek,
	- rossz szellőzéssel bírnak,
	- porosak vagy olajosak.
- Ne nyomkodja az LCD-kijelzőt.
- Ne eitse le a monitort.
- Ha a monitort járművekben használja, akkor a jármű motorja az üzemeltetés során legyen bekapcsolva, hogy a jármű-akkumulátor ne merüljön le.
- A képminőség romolhat, ha erős elektromágneses mezők vannak a közelben. Ezért ne használja a monitort kihangosítók közelében.

Vegye figyelembe a távirányító kezelésével kapcsolatos következő megjegyzéseket:

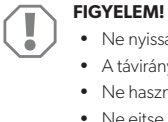

- Ne nyissa fel a távirányítót.
- A távirányítót tilos vízbe meríteni; a távirányító nem vízálló.
- Ne használja a távirányítót nedves kézzel.
- Ne ejtse le a távirányítót.

# **3 Szállítási terjedelem**

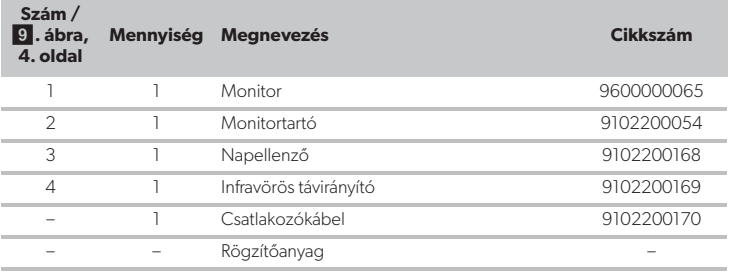

# **4 Tartozékok**

Tartozékként kapható (nincs mellékelve):

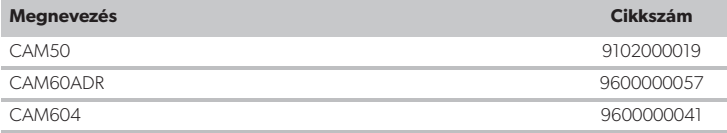

# **5 Rendeltetésszerű használat**

A PerfectView M70IP LCD-monitor (cikkszám: 9600000065) egy olyan monitor, amelyet elsődlegesen járművekben való használatra szántak. Legfeljebb három kamera (pl. videós tolatórendszer) vagy egyéb videóforrások csatlakoztatására használható.

Az LCD-monitor bármilyen járműben használható.

# **6 Műszaki leírás**

### **6.1 Működési leírás**

Az LCD-monitor egy olyan monitor, amelyhez kamerákat (pl. videós tolatórendszer) vagy egyéb videóforrásokat (pl. DVD-lejátszó) lehet csatlakoztatni A videóforrások közt váltogatni lehet.

A monitor olyan vezérlővezetékekkel rendelkezik, amelyekkel automatikusan aktiválhatók a kamerák.

Az M70IP monitorral legfeljebb három kamera üzemeltethető. A manuális vezérlés és a vezérlővezetékes vezérlés mellett a három kamera automatikus módban egymás után kapcsolható. A monitor olyan távolságjelzővel rendelkezik a kijelzőn, amely hátrameneti fokozatba kapcsolva automatikusan aktiválódik.

A monitor fényereje automatikusan igazodik a környezeti fényviszonyokhoz.

Az M70IP monitor víz ellen védett burkolattal van ellátva, így az IP67 szerinti vízsugárnak is ellenáll.

A monitor a rajta elhelyezett kezelőelemekkel és az infravörös távirányítóval kezelhető.

# **6.2 Kezelőelemek**

### **Monitor**

A monitoron a következő kezelőelemeket találja:

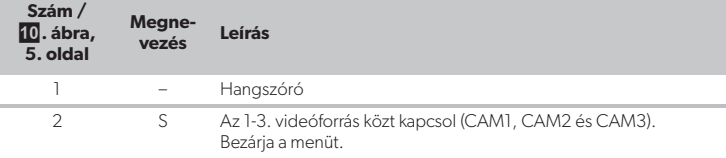

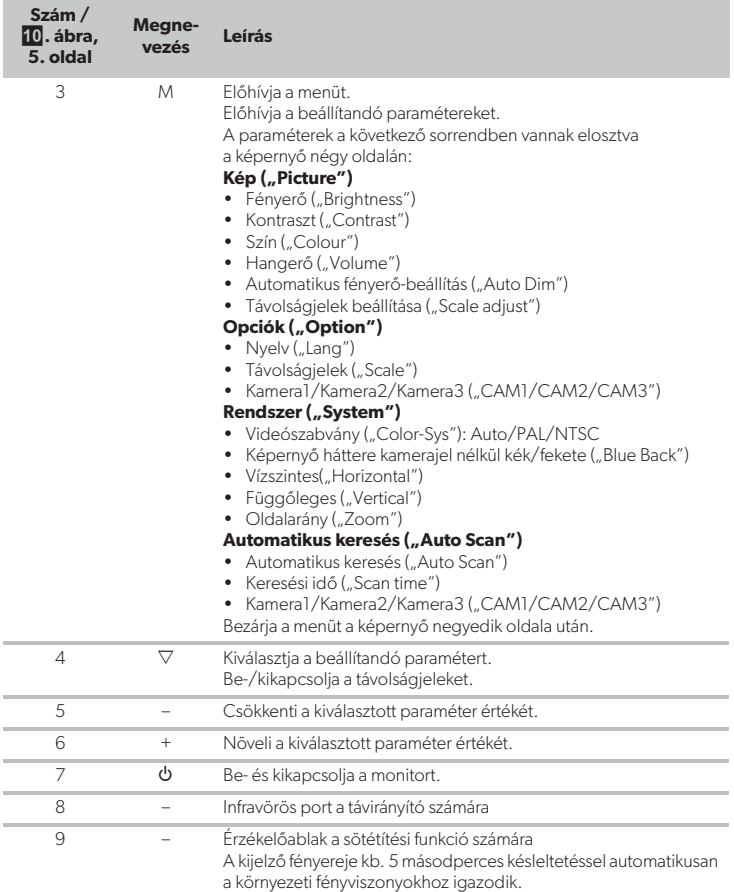

# **Távirányító**

A távirányítón a következő kezelőelemeket találja:

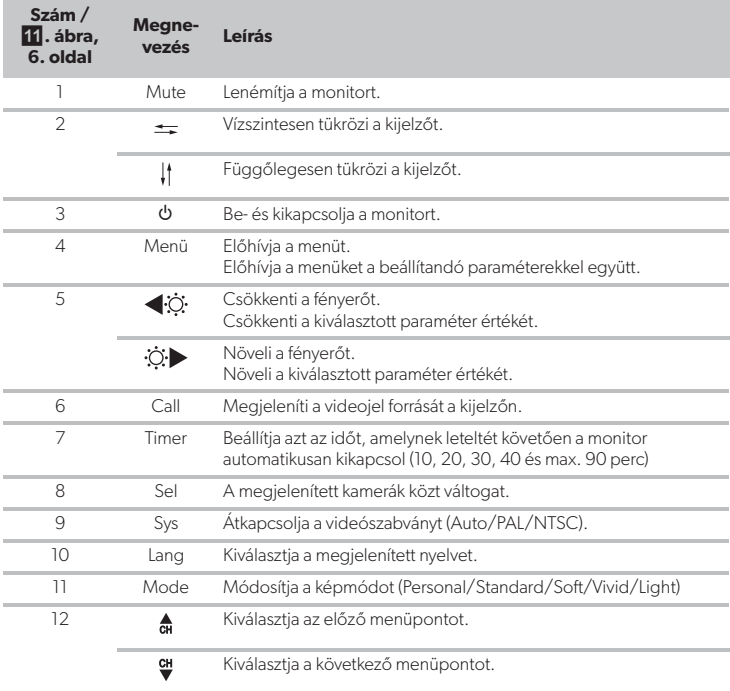

# **7 Az LCD-monitor felszerelése**

### **7.1 Szükséges szerszámok (**1**. ábra, 2. oldal)**

A **beépítéshez és szereléshez** a következő szerszámok szükségesek:

- Mérőszalag (**4**)
- Pontozó (**5**)
- Kalapács (**6**)
- Fúrófejkészlet (**7**)
- Fúrógép (**8**)
- Csavarhúzó (**9**)

### Az **elektromos csatlakoztatáshoz** és teszteléséhez a következő segédeszközök szükségesek:

- Diódás próbalámpa (**1**) vagy voltmérő (**2**)
- Szigetelőszalag (**10**)
- Hőre zsugorodó tömlő
- Hőlégfúvó (**11**)
- Krimpelőfogó (**12**)
- Adott esetben forrasztópáka (**13**)
- Adott esetben forrasztócin (**14**)
- Adott esetben kábelátvezető hüvelyek

A **kábelek rögzítéséhez** adott esetben még kábelkötözők lehetnek szükségesek.

# **7.2 A monitor felszerelése**

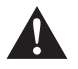

### **VIGYÁZAT! Sérülésveszély!**

A monitor helyét úgy kell kiválasztani, hogy a jármű utasai semmiképpen ne sérülhessenek meg miatta (pl. erős fékezéskor, közúti baleset esetén).

seruinessenek meg miatta (pi. eros fekezeskor, közüti<br>A szerelés során vegye figyelembe a következő megjegyzéseket:

- Válasszon olyan helyet a felszereléshez, amely akadálytalan rálátást biztosít a monitorra (6. ábra és7. ábra, 3. oldal).
- A monitort tilos a fej ütközési tartományában vagy a légzsákok kinyílási tartományában felszerelni. Ellenkező esetben sérülésveszély áll fenn.
- A monitor nem akadályozhatja a kilátást vezetés közben (8. ábra, 4. oldal).
- A felszerelés helyének sík felületűnek kell lennie.
- Ellenőrizze, hogy a kiválasztott felszerelési hely alatt elengedő hely kínálkozik-e az alátétek és anyák rögzítéséhez.
- Először azt ellenőrizze, hogy a fúró átjutásához elegendő szabad hely áll-e rendelkezésre (2. ábra, 3. oldal).
- Vegye figyelembe a monitor súlyát. Szükség esetén gondoskodjon segédeszközökről (nagyobb alátétek vagy lemezek).
- Ügyeljen arra, hogy a csatlakozókábel elérjen a monitorig.

### **A szerelési hely meghatározása (**b**. ábra, 6. oldal)**

- ➤ Tolja rá a monitort (**1**) a monitortartóra (**2**), majd rögzítse a recézett fejű csavarral (**3**).
- ➤ Igazítsa be próbaképpen a monitort a rögzített monitortartóval.
- ➤ Rajzolja be a monitortartó (**2**) sarkainak helyét a műszerfalon.
- ➤ Csavarja le a monitort a monitortartóról.

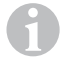

### **MEGJEGYZÉS**

Felragaszthatja vagy csavarokkal is rögzítheti a monitortartót.

# **A monitortartó felragasztása a műszerfalra (<mark>f.</mark>C. ábra A, 6. oldal)<br>De Monvelga monitortató alatti féliát**

- ➤ Vegye le a monitortartó alatti fóliát.
- ➤ Ragassza fel a monitortartót a kívánt helyre.

### **A monitortartó felcsavarozása a műszerfalra (**c**. ábra B, 6. oldal)**

- ➤ Tartsa a monitortartót az előzőekben berajzolt helyen belül.
- ➤ Jelölje be a négy furatpontot.
- ➤ A berajzolt pontok helyén fúrjon ∅ 2 mm-es lyukakat.
- ➤ Csavarozza fel a monitortartót a 4 x 20 mm-es lemezcsavarokkal.

### **A monitor rögzítése**

► Helyezze rá a monitort a monitortartóra, majd rögzítse a recézett fejű csavarokkal (**12**. ábra, 6. oldal).

### **7.3 A monitor elektromos csatlakoztatása**

Az LCD-monitor kapcsolási rajzát itt találja: <sup>14</sup>. ábra, 7. oldal.

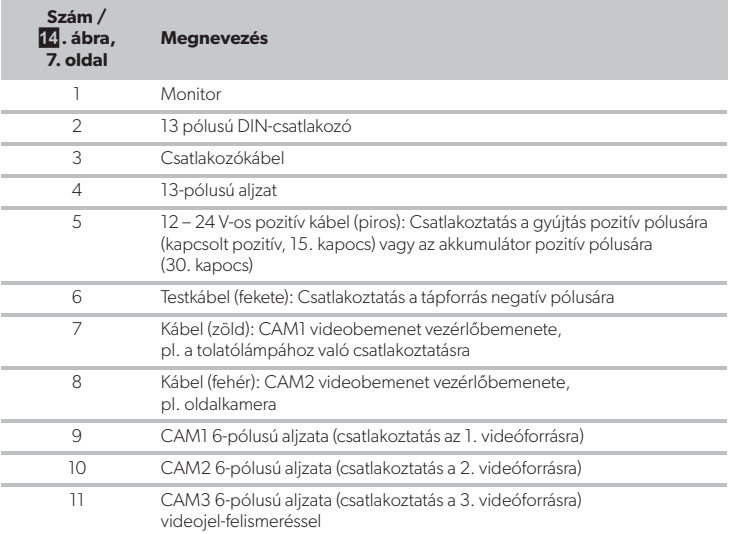

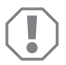

### **FIGYELEM!**

A szakszerűtlen kábelelhelyezések és kábel-összeköttetések ismételten hibás működést eredményeznek vagy alkatrészek sérülését okozzák. Az utólagosan felszerelt komponensek tartós és hibátlan működésének feltétele a szakszerűen kialakított kábelelhelyezés és kábel-összeköttetés.

A csatlakozókábelek elhelyezése során tartsa szem előtt a következőket:

• A csatlakozókábelek átvezetésénél lehetőség szerint eredeti átvezetéseket vagy más átvezetési lehetőségeket használjon, pl. szellőzőrácsokat. Ha nincsenek átvezetések, akkor 20 mm ∅ lyukat kell fúrnia. Először azt ellenőrizze, hogy a fúró átjutásához elegendő szabad hely áll-e rendelkezésre (2. ábra, 3. oldal).

- A kábel sérüléseit megelőzendő, a kábelek elhelyezésénél mindig tartson elegendő távolságot a forró járműalkatrészektől (lámpák, ventilátorok, fűtés stb.).
- Tekerje körbe szorosan a kábelen lévő csatlakozásokat (a járműben is) egy jó szigetelőszalaggal.
- A kábelek elhelyezésekor (3. ábra, 3. oldal) ügyeljen arra, hogy azok
	- ne legyenek túlságosan megtörve vagy megcsavarodva,
	- ne súrolódjanak peremeken,
	- ne legyenek védelem nélkül éles peremű átvezetéseken keresztülvezetve.

### **A monitor csatlakoztatása videós tolatórendszerként (**d**. ábra, 7. oldal)**

- ➤ Helyezze el a csatlakozókábelt a műszerfalon.
- ➤ Dugja be a monitorkábel csatlakozódugóját (**2**) a csatlakozókábel (**3**) aljzatába (**4**).

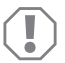

### **FIGYELEM! Sérülésveszély!**

A tápforrásra való csatlakoztatáskor ügyeljen a megfelelő polaritásra.

- ► Csatlakoztassa a csatlakozókábel piros és fekete kábelét egy megfelelő tápforrásra:<br>– Csatlakoztassa a piros kábelt (5) a 15-ös kapocsra (gyújtás).
	- Csatlakoztassa a piros kábelt (**5**) a 15-ös kapocsra (gyújtás).
	- Csatlakoztassa a fekete kábelt (**6**) a 31-es kapocsra (test).
- ➤ Ha a monitort hátrameneti fokozatba való kapcsoláskor aktiválni szeretné, akkor a zöld kábelt (**7**) csatlakoztassa a tolatólámpa pozitív vezetékére.

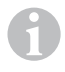

### **MEGJEGYZÉS**

Ha a zöld kábel (**7**) feszültséget kap, a tolatókamera aktiválódik. A tolatókamera elsőbbséget élvez.

I ➤ Ha a monitort pl. az index használatakor szeretné aktiválni, akkor csatlakoztassa a fehér vezérlőkábelt (**8**) az indexek egyik pozitív vezetékére.

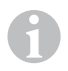

### **MEGJEGYZÉS**

Ha ez a vezérlőkábel feszültséget kap, akkor a CAM2 videobemenet aktiválódik.

Ez a vezérlőkábel pl. az oldalkamera aktiválására szolgáló jelvezetékként funkcionál az index<br>használata közben. használata közben.

- ➤ Szükség esetén kösse össze a csatlakozókábel CAM1 (**9**) aljzatát az 1. videóforrás (pl. kamera) csatlakozódugójával.
- ➤ Szükség esetén kösse össze a csatlakozókábel CAM2 (**10**) aljzatát a 2. videóforrás (pl. oldalkamera) csatlakozódugójával.
- ➤ Szükség esetén kösse a csatlakozókábel CAM3 (**11**) aljzatát a 3. videóforrás (pl. tolatókamera) csatlakozódugójával.

### **MEGJEGYZÉS**

Vegye figyelembe a videorendszer áramfelvételét. A kamerák fűtéssel vannak ellátva. Az áramerősség legfeljebb 1,5 A lehet (három kamera fűtési üzemmódban). Az akkumulátorra való közvetlen csatlakoztatásnál használjon szakaszolót. Így könnyedén leválaszthatja a videorendszert az akkumulátorról, ha hosszabb ideig nem használja a járművet.

# **8 Az LCD-monitor használata**

# **8.1 A monitor bekapcsolása**

- ► Ha ki van kapcsolva a monitor, nyomja meg a " $\phi$ " gombot a monitoron ( $\Omega$ , ábra 7, 5. oldal) vagy a "O" gombot a távirányítón ( $\blacksquare$ , ábra 3, 6. oldal), ha be szeretné kapcsolni a monitort.
- ✓ Megjelenik az átvitt kép.

# **8.2 A monitor kikapcsolása**

- ► Nyomja meg a "O" gombot a monitoron ( $\overline{10}$ , ábra 7, 5. oldal) vagy a "O" gombot a távirányítón (<sup>11</sup>. ábra 3, 6, oldal), ha ki szeretné kapcsolni a monitort.
- ✓ Megszűnik a kép.

# **8.3 A nyelv beállítása (**0**. ábra, 5. oldal)**

Az előre beállított nyelv az angol.

A nyelv beállításához a következő módon járjon el:

- ► Nyomja meg kétszer az "M" (3) gombot az "Opciók" menü megnyitásához.
- ✓ Felül megjelenik a "Lang" paraméter a menüben.
- ► Válassza ki a kívánt nyelvet a "–" (5) és "+" (6) gombokkal:

English/Deutsch/Français/Español/Português/Italiano/Nederlands/Русский

✓ A kijelző megjeleníti a kívánt nyelvet.

# **8.4 A monitor beállítása (**0**. ábra, 5. oldal)**

A következő módon állíthatja be a monitort a kívánsága szerint:

- ➤ Nyomja meg az "M" (**3**) gombot a kívánt paraméterek kiválasztásához.
- ✓ A beállítható paraméterek a következő sorrendben jelennek meg:

Kép ("Picture"):

- Fényerő ("Brightness"): 0 100
- $-$  Kontraszt ( $Contract$ "):  $0 100$
- $-$  Szín (...Colour"):  $0 100$
- Hangerő ("Volume"): ("Hangerő beállítása" fej., 280. oldal)
- Automatikus fényerő-beállítás ("Auto Dim"): ON/OFF
- Távolságjelek beállítása ("Scale adjust"): ("Távolságjelek beállítása (10. ábra, 5. oldal)" fej., 281. oldal)

Opciók (Option"):

- Nyelv ("Lang"): English/Deutsch/Français/Español/Português/Italiano/Nederlands/Русский ("A nyelv beállítása (10. ábra, 5. oldal)" fej., 278. oldal)
- Távolságielek ("Scale"): ON/OFF
- Kamera1/Kamera2/Kamera3 ("CAM1/CAM2/CAM3"): "Normál" vagy "Tükrözött"

Rendszer ("System"):

- Videószabvány ("Color-Sys"): Auto/PAL/NTSC
- Képernyő háttere kamerajel nélkül kék/fekete ("Blue Back"): ON/OFF
- Vízszintes tükrözés ("Horizontal")
- Függőleges tükrözés ("Vertical")
- $-$  Oldalarány ( $.7$ oom"): 16:9 vagy 4:3

Automatikus keresés ("Auto Scan"):

- Automatikus keresés ("Auto Scan"): ON/OFF
- Keresési idő ("Scan time"): 1 90 s
- Kamera1/Kamera2/Kamera3 ("CAM1/CAM2/CAM3"): ON/OFF
- ➤ Nyomja meg a "–" (**5**) gombot a kiválasztott paraméter értékének c**sökkentéséhez**.
- ➤ Nyomja meg a "+" (**6**) gombot a kiválasztott paraméter értékének **növeléséhez**.
- ➤ Nyomja meg az "M" (**2**) gombot az adott menü megnyitásához, illetve bezárásához.
- ➤ Nyomja meg az "S" (**3**) gombot a menü bezárásához.

# **8.5 Videóforrás beállítása (**0**. ábra, 5. oldal)**

- ➤ Ha át szeretné kapcsolni a videóforrást, akkor nyomja meg az "S" (**2**) gombot.
- ✔ A monitor a "Kamera 1 Kamera 2 Kamera 3" sorrendben váltia a kamerát.
- ➤ Ha szeretné **automatikusan** végigfuttatni a kamerákat, akkor nyomja meg az "M" (**3**) gombot négyszer az "Automatikus keresés" menü megnyitásához
- ✓ Felül megjelenik az "Automatikus keresés" paraméter a menüben.
- ➤ Válassza ki a kívánt üzemmódot a "–" (**5**) vagy "+" (**6**) gombbal.
- $\angle$  A monitor a "Kamera 1 Kamera 2 Kamera 3" sorrendben automatikusan váltia a kamerákat az előre beállított keresési időn belül.
- ➤ Ha szeretné beállítani a **Megjelenítési időt** (1-90 s), akkor nyomja meg az "M" (**3**) gombot négyszer az "Automatikus keresés" menü megnyitásához
- ► Nyomja meg az " $\nabla$ " (4) gombot a "Keresési idő" paraméter kiválasztásához.
- ➤ Nyomja meg a "–" (**5**) gombot a kamerák megjelenítési idejének csökkentéséhez.
- ➤ Nyomja meg a "+" (**6**) gombot a kamerák megjelenítési idejének növeléséhez.
- ➤ Az **Automatikus funkció bezárásához** nyissa meg az Automatikus keresés menüt (lásd fentebb), majd válassza ki a "Ki" üzemmódot.

# **8.6 Hangerő beállítása**

A hangerő beállításához a következő módon járjon el:

- ➤ Nyomja meg az "M" (**3**) gombot a "Kép" menü megnyitásához.
- ► Nyomja meg az " $\nabla$ " (4) gombot a "Hangerő" paraméter kiválasztásához.
- ► Válassza ki a kívánt hangerőt a "<sup>-</sup>" (5) és "+" (6) gombokkal.

# **8.7 Távolságjelek beállítása (**0**. ábra, 5. oldal)**

A távolságjelek a jármű mögött található tárgyak járműtől való távolságának meghatározásában nyújtanak segítséget. A távolságjelek vízszintesen és függőlegesen mozgathatók.

# **A távolságjelek aktiválása**

A távolságjelek aktiválásához a következő módon járjon el:

- ➤ Nyomja meg kétszer az "M" (**3**) gombot az "Opciók" menü megnyitásához.
- ➤ Nyomja meg az "V" (**4**) gombot a "Skála" paraméter kiválasztásához.
- ➤ Válassza ki a "Be" üzemmódot a "–" (**5**) és "+" (**6**) gombokkal.

# **A távolságjelek mozgatása vízszintesen vagy függőlegesen**

A távolságjelek beállításához a következő módon járjon el:

- ➤ Nyomja meg az "M" (**3**) gombot a "Kép" menü megnyitásához.
- ► Nyomja meg az " $\nabla$ " (4) gombot a "Skála" paraméter beállításához.
- **►** Válassza ki a kívánt beállítást a "–" (5) és "+" (6) gombokkal:
	- $\equiv$  vízszintes
	- $\| \cdot \|$ : függőleges
- ➤ Nyomja meg az "S" (**2**) gombot a menü bezárásához.
- ➤ Nyomja meg az "V" (**4**) gombot a távolságjel előhívásához.
- ► Válassza ki a kívánt pozíciót a "–" (**5**) vagy "+" (**6**) gombbal.
- ➤ Nyomja meg az "M" (**3**) gombot a beállítás befejezéséhez.

# **9 Az LCD-monitor ápolása és tisztítása**

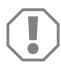

# **FIGYELEM! Sérülésveszély!**

- Ne használjon éles vagy kemény eszközöket a tisztításhoz, mivel azok a monitor sérülését okozhatják.
- Távolítsa el a kábeleket a monitor tisztítása előtt, hogy ne keletkezhessen rövidzárlat.
- ➤ Alkalmanként tisztítsa meg a monitort puha, nedves kendővel.

# **10 Szavatosság**

A termékre a törvény szerinti szavatossági időszak érvényes. A termék meghibásodása esetén forduljon a gyártói lerakathoz (a címeket lásd jelen útmutató hátoldalán), illetve az illetékes szakkereskedőhöz.

A javításhoz, illetve a szavatossági adminisztrációhoz a következő dokumentumokat kell mellékelnie:

- a számla vásárlási dátummal rendelkező másolatát,
- a reklamáció okát vagy a hibát tartalmazó leírást.

# **11 Ártalmatlanítás**

➤ A csomagolóanyagot lehetőleg a megfelelő újrahasznosítható hulladék közé tegye.

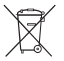

M Ha a terméket véglegesen kivonja a forgalomból, kérjük, tájékozódjon a legközelebbi<br>hulladékártalmatlanító központnál vagy a szakkereskedőjénél az idevonatkozó ártalmai<br>lanítási előírásokkal kapcsolatosan.<br>**12 Műszaki ad** hulladékártalmatlanító központnál vagy a szakkereskedőjénél az idevonatkozó ártalmatlanítási előírásokkal kapcsolatosan.

# **12 Műszaki adatok**

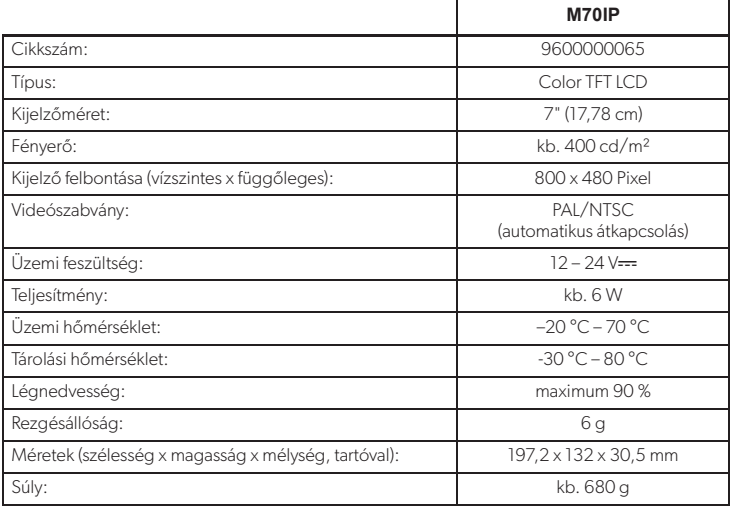

### **Engedélyek**

A készülék E13-as engedéllyel rendelkezik.

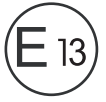

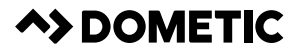

# **dometic.com**

**YOUR LOCAL DEALER**

**YOUR LOCAL SUPPORT**

# **YOUR LOCAL SALES OFFICE**

**dometic.com/dealer**

**dometic.com/contact**

**dometic.com/sales-offices**